**CARLOS APARECIDO TELES DRISOSTES**

# **DESIGN ITERATIVO DE UM MICROMUNDO COM PROFESSORES DE MATEMÁTICA DO ENSINO FUNDAMENTAL**

# **MESTRADO EM EDUCAÇÃO MATEMÁTICA**

**PUC/SP São Paulo 2005**

## **CARLOS APARECIDO TELES DRISOSTES**

# **DESIGN ITERATIVO DE UM MICROMUNDO COM PROFESSORES DE MATEMÁTICA DO ENSINO FUNDAMENTAL**

*Dissertação apresentada à Banca Examinadora da Pontifícia Universidade Católica de São Paulo, como exigência parcial para obtenção do título de MESTRE EM EDUCAÇÃO MATEMÁTICA, sob a orientação do(a) Prof(a). Dr(a). SIOBHAN VICTORIA HEALY.*

**PUC/SP São Paulo 2005**

# **Banca Examinadora**

Autorizo, exclusivamente para fins acadêmicos e científicos, a reprodução total ou parcial desta Dissertação por processos de fotocopiadoras ou eletrônicos.

**Assinatura: \_\_\_\_\_\_\_\_\_\_\_\_\_\_\_\_\_\_\_\_\_\_\_\_\_\_\_\_\_\_\_\_\_\_\_\_\_\_\_ Local e Data: \_\_\_\_\_\_\_\_\_\_\_\_\_\_**

# **DEDICATÓRIA**

*Aos meus bisavós que lutaram por liberdade, aos meus avós que lutaram pela sobrevivência, aos meus pais que lutaram por educação, a minha esposa companheira na luta pelo conhecimento e aos meus filhos na esperança que eles prossigam nesta nossa eterna luta pela construção de um mundo melhor.*

#### **"Gracias a la vida que me a dado tanto" (Violeta Parra)**

*Quando, no Brasil, nasce-se negro, pobre e tendo que trabalhar aos 13 anos de idade, sonhar em ser pesquisador soa como um grande delírio. Hoje aos 40 anos de idade após ter superado as dificuldades da graduação, do ingresso no mercado de trabalho e da rejeição preconceituosa que tantas feridas me causaram, um sonho de menino se torna realidade e com certeza muitas pessoas, inclusive algumas que não estão mais entre nós, contribuíram, de alguma maneira, para que eu alcançasse mais esta conquista em minha vida, e são a estas pessoas a quem dirijo meus primeiros agradecimentos.*

*A minha devoção a Nossa Senhora Aparecida, que diante das inúmeras dificuldades, não permitiu que eu duvidasse que este sonho seria possível.*

*A minha amiga Lulu, mais do que professora, mais do que orientadora, uma pessoa admirável com quem tive o prazer de compartilhar momentos inesquecíveis.*

*Ao Prof. Dr. José Armando Valente, pela importante contribuição, tanto de seus trabalhos como das sugestões relevantes dadas na qualificação, vitais para realização deste estudo.*

*A Profª. Drª. Maria Elizabeth Bianconcini Almeida pelas valiosas propostas que tanto contribuíram para consolidação deste trabalho.*

*Aos professores e discentes do Grupo de Pesquisa TecMEM, pela contribuição principalmente nas ricas discussões sobre nossos projetos.*

*Aos professores e funcionários do Programa de Estudos Pós-Graduados em Educação Matemática da Pontifícia Universidade Católica de São Paulo, pelas contribuições acadêmicas e administrativas.*

*Aos professores e a escola que participaram desta pesquisa, pelos momentos ricos e de grande aprendizado que proporcionaram.*

*Aos colegas do mestrado, em especial aos meninos e as meninas com quem tive o prazer de conviver durante estes três anos.*

*A Pontifícia Universidade Católica de São Paulo - Hospital Santa Lucinda, por permitir as condições necessárias para que este seu funcionário concluísse este trabalho.*

*A minha esposa, Sandra, companheira, amiga, no reconhecimento da importância da sua ajuda e do seu apoio em todas as minhas atividades.*

*Aos meus filhos, Victor e André, por preencherem minha vida de alegria e de esperança.*

*Finalizo com um especial agradecimento a minha mãe Dona Lourdes, que mesmo com as enormes dificuldades que a vida lhe impôs, ensinou-nos a não desistir nunca de lutar por nossos sonhos.*

# **SUMÁRIO**

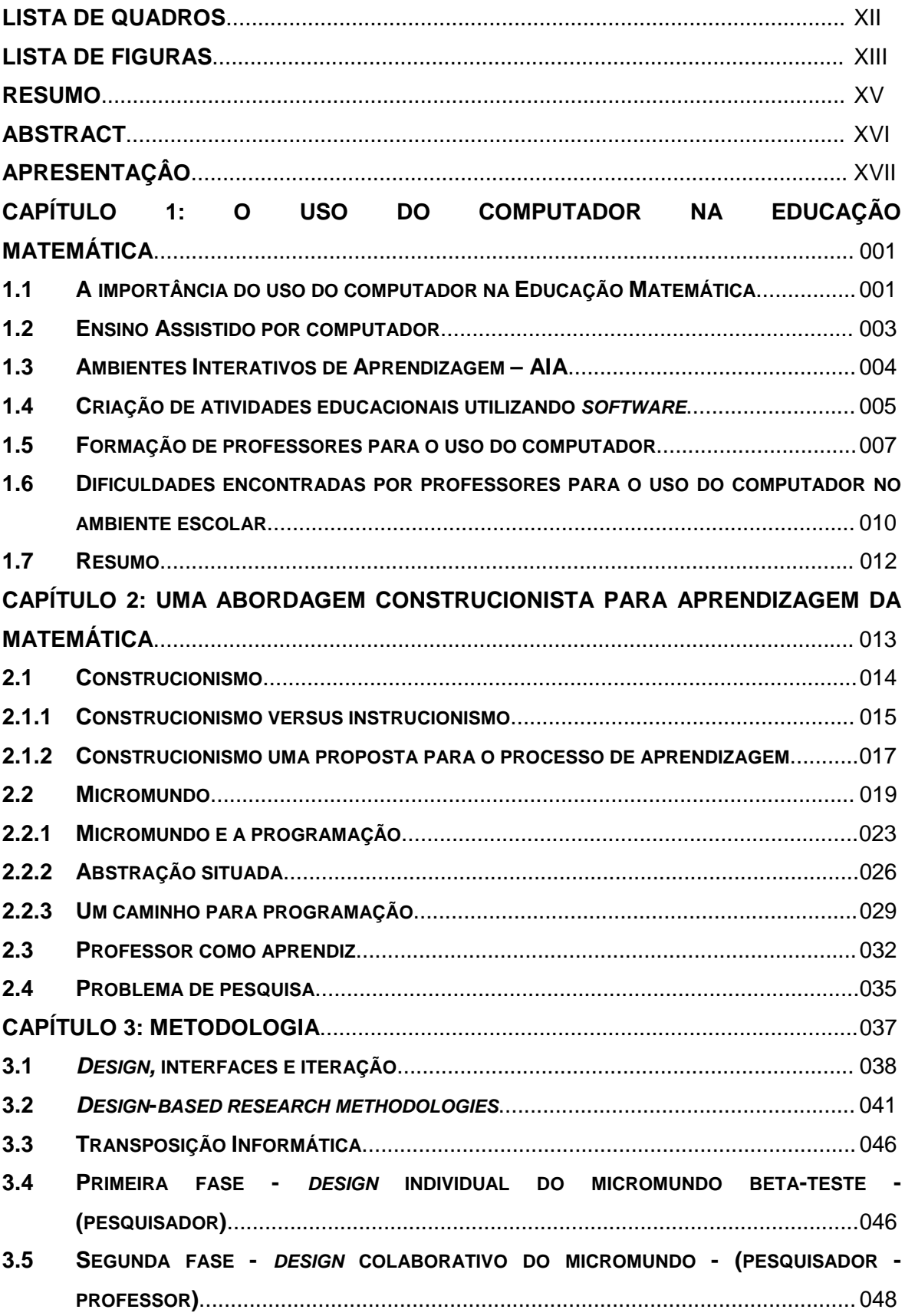

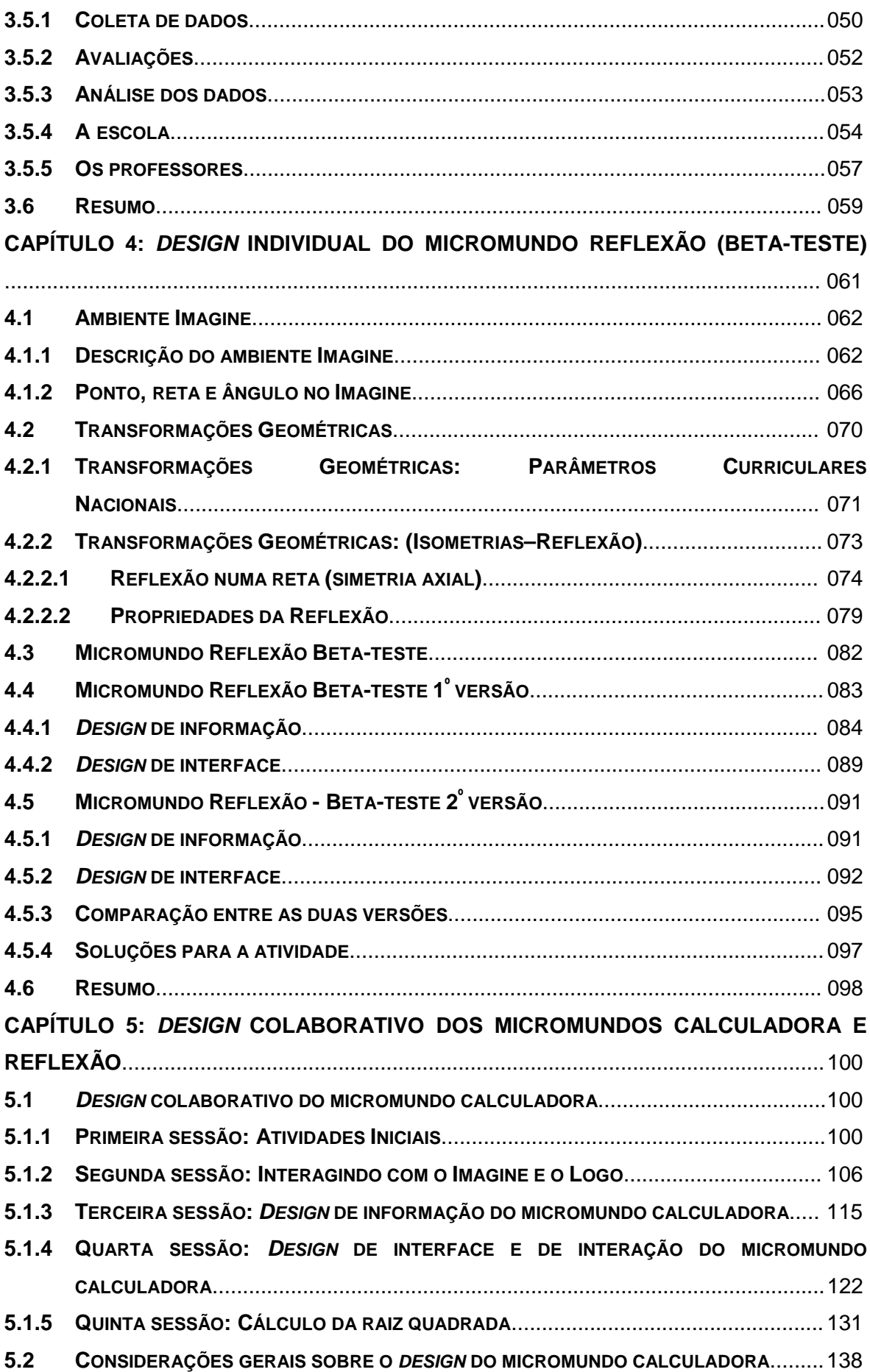

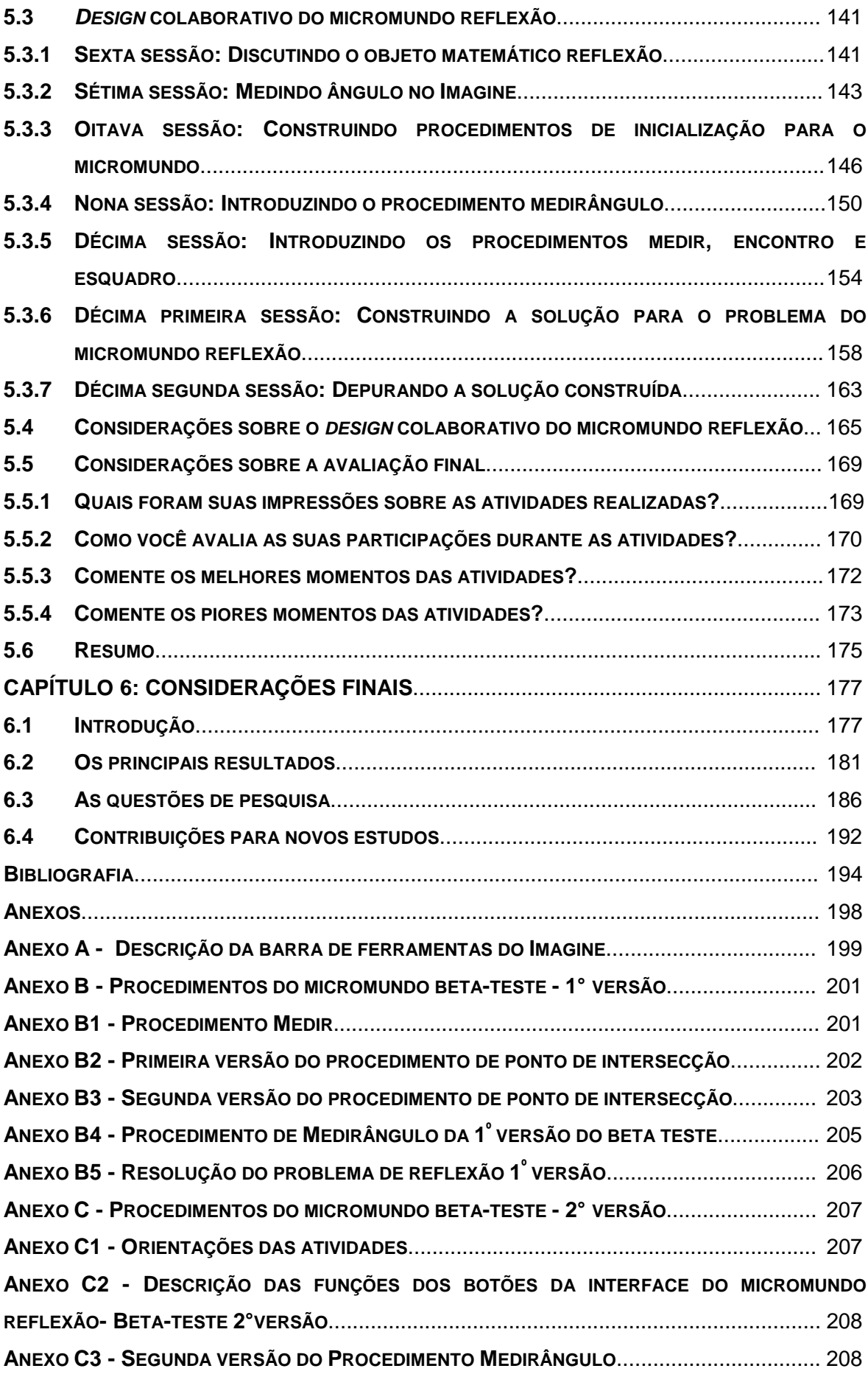

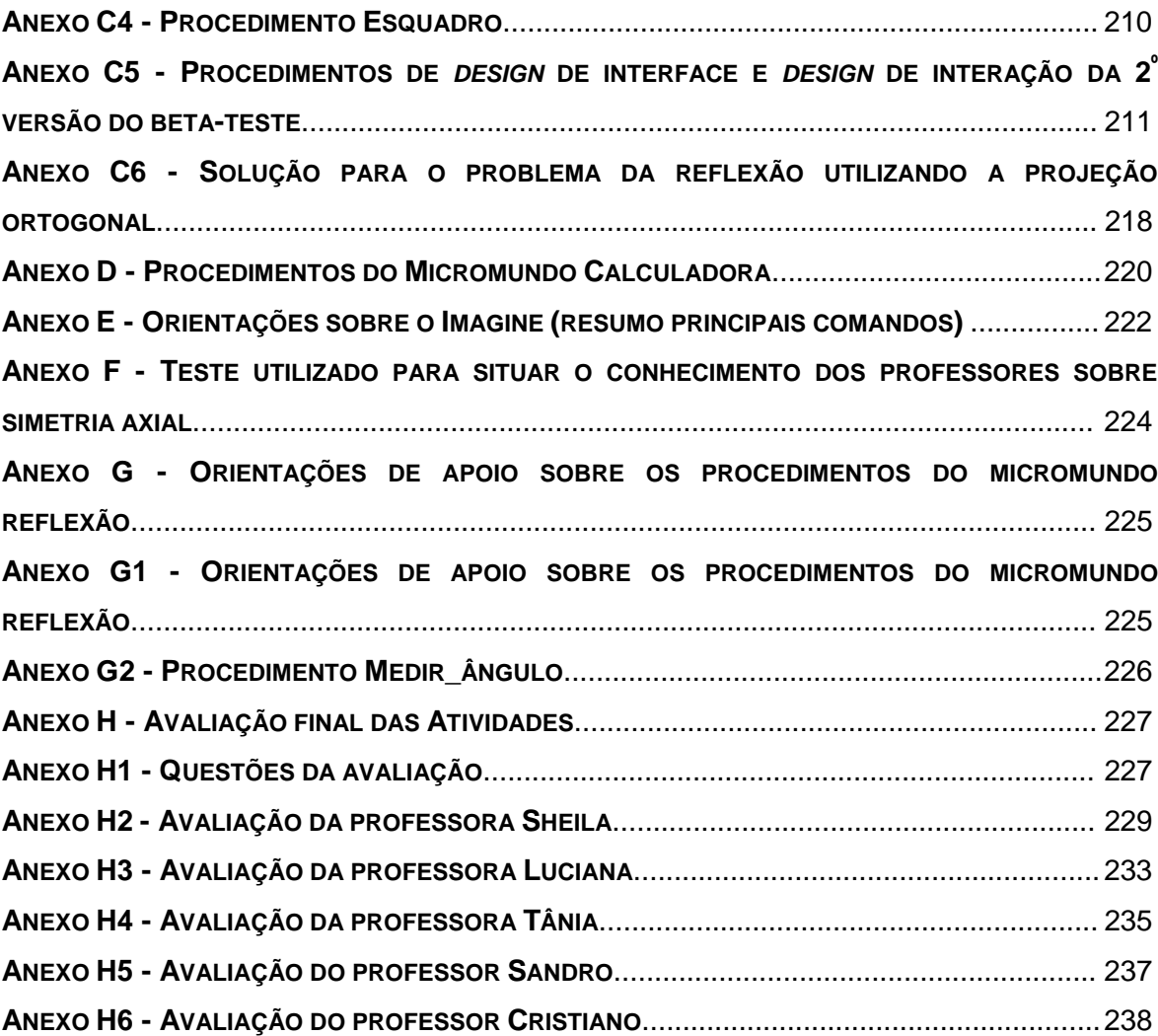

# **LISTA DE QUADROS**

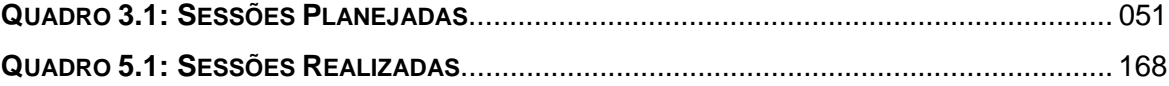

## **LISTA DE FIGURAS**

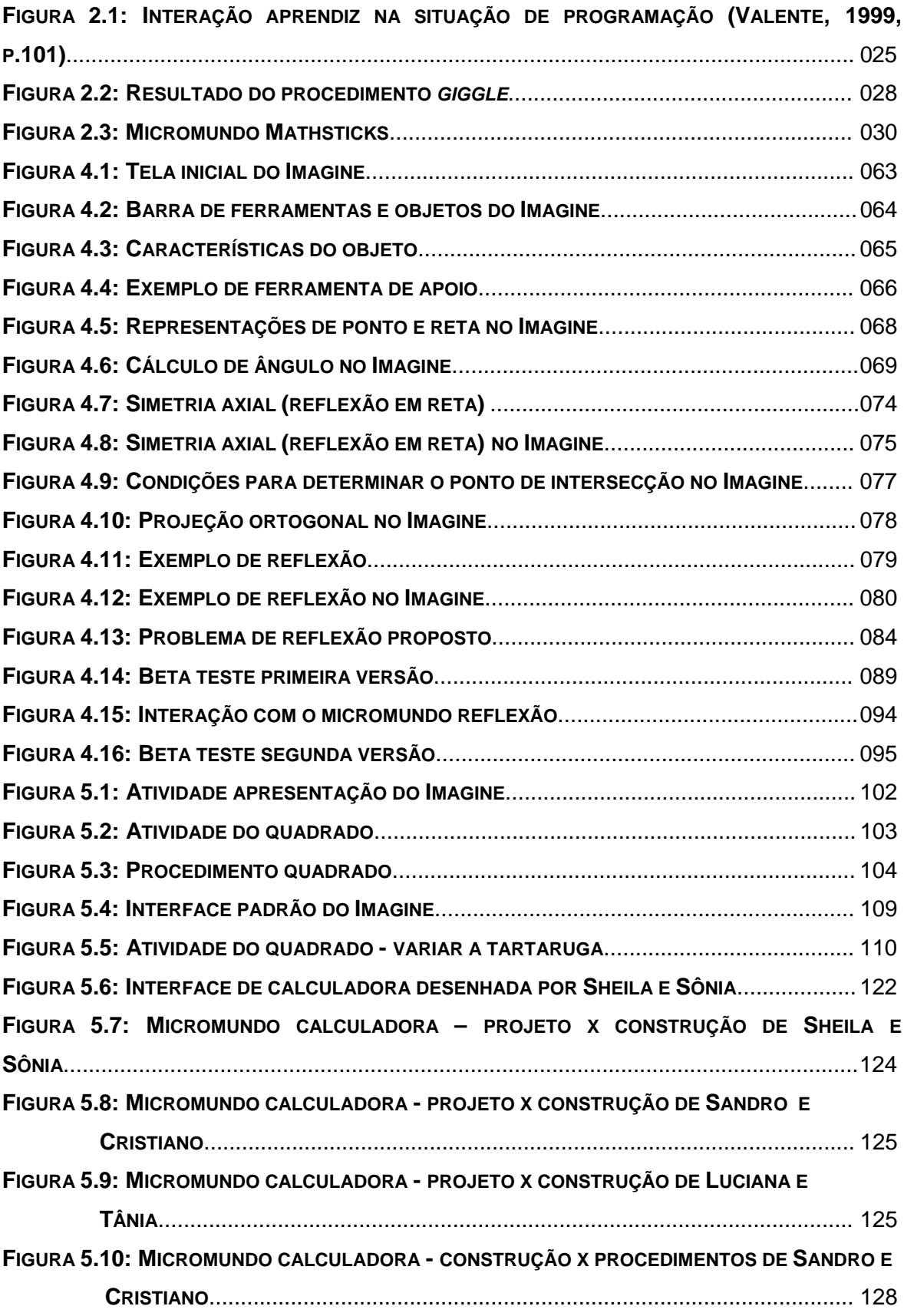

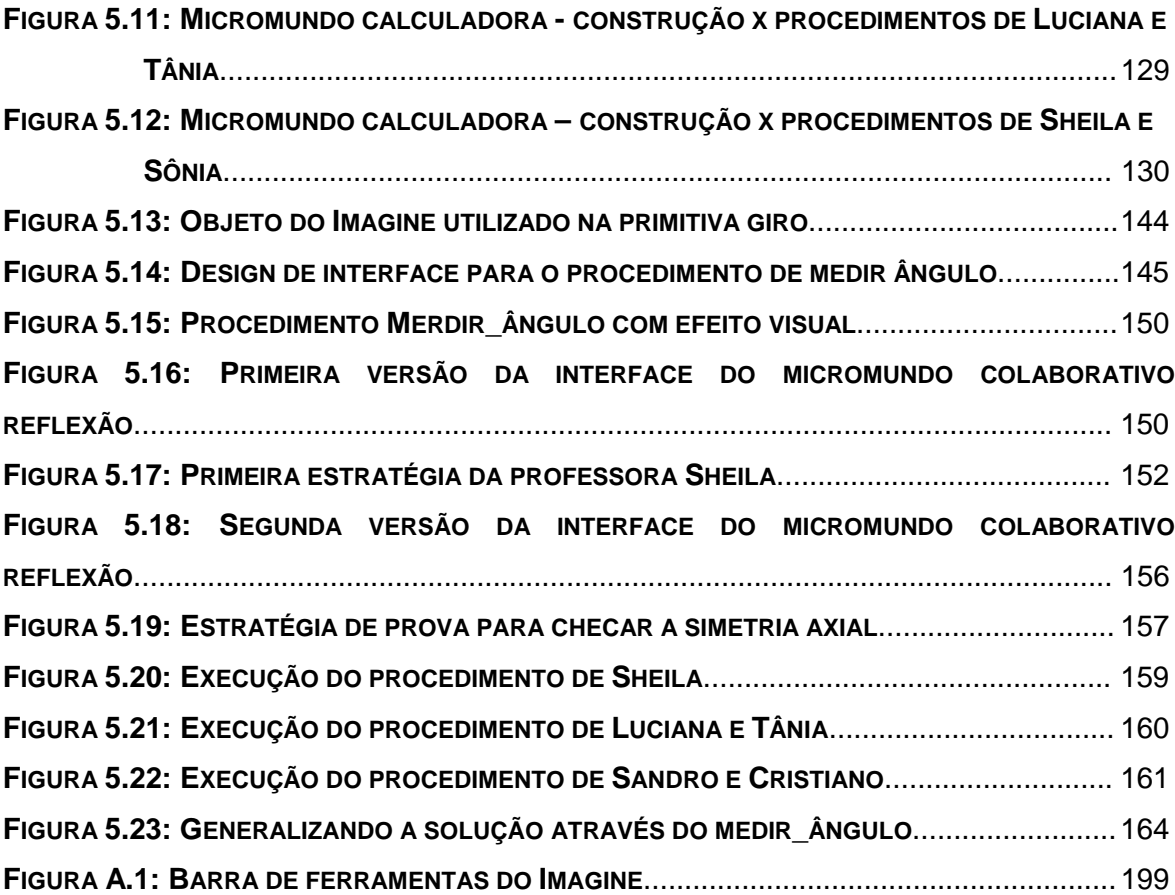

O objetivo deste trabalho é explorar os processos associados ao *design* de atividades educacionais utilizando software para a aprendizagem de conteúdos matemáticos. Em particular, considera-se os processos envolvidos no *design* de micromundos, tanto em respeito da incorporação de objeto matemático no ambiente quanto nas interações dos professores de matemática participantes na pesquisa. Dentro de uma perspectiva construcionista, partiu-se da hipótese de que o *design* iterativo de um micromundo possa envolver os *designer*s na construção de novas relações com o computador, com a matemática e seu ensino.

A metodologia utilizada neste trabalho baseou-se no *design-based research methodologies.* Foram elaboradas duas fases de experimentação. A fase do *design* individual de um micromundo envolveu o desenvolvimento do micromundo sobre Transformações Geométricas. A fase de *design* colaborativo contou com um grupo de seis professores de matemática do ensino fundamental (5 $^{\circ}$  a 8 $^{\circ}$ séries), de uma escola pública localizada no interior de São Paulo. Estes professores participaram do desenvolvimento de dois micromundos, através de um processo iterativo de *design* e *redesign*, durante um conjunto de doze sessões.

Análise do ciclo descrição-execução-reflexão-depuração que caracterizou as interações em ambas as fases indicou que a participação no processo de transposição informática, pelo qual um objetivo matemático é incorporado num micromundo, favoreceu a construção de novos significados, abstrações situadas, e um novo olhar sobre o *design* de atividades de aprendizagem, tanto para o pesquisador quanto para os professores. A oportunidade de agir simultaneamente no papel de *designer* e aprendiz também permitiu uma mudança de postura dos professores aumentando sua segurança frente ao uso do computador.

*Palavras-chaves*: Construcionismo; micromundo; design colaborativo; transposição informática; abstração situada.

This study aims to explore processes associated with the design of educational activities for learning of mathematics involving computer software. In particular, it consides the processes involved in the design of microworlds, both in respect to the incorporation of mathematical objects in the environment and the interactions of the mathematics teachers who participated in the research. Within a constructionist perspective, it investigated the conjecture that the iterative design of a microworld can involve designers in constructing new relationships with the computer, with mathematics and with its teaching.

A design-based research methodology was chosen for the study, with two phases of experimentation developed: The individual design phase involved the construction of a microworld for geometrical transformations; in the collaborative design phase, a group of six mathematics teachers from a public sector school in the interior of the state of São Paulo participated in the iterative design and e design of two microworlds during a set of twelve research sessions.

Analysis of the cycle description-execution-reflection-debugging, that characterized the interaction during both research phases, indicated that participating in the process of computational transposition, by which a mathematical object becomes incorporated in a microworld, enabled both the researcher and the teachers to construct new meanings – situated abstractions – as well as to adopt new perspectives on the design of learning activities. The opportunity to act simultaneously as designers and as learners also permitted a change in the attitudes of the teachers, increasing their sense of security in relation to the computer.

*Keywords*: Constructionism; microworld; collaborative design; computational transposition; situated abstraction.

O computador é sem dúvida uma das mais fascinantes ferramentas que a humanidade inventou. Permite através da combinação *software* e *hardware*, a criação de aplicações que auxiliam nas mais variadas atividades humanas. Permite ainda que se alcance diferentes níveis de utilização dependendo do domínio adquirido.

A utilização do computador em atividades repetitivas ou com processos claramente definidos está consolidada. A industria da tecnologia encarregou-se de criar padrões que facilitam muito o processo de treinamento dos profissionais envolvidos e consequentemente a difusão do computador nestes tipos de atividades. Verificamos também grande sucesso, do uso do computador, na área do entretenimento, com especial destaque para jogos, comunicação e para INTERNET. Entretanto o mesmo sucesso não é atingido, quando se pretende que um "não técnico" em informática utilize o computador para solucionar problemas novos, não previstos ou use o computador em atividades onde nem todas as variáveis envolvidas possam ser estabelecidas e testadas previamente.

Na intenção de conceder mais "autonomia" ao usuário, os *softwares* atuais são construídos com um grande número de opções, inclusive com a possibilidade da construção de pequenos procedimentos, conhecidos como macros, que tem o objetivo de dar aos usuários o poder de criar aplicações mais adequadas as suas atividades. Mas como podemos observar em nosso dia-dia profissional, os usuários não técnicos dificilmente se aventuram em utilizar facilidades das quais desconheçam os resultados, e muito menos em criar aplicações para solucionar problemas não previstos. Segundo Rocha e Baranauskas "algumas mudanças são perturbadoras e até mesmo desastrosas, freqüentemente usuários têm que lidar com frustração, medo e falha quando encontram *design* excessivamente complexos, com terminologia incompreensível e caóticos." (Rocha e Baranauskas, 2003, p.3). Questionamo-nos se a dificuldade estará no nível de domínio dos usuários no uso do computador, no seu conhecimento do funcionamento de um determinado *software* ou no entendimento das atividades onde se pretendam utilizar esta tecnologia? Questionamo-nos também se o problema não estará em quebrarmos o paradigma de que não é o computador que resolve os problemas e sim que cabe ao ser humano saber prepará-lo para utilizá-lo em suas atividades.

Nossas primeiras experiências no desenvolvimento de *softwares* para resolução de problemas matemáticos ocorreram no início de 1982, durante nossa graduação como bacharel em matemática, os recursos de informática eram muito diferentes dos atuais e os programas eram introduzidos no computador através de cartões perfurados com o processamento sendo feito por técnicos especializados. Durante este período elaboramos diversas aplicações com linguagens de programação que tratavam objetos matemáticos, como por exemplo para calcular n! (n fatorial). Na construção destes programas eram necessários além de estudos sobre o objeto matemático envolvido, estudos sobre as possibilidades e restrições do computador para a resolução do problema proposto. Os programas desenvolvidos, eram freqüentemente utilizados por outras disciplinas e em outras atividades onde o objeto matemático se fizesse necessário. A construção e o uso destes programas permitiram situações de aprendizagens muito especiais pois além de aprendermos sobre o objeto matemático envolvido, aprendíamos também como utilizar o computador para solucionarmos problemas.

O desenvolvimento da nossa carreira profissional se deu na área de construção de sistemas computacionais para atividades empresariais. Nossa principal tarefa consistia em entender profundamente o serviço dos "usuários", as possibilidades e restrições do computador e em criarmos ferramentas que pudessem auxiliá-los no desenvolvimento de suas atividades. Acompanhamos todo o desenvolvimento da informática, desde as soluções em *batch*<sup>1</sup> até as modernas soluções *on-line* utilizando redes, bancos de dados e sistemas distribuídos.

A informática evoluiu como um todo muito rapidamente, mas em uma área em especial, a da criação de interfaces a evolução foi brutal. No início do uso dos

l

<sup>1</sup> Em uma solução *batch*, os dados são processados em lote, normalmente à noite e os resultados são apresentados através de relatórios.

sistemas de computação, os usuários preparavam as informações para serem processadas e acessavam os resultados através de relatórios impressos, toda a informação para ser armazenada, processada ou recuperada necessitava da construção de um programa específico e consequentemente da intervenção de um técnico. Com o surgimento do terminal de vídeo, o usuário passou a ter a possibilidade de introduzir e recuperar informações sem a necessidade da intervenção de um técnico, para este usuário eram elaboradas interfaces que tinham o objetivo de permitir a execução segura e sem erros de suas atividades. A padronização das interfaces passou a ser uma ferramenta muito útil, pois permitia a introdução de novas funcionalidades ao *software* com uma redução no tempo de treinamento do usuário e também auxiliava a equipe de desenvolvimento de *software* pois reduzia o tempo de criação de novos programas facilitando nos constantes processos de migração para novas tecnologias. Com o terminal de vídeo, assistimos ao surgimento das primeiras tentativas de implementação de *softwares* para "usuários finais". Estes *softwares*, prometiam ao usuário o fim da dependência do técnico de informática para a criação de aplicações utilizando o computador. Dentre os principais *softwares* que surgiram neste momento, destacamos os editores de textos, as planilhas de cálculo e os *softwares* para criação e manipulação de banco de dados. Estes *softwares* mesmo sendo revolucionários, e mais fáceis de serem utilizados, que os *softwares* criados para os técnicos, apresentavam uma interface tão complexa que restringiam o seu uso normalmente aos técnicos de informática para elaboração de pequenas aplicações.

Com a entrada do computador nos lares, através dos microcomputadores, assistimos o surgimento e desaparecimento de diversos *softwares*. Termos como *plug-and-play* e interface amigável eram adjetivos comuns para enaltecer as facilidades de uso destes *softwares*. O auge deste período ocorreu com o surgimento do Windows da Microsoft, e a adoção de sua interface, como padrão pela maioria dos fabricantes de *software*. O uso da interface do Windows se tornou um padrão tão forte, que atualmente grande parte dos usuários de microcomputadores não diferenciam os *softwares* aplicativos do sistema operacional.

Mesmo com todo avanço da informática, com o surgimento do Windows, da interface gráfica e com um número imensurável de *softwares* disponíveis, a maioria dos usuários continuam utilizando os *softwares* desenvolvidos por técnicos de informática para fins específicos, normalmente tendo que adaptar suas necessidades às possibilidades do *software* e quando utilizam outros *softwares* como os editores de texto e as planilhas de cálculo o fazem em suas possibilidades mais evidentes. Segundo Rocha e Baranauskas "As pessoas não devem ter que mudar radicalmente para se adequar ao sistema, o sistema sim deve ser projetado para se adequar aos seus requisitos" (Rocha e Baranauskas, 2003, p.3).

Sabemos da necessidade de termos que aprender como um *software* funciona para podermos utilizá-lo, mas a dificuldade deste aprendizado pode inviabilizar seu uso. Atualmente os *softwares* são repletos de ajudas e de intervenções que procuram manter o usuário no "caminho certo". Ícones com figuras sugestivas, se multiplicam na tela, e a cada *click* nestes ícones surgem telas mais repletas de opções. Para operar os *softwares* mais difundidos o mercado dispõe de diversos cursos e uma vasta literatura, mas isto não garante que tornemo-nos aptos a criar aplicações diferentes das receitas que normalmente são apresentadas.

Perguntamo-nos então como fazer com que um "não técnico em informática" utilize o computador como ferramenta para auxiliar em suas atividades? Adapte os *softwares* às suas necessidades? Escolha o *software* mais adequado para auxiliá-lo a solucionar seu problema? Crie novas aplicações sem o auxílio permanente de um técnico? Estas perguntas nos acompanham desde o início da carreira, pois mesmo que fizéssemos um excepcional projeto, não conseguíamos satisfazer todas as necessidades dos usuários e não tínhamos estrutura suficiente para atender todas as suas demandas, limitando com isso as possibilidades destes usuários. Nossa intenção não é a de transformar todos em técnicos de informática, mas sim de encontrar formas com as quais as pessoas possam se beneficiar, mais e melhor das possibilidades que o computador pode proporcionar.

Na função de diretor de desenvolvimento de sistemas, sofremos com a grande determinação da área empresarial em automatizar processos, reduzir falhas e aumentar a produtividade, limitando-nos a criação de aplicações padronizadas e com pouca liberdade de ação dos usuários. Neste sentido, encontramos muitas dificuldades em aprofundar nossos estudos nessa temática. Este impedimento nos levou a concluir que era necessário escolher uma outra área para conduzirmos nossos estudos, a área da educação, mais precisamente a da Educação Matemática. Os motivos que nos conduziram a esta escolha foram:

- Nossas experiências de aprendizado combinando matemática e informática e o fato de acreditarmos nos resultados benéficos desta combinação, tanto para o aprendizado da matemática como para o aprendizado da informática.
- A possibilidade de pesquisar como construir *softwares* ou aplicações, para serem utilizadas por "não técnicos" em situações onde não temos como determinar e controlar todas as variáveis envolvidas.
- A especificidade do uso do *software* em atividades educacionais, permitindonos a possibilidade de verificar como os professores de matemática se portariam diante de uma experiência de construção colaborativa de uma atividade utilizando a informática como ferramenta para o ensino e aprendizagem de um determinado conteúdo matemático.

Nossas escolhas pautaram-se em nossas motivações e no referencial teórico que ampara este trabalho: o construcionismo de Papert, o conceito de micromundo e a transposição informática, que serão apresentados com mais detalhes no segundo e terceiro capítulos.

Nossa primeira escolha foi em relação ao *software* a ser utilizado, este deveria proporcionar-nos a capacidade de criarmos atividades, desde as mais simples até a possibilidade de construção de novos *softwares*, deveria também apresentar as seguintes características:

- Permitir a criação de atividades educacionais tanto por técnicos de informática como para não técnicos.
- Permitir a construção de atividades e novos *softwares*, através do uso de linguagem de programação.
- Permitir abranger diversos conteúdos matemáticos.

O *software* **Imagine** escolhido é um ambiente interativo de aprendizagem, possuindo todas as características aqui descritas e outras que serão apresentadas durante este trabalho. Dentre as principais características do *software* Imagine estão: permitir a construção de micromundos, de conter o micromundo da geometria da tartaruga e de ter como linguagem de programação o **Logo**.

A segunda escolha foi em relação ao objeto matemático. Optamos pelas transformações geométricas, mais especificamente as isometrias e dentre elas a reflexão. Esta escolha se justifica pela importância do assunto, por ser um objeto de estudo do nosso grupo de pesquisa e por ser pouco abordado no ensino fundamental, permitindo com isso a construção do cenário ideal para nosso trabalho, pois os participantes teriam a necessidade de rever e estudar o objeto matemático para criar a aplicação.

Como participantes da pesquisa, escolhemos professores de matemática do ensino fundamental, mais especificamente de 5° a 8° séries, pois é neste período onde o objeto matemático escolhido deveria ser apresentado com mais profundidade aos alunos. A opção por professores ocorreu porque são eles que tem a função de construir situações de aprendizagem para seus alunos e de escolher as ferramentas que serão utilizadas. No nosso entender são eles os maiores usuários de *softwares* para atividades educacionais.

Neste trabalho, através do *design* iterativo de um micromundo com professores de matemática do ensino fundamental, procuramos entender como desenvolver

uma atividade no computador para tratar de um determinado conteúdo matemático usando teorias pedagógicas. Procuramos ainda através de um processo colaborativo de *design* captar o que os professores expressam quando lhes é permitido interagir na elaboração desta aplicação. Mais precisamente, pretendemos investigar **quais são os processos associados ao** *design* **de atividades matemáticas utilizando** *software***, tanto para os objetos matemáticos quanto para os participantes neste processo,** para isto dividimos assim este trabalho:

No Capítulo 1, *O uso do computador na Educação Matemática*, trataremos da importância do computador para educação matemática, das possibilidades do uso da tecnologia através da criação de atividades educacionais utilizando *softwares*. Situaremos o processo de formação de professores para uso da tecnologia e as dificuldades encontradas por estes para sua utilização no ambiente escolar.

No Capítulo 2, *Uma abordagem construcionista para aprendizagem da matemática*, apresentaremos os conceitos teóricos que dão suporte a este trabalho, o construcionismo, o conceito de micromundo e a transposição informática.

No Capítulo 3, *Metodologia*, apresentaremos a *design-based research methodologies* que utilizaremos para estudar o *design* iterativo de um micromundo. Descreveremos as duas fases que compõe este trabalho: A fase de *design* individual do micromundo e a fase de *design* colaborativo do micromundo.

No Capítulo 4, *Design individual do micromundo reflexão (Beta-teste)*, trataremos do *design* individual do micromundo reflexão, onde colocamo-nos no papel de aprendizes, utilizando o conceito de micromundo, o objeto matemático Transformações Geométricas (isometrias-reflexão), o *software* Imagine e a linguagem de programação Logo.

No Capítulo 5, *Design colaborativo: dos micromundos calculadora e reflexão*, apresentaremos as atividades realizadas no *design* do micromundo calculadora e

do micromundo reflexão. Estaremos também analisando os dados coletados conforme a metodologia proposta.

No Capítulo 6, *Considerações Finais*, desenvolvemos as considerações conclusivas deste estudo, bem como, sugerimos algumas novas investigações sobre o tema.

### **CAPÍTULO 1**

## **O USO DO COMPUTADOR NA EDUCAÇÃO MATEMÁTICA**

Neste capítulo estaremos considerando o uso do computador para Educação Matemática e das abordagens que podem ser utilizadas para a utilização do computador no ambiente escolar. Trataremos em seguida da criação de atividades educacionais utilizando *software*. Situaremos o processo de formação de professores para o uso do computador complementando com as dificuldades encontradas para o uso do computador no ambiente escolar.

## **1.1 A importância do uso do computador na Educação Matemática**

A utilização do computador na Educação Matemática passa pelo conhecimento por parte do professor dos recursos que a informática disponibiliza e de como estes recursos podem ser articulados para auxiliar no ensino e na aprendizagem de um determinado saber matemático.

Os Parâmetros Curriculares Nacionais (PCN), ao tratar do uso do computador na Educação Matemática para alunos do ensino fundamental, destaca que "tudo indica que pode ser um grande aliado do desenvolvimento cognitivo dos alunos, principalmente na medida em que possibilita o desenvolvimento de um trabalho que se adapta a distintos ritmos de aprendizagem e permite que o aluno aprenda com seus erros" (BRASIL, 1998, p.44). Nos PCN encontramos que os computadores podem ser usados nas aulas de matemática com várias finalidades a saber:

- como fonte de informação, poderoso recurso para alimentar o processo de ensino e aprendizagem;
- como auxiliar no processo de construção do conhecimento;
- como meio para desenvolver autonomia pelo uso de *softwares* que possibilitem pensar, refletir e criar soluções;
- como ferramenta para realizar determinadas atividades uso de planilhas eletrônicas, processadores de texto, banco de dados etc. (Idem, p.44).

O *software* é um dos mais importantes itens para o uso do computador na Educação Matemática, segundo os PCN "o bom uso que se possa fazer do computador na sala de aula também depende da escolha de *softwares,* em função dos objetivos que se pretende atingir e da concepção de conhecimento e de aprendizagem que orienta o processo" (Idem, p.44). Um *software* para funcionar, necessita de recursos como: um sistema operacional, uma unidade central de processamento, uma unidade de armazenamento e de um conjunto de periféricos que permitam a interação humana (*mouse*, teclado, vídeo, redes, etc.). Nosso foco será o conhecimento sobre uso do *software* para atividades educacionais, neste sentido Almeida destaca que:

" Selecionar o *software* adequado aos objetivos de certa atividade não é trivial. Exige conhecer a intenção da atividade e, ao mesmo tempo, dominar os *softwares* disponíveis em termos de identificar suas principais funções e possibilidades para definir qual ou quais podem ser mobilizados na atividade a fim de atingir as metas previstas. Dominar os recursos computacionais é essencial para que o professor possa orientar o aluno na escolha do *software* mais adequado aos seus objetivos, fornecer informações pertinentes sobre suas ferramentas ou operações, saber como buscar tais informações nas opções do próprio *software*, colocar questões que ajudem o aluno a repensar o seu problema e a sua representação e, termos de funções e operações dos recursos utilizados. (Almeida, 2000, p.64-65).

Reconhecemos que saber escolher e usar um *software* é importante porém também é necessário o desenvolvimento de estratégias que permitam a professores e alunos dominarem as técnicas de utilização dos demais recursos. Freqüentemente professores se deparam com dificuldades na utilização do *mouse*, na localização de um determinado arquivo, na utilização do teclado ou como ligar e desligar os equipamentos e acabam sendo desestimulados a utilizar os computadores. Sem contar as inúmeras vezes em que os sistemas congelam e que os ditos experientes apelam para o artificio do CTRL-ALT-DEL, ficando para os principiantes a crença de que cometeram algum erro grave por não entenderem nada de informática.

O uso da Informática na Educação Matemática, assim como nas demais disciplinas, está relacionado às formas com que a tecnologia pode ser implementada no ambiente escolar. A seguir destacamos o ensino assistido por computador e os ambientes interativos de aprendizagem.

### **1.2 Ensino Assistido por computador**

O ensino assistido ou auxiliado por computador parte do pressuposto de que a informação é a unidade fundamental do ensino e, portanto, preocupa-se com os processos de como adquirir, armazenar, representar e principalmente transmitir informação (Valente, 1999, p.52). O CAI (*Computer Aided Instruction* - ou Instrução Auxiliada pelo Computador) que consistia em programar o computador para administrar os tipos de exercícios tradicionalmente aplicados por um professor num quadro-negro, num livro didático ou numa folha de exercícios, foi uma das primeiras categorias de *softwares* educacionais desenvolvidos. Estes foram inicialmente desenvolvidos com base na chamada "instrução programada" e baseados no paradigma instrucionista, onde pouca ou nenhuma iniciativa e controle são reservados ao aluno. Com o avanço tecnológico, principalmente na área de Inteligência Artificial, foram possíveis grandes sofisticações desses *softwares* que atualmente são conhecidos como tutores inteligentes. Estes *softwares* agem como um tutor, gerando problemas, comparando as respostas, diagnosticando fraquezas e decidindo como e quando intervir junto ao aprendiz.

### **1.3 Ambientes Interativos de Aprendizagem - AIA**

Nos Ambientes Interativos de Aprendizagem (AIA), o aprendizado é entendido como a construção individual do conhecimento, a partir de atividades de exploração, investigação e descoberta (Valente, 1999, p.58). Os princípios que fundamentam os AIA incluem:

- A opção pela construção e não pela instrução: estudantes aprendem mais construindo seu próprio conhecimento, não sendo ensinados por meio da leitura, nem por meio de uma seqüência de exercício e prática.
- O controle é do aprendiz e não do sistema: o aprendiz tem um controle não exclusivo, mas mais significativo da interação na aprendizagem.
- A individualização é determinada pelo aprendiz e não pelo sistema: Nos AIA o *feedback* e a ação individualizada são chaves na aprendizagem. A possibilidade de um *feedback* rico, gerado a partir da interação do estudante com o ambiente de aprendizagem e não pelo sistema. O *feedback* é gerado em função de escolhas e ações do estudante dentro do ambiente de aprendizagem. Como Ambientes Interativos de Aprendizagem temos sistemas de modelagem e simulação, micromundos, uso de linguagens de programação e sistemas de autoria. Estes *softwares* compartilham entre si uma série de características que, em muitos casos, tornam imperceptíveis os limites entre suas fronteiras.

Neste trabalho escolhemos a utilização dos ambientes interativos de aprendizagem, mais precisamente dos micromundos por atender melhor nossos objetivos. Como veremos a seguir a escolha de um *software* para ser utilizado no processo de ensino e aprendizagem de um determinado conteúdo e os resultados obtidos com este *software* depende da estratégia elaborada pelo professor.

### **1.4 Criação de atividades matemáticas utilizando** *software*

Contrariando o grande número de alternativas de *softwares* disponíveis no mercado, o vasto número de pesquisas realizadas sobre o tema, a importância dada ao assunto pela sociedade e a instalação de milhares de salas de computação nas escolas, não é simples responder aos professores de matemática a seguinte pergunta: **Como usar o computador para o ensino e aprendizagem da matemática?** Falando sobre o assunto Freire e Prado citam que:

"A integração do computador ao ambiente escolar é uma questão complexa. Implica em compreender o papel que o computador pode assumir no processo de ensino e aprendizagem. Este papel não é homogêneo, depende em grande parte das intenções do educador e das características do programa computacional que se pretende utilizar." (Freire e Prado, 1999, p.116).

A forma mais difundida do uso do computador nas escolas, consiste na montagem de salas de computação, contendo um certo número de computadores com um conjunto de *softwares*, que são disponibilizados aos professores para que utilizem em suas atividades com os alunos. Os professores são submetidos a treinamentos de como utilizar os *softwares*, e estimulados a montar projetos pedagógicos que envolvam os *softwares* que lhes foram apresentados. Neste sentido o *software* passa a ser central na problemática do uso do computador no ensino e aprendizagem da matemática e nos força a mudarmos a pergunta para: **Como usar um** *software* **para o ensino e aprendizagem da matemática?**

Para entendermos como utilizar um *software*, achamos necessário entender como este é construído. A construção de um *software* está diretamente ligado ao uso de linguagens de programação, existem diversas linguagens de programação e cada uma destas possui uma metodologia de uso. Utilizando uma linguagem de programação temos total liberdade de criação, ficando limitados aos nossos conhecimentos sobre a linguagem, sobre técnicas de programação e aos recursos de *hardware* disponibilizados. Quando utilizamos uma linguagem de programação para criarmos um *software* temos que elaborar um projeto, definindo os objetivos, as funcionalidades, o publico alvo e os limites que serão impostos ao *software*. Após diversos testes, são desenvolvidos os *helps* e elaborados os manuais de utilização. Entretanto quando utilizamos um *software* com finalidade definida, a nossa liberdade de criação fica limitada ao que foi definido pelo *designer* e ao nosso conhecimento sobre o funcionamento do *software*. A maioria dos *softwares*, atuais, são criados com um grande número de variáveis e opções que permitem a criação de atividades que em muitas vezes não foram previstas pelo *designer* do *software*. Um exemplo de atividade é quando usamos o Excel para estudarmos a construção de gráficos de função.

Em nosso estudo não estaremos considerando a proposta de colocarmos o aluno na frente do computador, e de deixarmos que o *software* se encarregue de todo o processo de ensino sem a interferência do professor, pois entendemos que para usar o computador para o ensino e aprendizagem da matemática é necessário que o professor escolha um *software* e desenvolva uma atividade educacional que atenda à estratégia pedagógica escolhida, segundo Freire e Prado o "Projeto Pedagógico norteia a escolha e o modo de aplicação de um *software* considerando, por um lado, a natureza do conteúdo a ser desenvolvido e, por outro, os recursos disponíveis do *software*" (Freire e Prado, 1999, p.120). Neste sentido mudamos novamente a pergunta para: **Como criar atividades utilizando** *softwares* **para o ensino e aprendizagem de conteúdos matemáticos?**

Como já expomos na apresentação deste trabalho, a construção de atividades utilizando *softwares*, por "não técnicos" de informática esbarra em diversas dificuldades, entre elas destacamos: as concepções utilizadas nos *design* dos *softwares*, as dificuldades apresentadas no uso das interfaces e o conhecimento de como o *software* trata determinado conteúdo matemático. Esbarra também em outras dificuldades encontradas pelos professores no uso do computador no ambiente escolar que trataremos a seguir.

Para o uso do computador na educação matemática é necessário que os professores sejam preparados, mas a forma com que esta preparação deve ser conduzida ainda não está consolidada. A seguir situaremos o processo de formação de professores para o uso do computador.

#### **1.5 Formação de professores para o uso do computador**

Os cursos tradicionais de formação de professores para o uso do computador ocorrem na maioria das vezes fora do ambiente de trabalho do professor. Nesses cursos aos professores são apresentados alguns *softwares* educacionais, recebem um treinamento para utilização destes *softwares* e ao final são convidados a apresentar projetos pedagógicos que contemplem a utilização do computador em sala de aula. Após o treinamento os professores retornam à suas escolas, na maioria das vezes, não se sentindo aptos a introduzir o que "aprenderam" no cotidiano escolar. Os motivos são muitos e amplamente difundidos. Esse tipo de curso tem se mostrado ineficaz em atingir os objetivos propostos. Papert, por exemplo, destaca que "mais do que 'treinamento', é necessário que os professores desenvolvam a habilidade de beneficiarem-se da presença dos computadores e de levarem este benefício para seus alunos." (Papert, 1994, p.70) e Valente acrescenta que "os cursos de formação não oferecem condições para os professores aprenderem, efetivamente, a usar o computador com o aluno, a esses professores não restam muitas alternativas: eles se acomodam ou abandonam seu ambiente de trabalho." (Valente, 1999, p.139).

A formação de professores para o uso do computador no ambiente escolar não é uma tarefa fácil e é uma questão que está muito longe de ser resolvida, Almeida destaca que:

"Em relação a essa inserção do computador no ensino e na aprendizagem experiência de vários países, dentre os quais França, Estados Unidos, Espanha e Brasil, vem mostrando que a respectiva formação de professores não é simples e ainda não atingiu plenamente seus objetivos (Linard, 1990; Valente & Almeida, 1997, Merchán, Porras e Marcos, 1996, Almeida, 1999c)." (Almeida, 2000, p.247).

No Brasil foram desenvolvidos diversos projetos governamentais com o objetivo de formar professores para o uso do computador. Em 1997 foi criado o Programa Nacional de Informática na Educação - ProInfo, vinculado à Secretaria de Educação a Distância - SEED do MEC. O seu objetivo é estimular e dar suporte para a introdução de tecnologia informática nas escolas do nível fundamental e

médio de todo o país. Valente analisando os projetos de informática na educação destaca que:

"Embora a mudança pedagógica tenha sido o objetivo de todas as ações dos projetos de informática na educação, os resultados obtidos não foram suficientes para sensibilizar ou alterar o sistema educacional como um todo. (...), temos diversas experiências instaladas no Brasil que apresentam mudanças pedagógicas fortemente enraizadas e produzindo frutos. No entanto, essas idéias não se alastraram e isso aconteceu, principalmente, pelo fato de termos subestimado as implicações das mudanças pedagógicas propostas no sistema educacional como um todo: a mudança na organização da escola, na dinâmica da sala de aula, no papel do professor e do alunos e na relação com o conhecimento." (Valente, 1999, 17).

Uma das dificuldades que encontramos no processo de formação de professores é de como atingir um grande número de professores ao mesmo tempo. Neste sentido é apresentado como alternativa à educação a distância, entretanto esta alternativa precisa ser melhor estudada. Valente destaca que:

"os cursos a distância acabam apresentando os mesmos defeitos dos presenciais de formação em massa: a interação, mesmo usando tecnologia de comunicação de ponta, ainda é unidirecional, o conteúdo e o material instrucional ainda é descontextualizado da prática do professor e não contribui para a criação, no seu local de trabalho, de um ambiente favorável à mudança a ser implantada. O professor formado ainda tem que enfrentar sozinho as dificuldades de implantação das mudanças necessárias" (Valente, 1999, p.153-154).

Com a constante evolução da tecnologia e o grande acervo de *softwares* disponíveis, torna-se necessário pensar na formação continuada dos professores para o uso da informática na educação e não somente em processos de formação elaborados para durarem um determinado período. Segundo os PCN:

"As experiências escolares com o computador também têm mostrado que seu uso efetivo pode levar ao estabelecimento de uma nova relação professor-aluno, marcada por uma maior proximidade, interação e colaboração. Isso define uma nova visão do professor, que longe de considerar-se um profissional pronto, ao final de sua formação acadêmica, tem que continuar em formação permanente ao longo de sua vida profissional." (BRASIL, 1998, p.44).

Ao referir-se sobre formação continuada, Andrade destaca que:

"Uma formação básica inicial é necessária aos professores para deslanchar, testar e gerar uma aprendizagem sobre a informação aplicada à educação. Terá de ser acompanhada de uma formação continuada, propiciada por mecanismos complementares, tais como novos cursos, monitoria a distância, intercâmbios, encontros, ajuda de especialistas para pensar as suas práticas, (...)".(Andrade, 2000, apud Valente, 2003, p.66).

Almeida coloca que o objetivo prioritário de um programa de formação continuada de professores para o uso das tecnologias de informação e comunicação (TIC) é promover a autonomia em:

- aprender a aprender para resolver problemas com que depararam na vida e na profissão;
- aprender a pensar e a tomar decisões;
- estar aberto para o novo, o inesperado e o imprevisível;
- utilizar as TIC para busca, seleção e troca de informações e experiências, assim como para a reconstrução contínua do conhecimento, a reflexão, a interação e a cooperação.

(Almeida, 2000, p.247).

Submeter professores a cursos de formação em informática é necessário, mas não o suficiente para promover a modificação de suas práticas pedagógicas. Esses cursos nem sempre conferem a segurança necessária para que possam desenvolver, conduzir ou propor atividades pedagógicas utilizando os recursos do computador. Os professores, assim como os seus alunos, devem ter a oportunidade de experiênciar a utilização do computador na condição de aprendiz, permitindo com isso a incorporação da tecnologia em atividades que sejam significativas para estes. Papert destaca que o "principal obstáculo no caminho de os professores tornarem-se aprendizes é a sua inibição com relação a aprendizagem." (Papert, 1994, p.69). Entretanto existem outros obstáculos, como trataremos a seguir, que dificultam a utilização do computador pelo professor.

O professor enfrenta no ambiente escolar outras dificuldades além da sua formação. Estas dificuldades contribuem em muito para impedir a difusão da tecnologia no processo de ensino e aprendizagem. A seguir destacaremos estas dificuldades.

## **1.6 Dificuldades encontradas por professores para o uso do computador no ambiente escolar**

Um dos obstáculos encontrados por professores para o uso do computador no ambiente escolar, segundo Borba e Penteado, é o apoio da coordenação e da direção da escola. Embora algumas escolas apresentem um apoio incessante por parte destes dirigentes isto não é regra geral (Borba e Penteado, 2001, p.23). Além deste problema, Borba e Penteado (2001, p.23-24) também ressaltam os seguintes problemas:

- O excessivo número de normas, colocadas por diretores, para a utilização dos equipamentos, que inviabilizam qualquer iniciativa do professor no sentido de utilizá-los.
- A atribuição de responsabilidades ao professor, caso algum dano seja causado aos equipamentos durante sua aula.
- A dificuldade de acesso físico à sala de informática, seja pela localização da sala, como pelo fato desta ficar trancada e a chave em poder de um funcionário da escola que nem sempre está presente.
- A dificuldade do professor trabalhar com um número limitado de computadores em relação ao número de alunos na sua turma.
- A necessidade de suporte técnico constante visto que é impossível desenvolver qualquer atividade com computadores que apresentem problemas como: o monitor que não liga, a impressora que não imprime, conflitos de configuração de rede, os *softwares* desaparecem e os vírus atacam. Em algumas escolas a sala de informática fica sem uso por vários meses, porque não há verba para pagar a visita de um técnico.
- O compartilhamento da linha telefônica para acesso à INTERNET e para as atividades administrativas, que acaba impedindo de fato o acesso à rede, sendo necessário uma linha exclusiva para o uso de alunos e professores.

A essas dificuldades acrescentaremos a falta de tempo para que o professor possa apropriar-se dos recursos que a informática disponibiliza. Neste respeito, Almeida cita que:

"Evidencia-se que na apropriação do computador há um momento em que a exploração dos seus recursos é a necessidade maior do indivíduo. Após sentir-se familiarizado com a ferramenta é que o indivíduo consegue utilizá-la para pensar sobre outros conteúdos além do que existe na tela diante de si; trata-se de usar o computador para *pensar-com* ele e *pensar-sobre* outras coisas." (Almeida, 2000, p.139).

O professor precisa de oportunidades para explorar os recursos do computador como aprendiz, e de adquirir a segurança necessária para encontrar alternativas que permitam enfrentar as dificuldades advindas da utilização do computador em aula.

### **1.7 Resumo**

Neste capítulo tratamos da importância do uso do computador na Educação Matemática. Apresentamos o ensino assistido por computador e os ambientes interativos de aprendizagem, como abordagens possíveis de serem utilizadas para introdução do computador no ambiente escolar. Destacamos a necessidade do professor em aprender como construir atividades matemáticas utilizando *softwares*, que atendam às necessidades estabelecidas em seus projetos pedagógicos. Este aprendizado pode ser útil tanto no processo de formação inicial de professores como no de formação continuada, tão necessária frente às rápidas mudanças da tecnologia. Entendemos também que um maior domínio na criação de atividades poderá permitir ao professor criar alternativas para superar as dificuldades, para o uso do computador, encontradas no seu ambiente de trabalho.

Neste trabalho não temos a intenção de responder a pergunta de **como criar atividades educacionais utilizando** *softwares* **para o ensino e aprendizagem de conteúdos matemáticos?** Pretendemos entretanto apresentar nossa trajetória na construção de um ambiente utilizando um *software* desenvolvido para a área de educação e a experiência de *design* colaborativo de atividades envolvendo professores de matemática do ensino fundamental. Procuramos entender o processo de criação de uma atividade informatizada, as dificuldades advindas deste processo e como superá-las, em seguida pretendemos obter as impressões dos professores em participar na criação de atividades envolvendo o uso de um *software* e conteúdos matemáticos. Com este trabalho pretendemos dar a nossa colaboração para auxiliar na construção da resposta para a pergunta acima formulada.

Pretendemos utilizar como referencial teórico o construcionismo de Papert e o conceito de micromundo, que através da proposta de uma abordagem construcionista para aprendizagem da matemática estaremos apresentando com mais profundidade no próximo capítulo.
## **CAPÍTULO 2**

# **UMA ABORDAGEM CONSTRUCIONISTA PARA APRENDIZAGEM DA MATEMÁTICA**

Tradicionalmente, a prática mais freqüente no ensino de matemática tem sido aquela em que o professor apresenta o conteúdo oralmente, partindo de definições, exemplos, demonstrações de propriedades, seguidos de exercícios de aprendizagem, fixação e aplicação, e pressupõe que o aluno aprenda pela reprodução. Assim, considera-se que uma reprodução correta é evidência de que ocorreu a aprendizagem. Aprender a dar uma resposta correta, que tenha sentido, pode ser suficiente para que ela seja aceita e até seja convincente, mas não é garantia de apropriação do conhecimento envolvido. Segundo os PCN:

"'é necessário desenvolver habilidades que permitam provar os resultados, testar seus efeitos, comparar diferentes caminhos para obter a solução. Nessa forma de trabalho, a importância da resposta correta cede lugar a importância do processo de resolução.

O fato de o aluno ser estimulado a questionar sua própria resposta, a questionar o problema, a transformar um dado problema numa fonte de novos problemas, a formular problemas a partir de determinadas informações, a analisar problemas abertos - que admitem diferentes respostas em função de certas condições -, evidencia uma concepção de ensino e aprendizagem não pela mera reprodução de conhecimentos, mas pela via da ação refletida que constrói conhecimentos" (BRASIL 1998, p.42).

Neste capítulo apresentaremos os conceitos teóricos que dão suporte a este trabalho. Iniciaremos com o construcionismo de Papert, apresentando uma breve comparação com as abordagens instrucionistas. Exploraremos o conceito de micromundo, suas possibilidades para a aprendizagem da matemática e as possibilidades da utilização das linguagens de programação. Enfatizaremos o papel do professor como aprendiz, finalizando o capítulo com o problema de pesquisa que este trabalho pretende tratar.

## **2.1 Construcionismo**

As primeiras aplicações pedagógicas dos recursos computacionais utilizaram os conceitos de máquina de ensinar elaborados por Skinner, baseadas no instrucionismo, empregavam a instrução programada onde os conteúdos a serem ensinados eram subdivididos em módulos, estruturados de forma lógica, de acordo com a perspectiva pedagógica de quem elaborou o material instrucional.

Contrapondo ao instrucionismo, começaram a surgir sistemas computacionais para uso em Educação, fundamentados nas idéias construcionistas de Papert (1980). Estes sistemas caracterizavam-se pela busca da liberdade de iniciativa do aprendiz e pelo seu controle do ambiente computacional, neles o aprendizado era entendido como construção pessoal do conhecimento.

A introdução das idéias construcionistas na educação aconteceram com Papert, que estudou durante os anos 60 no Centro de Epistemologia Genética, com Jean Piaget, incorporando muito de suas idéias e teve sempre como preocupação o estudo dos processos de aprendizagem. Este liderou a equipe que desenvolveu por volta de 1968, no Massachusetts Institute of Tecnology (MIT), em Boston, nos E.U.A a linguagem de programação Logo e consequentemente o micromundo da geometria da tartaruga. Papert estabeleceu uma ligação muito forte entre o construtivismo e o construcionismo e isto fica muito evidente quando define:

 "O construcionismo, minha reconstrução pessoal do Construtivismo,... atribui especial importância ao papel das construções no mundo como apoio para o que ocorreu na cabeça, tornando-se, desse modo, menos uma doutrina puramente mentalista." (Papert, 1994, p.128).

#### Papert destaca também que:

"As metáforas de transmitir e construir são temas difundidos de um movimento educacional maior e muito mais variado dentro do qual situo o construcionismo e ressalto isso pelo jogo de palavra em seu nome. Para muitos educadores e para todos os psicólogos cognitivos, minha palavra

evocará o termo *construtivismo*, cujo uso educacional contemporâneo em geral remete à doutrina de Piaget de que o conhecimento simplesmente não pode ser 'transmitido' ou 'transferido pronto' para uma outra pessoa. Mesmo quando você parece estar transmitindo com sucesso informações contandoas, se você pudesse ver os processos cerebrais em funcionamento, observaria que seu interlocutor está 'reconstruindo' uma versão pessoal das informações que você pensa estar 'transferindo'" (Papert, 1994, p.127).

Aprofundando um pouco mais nas definições de construcionismo, Valente coloca que construcionismo "significa a construção do conhecimento baseada na realização concreta de uma ação que produz um produto palpável (um artigo, um projeto, um objeto) de interesse pessoal de quem produz" (Valente, 1999, p.141).

O construcionismo contrapõe-se ao instrucionismo, em seguida faremos uma comparação entre as duas teorias ressaltando as principais diferenças.

### **2.1.1 Construcionismo versus instrucionismo**

Na abordagem construcionista o computador não é detentor do conhecimento, mas uma ferramenta tutorada pelo aprendiz que lhe permite, por exemplo, buscar informações em redes de comunicação tanto presencial como à distância, navegar entre nós e ligações, de forma não linear, seguindo seu estilo cognitivo e seu interesse momentâneo. Tais informações podem ser integradas pelo aprendiz em programas aplicativos, com isso ele tem a chance de elaborar seu conhecimento para representar a solução para uma situação problema ou a implantação de um projeto. As informações também podem ser trabalhadas no desenvolvimento de programas elaborados através de linguagens de programação. Todas essas situações levam o aprendiz a refletir sobre o que está sendo representado. Papert identifica diversos aspectos que destinguem, o construcionismo do instrucionismo, destacamos abaixo os que consideramos mais significativos:

• Para o instrucionismo, a melhora da aprendizagem decorre do:

"aperfeiçoamento do ensino, enquanto o construcionismo não nega o valor da instrução, mas coloca a atitude construcionista como o paradoxo que tem a meta de 'produzir a maior aprendizagem a partir do mínimo ensino'. Isso não significa que a aprendizagem ocorra espontaneamente, mas sim independentemente dos métodos educativos tradicionais"(Papert, 1994, p.124).

- Na visão construcionista, as pessoas podem construir por si mesmas seus métodos de resolução de problemas, segundo o seu próprio estilo de pensamento, que devem ser respeitados, identificados e incentivados pelos professores. Contudo, o uso do computador pode dar ao aluno a oportunidade de empregar diferentes estilos e a liberdade de trabalhar com o estilo que melhor lhe convier no momento.
- As construções mentais podem ser apoiadas por construções concretas, tipo construções "no mundo", cujo protótipo deve ser mostrado, discutido, examinado, sondado e admirado (Papert, 1994, p.127), favorecendo novas abstrações, que podem levar a outras construções concretas, num movimento dialético entre o concreto e o abstrato.
- Desenvolvimento de micromundos como ambientes de aprendizagem ativa, que permitem a exploração sem a preocupação com os critérios de certo ou errado e sem a noção de pré-requisito é central na perspectiva construcionista. A aprendizagem é vista como ativa, não somente por ser interativa, mas também porque alunos podem testar suas próprias idéias ou teorias sobre o micromundo, mesmo partindo de teorias equivocadas ou "transitórias", que podem levá-los a teorias mais conscientes, o que é parte inerente ao processo de aprendizagem.
- Emprego do conceito de depuração no sentido de que o aluno procura compreender a sua representação do programa para identificar e corrigir os erros. O erro é considerado "benéfico porque nos leva a estudar o que

aconteceu de errado, e através do entendimento, a corrigi-lo(...)" (Papert, 1994, p.142).

Enquanto a abordagem instrucionista enfatiza o *software* e o *hardware* (a máquina), com vistas a ensinar o aluno e não provocar conflitos cognitivos, o *software* ou a aplicação construídos pelo aluno individualmente ou cooperativamente, na abordagem construcionista, centra-se no pensamento e na criação, no desafio, no conflito e na descoberta. As práticas pedagógicas de utilização de computadores se realizam sob abordagens que se situam entre instrucionistas e construcionistas (Valente, 1993).

## **2.1.2 Construcionismo uma proposta para o processo de aprendizagem**

O construcionismo está atento a dois aspectos importantes da aprendizagem: o desenvolvimento de materiais que permitem uma atividade reflexiva por parte do aprendiz e a criação de "ambientes" em cujo contexto a aprendizagem acontece (Freire e Prado, 1995).

O desenvolvimento de materiais favorece o aprender-com e não somente o aprender-sobre. O aprender-com é importante porque concretiza algo que pode parecer etéreo, difícil demais. O aprender-sobre também é importante porque permite uma reconstrução do conhecimento. Também procura introduzir a idéia de "mão-na-massa" que não deve ser interpretada de forma limitada como sendo, simplesmente, o fazer pelo fazer. Implica na construção de um artefato qualquer, sob o controle do aprendiz e, por essa razão, pessoalmente significativo, permitindo um engajamento com aquilo que se pretende produzir. Ao mesmo tempo, o produto precisa ser algo tangível, passível de ser feito e, principalmente, passível de ser compreendido pelo seu executor. Algo que permita ao aprendiz observar ao longo do processo de construção uma utilidade imediata para aquilo que está sendo confeccionado e, consequentemente, para aquilo que foi aprendido durante a sua produção. O sentido "pessoal" da construção é bastante

enfatizado por Papert porque permite ao aprendiz utilizar a imaginação, a fantasia, a criatividade e o intelecto. Para ele os cidadãos do futuro precisam saber como lidar com desafios. Precisam saber como enfrentar um problema inesperado para o qual não há uma explicação preestabelecida. Precisam adquirir habilidades necessárias para participar da construção do novo ou então resignarse a uma vida de dependência. Ele também enfatiza que a verdadeira habilidade competitiva é a habilidade de aprender e que não devemos aprender a dar respostas certas ou erradas, temos de aprender a solucionar problemas.

A criação do ambiente de aprendizagem favorece a escolha, a diversidade e consequentemente a qualidade da interação que se estabelece no ambiente em questão. A escolha daquilo que se deseja desenvolver como atividade é de extrema importância para o sucesso da aprendizagem. Nem sempre essa escolha é simples e, muitas vezes, se o aprendiz desconhece as possibilidades de criação ele pode sentir-se incapaz de inventar algo suficientemente instigante. Ao mesmo tempo que o ambiente de aprendizagem precisa propiciar um alto grau de liberdade para alguns; para outros, precisa constituir-se em uma fonte rica de sugestões de projetos passíveis de serem realizados de acordo com diferentes níveis de interesse. A diversidade tem a ver com a multiplicidade de problemas que o ambiente deve oferecer a fim de promover a re-contextualização do conhecimento construído. A diversidade também está relacionada aos vários tipos de aprendizes que constituem o ambiente de aprendizagem. Um grupo pode ser formado por sujeitos mais ou menos experientes cuja participação desempenha uma variedade de papéis no aprender compartilhado. A heterogeneidade de um grupo de aprendizes rompe com a possibilidade do aprender padronizado porque destaca o modo pelo qual cada sujeito coloca em ação suas hipóteses.

Apresentaremos a seguir o conceito de micromundo e poderemos perceber que o uso pedagógico deste conceito permite explorar tanto a condição de desenvolvimento de materiais como a criação de ambientes de aprendizagem.

## **2.2 Micromundo**

Com o desenvolvimento dos computadores pessoais e a conseqüente sofisticação das possibilidades dos *softwares*, passamos a gastar cada vez mais tempo em aprender e entender o funcionamento das interfaces. Os padrões estabelecidos auxiliam muito neste processo, encontramos normalmente a mesma função sendo representada, nos diversos *softwares*, por um mesmo caracter gráfico - ícone. Estes ícones são na maioria das vezes padronizados pelo fabricante do sistema operacional através de imposição de padrões de interface ou por *softwares* que acabam se tornando referência em função do grande número de usuários que conquistam. A padronização permite que os *softwares* mais utilizados atinjam aos seus objetivos principais mesmo que a maioria das pessoas desconheçam boa parte dos recursos disponíveis neles.

Não desconsideramos as possibilidades desta forma de utilização, mas na nossa opinião, treinar as pessoas a usarem um determinado *software* ou uma determinada interface, sem que cometam erros, tem como principal função prepará-las para que possam utilizar os computadores nas diversas tarefas do dia-a-dia, contribuindo muito pouco para o nosso maior interesse que é a tecnologia sendo utilizada no processo de ensino e aprendizagem.

Exploraremos neste trabalho uma forma de utilização de computadores na educação, na qual em um ambiente informático um problema seja proposto e que sua solução deva ser construída. Esta solução poderá ser elaborada utilizando as ferramentas disponibilizadas no ambiente ou com a construção de novas ferramentas. Esta forma de utilização também se caracteriza por permitir a exploração e a modificação do ambiente por parte de quem o utiliza.

O conceito de micromundo, pode ser empregado em diversos ambientes, mas trataremos da utilização deste conceito em ambientes informáticos. Os *softwares* atuais que permitem o desenvolvimento de micromundos são no nosso entender, os principais representantes da categoria de Ambientes Interativos de Aprendizagem - AIA.

O conceito de micromundo adquiriu uma maior divulgação através da linguagem Logo e do "micromundo da tartaruga", graças aos trabalhos de Seymour Parpert. Este autor descreve micromundo como um subconjunto da realidade ou de uma realidade construída, cuja estrutura casa com a estrutura cognitiva de maneira a prover um ambiente onde esta pode operar efetivamente (Papert, 1980).

O desenvolvimento de um micromundo consiste na criação através de uma linguagem de programação de construtos ou objetos, que serão investigados ou modificados pelo aprendiz, para que o mesmo decida se estes construtos poderão auxiliá-lo na resolução do problema proposto. Segundo Squires (apud Valente, 1999, p.66) "micromundo baseado no computador, é definido como uma conjunção de primitivas claramente especificadas, que possibilitam transformações de estado em objeto(s), cujos atributos são definidos de um conceito fundamental e de construtos de programação".

A utilização de linguagem de programação, ou de construtos para criação de uma solução geral para o problema proposto é uma das principais características do micromundo. Segundo Groen e Kieran (1983, apud Hoyles e Noss, 1992, p.2), os micromundos para aprendizagem matemática "são essencialmente minis domínios de matemática piagetiana, um meio termo para incluir um tipo de abstração expontânea e reflexiva que leva à construção de uma nova estrutura de lógica matemática".

O micromundo permite ao *designer* a criação de atividades que estimulem ao aprendiz a exploração de diversos conceitos através da manipulação dos objetos criados, para Abelson e diSessa (1981, apud Hoyles e Noss, 1992, p.2) "o micromundo tem que permitir um fácil acesso às idéias mais profundas pela exploração de uma abordagem fenomológica".

Um dos tipos de aprendizagem que o micromundo pode proporcionar é a do tipo *exploratória*, que permite aos aprendizes investigarem várias perspectivas de um determinado domínio, que são diferentes das suas. A outra é a do tipo *expressiva* pois permite que os estudantes representem os seus próprios modelos e os explorem. Para Papert, do ponto de vista da aprendizagem, o que

de mais importante pode acontecer em um micromundo, é que os estudantes, ao serem livres para experimentar e explorar os elementos do micromundo, são também livres para criar e expressar suas próprias teorias, sem que estas sejam certas ou erradas e sobretudo estes sejam responsáveis pela sua própria aprendizagem.

A abordagem de Papert para micromundo leva à criação de ambientes estruturados de tal maneira a permitir ao aprendiz experimentar idéias e habilidades intelectuais poderosas. Ele cita como exemplo ilustrativo, duas espécies de animais, um predador e sua presa, e uma planta que é comida pela segunda espécie de animal, para ele em poucas horas de trabalho, um estudante do final do primeiro grau poderia montar um micromundo com populações dos dois animais e da planta, especificando o quanto cada animal come por unidade de tempo e a freqüência com que as três espécies procriam e morrem. (Papert, 1994, p.178).

O desenvolvimento de um micromundo pode ser feito usando as linguagens de programação disponíveis no mercado. Entretanto, mesmo para um programador experiente seria uma tarefa um tanto árdua. Atualmente contamos com ambientes especialmente projetados para desenvolvimento de micromundos. Estes ambientes, também podem ser considerados micromundos. Nos ambientes para criação de micromundos são permitidos o desenvolvimento de atividades de aprendizagem que utilizem o conjunto de objetos que já estão disponibilizados no ambiente. Estes objetos podem ser utilizados combinados de forma interativa permitindo a construção de novos objetos visando a solução do problema proposto. Nem todos os *softwares* que são construídos em ambiente de micromundo podem ser considerados micromundos, é importante que as características que definem o conceito de micromundo estejam presentes na interação do aprendiz com o *software* desenvolvido.

Na construção de micromundos Noss e Hoyles (1996) destacam duas visões que podem ser utilizadas, a **visão estrutural** e a **visão funcional**:

- Na visão **estrutural** dá-se prioridade à idéia de um micromundo como uma incorporação concreta de uma estrutura matemática que seja extensível (os objetos podem ser combinados para construir novos), mas também são transparentes (seus funcionamentos são visíveis) e ricos em representações diferentes.
- Na visão **funcional** dá-se prioridade às características do micromundo que se tornam aparentes no uso, onde dos aprendizes se espera, que explorem e construam, aprendendo com o retorno da atividade desenhada, enquanto estão envolvidos com o projeto. O *designer* constrói um micromundo que trata um saber matemático que é apresentado ao aprendiz na forma de uma atividade estruturada.

A visão estrutural se manifesta quando fazemos o *design* do micromundo já a visão funcional se manifesta quando executamos a atividade.

A manipulação e a modificação do micromundo por parte do aprendiz pode ser feita em dois níveis, o nível da plataforma e o nível da superestrutura. (Hoyles, Noss e Adamson, 2002).

O nível da **plataforma** é o nível mais baixo do micromundo, e a manipulação é feita através da linguagem de programação disponível no micromundo. Este é um nível mais adequado a programadores profissionais. Na maioria dos casos, os aprendizes não interagem com a plataforma porque o *designer* espera que assim seja. Na maioria do *softwares* o nível da plataforma é completamente invisível e isto atende aos que acreditam que somente os programadores necessitam saber programar.

No nível da **superestrutura,** o *designer* apresenta ao aprendiz os objetos e ferramentas que serão manipulados através de *mouse*, teclado ou caixas de textos que poderão ou não ter as mesmas características da linguagem de programação nativa do micromundo. As experiências e o tipo de interação do aprendiz com as ferramentas e objetos são em grande parte determinadas pelo *designer* do micromundo e acontecem quando o aprendiz interage com o

programa. Para a maioria dos usuários, como na maioria dos *softwares*, existe somente o nível da superestrutura.

No nível da plataforma as ferramentas podem estar abertas para inspeção do aprendiz, no nível da superestrutura elas estão disponíveis somente para uso. Um bom exemplo ocorre quando utilizamos o Cabri-Géomètre, se utilizarmos somente as primitivas disponíveis no *software* estaremos operando no nível superestrutura, se resolvermos criar novas primitivas através de macros, passaremos a operar no nível plataforma. No nível superestrutura, o aprendiz precisa saber como as primitivas construídas pelo *designer* funcionam para poder utilizá-las, no nível plataforma, o aprendiz precisa conhecer a linguagem de programação utilizada, e assumir a posição de *designer*.

## **2.2.1 Micromundo e a programação**

Apesar das facilidades proporcionadas pela manipulação no nível de superestrutura, programar é a atividade típica para a visão construcionista, e um micromundo sem programação corre o risco de não disponibilizar para a aprendizagem todo o poder do conceito de micromundo. A face fundamental de ambientes de programação é o **imperativo da formalização inerente deles**. Segundo Valente "quando o aprendiz programa o computador, este pode ser visto como uma ferramenta para resolver problemas. O programa produzido utiliza conceitos, estratégias e um estilo de resolução de problemas"(Valente, 1999, p.92). A análise da atividade de programar o computador, permite identificar diversas ações, que acontecem em termos do ciclo descrição-execução-reflexãodepuração como destacamos a seguir:

• *Descrição* da resolução do problema em termos de linguagem de programação. Para esta ação é necessário mobilizar toda a estrutura de conhecimentos, ou seja, os conceitos envolvidos no problema, as estratégias de aplicação dos conceitos, os conceitos sobre o computador e sobre a linguagem de programação que será utilizada, dentre outros.

- *Execução* dessa descrição pelo computador. Esta execução fornece um retorno fiel e imediato (*feedback*). O resultado obtido é fruto somente do que foi solicitado pela máquina.
- *Reflexão* sobre o que foi produzido pelo computador. A reflexão pode produzir diversos níveis de abstração, os quais de acordo com Piaget (Piaget, 1977, Mantoan, 1994 apud Valente, 1999) provocarão alterações na estrutura mental do aluno. As abstrações podem ser empírica, pseudo-empírica e reflexionante. A abstração empírica permite ao aprendiz extrair informações do objeto ou das ações sobre o objeto. A abstração pseudo-empírica permite ao aprendiz deduzir algum conhecimento de sua ação ou do objeto. Na abstração reflexionante, o aprendiz deixa de pensar no objeto e concentra suas atenções não tanto em suas ações como nas inter-relações entre as ações. Ao refletir sobre o resultado de um programa, o aprendiz pode optar pelas seguintes ações: ou o aprendiz não modifica seu procedimento porque as idéias iniciais sobre a resolução daquele problema correspondem aos resultados apresentados pelo computador, e consequentemente o problema está resolvido, ou depura o procedimento, quando o resultado não condiz com sua intenção original.
- *Depuração* dos conhecimentos por intermédio da busca de novas informações ou do pensar. Na ação de depuração o aprendiz pode buscar informações sobre: conceitos de uma determinada área, alguma convenção da linguagem de programação e sobre computação ou estratégias. Essas informações são assimiladas pela estrutura mental e são utilizadas no programa para modificar a descrição anteriormente definida, repetindo-se assim o ciclo descrição-execução-reflexão-depuração.

Sob a ótica do ciclo descrição-execução-reflexão-depuração, o programa do aprendiz pode ser visto como uma explicitação do seu raciocínio, em termos de uma linguagem precisa e formal.

A interação do aprendiz com o computador e os diversos elementos que estão presentes na atividade de programação, são mostrados no esquema:

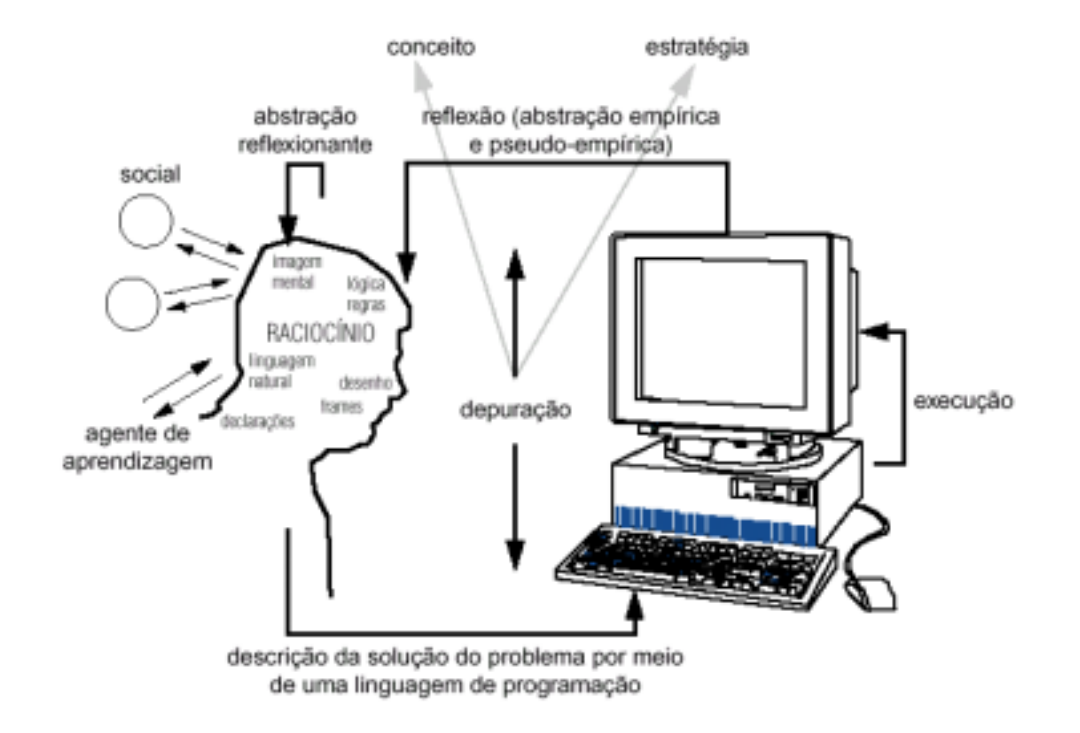

**Figura 2.1: Interação aprendiz na situação de programação (Valente, 1999, p.101)**

Na interação do aprendiz com um micromundo podem ser construídos diversos procedimentos. Estes procedimentos são pequenos programas que, em função de seu nível de generalização, assumem a condição de objetos computacionais. Estes objetos computacionais podem ser utilizados como solução em outras situações distintas das quais foram criados, podem inclusive ser utilizados como parte de outros procedimentos.

Nos micromundos, com a manipulação de objetos computacionais ou no desenvolvimento de procedimentos, envolvendo conceitos matemáticos, os aprendizes podem construir idéias a partir de conexões particulares abstraindo relações matemáticas. Estas idéias, "abstrações", que são significativas no ambiente onde ocorreram "situadas" são muito importantes para o processo de aprendizagem envolvendo o conceito de micromundo e o uso de linguagem de programação. Daremos mais detalhes sobre a abstração situada a seguir.

### **2.2.2 Abstração situada**

A manipulação de conceitos matemáticos em micromundos através de linguagem de programação ou de objetos computacionais pode permitir ao aprendiz o desenvolvimento de um conhecimento generativo, conhecimento este que é generativo no micromundo em questão, e que pode ser utilizado não só para resolução do problema central proposto mas também na resolução de outros problemas que possam ser gerados neste micromundo e talvez além do micromundo, Noss e Hoyles descrevem como *abstrações situadas* esse conhecimento generativo. O termo abstração situada descreve como os aprendizes constroem idéias matemáticas a partir de conexões particulares em situações especificas, que por sua vez formatam a maneira como as idéias são expressas.

Para Noss e Hoyles (1996, p.21) abstração envolve a generalização, embora não deveriam ser consideradas sinônimos. Segundo os autores a generalização é um pré-requisito ou uma parte do processo de abstração, no qual o reconhecimento de objetos e propriedades não se limitam apenas aos objetos em que a generalização ocorreu, mas também se aplica a outros que possuem as mesmas características.

Na construção de um micromundo é possível organizar situações particulares de abstração com o objetivo de provocar abstrações situadas. Segundo os mesmos autores:

"um micromundo desenvolvido com suas características plenas, permite a construção de um conhecimento generativo. Este conhecimento é absorvido pelos aprendizes através de interações com o micromundo, com a construção de estruturas produtivas. Este conhecimento generativo embora interpretável é significativo apenas dentro do conjunto de atividades propostas no micromundo." (Noss e Hoyles, 1996, p.8).

Como exemplo de abstração situada, Noss, Healy e Hoyles (1997) relatando as atividades de aprendizes trabalhando com seqüências do tipo mostrada na Figura 2.2, no micromundo Mathsticks (Figura 2.3), descreve:

"To giggle :laugh repeat :laugh + 1 [match jumpr] jumpl jumpl repeat :laugh [hmatch jumpl] jumpu jumpr repeat :laugh [hmatch jumpr] end

"Aqui temos um excelente exemplo de uma abstração situada. Captura bem a estrutura da construção, é geral, e como nos vimos depois, poderia agir como um recurso para resolver outros problemas. Neste caso para contar o número de palitos que estão externos a figura. Está expressa em termos algébricos, termos algébricos *dinâmicos.* Está limitada na situação do LogoAlgebra, e nela existem pontos fortes e fracos que derivam desta condição: mas é uma abstração apesar disso." (Noss, Healy e Hoyles, 1997).

O procedimento *giggle* é geral e executa a construção em função da variável **laugh** como podemos observar na Figura 2.3. Para o cálculo do número de palitos utilizados na construção o procedimento eqüivale a equação **3laugh + 1.** No procedimento a idéia pode ser assim construída:

Palitos na vertical *repeat* laugh + 1 [match jumpr] Palitos na horizontal inferior*repeat* laugh [hmatch jumpl] Palitos na horizontal superior*repeat* laugh [hmatch jumpr]

Total de palitos da construção **3laugh + 1**

\_\_\_\_\_\_\_\_\_\_\_\_\_\_\_\_\_\_\_\_\_\_

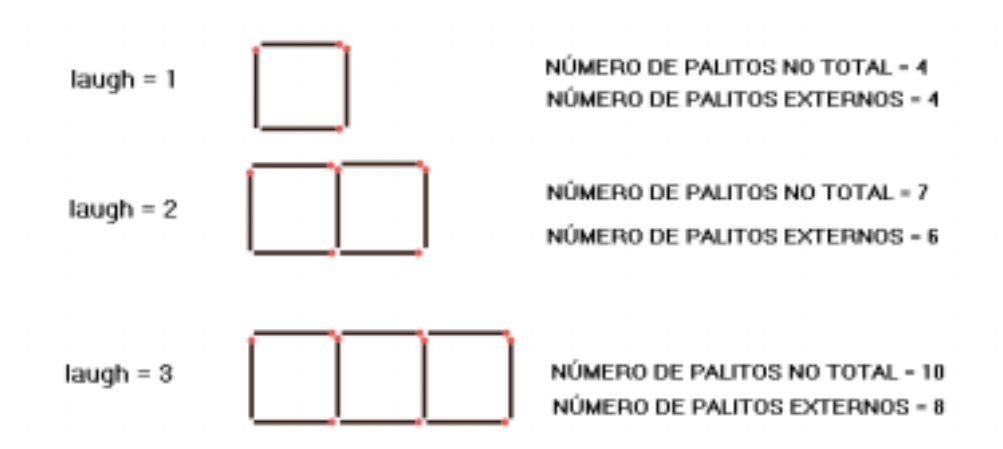

**Figura 2.2: Resultado do procedimento** *giggle*

Considerando que o aprendiz diante de generalizar a solução para contar o número de palitos externos da construção recorra à idéia concebida na solução original, esta pode ser considerada uma abstração situada. Ex.:

Palitos externos na vertical *repeat* laugh + 1 [match jumpr] considerando só o primeiro e o último temos -(laugh -1)

\_\_\_\_\_\_\_\_\_\_\_\_\_\_\_\_\_\_\_\_\_\_

Palitos externos na horizontal inferior *repeat* laugh [hmatch jumpl] Palitos externos na horizontal superior *repeat* laugh [hmatch jumpr]

Total de palitos externos da construção**3laugh + 1 - (laugh -1) = 2laugh + 2**

A abstração situada é semelhante à abstração reflexionante, mas apresenta uma importante diferença, o termo abstração reflexionante é dado para privilegiar as propriedades abstraídas das operações e relações desvinculadas dos objetos da ação, está associada com a descontextualização do conhecimento. O termo situada por sua vez enfatiza, não apenas reflexões sobre as operações e relações mas também a manutenção das conexões com os objetos da ação e o contexto na qual foram feitas.

Com a abstração situada um conhecimento pode ser utilizado em situações distintas da qual foi construído, porém mantendo o vinculo com a situação inicial através do meio onde este conhecimento originou-se, neste sentido o meio é que permite a expressão da abstração. Ambientes interativos de aprendizagem construídos com o conceito de micromundo favorecem este tipo de abstração. Através de objetos computacionais evocativos, que são projetados para uma determinada finalidade ou através da construção de procedimentos para solucionar determinados problemas, é possível a construção de um conhecimento que pode ser utilizado no mesmo ambiente para solucionar problemas diferentes daqueles para os quais foram originariamente desenvolvidos.

### **2.2.3 Um caminho para programação**

O ensino de programação de computadores não é uma tarefa fácil, principalmente quando se deseja resultados imediatos e em larga escala. Conceitos como *looping*, desvio condicional e recorrência necessitam serem compreendidos para que diante de um problema possamos pensar numa solução utilizando estes recursos de programação. Um outro conceito muito difícil de ser adquirido é o de variável. Porém todos estes conceitos, e especialmente este último, fazem da programação uma ferramenta extremamente útil na Educação Matemática. A seguir mostraremos uma alternativa que pode ser explorada na construção de atividades utilizando o conceito de micromundo, com ela podemos minimizar as dificuldades no uso de linguagens de programação sem perder os benefícios inerentes ao seu uso e ao mesmo tempo utilizá-la como uma forma de aprendizado de técnicas de programação.

Como vimos anteriormente podemos elaborar atividades com micromundos no nível da plataforma e da superestrutura. Vimos também que é no nível da plataforma que necessitamos essencialmente da linguagem de programação. Considerando as dificuldades em operar no nível plataforma e as facilidades que o nível superestrutura permite, no sentido de manipulação direta dos objetos, Noss, Hoyles e Healy(1997) desenvolveram no micromundo Mathsticks (Figura 2.3) um canal de comunicação entre a superestrutura e o nível plataforma. Este canal de comunicação é feito através do registro das atividades (história) exibidas em uma caixa de diálogo na tela do computador, onde enquanto o aprendiz manipula os objetos do micromundo através do *mouse*, os comandos que foram executados em nível plataforma são mostrados nesta caixa de diálogo. Com a utilização deste recurso podemos combinar a facilidade da manipulação de objetos evocativos e as interações em linguagem natural para solucionar um problema com os benefícios que a formalização da linguagem de programação pode proporcionar aos aprendizes.

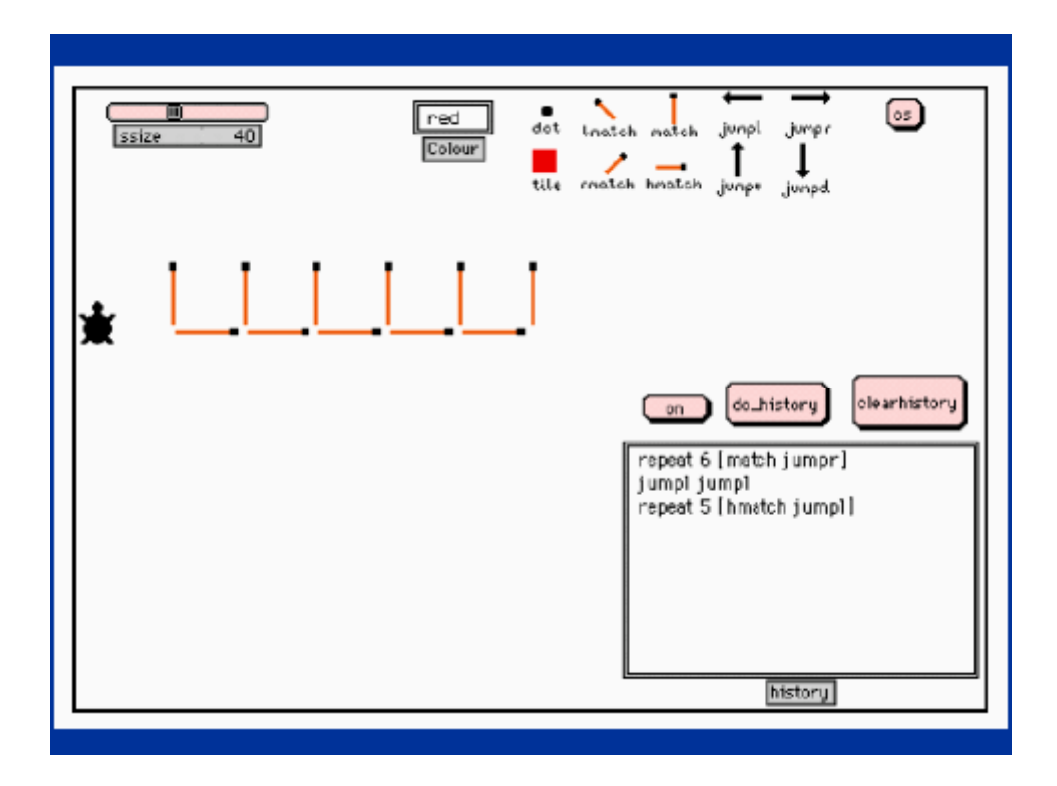

**Figura 2.3: Micromundo Mathsticks**

Na situação acima exposta, quando o aprendiz solucionar o problema proposto através de manipulação direta dos objetos e das caixas de diálogo criados pelo *designer* do micromundo, poderá experimentar a generalização da sua solução recorrendo a histórico e executando o conjunto de instruções que foram armazenadas. Explorando as vantagens relativas entre a manipulação direta e a programação baseada em texto, os aprendizes podem aprender ligando suas ações com as representações gráficas e simbólicas visto que ambas as representações estão sempre consistentemente disponíveis.

Este tipo de abordagem pode ser utilizada não só para o desenvolvimento de uma atividade visando um determinado saber como ao mesmo tempo para introduzir a linguagem e técnicas de programação. Outra vantagem é permitir que aqueles que se sintam mais à vontade com a programação possam operar no nível plataforma explorando todos os benefícios que este nível proporciona à aprendizagem.

O desafio na criação de micromundos com as características apresentadas está em captar as necessidades dos aprendizes e desenvolver objetos que satisfaçam essas necessidades sem causar um aprisionamento dos aprendizes, mantendo suas possibilidades de manipularem os objetos no nível superestrutura, mas permitindo inspecioná-los ou modificá-los, caso queiram, no nível plataforma. Outra dificuldade está em determinar qual o grau de complexidade da superestrutura e consequentemente qual a distância a manter do nível plataforma.

A utilização do conceito de micromundo permite ao aprendiz a manutenção da posição simultânea de *usuário* e *designer*. Estes papéis gêmeos para o aprendiz conduzem diretamente à idéia do construcionismo, na qual discute-se que a aprendizagem eficaz não virá de encontrarmos maneiras melhores para que o professor instrua, mas de darmos mais oportunidades para que o aprendiz possa construir sua aprendizagem de uma melhor forma (Papert, 1991, p.3 apud Noss e Hoyles 1996). Neste sentido voltamos à problemática do trabalho de professores com computadores propondo que estes assumam a condição de aprendizes e participem da construção de atividades matemáticas utilizando *softwares* – ou mais especificamente a construção de micromundos.

#### **2.3 Professor como aprendiz**

Ao participar de cursos de formação em informática na educação os professores concentram-se normalmente em como o que estão aprendendo poderá ser utilizado nas condições apresentadas na escola onde atuam e com seus alunos em sala de aula. Ao não atingir os objetivos, sentem-se inaptos, e acreditam que somente com uma formação mais completa "um curso de informática" se tornarão aptos a utilizar o computador. Para que haja o uso computador na escola, temos que propiciar ao professor as condições para que este entenda como isso pode ser feito. Em relação a importância do entendimento do professor sobre o uso da tecnologia, Borba e Penteado destacam que:

"(...) uma questão central para entrada das novas mídias na escola está relacionada com o professor. (...), se o professor não tiver espaço para refletir sobre as mudanças que acarretam a presença da informática nos coletivos pensantes, eles tenderão a não utilizar essas mídias, ou a utilizálas de maneira superficial(...) " (Borba e Penteado, 2001, p.86-87).

Sobre esta tendência de buscar subterfúgios e demostrarem que a tecnologia está sendo utilizada, neste sentido Papert cita que:

"a primeira resposta da Escola ao computador foi, muito naturalmente, de assimilação. A escola não se deixou mudar sob a influência do novo aparelho, ela viu o computador através da lente mental das suas próprias formas de pensar e fazer." (Papert, 1994, p.43).

Devemos mostrar ao professor o computador como sendo uma nova forma de representar o conhecimento, sendo possível mostrar aos seus alunos os conteúdos de uma outra forma, promovendo a compreensão de novas idéias e valores. Lévy destaca que:

"os professores aprendem ao mesmo tempo que os estudantes e atualizam continuamente tanto os seus saberes 'disciplinares' como suas competências pedagógicas. (...) A partir daí, a principal função do professor não pode mais ser uma difusão dos conhecimentos, que agora é feita de forma mais eficaz por outros meios. Sua competência deve deslocar-se no sentido de incentivar a aprendizagem e o pensamento." (Lévy, 1999, p.171).

#### Destacando a importância do professor como aprendiz, Valente coloca que:

 "Além de aprender a usar o computador, os professores devem refletir sobre o próprio processo de aprendizado, ler e discutir textos relativos à base psico-pedagógica da metodologia construcionista. O objetivo desta atividade de reflexão e de discussão é formalizar o que os professores usaram de maneira intuitiva, e discutir suas impressões como aprendizes das interações com o instrutor do curso e com os tópicos teóricos. Esse processo reflexivo é baseado na experiência de cada um dos professores e é totalmente contextualizado nas atividades realizadas por eles" (Valente, 1999, p.142).

Entendemos que o professor não necessita transformar-se em um professor de computação para que possa desenvolver atividades pedagógicas que utilizem o computador, Papert destaca que alguns "dos melhores exemplos de projetos de aprendizagem baseados em computação partiram da iniciativa individual de professores criativos que recusaram o estreito papel de 'professor de computação'. "(Papert, 1994, p.53). Entretanto o professor deve, no nosso entendimento, dedicar uma parte de seu "tempo" como aprendiz desta tecnologia, desenvolvendo atividades construcionistas que envolvam conhecimentos matemáticos, experimentando assim as ricas possibilidades que o computador pode promover para o processo de ensino e aprendizagem.

Em seu livro A Máquina das Crianças, Papert destaca um fato ocorrido em *workshop* de verão sobre o Logo, onde professores ao entrarem em contato com as possibilidades do Logo e das demais ferramentas computacionais apresentadas, exclamavam "minhas crianças vão adorar isso!" (Papert, 1994, p.68), e uma professora perdendo a paciência com as expressões de entusiasmo do grupo se manifesta dizendo "esqueçam as malditas crianças!" (Papert, 1994, p.68). Segundo o autor a percepção de serem professores impedia de entregarem-se plenamente e experimentar o que estavam fazendo como

intelectualmente empolgante e relevante por seu próprio valor e pelo que isso poderia lhes proporcionar como indivíduos particulares.

A preocupação do professor em utilizar o computador na escola, não é menor que a dos demais componentes da sociedade. A maioria das dificuldades atuais que impedem a utilização do computador não são de responsabilidade do professor mas segundo Papert a "definição de papéis e procedimentos da escola restringe o professor, mas também oferece proteção, (...)" (Papert, 1994, p.63). Mas Papert oferece um caminho quando diz que a "escola não virá a usar os computadores 'adequadamente' porque os pesquisadores lhe dizem como fazê-lo. Ela virá a usá-lo bem (se o fizer um dia) como uma parte integral de um processo de desenvolvimento coerente." (Papert, 1994, p.43). Ele acredita que os pesquisadores poderão contribuir quando entenderem a mudança da escola como um desenvolvimento e apoiarem este desenvolvimento transferindo à escola idéias bem sucedidas para entender as transformações nos aprendizes.

Neste momento estão disponíveis em diversas escolas do país estruturas de informática, que se não são suficientes para a tão propalada revolução no ensino, podem ser, no nosso entender, muito úteis para que os professores possam na condição de aprendizes criarem atividades educacionais e refletir sobre as possibilidades desta tecnologia para o ensino e aprendizagem da matemática. Como conseqüência deste processo, acreditamos que poderão surgir soluções e propostas inovadoras, além de conseguirmos professores realmente preparados para usar a informática na Educação Matemática.

## **2.4 Problema de pesquisa**

Amparados pelo paradigma construcionista, no conceito de micromundo, nas demais teorias expostas neste trabalho, formulamos a seguinte questão para nortear nossa pesquisa: **Quais são os processos associados ao** *design* **de atividades matemáticas utilizando** *software***, tanto para os objetos matemáticos quanto para os participantes neste processo?** Para buscar respostas a esta pergunta, desenvolvemos este trabalho em duas fases a saber:

- A construção individual de um micromundo beta-teste pelo pesquisador.
- A construção colaborativa do micromundo com os professores.

Na primeira fase temos como objetivo geral o *design* de uma atividade educacional utilizando um *software*, mais precisamente a construção de um micromundo, utilizando o *software* Imagine, que trate as Transformações Geométricas (isometrias-reflexão) buscando **investigar os processos envolvidos no** *design* **de um micromundo e as transformações sofridas por um objeto matemático na sua incorporação no micromundo**.

Na segunda fase temos como objetivo específico, o *design* colaborativo de um micromundo, através de um conjunto de atividades desenvolvidas com professores de matemática do ensino fundamental, buscando **investigar quais as impressões dos professores de matemática do ensino fundamental ao participarem de um** *design* **iterativo de um micromundo**.

Mais especificamente as seguintes questões guiam nossas análises:

- Ocorrem o desenvolvimento de novos significados para conceitos matemáticos?
- Ocorrem mudanças dos professores aprendizes em relação ao uso do computador?

• Quais diferenças se explicitam entre o micromundo criado sem o auxílio dos professores (beta-teste) e o criado nas atividades colaborativas?

No próximo capítulo estaremos apresentando a metodologia que será utilizada para o desenvolvimento e análise deste trabalho.

# **CAPÍTULO 3 METODOLOGIA**

Para que a tecnologia seja utilizada mais amplamente nas escolas muitas barreiras terão que ser transpostas e muitos problemas deverão ser solucionados. Sabemos não ser possível através de cursos, fazermos com que os professores assimilem todas as possibilidades da tecnologia e também não é possível o desenvolvimento de um curso a cada nova necessidade que se apresente, tornando-se necessário que o professor aprenda a aprender a tecnologia. Uma das motivações deste trabalho é verificar a possibilidade do professor utilizar a informática como ferramenta do seu aprendizado**. Nossa hipótese é que o** *design* **iterativo de um micromundo possa dar oportunidades ao professor de matemática do ensino fundamental de mudar sua atitude em relação ao uso do computador e à matemática.** Neste capítulo apresentaremos a *designbased research methodologies* que utilizaremos para estudar o *design* iterativo de um micromundo. Descreveremos as duas fases que compõe este trabalho:

- A fase *design* individual do micromundo. Esta fase consiste na construção de um Micromundo, Beta-teste, que trate as Transformações Geométricas (isometrias-reflexão), pelo pesquisador, através de um processo iterativo de análise matemática, desenho de ferramentas, desenvolvimento de atividades e análise das interações dos usuários com as ferramentas e as atividades criadas. Utilizaremos nesta fase os membros do grupo de pesquisa Tecnologia e Meios de Expressão em Matemática - TecMEM da PUC-SP para aplicação das atividades em seus vários momentos de desenvolvimento.
- A fase de *design* colaborativo do micromundo. Esta fase consiste em construir um micromundo com a colaboração dos professores de matemática do ensino fundamental do 3° e 4° ciclos (5° a 8° séries), através de um processo iterativo de análise matemática, desenho de ferramentas e desenvolvimento de atividades.

Ao descrevermos a segunda fase, apresentaremos nosso percurso para encontrarmos uma escola que permitisse a realização do trabalho, o ambiente de pesquisa, as características principais dos professores participantes, como será o processo de construção do micromundo, a coleta dos dados e como pretenderemos analisá-los.

A seguir introduziremos uma definição para *design*, interface e iteração, que serão muito importantes para o entendimento da metodologia utilizada no desenvolvimento deste trabalho.

### **3.1.** *Design,* **interfaces e iteração**

Segundo o DBRC (2003a) (*Design-Based Research Collective*) o "cenário da pesquisa em educação tem historicamente caminhado por dois amplos objetivos: entender como as pessoas aprendem, particularmente no cenário escolar, e o *design* de caminhos para assegurar que a aprendizagem irá acontecer nesse cenário" (DBRC, 2003b, p.1). O termo *design* utilizado na citação permite entendermos sua amplitude, que deve ser compreendida como: desenho, plano, projeto, padrão, modelo, propósito além de expressar as ações de desenhar, projetar e produzir. O termo "*design*" não tem uma tradução em Português. O *design* envolve atividades como planejar, delinear, desenhar, esboçar, projetar, esquematizar, criar, inventar e executar.

A atividade de *design* envolve a construção de artefatos ou objetos, que podem ser concretos ou abstratos (uma escultura, uma tese, um programa de computador, uma atividade educacional ou um Web *sit*e). Esses artefatos são frutos de idéias e do meio usado para expressar e materializar essas idéias (Norman, 1988, apud Maltempi, 2000). De acordo com Schon (1990, apud Maltempi,2000), *design* não inclui somente a criação de objetos físicos, mas também organização, planos, políticas, estratégias de ação, comportamentos e construções teóricas.

A utilização dos conceitos do *design* em ambientes computacionais de aprendizagem vem sendo muito utilizados. Segundo Maltempi (Maltempi, 2000, p.26) estes ambientes têm sido explorados e recomendados por diversos autores como (Harel, 1991, Kafai, 1996, Resnick, 1996). As características apontadas por eles, que tornam a atividade de *design* para educação tão interessante são:

- o aprendiz torna-se um participante ativo no processo de aprendizagem, tendo controle e responsabilidade sobre o mesmo;
- a reflexão e discussão são estimuladas pela presença do artefato que está sendo desenvolvido;
- a tarefa de *design* pode ser abordada de diferentes formas, satisfazendo estilo e preferências do aprendiz. Uma vez que a dicotomia certo/errado é evitada, múltiplas estratégias e soluções são possíveis;
- as atividades de *design* geralmente são interdisciplinares;
- a relação aprendiz-artefato é facilitada e fortalecida pelo fato do aprendiz ser o agente criador do artefato, e
- o aprendiz é estimulado a considerar a reação de outras pessoas perante o artefato que criou.

Devido às características da atividade de *design*, as estratégias utilizadas na sua realização são diferentes daquelas empregadas na resolução de problemas. Segundo Valente e Canhette (1993), enquanto na resolução de problemas usamos regras precisas que permitem a obtenção de uma determinada solução, na atividade de *design* são utilizadas heurísticas que não necessariamente produzem as mesmas soluções para as mesmas condições iniciais de um problema. Portanto, a atividade de *design* dificilmente pode ser realizada de maneira automática. Ela normalmente requer pensamento crítico e envolvimento

pessoal do *designer*. Esta característica a torna especialmente atraente para ser explorada em ambientes de ensino-aprendizagem.

O *design* de *software*, costuma ser traduzido em nossa língua por 'projeto de *software*', e tenta relacionar a forma e função de um sistema de *software* à estrutura do processo que produz esse sistema. Tomando o *design* de *software* como um processo podemos dividir este *design* em três fases a saber:

- *Design* de Informação: Trata-se da organização do conteúdo e do sistema de arquitetura que o sustenta. Nessa fase deve-se decidir onde e quando as informações, em diversos meios, estarão disponíveis.
- *Design* de Interface: O *design* de interfaces se refere aos aspectos sensórios de "usabilidade". É neste momento que se encontram o *design* de informação e o *design* de interação. É o momento de se definir, entre outras coisas, como o usuário poderá agir, como ele tomará conhecimento dos recursos; que papel os estéticos (visuais e sonoros) desempenharam; como será organizado o composto de mídia (vídeos, sons, fotos, etc.). Quando o conceito de interface surgiu, ela era geralmente entendida como o *hardware* e o *software* com o qual o homem e computador podiam se comunicar. A evolução do conceito levou à inclusão dos aspectos cognitivos e emocionais do usuário durante a comunicação.(Rocha e Baranauskas, 2003, p.7).
- *Design* de Interação: Trata- se das formas como se convida o usuário a interagir. Nesse estágio do *design* é preciso questionar-se a respeito de que tipo de relação e proximidade se quer ter com o usuário. É a relação *entre* usuário e mídia. Que emoções emergem desse encontro, que tipo de atitude despertará a partir da relação. Não trata-se apenas de como ele sente o produto, mas também de como ele se sente frente ao produto. "Não se pode pensar em interfaces sem considerar o ser humano que vai usá-la e, portanto interface e interação são conceitos que não podem ser estabelecidos ou analisados independentemente" (Rocha e Baranauskas, 2003, p.13).

O *design* de *softwares* e de atividades educacionais podem ser conduzidos de diversas formas, neste trabalho optamos pelo *design* iterativo. Segundo Ferreira iteração é:

> "Processo de resolução(de uma equação, de um problema) mediante uma seqüência finita de operações em que o objeto de cada uma é o resultado da que a precede" (Ferreira, 2000, p.404).

No *design* iterativo de um micromundo a importância do usuário é fundamental, se entendermos a interface como um espaço de comunicação, um sistema semiótico no qual os signos são usados para a comunicação e onde tudo deve ser adicionado pelo *designer* de forma que sua mensagem faça sentido aos usuários, a participação destes neste processo de *design* pode aumentar muito a usabilidade da atividade construída. Com a iteração o usuário interfere diretamente no produto final, conduzindo este às suas reais necessidades. No *design* iterativo podemos verificar os aspectos da interface que funcionam e principalmente os que causam problemas, permitindo correções através de um processo cíclico de *design*.

A iteração nasce do processo de interação do usuários com as fases do *design*, quando este interage no curso das atividades do computador através de dados ou comandos recebem *feedbacks* que podem conduzí-los ou não ao caminho esperado. Desta interação poderão surgir indicações de que mudanças devam ser executadas no *design*, *redesign*. Estas mudanças por sua vez podem ser executadas e novamente expostas a interação do usuário comprovando ou não suas indicações. Com isto fechamos o ciclo de *design* iterativo, que irá se refinando até atingir os objetivos estabelecidos.

## *3.2. Design-based research methodologies2*

Este trabalho utiliza a metodologia de pesquisa baseada em *design*. A experimentação de *design* é uma abordagem interdisciplinar que reconhece a natureza fundamental da aplicação da pesquisa educacional. Com esta

 2 Nossa tradução: Metodologia de pesquisa baseada em *design*.

abordagem, pesquisadores trabalham em parceria com professores refinando teorias educacionais inovadoras no ambiente escolar.

A pesquisa baseada em *design* deve exibir as seguintes características:

- Os objetivos centrais do *design* de ambiente de aprendizagem e de desenvolvimento de teorias ou "prototeorias" da aprendizagem devem estar entrelaçados.
- O desenvolvimento e a pesquisa devem ocorrer através de ciclos contínuos de *design*, de iteração, de análise e de *redesign* (Cobb, 2001, Collins, 1992, apud DBRC, 2003a).
- A pesquisa baseada em *design* deve conduzir à teorias compartilháveis que ajudam a comunicar implicações relevantes aos educadores e a outros *designers* educacionais.
- A pesquisa deve esclarecer como o *design* funciona em cenários autênticos. Não deve somente documentar o sucesso ou a falha mas também focalizá-los nas interações que refinam nossa compreensão dos fatores de aprendizagem envolvidos.
- A pesquisa deve envolver o desenvolvimento de relatos fidedignos sobre métodos que possam documentar e conectar processos de interações aos resultados de interesse.

A pesquisa baseada em *design* visa ir além de meramente projetar e testar intervenções particulares. As intervenções incorporam reivindicações teóricas específicas sobre ensinar e aprender, e refletem um compromisso de compreender os relacionamentos entre a teoria, artefatos projetados e a prática. Ao mesmo tempo a pesquisa sobre intervenções específicas pode dar contribuição às teorias da aprendizagem e de ensino.

Na pesquisa baseada em *design*, os educadores e os pesquisadores trabalham juntos para produzir as mudanças significativas nos contextos da prática. Nesta parceria, através de ajustes múltiplos, pode-se descobrir relacionamentos entre as numerosas variáveis que estão em jogo no contexto da escola e ajudam a refinar os componentes chaves de uma intervenção.

O método não visa somente aperfeiçoar um produto particular. A intenção da pesquisa baseada em *design* na educação é de inquirir mais amplamente na natureza da aprendizagem em um sistema complexo e refinar teorias generativas da aprendizagem. Neste método, o pesquisador ao tentar facilitar a intervenção, encontra-se regularmente em papéis intelectuais duplos de advogado e de crítico.

Em campos de pesquisa orientado por *design*, o conhecimento do *design* é caracterizado por exemplos, por testes padrões e pela perícia requerida para aplicar estas generalidades em ajustes específicos. O método comunica este conhecimento em muitas formas, incluindo narrativas de planejamento e instruções interativas. Segundo Cobb et. al. (2003) a determinante crucial em qualquer tipo de experimento do *design* é que o pesquisador tenha a perícia para realizar as funções associadas, como desenvolver um *design* inicial, conduzir a experiência e extrair uma análise retrospectiva e sistemática.

Encontramos pelo menos quatro funções importantes que requerem um contínuo e direto engajamento no cenário da pesquisa, no planejamento associado e nas atividades interpretadas (Cobb et. al., 2003). Essas funções, que descrevemos a seguir, compõe coletivamente a liderança do pesquisador na conduta de um experimento do *design*:

- Uma visão desobstruída dos caminhos da aprendizagem e dos meios potenciais de sua sustentação que devem ser mantidos e comunicados dentro da equipe de pesquisa, mesmo ao responder às contingências.
- A natureza prolongada da maioria das experiências do *design* devem permitir a cultivação de relacionamentos contínuos entre pesquisadores e professores. Estes relacionamentos são sustentados por negociações de iniciativa

compartilhada, onde os pesquisadores demonstram consistentemente seu compromisso pessoal.

- Por causa da ênfase recíproca na aprendizagem e nos meios que a suportam, os pesquisadores do *design* devem procurar desenvolver uma compreensão profunda da ecologia da aprendizagem, não para facilitar a logística, mas porque esta compreensão é um alvo teórico da pesquisa.
- As sessões regulares de perguntas são o fórum em que após os eventos, estes são interpretados e outros eventos em perspectiva são planejados. Estas sessões são os locais onde a inteligência do estudo é gerada e comunicada.

No experimento do *design* a equipe de pesquisa aprofunda sua compreensão do fenômeno sob investigação quando a experiência está em andamento. Neste sentido é importante gerar um registro detalhado do processo contínuo do *design*. É procedimento padrão na maioria das disciplinas da engenharia manter registros para suportar a análise retrospectiva da experiência (Edelson, 2002 apud Cobb et. al., 2003).

O método além de perseguir o desenvolvimento e as interações do *design*, em colaboração próxima com os professores, também coloca-os de posse direta dos projetos. Segundo o DBRC (2003a), o sucesso da inovação e o conhecimento ganho com o estudo depende em parte do poder em sustentar a parceria entre pesquisador e professor.

Um experimento de *design* pode tratar vários focos. Neste trabalho, o foco abrange o desenvolvimento de ambientes representativos de micromundos para aprendizagem matemática em duas fases diferentes a saber:

• **Primeira fase: A construção individual de um micromundo beta-teste pelo pesquisador**. Este experimento visa aprofundar a compreensão do pesquisador do fenômeno sob investigação. Nesta fase fizemos a opção por um objeto matemático, Transformações Geométricas (isometrias-reflexão), que fosse relevante no currículo do ensino fundamental, seguindo orientações dos PCN, e que colocasse o pesquisador na condição de aprendiz, exigindo do mesmo um estudo aprofundado sobre o objeto matemático. Optamos também por um *software*, Imagine, que não fosse do conhecimento do pesquisador, demandando do mesmo um aprendizado em relação à interface, à linguagem Logo, as possibilidades do *software* e as suas limitações.

• **Segunda fase: A construção colaborativa do micromundo com os professores**. A metodologia desta fase provém dos resultados obtidos na primeira fase. Identificamos que a complexidade do objeto matemático demanda um tempo significativo de estudos e pode exigir a elaboração de lógicas de programação complexas para programadores aprendizes, tanto para tratar o conhecimento matemático como para criar a interface para a atividade. Levando-se em conta também que este objeto matemático é relativamente desconhecido pelos professores, do ensino fundamental, optamos por dividir essa fase em duas etapas. A primeira etapa consiste em um conjunto de atividades introdutórias visando que o professor-aprendiz obtenha o conhecimento sobre: o *software* Imagine, o Logo, a criação de procedimentos (programação), a criação de interfaces e o *design* de micromundos. Para esta etapa escolhemos o *design* do micromundo calculadora, envolvendo um problema aritmético. Para segunda etapa faremos o *design* do micromundo reflexão com uma atividade envolvendo as Transformações Geométricas (isometrias-reflexão). Utilizaremos além do conhecimento obtido na primeira fase, os objetos computacionais produzidos, que serão introduzidos em função do processo de iteração dos professoresaprendizes.

O *design* de um micromundo, como vimos no Capítulo 2, exige por parte do *designer* uma grande quantidade de escolhas a fim de determinar como os objetos serão concebidos e como eles poderão interagir para elaboração da atividade pretendida. Para entendermos melhor a necessidade de optarmos por duas fases nesse trabalho, introduziremos a seguir o conceito de transposição informática.

### **3.3 Transposição Informática**

Na transposição informática, segundo Balacheff (1994) o conhecimento é transformado no processo de implementação do *software* educacional pelas limitações do computador da mesma forma que é transformado em função das limitações didáticas. O *designer* do *software* é obrigado a tomar decisões buscando a implementação do conhecimento levando em consideração as exigências e os entraves ligados às características do dispositivo informático. Um dos problemas ligados ao desenvolvimento de ambientes informáticos de aprendizado é a especificação dos modelos dos conhecimentos, sua formalização e sua representação simbólica.

O *design* de um *software* educacional através da utilização de linguagem de programação, ou o *design* de atividades educacionais através da utilização de ferramentas computacionais, exige dos envolvidos no desenvolvimento (*designers*) um aprofundamento no conhecimento do objeto matemático trabalhado, através de pesquisas que são necessárias para o processo de *design* e para a resolução das dificuldades que surjam no processo de transposição informática. Exige também, um conhecimento dos recursos existentes no ambiente onde o projeto será aplicado, dos atores envolvidos e dos resultados esperados. Durante o processo de *design*, os envolvidos, tem que se colocar constantemente na condição do aprendiz para poder avaliar e corrigir o *design* concebido.

A seguir apresentaremos os procedimentos metodológicos das duas fases, tratando mais brevemente a primeira fase que retornará no Capítulo 4.

## **3.4 Primeira fase -** *design* **individual do micromundo beta-teste - (pesquisador)**

O programador de computador aprende que um *software* deve resolver um problema proposto, possuir uma interface "fácil" que induza ao uso e

principalmente que possua mecanismos para evitar o "erro". Acreditamos que esses conceitos são inúteis na elaboração do *software* educacional. Construir um *software*, mais precisamente uma atividade que propusesse um problema, que quando pronta se mostrasse inacabada, não evitasse o erro, possuísse uma interface que estimulasse a exploração, que permitisse o aprendizado de um conteúdo matemático e ao mesmo tempo o aprendizado de novas ferramentas e técnicas de programação, passou a ser o desafio desta fase.

Nesta fase nos propomos a construir um micromundo que trate Transformações Geométricas (isometrias-reflexão) na condição de aprendiz, "esquecendo" dos professores (que participarão da segunda fase)<sup>3</sup>. Neste experimento procuraremos identificar as possibilidades e dificuldades na construção desse micromundo. O processo de construção do micromundo será um processo iterativo de análise matemática, desenho de ferramentas, desenvolvimento de atividades e análise das interações dos aprendizes com as ferramentas e as atividades. As atividades serão feitas com o auxílio dos membros do grupo de pesquisa TecMEM da PUC-SP permitindo com isso o *design* e *redesign* do micromundo.

Nesta fase utilizaremos o desenvolvimento do micromundo para:

- Aprofundar os conhecimentos sobre Transformações Geométricas (isometriasreflexão), e verificar quais conhecimentos são necessários para a construção do micromundo.
- Aprender a criar um micromundo.
- Conhecer o funcionamento do ambiente Imagine, a interface, suas possibilidades e limitações.
- Aprender a linguagem Logo e o micromundo da geometria da tartaruga.

<sup>&</sup>lt;u>a marca do manter coerência</u><br><sup>3</sup> Procurando manter coerência com o que foi tratado no item 2.3, procuramos nos portar como aprendizes.

• Analisar o processo de transposição informática envolvido no desenvolvimento de um micromundo.

Os resultados obtidos na primeira fase, a construção do beta-teste, influenciaram a elaboração da segunda fase. Optamos por criar um conjunto de atividades introdutórias que permitissem aos professores um contato gradativo com: o construcionismo, o conceito de micromundo, a transposição informática, o ambiente Imagine, o Logo e o micromundo da geometria da tartaruga, a criação de interface, o estudo de objetos matemáticos para elaboração de atividades, a criação de algoritmos, o uso de linguagem de programação, e o *design* de um micromundo. Concluímos que a complexidade do objeto matemático poderia dificultar o aprendizado nessa fase, isso nos fez optar por, antes de trabalhar com ele, também incluir a elaboração de um micromundo com um outro objeto matemático, mais familiar para os professores.

## **3.5 Segunda fase -** *design* **colaborativo do micromundo - (pesquisador - professor)**

A segunda fase será o *design* de dois micromundos com a colaboração dos professores, esta fase será composta:

- Pela elaboração de um conjunto de atividades introdutórias visando, apresentar brevemente as teorias utilizadas nesse trabalho, o *software* Imagine, o Logo, e técnicas de programação para criação de procedimentos.
- Pela elaboração por parte do pesquisador de um plano de ação para a execução das atividades junto aos professores, com a criação de facilitadores (objetos computacionais) para as atividades propostas.
- Pelo processo colaborativo entre pesquisador e professores envolvendo o *design* e desenvolvimento de ferramentas computacionais, o *design* e execução de atividades em ambiente computacional e análise matemática.
• Pela análise das iterações dos professores com as ferramentas e as atividades desenvolvidas permitindo: a depuração destas ferramentas, a criação de novas e elaboração do plano de ação para a próxima sessão.

A segunda fase está dividida em duas etapas a saber:

- Micromundo calculadora.
- Micromundo reflexão.

Na primeira etapa denominada micromundo calculadora, propomos uma introdução, para os professores, do ambiente Imagine e da linguagem Logo, envolvendo um conjunto de atividades introdutórias e um problema aritmético, a construção de uma calculadora. Nesta etapa será analisado a trajetória dos professores em relação ao uso da tecnologia e as interações destes com as atividades desenvolvidas. Os dados serão coletados através de gravação de áudio das discussões do grupo e dos produtos computacionais produzidos.

Para a segunda etapa denominada Micromundo Reflexão, propomos a elaboração do micromundo que trate as Transformações Geométricas (isometrias-reflexão). Nesta etapa serão analisados:

- O desenvolvimento das idéias dos professores sobre o uso de computadores.
- As noções matemáticas expressas "abstração situada"- por eles ao longo das atividades.
- A evolução do micromundo criado com a colaboração dos professores através do processo iterativo.

## **3.5.1 Coleta de dados**

Durante as sessões de pesquisa na escola, os dados serão coletados através de gravação de áudio e vídeo. Adicionalmente aplicaremos um questionário e ao longo das sessões, coletaremos todas as produções computacionais dos professores e suas anotações referentes às produções. A pesquisa está prevista para ocorrer em 10 sessões de 2 horas, as 4 primeiras sessões para o Micromundo Calculadora e as 6 últimas sessões para o Micromundo Reflexão.

Cada sessão será dividida em três blocos:

- No primeiro bloco explicaremos aos professores a atividade do dia, procurando retomar os principais pontos das atividades realizadas na sessão anterior.
- No segundo bloco ocorrerá a realização da atividade prevista para aquele dia.
- No terceiro bloco, através de entrevista em grupo, coletaremos as impressões dos professores sobre a atividade desenvolvida visando identificar propostas, dificuldades e expectativas que possam orientar a próxima atividade dentro do processo de iteração proposto nesta pesquisa.

A primeira sessão, diferente das demais, será composta por:

- Uma breve apresentação pessoal do pesquisador, destacando experiências e expectativas tanto em relação ao trabalho a ser desenvolvido quanto ao relacionamento esperado com os professores.
- Apresentação de cada professor, suas expectativas, quais as utilizações da informática realizadas em seu dia-dia e em atividades na escola, procurando identificar se trabalha com algum *software* em especial, se já realizou algum curso de informática, se possui computador em casa e se utiliza a INTERNET.
- A apresentação de forma sintética do construcionismo, do conceito de micromundo e da transposição informática.
- Apresentação do Imagine e de seus principais objetos: a tartaruga, a página, o painel, o botão, a barra de rolagem, a caixa de texto e comandos de teclado.
- Execução da atividade do quadrado, objetivando introduzir a linguagem de programação, a criação de procedimentos e o conceito de variável.

Para primeira sessão proporemos aos professores um contrato onde estes deverão se comprometer durante as sessões a não fazer referência aos seus alunos e nem de como utilizar a tecnologia apresentada em sala de aula. Este compromisso, baseado nos relatos de Papert, terá como objetivo estimular os professores a se concentrarem no papel de aprendizes, e em colaborarem no *design* do micromundo através do processo de iteração proposto na metodologia deste trabalho.

A seguir apresentamos um quadro descrevendo a previsão para as demais sessões:

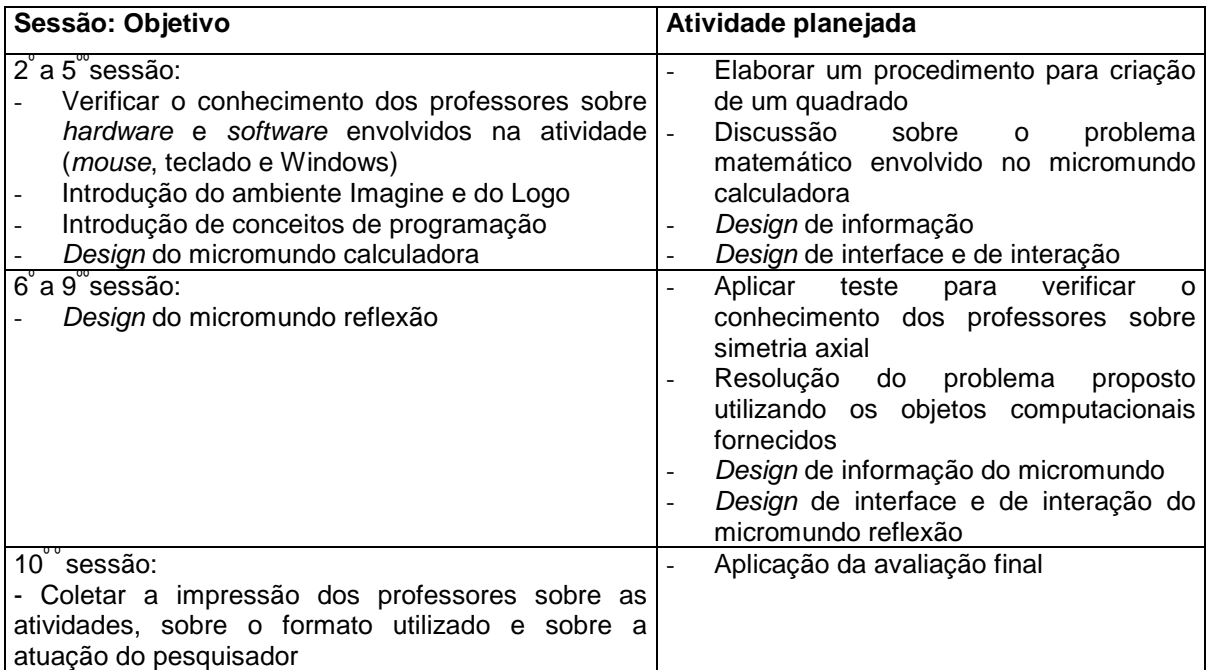

Antecipando alguns resultados do trabalho, informamos que não foi possível cumprir rigorosamente o número de sessões projetadas, foram necessárias mais duas sessões a saber:

- A primeira ocorreu entre a quarta e quinta sessão em função do envolvimento dos professores com o micromundo calculadora que solicitaram que além das quatro operações previstas para serem desenvolvidas (adição, subtração, multiplicação e divisão) também desenvolvêssemos um procedimento para raiz quadrada.
- A segunda ocorreu entre a sétima e oitava sessão em função da dificuldade dos professores em resolver a atividade proposta.

## **3.5.2 Avaliações**

Estão previstas duas avaliações no decorrer das atividades a saber:

- Uma com o objetivo de avaliar o conhecimento dos professores sobre Transformações Geométricas (isometrias-reflexão), que será aplicada entre a primeira e segunda etapa da segunda fase.
- Outra no final das atividades visando obter informações e impressões dos professores sobre a pesquisa.

A primeira avaliação terá como objetivo determinar como deveremos conduzir o *design* do Micromundo Reflexão, pois dependendo do conhecimento dos professores poderemos definir com que profundidade a discussão sobre o objeto matemático escolhido poderá ser conduzida. A segunda avaliação, um questionário, terá como objetivo registrar as impressões dos professores sobre as atividades desenvolvidas, o formato utilizado na pesquisa e suas impressões sobre o relacionamento pesquisador professor.

## **3.5.3 Análise dos dados**

Como está proposto na metodologia de pesquisa baseada em *design*, será elaborado uma crônica de cada sessão. Apresentaremos de cada sessão: as atividades previstas, as atividades realizadas e as considerações sobre as atividades realizadas. Destacaremos ainda as contribuições destas para o desenvolvimento da próxima atividade. Os dados coletados em áudio e vídeo serão transcritos de forma seletiva procurando identificar:

- Os momentos mais significativos de cada professor, suas interações e propostas para a melhoria ou mudança do *design* do micromundo através da iteração.
- As dificuldades apresentadas na utilização do objeto matemático tratados no *design* dos micromundos.
- As estratégias dos professores para solução dos problemas.
- As principais ações, decisões e interações do pesquisador com os professores.

Na análise das sessões serão destacados:

- Nossas perspectivas em relação a atividade prevista e aos objetos computacionais desenvolvidos.
- Atitudes em relação ao computador. Como os professores vão se portar em relação a manipulação das interfaces. Tanto de *software* (sistema operacional, Ambiente Imagine e Linguagem Logo) como de *hardware* (teclado, *mouse* e etc.) e se essas atitudes irão influenciar no desenvolvimento das atividades e na participação dos professores no projeto.
- Atitudes em relação à matemática. Se o conhecimento, por parte do professores, sobre o objeto matemático trabalhado interferirá no desenvolvimento das atividades.
- Evidências dos professores se portarem como aprendizes. Identificar evidências que comprovem que os professores portaram-se como aprendizes.
- Expressões de significado para os objetos matemáticos sob estudo (abstrações situadas). Identificar, no decorrer das atividades, se ocorreram expressões de significado para os objetos matemáticos sob estudo, procurando verificar se os objetos computacionais criados nas atividades ou nativos do IMAGINE permitiram a ocorrência de abstrações situadas.
- Processo de iteração pesquisador-professor. Identificar se ocorreram evoluções nas atividades e no micromundo, provocadas através de iterações dos professores.

Antecipando alguns dados de nosso trabalho mostraremos a seguir como transcorreu a escolha da escola e daremos o perfil dos professores envolvidos.

## **3.5.4 A escola**

A escolha da escola buscou atender as condições anteriormente expostas. Elegemos que a escola deveria ser de natureza pública, que poderia ser estadual ou municipal. A presença do laboratório de informática seria uma condição desejada, mas tínhamos receio de dificuldades em encontrar escolas com estas condições. A escola deveria estar localizada no município de Sorocaba por facilidade de deslocamento do pesquisador.

A busca pela escola, teve início em contatos com professores e pessoas ligadas à rede estadual e municipal de ensino de Sorocaba. Através de indicações de uma destas pessoas, foi possível conseguir uma primeira entrevista com uma

orientadora pedagógica, professora de matemática, de uma escola municipal. Nesta escola, de ensino fundamental e médio, que possui um excelente laboratório de informática e que conta com a presença de um técnico de informática responsável, fomos tratados como vendedores de *software*. Concederam-nos um pequeno tempo para demonstração do *software* Imagine, e em nenhum momento houve por parte dos que assistiram, qualquer manifestação de interesse sobre o projeto em si. Esta escola possui curso técnico na área de informática e o laboratório é utilizado para este fim, não existindo nele atividades nem para professores nem para alunos de matemática. Foi muito frustrante observar o uso dado por esta escola para os computadores, o laboratório tinha dono e este não demonstrava ter noção da importância que a estrutura disponível tinha para alunos e professores que freqüentavam aquela escola. Após alguns dias recebi uma negativa ao projeto com a justificativa de não haver professores interessados e com tempo disponível para o projeto.

Na segunda escola a apresentação foi de forma espontânea, tratava-se de uma escola estadual de ensino fundamental e médio que contava com um laboratório de informática bem mais simples que o da primeira escola visitada, e não havia nenhum responsável designado. A esta escola foram feitas quatro visitas, e nelas sempre encontramos o laboratório fechado. Como não houve uma apresentação prévia, sentimos uma certa frieza no tratamento dispensado pela diretora e pela coordenadora pedagógica. Havia uma grande preocupação de todos, que por trás do projeto proposto, houvesse uma possível venda de produtos ou serviços. Preocupação esta já demonstrada na primeira escola visitada.

Outras escolas foram contatadas, mas não fomos sequer recebidos. Ao relatar as dificuldades a uma professora da rede estadual do ensino fundamental, recebemos a indicação de uma outra escola. Nesta escola que atende a alunos do ensino fundamental e médio, fomos atendidos com extrema atenção e cordialidade. Localizada numa região muito carente da cidade e vivendo constantemente em busca de auxílio, está plenamente engajada no conceito de parceria e voluntariado. Comandada por uma diretora atuante, possui um laboratório de informática com 10 computadores multimídia ligados em rede, todos com acesso à INTERNET e ligados a uma única impressora. Completando o laboratório uma câmera fotográfica digital, um *scanner*, um televisor de 29 polegadas, com condição de projetar a tela do computador, além de aparelhagem de som e vídeo cassete. Mesmo com toda a receptividade, não escapamos da desconfiança externada pela diretora quando colocou-nos que a escola estava "cansada" de ser alvo de vendedores. Ao relatarmos à diretora nossos percalços na busca de uma escola para realizar o trabalho, ouvimos dela que as escolas estavam sendo alvo de empresas com o único intuito de vender seus produtos ou serviços, uma vez que a escola possui um grande número de consumidores. A diretora, que também é professora de matemática, ouviu atentamente o projeto e se propôs a reunir os professores de matemática e verificar suas disponibilidades para participar da pesquisa. Naquele momento também disponibilizou o laboratório de informática para execução do projeto.

Nossa previsão inicial era trabalhar com quatro professores de matemática do ensino fundamental, esta decisão se pautava:

- na expectativa de encontrarmos dificuldades no número de equipamentos disponíveis,
- na necessidade de facilitar a interação do pesquisador com os professores e
- no registro das atividades através de áudio e vídeo.

Outra previsão inicial era o número de sessões estabelecido em dez, com duas horas de duração cada. As sessões foram previstas para serem realizadas uma por semana, objetivando estimular nos professores o hábito de utilização da sala de informática.

## **3.5.5 Os professores**

Nossa experiência obtida no desenvolvimento do micromundo beta-teste revelou a necessidade de um conhecimento mais profundo nas propriedades do objeto matemático para projetar e desenvolver um micromundo. Somando-se a isto o nosso objetivo de desenvolver atividades que atendessem ao construcionismo contextualizado e à pesquisa baseada em *design*, atividades estas que deveriam ser além de significativas para o professor, possíveis de serem aplicadas em seu ambiente de trabalho, restringimos a pesquisa a professores de matemática do ensino fundamental do 3° e 4° ciclos (5° a 8° séries).

Seis professores foram convidados e decidiram participar da pesquisa, um desses professores, a diretora da escola, por dificuldades administrativas necessitou abandonar a pesquisa logo no início das sessões, mas manteve seu apoio durante toda a pesquisa. Abaixo qualificamos os professores<sup>4</sup> que participaram da pesquisa:

- Professora Sônia: Sexo feminino, tempo de magistério 12 anos com licenciatura em matemática. Como professora não teve acesso ao computador, veio a adquirir o computador pela necessidade de um concurso, nunca aplicou o computador em atividades com os alunos. Declara que aprendeu a usar o computador "mexendo" e que nunca fez curso, conhece os programas da Secretaria de Educação do Estado de São Paulo, pois exerceu a função de coordenadora. Acredita que só se aprende a utilizar o computador mexendo, segundo a professora "tem que perder este medo, você para de mexer, você esquece, e a dificuldade é resultado do pouco que o professor usa". Tem acesso ao computador e INTERNET fora da escola.
- Professora Sheila: Sexo feminino, tempo de magistério 20 anos licenciatura em matemática. Declara que só trouxe os alunos na sala de informática em dias em que o número de alunos era bastante reduzido. Já trabalhou com o *software* Fracionando. Segundo a professora "ainda não trouxe a classe inteira

 4 Os nomes dos professores utilizados nesta pesquisa são fictícios.

para sala de informática pois não se sente dominando totalmente a máquina". Está fazendo um curso de informática, visando obter mais condições para sanar as dúvidas que ocorram quando os alunos estiverem utilizando o equipamento. Pretende ainda no decorrer deste ano trazer os alunos em pequenos grupos para trabalhar os *softwares* disponibilizados pela Secretária de Educação do Estado de São Paulo. Tem acesso ao computador e INTERNET fora da escola.

- Professor Sandro: Sexo masculino, tempo de magistério 15 anos licenciatura em matemática. Se declara sem afinidade com o computador e acha que para trazer o aluno para sala de computação, para trabalhar com matemática, necessita de muita segurança. Tem acesso ao computador e INTERNET fora da escola mas não costuma utilizá-lo.
- Professora Luciana: Sexo feminino, tempo de magistério 2 anos (professora eventual - Licenciatura Curta). Antes de ser professora era funcionária da área administrativa e trabalhava mais com a manipulação de textos no computador. Utilizando o computador para o ensino de matemática em sala de aula, declara que nunca trabalhou. Segundo a professora "tem que dominar a máquina para poder passar para os alunos". Tem acesso ao computador e INTERNET fora da escola.
- Professora Tânia: Sexo feminino, tempo de magistério mais de 20 anos licenciatura em matemática. Já participou de palestras sobre alguns *softwares* mas não se sente bem diante do computador. Tem acesso ao computador e INTERNET fora da escola, mas declara que não o utiliza.
- Professor Cristiano: Sexo masculino, tempo de magistério 10 anos licenciatura em matemática. Não se sente apto a utilizar o computador em sala de aula. Tem acesso ao computador e INTERNET fora da escola e declara utilizar eventualmente.

Dos professores selecionados, só a professora Sheila teve alguma experiência com linguagem de programação, mas segundo ela a experiência ocorreu a muitos anos. Nenhum dos professores teve contato anterior com IMAGINE nem com o Logo. Mesmo sabendo que a escola possuía alguns *softwares* de matemática, disponibilizados pela Secretária de Educação do Estado de São Paulo, só a professora Sheila admitiu utilizá-los e de maneira eventual.

#### **3.6 Resumo**

Nossa hipótese é que o *design* iterativo de um micromundo possa dar oportunidades ao professor de matemática do ensino fundamental de mudar sua atitude em relação ao uso do computador. Neste sentido, apresentamos neste capítulo, a metodologia de pesquisa baseada em *design* - *design-based research methodologies*, onde educadores e os pesquisadores trabalham juntos para produzir mudanças significativas nos contextos da prática.

Nosso foco de pesquisa abrange o desenvolvimento de micromundos para aprendizagem matemática em duas fases: a construção individual de um micromundo beta-teste pelo pesquisador e a construção colaborativa do micromundo com os professores.

No desenvolvimento dos micromundos estaremos atentos ao processo de transposição informática envolvido, nas escolhas necessárias para construção dos objetos computacionais e no processo de iteração entre professoresaprendizes e o *design* do micromundo.

Neste capítulo apresentamos uma descrição dos professores envolvidos, da trajetória para escolha da escola e de como serão feitas as coletas de dados. Os dados serão coletados nas sessões onde serão realizadas as atividades previstas, através de gravação de áudio e vídeo, das produções computacionais dos professores e de anotações que consideramos relevantes. Ao final da pesquisa realizaremos uma avaliação visando obter informações e impressões dos professores sobre a pesquisa. Apresentamos também como serão analisados os dados, e que procuraremos identificar principais manifestações dos professores durante as atividades.

No próximo capítulo, estaremos apresentando a primeira fase do nosso trabalho. O *design* individual do micromundo reflexão - beta-teste, que permitiu-nos na condição de aprendiz, entender como se constrói uma atividade educacional utilizando o conceito de micromundo, permitiu-nos ainda verificar como o processo de transposição informática influencia o *design*. Com o *design* foi possível o aprendizado de um novo ambiente de desenvolvimento, o Imagine, e uma nova linguagem de programação o Logo. Seguindo a metodologia aqui apresentada, procuramos adquirir, nesta fase, os conhecimentos necessários para conduzirmos uma experiência de *design*.

# **CAPÍTULO 4** *DESIGN* **INDIVIDUAL DO MICROMUNDO REFLEXÃO (BETA-TESTE)**

Neste capítulo tratamos o *design* individual do micromundo reflexão beta-teste, onde colocamo-nos como aprendizes do conceito de micromundo, do objeto matemático reflexão, do Imagine e do Logo. Este micromundo foi apresentado em suas diversas fases aos membros do grupo de pesquisa TecMEM da PUC-SP, que através de iterações puderam auxiliar no seu desenvolvimento. No *design* do micromundo experimentamos algumas possibilidades do processo de *design*, dentre elas destacamos:

- aprofundamento do conhecimento sobre o objeto matemático tratado,
- um novo olhar para tratar a matemática no computador,
- aprendizado de um novo *software*, e
- aprendizado de uma nova linguagem de programação.

Inicialmente descreveremos o Imagine, seus principais objetos e características. Em seguida trataremos do processo de desenvolvimento do micromundo apresentando as Transformações Geométricas (isometrias-reflexão), a importância do tema, uma breve descrição matemática e como foi o processo de transposição informática para tratar este objeto matemático no Imagine. Finalizaremos apresentando uma descrição das duas versões do beta-teste, com uma análise do processo de descrição-execução-reflexão-depuração utilizado na construção dos procedimentos e destacaremos as principais diferenças entre as duas versões.

#### **4.1 Ambiente Imagine**

O Imagine é um ambiente de *design* de *software* educacional que combina as facilidades de manipulação de objetos computacionais, o poder da linguagem Logo e as possibilidades dos *softwares* de autoria permitindo a construção dos mais variados tipos de *softwares* e de atividades educacionais. No Imagine está disponível o micromundo da geometria da tartaruga, que conta com um vasto número de pesquisas e permite o desenvolvimento de um grande número de atividades através da manipulação das tartarugas. Nele também é possível a manipulação de sons, a utilização e manipulação de figuras em movimento, a utilização de comando de voz e o desenvolvimento de atividades compartilhadas tanto em redes locais como através da INTERNET. É um *software* muito sofisticado, poderoso e com uma interface acessível. Nossa escolha por este *software* baseou-se em suas características, as quais acreditamos serem adequadas à proposta deste trabalho.

A seguir apresentamos uma breve descrição do ambiente Imagine e os seus principais objetos.

#### **4.1.1 Descrição do ambiente Imagine**

O Imagine possui no nível superestrutura um conjunto de objetos de fácil manipulação permitindo o uso mesmo de aprendizes que nunca tiveram contato com linguagens de programação. No nível plataforma, através da linguagem Logo, permite a criação de procedimentos que combinados possibilitam a criação de sofisticadas atividades. Ao abrirmos o ambiente temos, conforme Figura 4.1, o micromundo da geometria da tartaruga, permitindo a manipulação direta da tartaruga através de comandos da linguagem Logo. Ex.: pf 10 (para frente 10 este comando movimenta a tartaruga da tela para frente 10 unidades de medida).

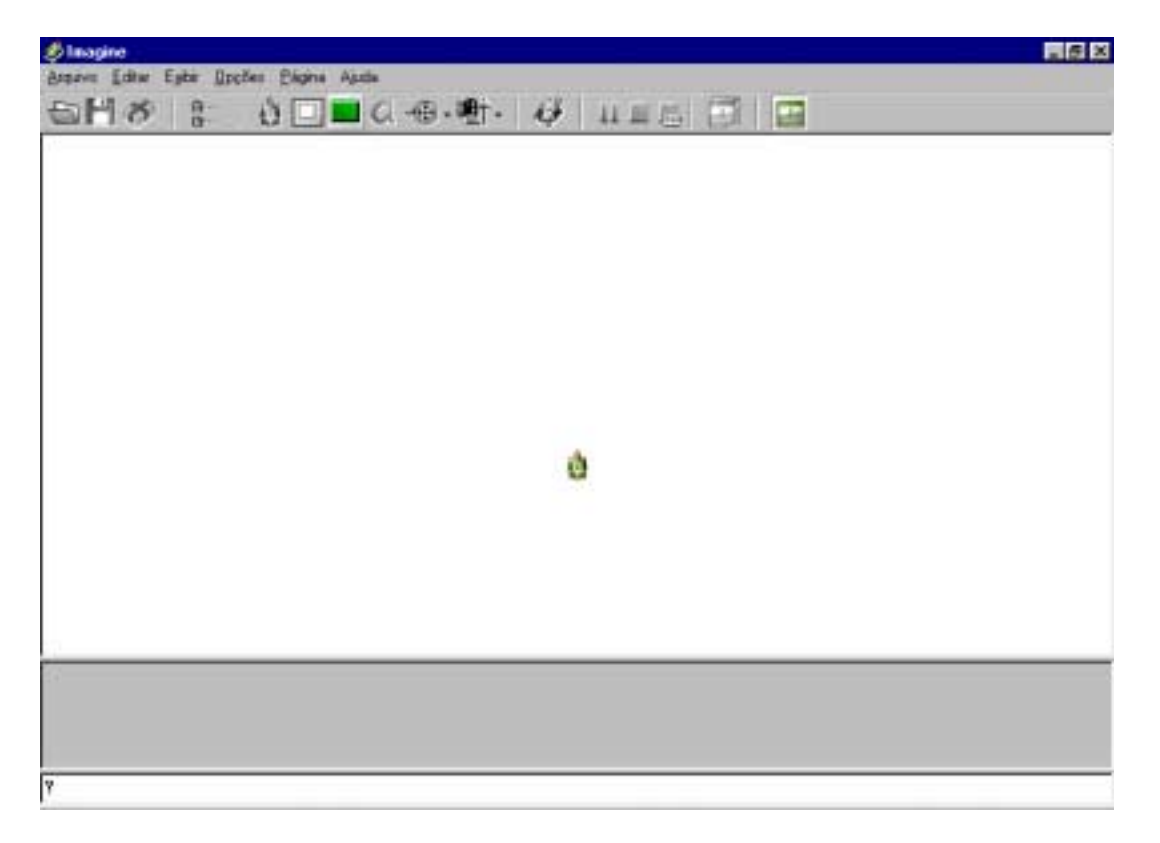

**Figura 4.1: Tela inicial do Imagine**

Como característica de ambiente interativo permite ao aprendiz um *feedback* imediato a cada comando dado. Caso a sintaxe do comando esteja errada o aprendiz é imediatamente avisado. Permite também a construção de procedimentos (pequenos programas escritos em Logo) que são executados conforme a conveniência de quem os produziu. Como ambiente de *design* permite a criação de projetos que podem ser arquivados, recuperados e modificados pelos aprendizes.

O ambiente está organizado de forma hierarquizada, no nível mais alto temos a **janela principal,** dentro da janela principal são criadas as **páginas** e nas páginas podem ser criados os **painéis**. Tanto páginas como painéis representam planos, que podem ser acessados por coordenadas cartesianas (x,y). Os demais objetos computacionais são criados em páginas ou em painéis contidos nas páginas.

Na parte superior do ambiente está disponibilizada uma barra de ferramentas, que permite salvar e recuperar projetos criados e acessar os objetos computacionais disponíveis no ambiente. Os objetos computacionais são arrastados para a página, com o *mouse*, e são automaticamente criados no local onde são colocados. Os principais objetos do ambiente são caixa de texto, barra de rolagem, botão, tartaruga, painel e página.

Na Figura 4.2, destacamos a barra de ferramentas e os objetos do Imagine<sup>5</sup>. Destacamos também a **linha de comando**, nesta linha é possível a manipulação no nível plataforma através de comandos da linguagem Logo. Os comandos, após executados, são armazenados numa caixa de memória localizada acima da linha de comando.

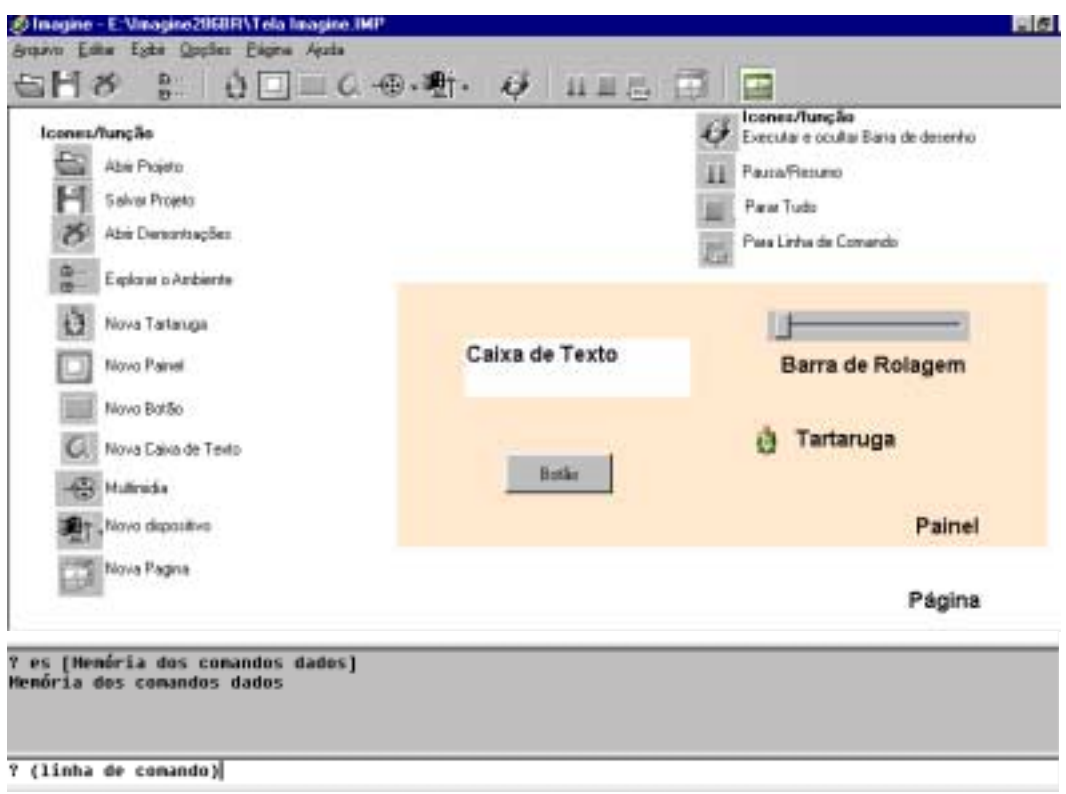

#### **Figura 4.2: Barra de ferramentas e objetos do Imagine**

Cada objeto disponibilizado no ambiente possui diversas características que podem ser alteradas, estas características estão divididas em grupos: Geral, figura, pintar, posição, eventos, variáveis, procedimento e aparência. Estas características, mostradas na Figura 4.3, podem ser modificadas utilizando

 5 Os objetos do Imagine descritos mais detalhadamente no anexo A.

comandos dados através da linguagem Logo, ou através da própria interface no nível superestrutura.

Na Figura 4.3 também mostramos a construção de um procedimento. O procedimento é um pequeno programa criado em linguagem Logo. No exemplo apresentado o procedimento, quando executado, desenhará um quadrado de lado 30 unidades de medida.

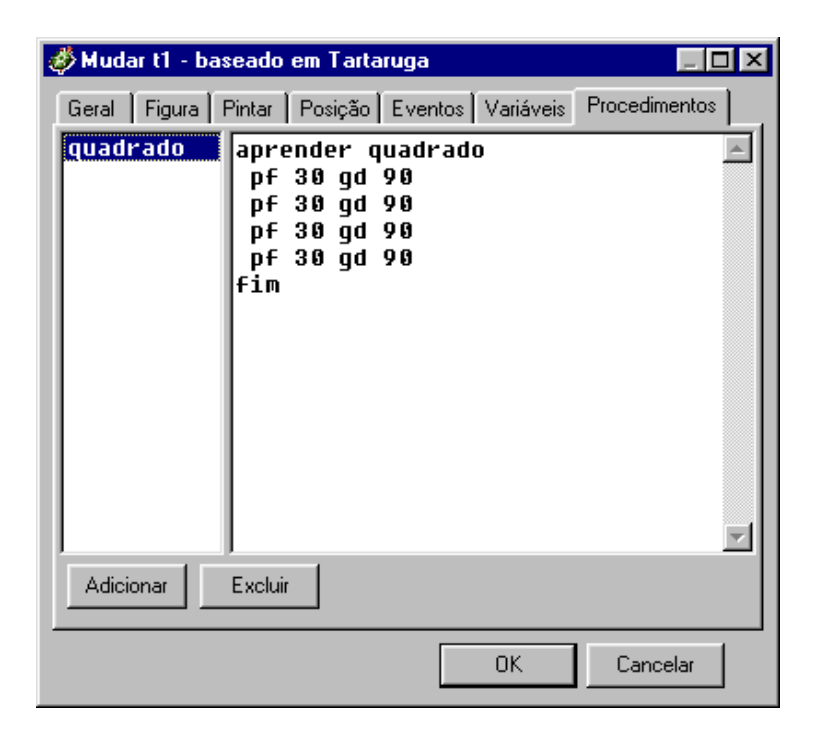

**Figura 4.3: Características do objeto**

No ambiente encontramos um grande número de objetos de apoio como o da Figura 4.4. O objeto em questão é uma ajuda que aparece sempre que o usuário utiliza os comandos **gd** (giro a direita) e **ge** (giro a esquerda), sem especificar o valor do giro. Estes objetos de ajuda, inteligentes, permitem a criação de diversas atividades no nível superestrutura.

O objeto apresentado na Figura 4.4, também pode ser utilizado para mostrar o **rumo** que a tartaruga seguirá caso seja deslocada para frente. O centro do círculo corresponde ao centro da tartaruga e a linha vermelha mostra o rumo. O eixo

(270° - 90°) é paralelo ao eixo horizontal da página e o eixo (0° - 180°) é paralelo ao eixo vertical da página.

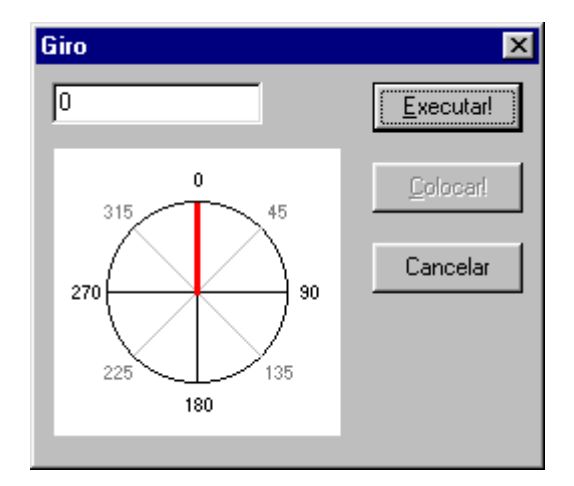

**Figura 4.4: Exemplo de ferramenta de apoio**

#### **4.1.2 Ponto, reta e ângulo no Imagine**

A opção por trabalhar com geometria levou-nos a entender as possibilidades do Imagine para tratar objetos trabalhados em outros modelos de geometria, como ponto, reta e ângulo. Estes objetos podem ser representados de diversas maneiras no Imagine, dependendo de como efetuamos nossas escolhas e as transposições. Destacamos a seguir nossas escolhas, que serão utilizadas em todo o desenvolvimento deste trabalho.

No contexto do Imagine, a representação de um ponto pode ser feita através do **objeto tartaruga**, que chamaremos a partir de agora somente de **tartaruga**. A tartaruga pode assumir diversas formas, inclusive geométricas, e estas formas podem ocupar áreas distintas no plano representado na tela pelos objetos **página** ou **painel**. Independente da forma assumida e da área ocupada quando solicitamos a localização da tartaruga, o computador devolve uma coordenada (x,y) que é o ponto onde o objeto tartaruga está naquele instante. Quando nos referimos a tartaruga como ponto estamos considerando sua localização.

A representação da reta, desenhada na tela, pode ser feita através da localização da tartaruga (ponto) e da trajetória imaginária em função de seu **rumo** (Figura 4.4). Quando nos referimos a tartaruga como reta estamos considerando sua localização e seu rumo. Duas tartarugas que deixam o mesmo traço quando movimentadas para frente ou para trás podem ser consideradas colineares.

Na Figura 4.5 mostramos a posição e rumo de quatro tartarugas:

- A tartaruga t1 é representada pela imagem padrão do micromundo da geometria da tartaruga e seu deslocamento gera um segmento de reta no rumo 90<sup>º</sup> . Ela pode ser considerada simultaneamente como ponto na coordenada (200, -100) e como uma reta horizontal.
- A tartaruga t2 é representada por um ponto estilizado, mais parecido com um ponto geométrico e tem rumo à 45<sup>º</sup> . O rumo não é evidente sem que haja a movimentação da tartaruga.
- A tartaruga t3 é representada por uma caixa de palhaço e está em um ponto do segmento de reta representado pelo deslocamento de t1 e tem o mesmo rumo da tartaruga t1. Como podemos perceber, a tartaruga aponta para o rumo, mas no caso do palhaço e do ponto, só conseguimos ver o rumo através do deslocamento destas figuras.
- A tartaruga t4 é representada por um segmento de reta e tem rumo à 180<sup>º</sup> . Essa tartaruga, como todas as outras, está localizada num ponto, mas como podemos ver, ela corta o segmento de reta deixado pelo deslocamento de t1. A posição de intersecção, determinada facilmente, visualmente, necessita do desenvolvimento de um procedimento para podermos saber suas coordenadas.

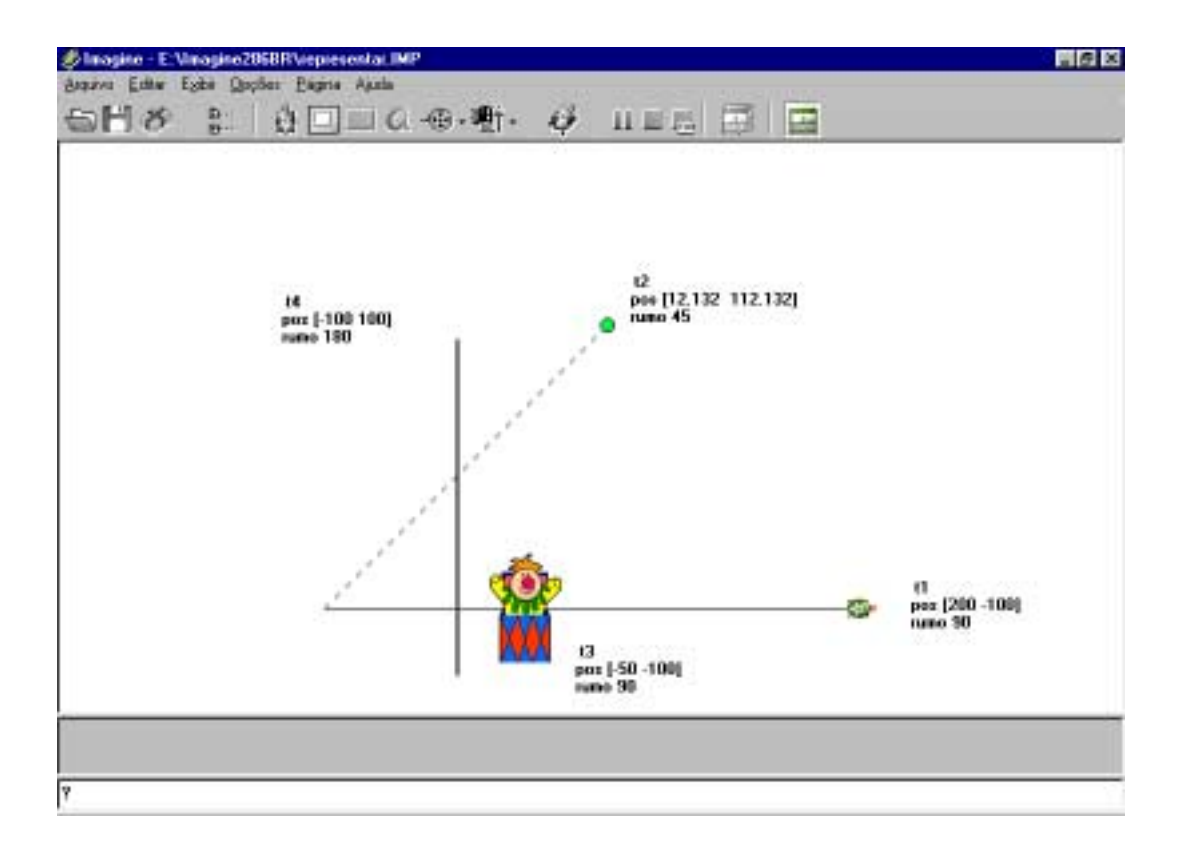

**Figura 4.5: Representações de ponto e reta no Imagine**

Em termos de ângulo, o Imagine traz várias possibilidades. A mais imediata tem a ver com a utilização dos comandos giro a direita - **gd** e giro a esquerda - **ge**. Outra facilidade é a utilização de uma primitiva que permite encontrar a **direção** de uma determinada tartaruga em relação a outra, mais precisamente, este comando permite colocar uma tartaruga em rota de colisão com outra. Entretanto, além destas primitivas para representação do ângulo optamos pela necessidade de termos três tartarugas, sendo que uma delas será o vértice. Esta opção, a nosso ver, é parecida com a convenção utilizada em outras geometrias e facilita o desenvolvimento do procedimento, além de limitar o cálculo do ângulo ao espaço da página, se mantendo fiel a representação de ponto escolhida.

O cálculo do ângulo (Figura 4.6) é efetuado através da diferença entre os ângulos que a tartaruga vértice **t2** tem que mirar para colidir com as tartarugas **t1** e **t3,** estes ângulos são determinados pelo comando **direção**. Se **t1** ou **t3** estiverem sobre **t2** estabelecemos que será utilizado a reta **t2** para calcular o ângulo. Em outras palavras, a reta **t1** com rumo na direção de **t2** e a reta **t3** com rumo na direção de **t2** se encontrarão no ponto **t2**.

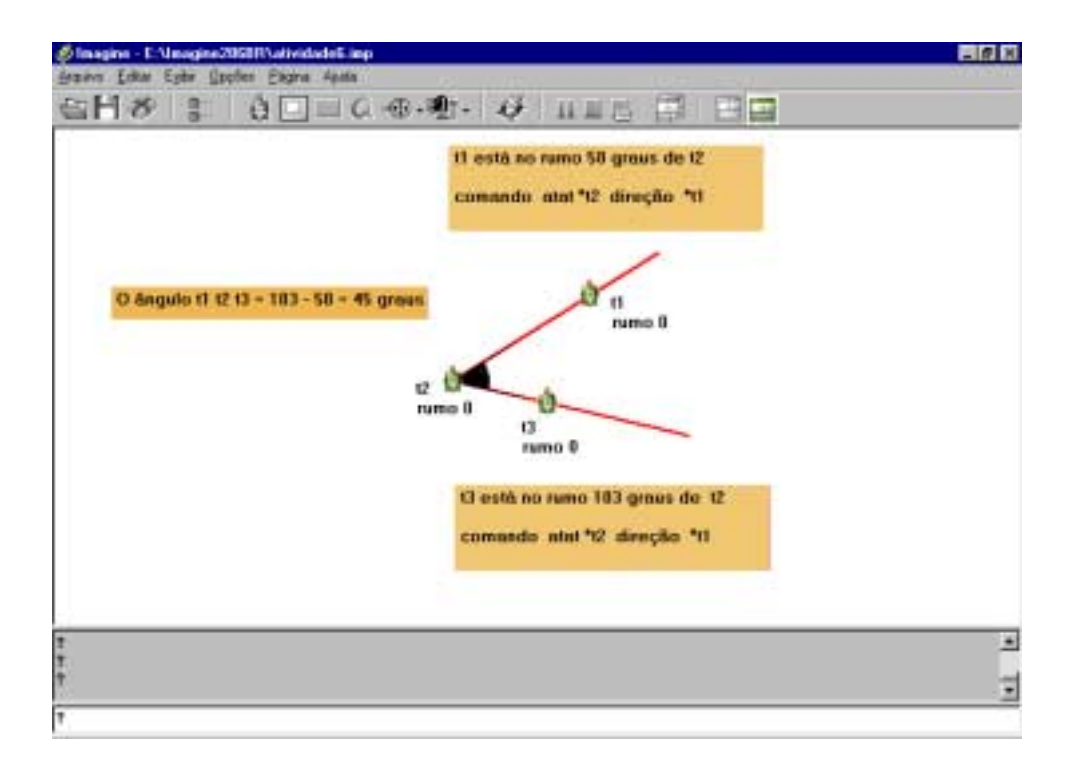

#### **Figura 4.6: Cálculo de ângulo no Imagine**

Na criação do procedimento **medirângulo** destacamos como transposição informática o fato do Imagine possuir uma precisão de 5 casas depois da vírgula. Esta precisão não é suficiente para evitar o erro que ocorre quando fazemos pequenas alterações na posição das tartarugas (passo 0,0001). Estas alterações deveriam alterar o ângulo mas, verificamos que isso não ocorre, entretanto esta imprecisão é imperceptível, não sendo um problema para este trabalho.

Como podemos perceber, a criação de um micromundo exige o aprofundamento de nossos conhecimentos sobre o objeto matemático que queremos tratar e pesquisar, quais são as possibilidades e as dificuldades que o *software*, que utilizaremos, apresenta no tratamento deste objeto e quais as transposições necessárias. A seguir apresentaremos nossos estudos sobre as Transformações Geométricas (isometria-reflexão), e quais foram os principais ajustes para tratarmos o objeto matemático no Imagine.

#### **4.2 Transformações Geométricas**

A abordagem da geometria baseada nas propriedades das funções foi extensamente explorada pelo matemático alemão Felix Klein (1849 - 1925) que descrevia a geometria como o estudo das propriedades das figuras que permanecem invariantes sob um particular grupo de transformações.

De acordo com Felix Klein:

"Há transformações do espaço que não alteram em nada as propriedades geométricas das figuras. Em contrapartida, estas propriedades são, com efeito, independentes da situação ocupada no espaço pela figura considerada, da sua grandeza absoluta, e finalmente também do sentido em que estão dispostas as suas partes. Os deslocamentos do espaço, as suas transformações por semelhança e por simetria não alteram, por isso, as propriedades das figuras, ou não alteram mais do que as transformações compostas pelas precedentes. Designaremos por grupo principal de transformações do espaço o conjunto de todas estas transformações; as propriedades geométricas não são alteradas pelas transformações do grupo principal. A recíproca é igualmente verdadeira: as propriedades geométricas são caracterizadas pela sua invariância relativamente às transformações do grupo principal. Com efeito, se considerar um instante o espaço como não podendo deslocar-se, etc., como uma multiplicidade fixa, cada figura possui uma individualidade própria; propriedade que ela possui como indivíduo, apenas aquelas que as transformações do grupo principal não alteram, são propriamente geométricas." (apud Piaget & Garcia, 1987, p.106).

Uma **transformação geométrica no plano** é uma aplicação bijetora do conjunto de pontos do plano sobre si mesmo. As principais transformações no plano euclidiano são as isometrias (reflexões em retas (simetria axial), reflexões no ponto (simetria central), translações, rotações) e as homotetias.

No nosso estudo sobre as transformações geométricas escolhemos as isometrias e das isometrias optamos por trabalhar com as reflexões em retas, pois as demais isometrias (reflexão num ponto, translação e rotação) podem ser representadas

como um produto finito de reflexões em retas. Procuramos também, nos PCN a relevância do tema, que apresentaremos a seguir.

## **4.2.1 Transformações Geométricas: Parâmetros Curriculares Nacionais**

O documento Parâmetros Curriculares Nacionais, PCN, elaborado pela Secretaria de Educação Fundamental do MEC, pretendeu construir referências nacionais para nortear o processo educativo no país, respeitando as diferenças regionais, culturais e políticas. Nos PCN, os conteúdos de Matemática foram organizados em quatro blocos: Números e Operações; Espaço e Forma; Grandezas e Medidas; e Tratamento de Informação. O tema transformações geométricas encontra-se no bloco Espaço e Forma, a partir do 2° ciclo. No bloco Espaço e Forma encontramos a seguinte justificativa para o ensino da geometria no ensino fundamental:

"Os conceitos geométricos constituem parte importante do currículo de Matemática no ensino fundamental, porque, por meio deles, o aluno desenvolve um tipo especial de pensamento que lhe permite compreender, descrever e representar, de forma organizada, o mundo em que vive. O estudo da Geometria é um campo fértil para trabalhar com situaçõesproblema e é um tema pelo qual os alunos costumam se interessar naturalmente. O trabalho com noções geométricas contribui para aprendizagem de números e medidas, pois estimula o aluno a observar, perceber semelhanças e diferenças, identificar regularidades etc." (BRASIL, 1998, p.51).

Mais especificamente para o ensino das transformações geométricas encontramos a seguinte consideração:

"Deve destacar-se também (...) a importância das transformações geométricas (isometrias, homotetias), de modo que permita o desenvolvimento de habilidades de percepção espacial e como recurso para induzir de forma experimental a descoberta, por exemplo, das condições para que duas figuras sejam congruentes ou semelhantes." (Idem, p.51).

E em relação ao estudo das isometrias encontramos:

"O estudo das transformações isométricas (transformações do plano euclidiano que conservam comprimentos, ângulos e ordem de pontos alinhados) é um excelente ponto de partida para a construção de noções de congruência. As principais isometrias são: reflexão numa reta (ou simetria axial), translação, rotação, reflexão num ponto (ou simetria central), identidade. Desse modo as transformações que conservam propriedades métricas podem servir de apoio não apenas para o desenvolvimento do conceito de congruência de figuras planas, mas também para a compreensão das propriedades destas.

À primeira vista as transformações podem parecer um assunto que não tem relação com o dia-a-dia, mas, refletindo e observando um pouco, nota-se, por exemplo, que as simetrias estão muito presentes no cotidiano. Em inúmeros objetos físicos ocorrem aproximações de planos de simetria de reflexão. Em representações planas desses objetos, tais planos de simetria reduzem-se a eixos de simetria. No corpo humano pode-se observar (aproximadamente) um plano de simetria. Assim, também a imagem de um objeto no espelho é simétrica a ele. Há eixos de simetria em diversas criações do homem, como desenhos de aeronaves, edifícios e móveis. As simetrias centrais e de rotação também surgem em diversas situações: desenhos de flores, logotipos de empresas, desenhos de peças mecânicas que giram, copos, pratos, bordados etc. Os exemplos de translação também são fáceis de encontrar: grades de janelas, cercas de jardins, frisos decorativos em paredes, azulejos decorados etc." (Idem, p.124).

No 2° ciclo do ensino fundamental, as orientações são feitas no sentido de que as simetrias sejam abordadas para a observação de características de figuras em objetos e configurações do cotidiano da criança. Já no 3° ciclo, além das observações das figuras, propõe-se que sejam feitos trabalhos com construções, usando régua, compasso, esquadro e transferidor, e que, nessa etapa, as propriedades geométricas das figuras sejam observadas e utilizadas. Para o 4° ciclo as reflexões em reta são retomadas, e outras transformações geométricas são introduzidas, procurando-se salientar os elementos invariantes pelas transformações e que levam à idéia de congruência de figuras.

As transformações geométricas estão muito presentes nos PCN e permeiam todo o ensino fundamental. A reflexão e a simetria são conceitos que podem ser tratados desde muito cedo no ensino fundamental, nosso trabalho focaliza o terceiro e quarto ciclos, uma vez que no micromundo reflexão, propomos que o aprendiz faça a transformação de uma figura "tartaruga" através da reflexão em reta (simetria axial).

A seguir descreveremos os conceitos matemáticos envolvidos na reflexão em reta, como estes conceitos são tratados no Imagine e as transposições informáticas que foram necessárias para tratar o tema.

## **4.2.2 Transformações Geométricas (Isometrias-Reflexão)**

**Isometria** é a transformação geométrica que conserva a **distância entre pontos**, ou seja, a distância entre dois pontos é igual à distância entre seus pontos imagens pela transformação.

Uma isometria também conserva:

- a colinearidade de pontos;
- a ordem dos pontos numa reta;
- a medida dos ângulos;
- paralelismo de retas.

A noção de isometria permite generalizar o conceito de congruência, a princípio definido apenas para segmentos, ângulos e triângulos, ampliando-o para quaisquer subconjuntos não vazios de pontos do plano chamados figuras geométricas. Assim, duas figuras F e F' no plano euclidiano chama-se congruentes se existir uma isometria que aplica F sobre F'.

## **4.2.2.1 Reflexão numa reta (simetria axial)**

A **reflexão numa reta** - simetria axial ortogonal - é uma das transformações geométricas do grupo das isometrias na qual a distância entre pontos são preservadas na transformação. A propriedade que distingue a reflexão das outras isometrias é que um ponto qualquer da imagem e seu correspondente na figura original são eqüidistantes de uma reta (Thompson, 1985, p.213). Mais precisamente podemos descrever esta transformação, em linguagem matemática, considerando uma reta **g**, **P** um ponto arbitrário e **F** a projeção ortogonal de **P** sobre a reta **g**. O ponto **P'**, para o qual vale **FP** = −**FP,** chama-se simétrico de **P** em relação à reta **g**. A aplicação que leva cada ponto **P** ao ponto **P'**, chama-se reflexão na reta **g**. **A reta g chama-se eixo da reflexão ou eixo de simetria**.

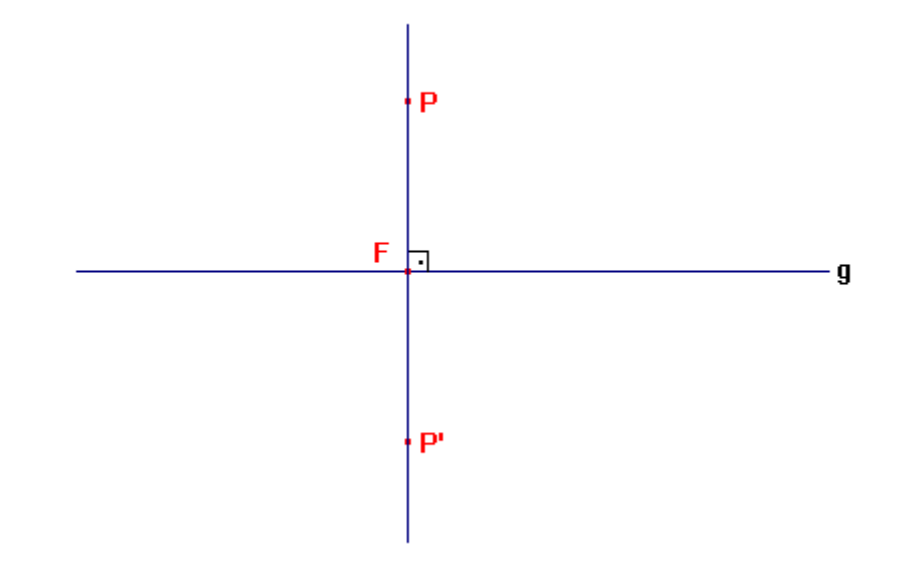

**Figura 4.7: Simetria axial (reflexão em reta)**

Transpondo a definição de reflexão numa reta para o Imagine, consideremos, conforme Figura 4.8, a reta **eixo,** o ponto **t2** arbitrário, o ponto **t1** a projeção ortogonal de **t2** sobre o **eixo**, logo a diferença entre o rumo de **t1** apontando para **t2** e o rumo **t1** apontando para o **eixo** é 90<sup>º</sup> . O ponto **t2-Imagem,** para o qual vale que distância de **t2** à **t1** é igual a distância de **t1** a **t2-Imagem**, chama-se simétrico do ponto **t2** em relação ao **eixo.**

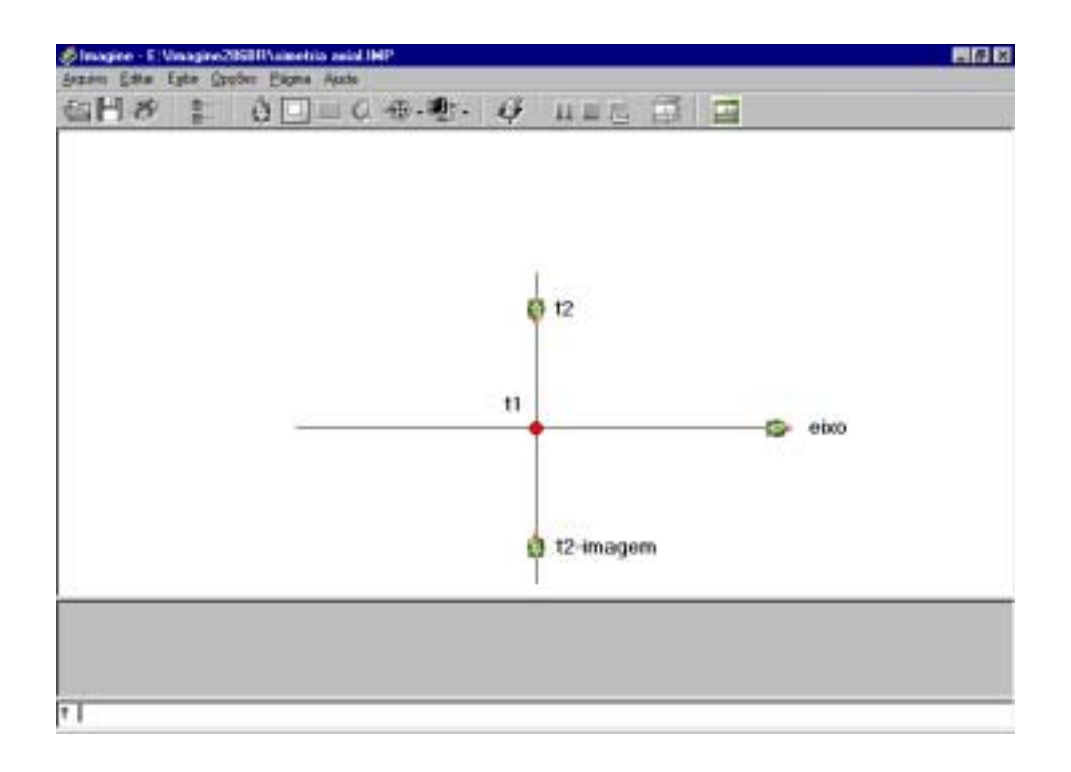

**Figura 4.8: Simetria axial (reflexão em reta) no Imagine**

Para criarmos a figura acima, no Imagine, utilizamos os seguintes comandos:

**aprender criar\_figura\_simetria\_axial** atat "t1 un mudarpos [0 0] mudarforma "|D:\Imagine286BR\imagem\circle.lgf| ul ctat "eixo [0 0] atat "eixo mudarexibido "verdadeiro gd 90 pt 150 pf 300 ctat "t2 [0 100] atat "t2 mudarexibido "verdadeiro gd 180 ctat "t2\_imagem [0 100] atat "t2\_imagem mudarexibido "verdadeiro pt 200 **fim**

Uma dificuldade em trabalhar com esta definição no Imagine ocorreu porque o ponto, é uma informação sempre disponível, entretanto não existe no Imagine, nenhuma primitiva disponível para obter a distância entre duas tartarugas. Para calcular essa distância precisamos desenvolver um procedimento.

A criação do procedimento **medir** que calcula a distância entre duas tartarugas envolveu diversas opções com cálculos matemáticos e que se mostraram ineficientes devido aos erros de aproximação. Como solução utilizamos a primitiva **direção**, colocando as duas tartarugas em rota de colisão, deslocando uma delas até que esta encontrasse a outra, retornando como resultado do procedimento a distância percorrida.

Outra dificuldade que surgiu desta definição foi determinar o ponto de intersecção entre duas retas. Escolhemos marcar com uma outra tartaruga para que fosse possível, como mostra a Figura 4.8, medir a distância entre ponto **t2** e o ponto de intersecção **t1**. O desenvolvimento do procedimento **encontro,** Figura 4.9, exigiu, além de um estudo da matemática envolvida, uma transposição informática, visando adequar as condições estabelecidas às limitações tanto do *software* como do *hardware* utilizados. As seguintes condições deveriam ser checadas:

- Tartarugas com trajetórias paralelas.
- Tartarugas com mesma trajetória (colineares).
- Ponto de encontro, existente mas fora dos limites da tela.

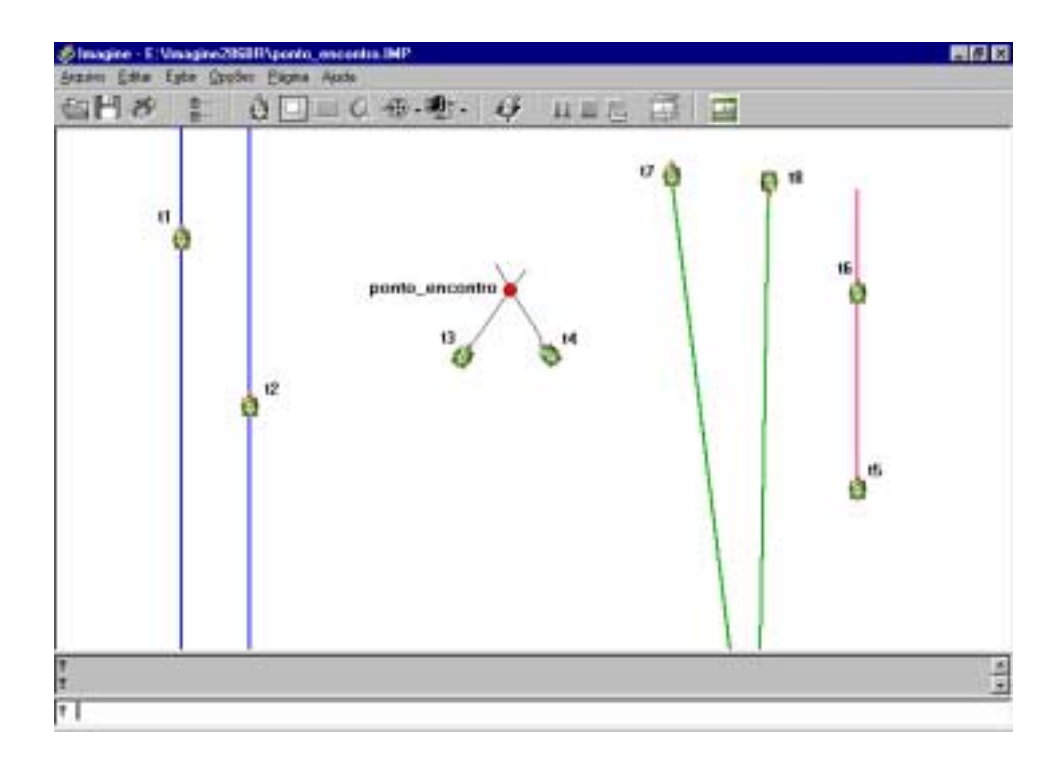

**Figura 4.9: Condições para determinar o ponto de intersecção no Imagine**

Para concluirmos a definição de simetria axial ainda nos faltava a projeção ortogonal, uma vez que o procedimento **encontro** determina o ponto de intersecção de duas retas e precisamos da projeção ortogonal de um ponto e uma reta. Para este fim criamos o procedimento **esquadro,** conforme Figura 4.10**.** Este procedimento determina a projeção ortogonal do ponto **t2** na reta **t1**. Para este procedimento utilizamos o procedimento **medirângulo** e **encontro** caracterizando uma abstração situada, uma vez que fizemos a conecção destes conhecimentos para solucionarmos uma situação específica. O procedimento **encontro** destaca mais a propriedade do eixo como bissetriz do que como mediatriz, no primeiro momento, e o ponto de intersecção na projeção ortogonal pode ser visto como um caso específico. Podemos descrever isso como uma abstração situada.

Para este procedimento utilizamos três tartarugas de apoio, **t3**,**t4** e **t5**, sendo **t3** a projeção ortogonal de **t2** na reta **t1**. As tartarugas **t4** e **t5** são inicialmente colocadas no ponto **t1** com o mesmo rumo de **t1**, sendo que **t4** é deslocada para trás e **t5** é deslocada para frente, permitindo medir o ângulo ∠**t2 t1 t4**e ∠**t2 t1 t5**.

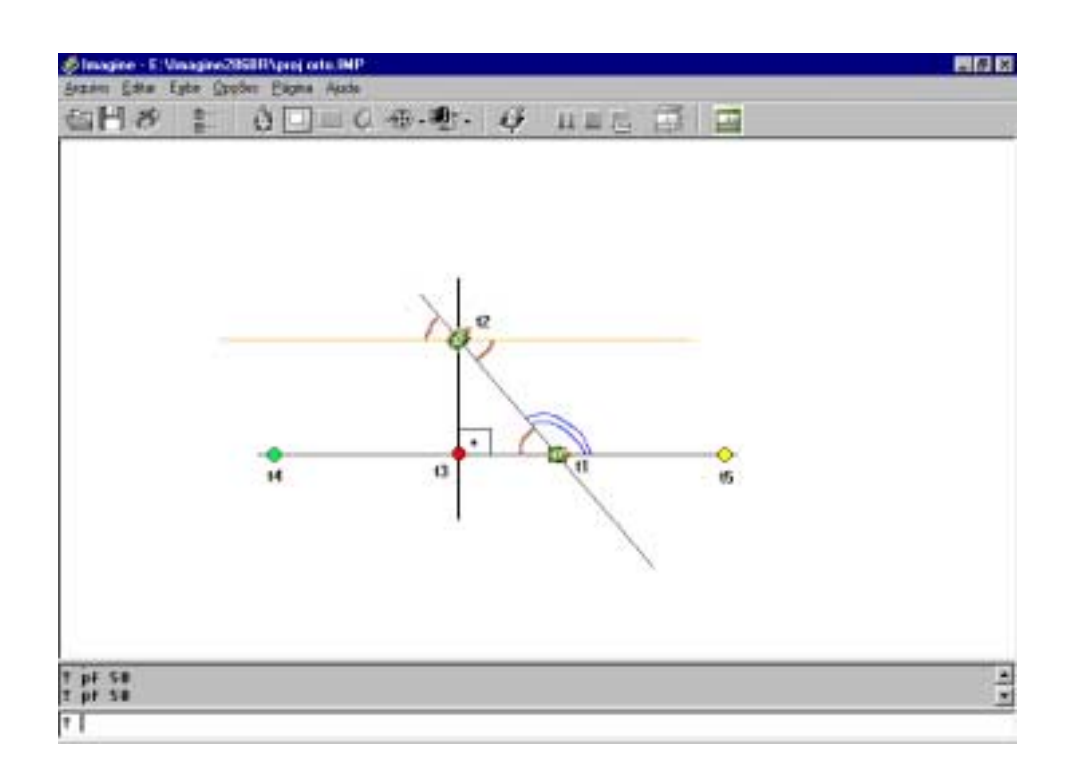

**Figura 4.10: Projeção ortogonal no Imagine**

Para determinar a projeção ortogonal de **t2** em relação a reta **t1,** calculamos o ângulo que **t2** deve ser girada, partindo da direção de **t1** de tal forma que **t2** fique paralela a **t1** e em seguida colocamos **t2** perpendicular a **t1** e encontramos a projeção ortogonal utilizando o procedimento **encontro6** . Na posição da projeção ortogonal colocamos uma tartaruga com a forma de um ponto vermelho.

 6 Anexos B2 e B3.

## **4.2.2.2 Propriedades da Reflexão**

A seguir observaremos na Figura 4.11 e 4.12, as propriedades da reflexão, na primeira forma serão mostradas através de representação geométrica e na segunda forma serão apresentadas utilizando os objetos e conceitos do Imagine, realçando as transposições informáticas necessárias.

Propriedades da reflexão elencadas em Healy (2002):

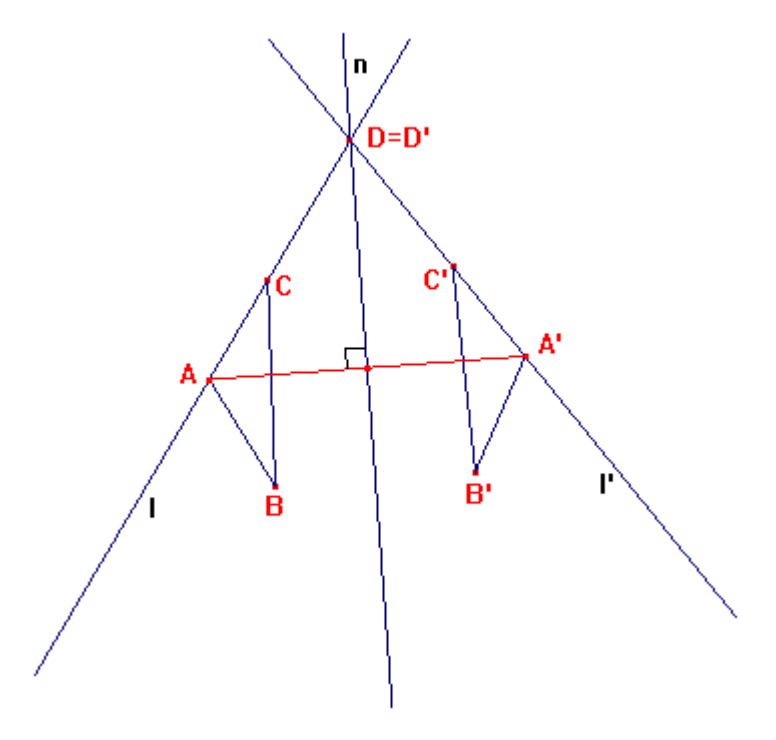

**Figura 4.11: Exemplo de reflexão**

- A imagem de um ponto (**D**) no eixo de simetria é o próprio ponto (**D = D'**). Os pontos do eixo podem ser considerados invariantes sob esta transformação.
- O eixo de reflexão bissecciona perpendicularmente o segmento que une um ponto qualquer a sua imagem (**n** é mediatriz de *AA'*).
- A imagem de uma linha reta é uma outra linha reta (**Tn(I) = I**'), e o eixo de reflexão bissecciona o ângulo *ADA'* no ponto em que a linha e sua imagem se encontram (**n** é bissetriz do ∠*ADA'*).
- Uma figura e sua imagem são congruentes ∆*ABC* ≅ <sup>∆</sup>*A'B'C'*.
- A reflexão da imagem obtida através da reflexão é a figura inicial (**Tm(A) = A'**,  $Tm(A') = A$ ).
- A reflexão inverte a orientação de pontos não-colineares (no ∆*ABC* a orientação dos pontos **A B C** (nesta ordem) é anti-horário, no ∆*A'B'C'* a respectiva imagem dos pontos tem sentido horário).

Propriedades da reflexão transpostas para o Imagine:

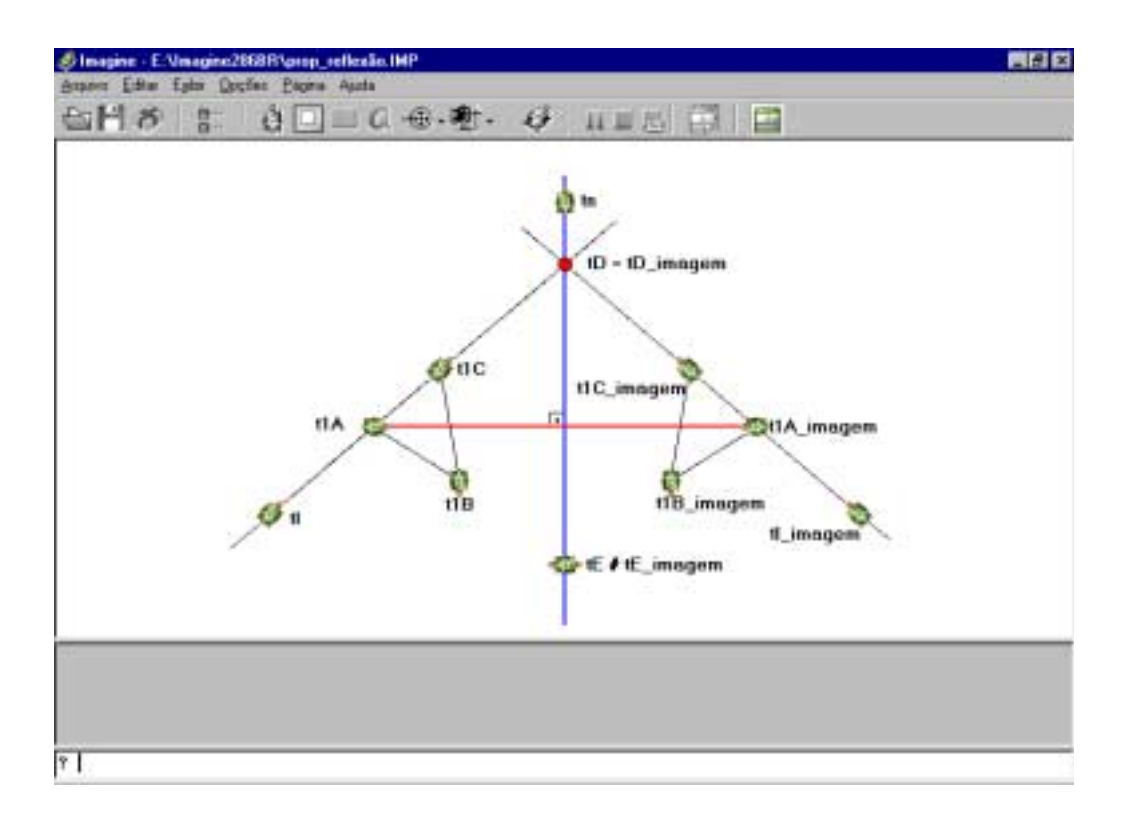

**Figura 4.12: Exemplo de reflexão no Imagine**

• A imagem de **tD** no eixo de simetria(reta da trajetória de **tn** que denominaremos somente **tn**) é a própria (**tD = tD\_imagem**). Esta afirmação só é verdadeira quando a figura que representa a tartaruga é simétrica e o eixo de simetria da figura também é **tn**. Quando isto não ocorre, ex. **tE # tE\_imagem**, a propriedade não é válida. Se considerarmos somente a posição da tartaruga, sua coordenada, e não a sua forma, esta propriedade é sempre válida.

- O eixo de reflexão (**tn**) bissecciona perpendicularmente o segmento que une um ponto qualquer a sua imagem (**tn** é mediatriz de *t1A t1A\_imagem*).
- A imagem de uma linha reta é uma outra linha reta (**Tn(tI) = tI\_imagem**), e o eixo de reflexão (**tn**) bissecciona o ângulo *t1A tD t1A\_imagem* no ponto em que a linha e sua imagem se encontram (**tn** é bissetriz do ∠ *t1A tD t1A\_imagem*).
- Uma figura e sua imagem são congruentes ∆ *t1A t1B t1C* ≅ <sup>∆</sup> *t1A\_imagem t1B\_imagem t1C\_imagem*.
- A reflexão da imagem obtida através da reflexão é a figura inicial (**Tm(t1A) = t1A\_imagem**, **Tm(t1A\_imagem) = t1A**).
- A reflexão inverte a orientação de pontos não-colineares (no ∆ *t1A t1B t1C* a orientação dos pontos **t1A t1B t1C** (nesta ordem) é anti-horário, no <sup>∆</sup> *t1A\_imagem t1B\_imagem t1C\_imagem* a respectiva imagem dos pontos tem sentido horário).

Como podemos perceber todas as propriedades representadas geometricamente podem ser representadas no Imagine, considerando as transposições informáticas necessárias. Os procedimentos que foram criados no desenvolvimento do micromundo reflexão utilizaram todas as propriedades, como veremos a seguir.

#### **4.3 Micromundo Reflexão Beta-teste**

Na criação do micromundo, o objetivo é a disponibilização de ferramentas que permitam resolver o seguinte problema: Dado uma tartaruga qualquer localizada na página (**tartaruga base**), uma **tartaruga imagem** na mesma posição e com o mesmo rumo da **tartaruga base** e uma **tartaruga eixo** (**eixo de simetria**) escrever um procedimento genérico que desloque a **tartaruga imagem** de tal forma que a mesma se torne a reflexão por simetria axial da **tartaruga base**. O procedimento deve ser genérico para a **tartaruga base** em qualquer posição da página e para qualquer rumo da **tartaruga eixo**.

Nesta atividade propomos que o aprendiz construa inicialmente a reflexão no nível superestrutura, através dos objetos do imagine e dos objetos (procedimentos) que foram construídos. Sendo feita no nível superestrutura, a atividade se assemelha com a de papel e lápis, uma vez que ações de medir distância, medir ângulo, encontrar projeção ortogonal, encontrar ponto de intersecção e determinar a reflexão são as mesmas. Já com a criação do procedimento genérico, o aprendiz obtém a possibilidade de verificar se a formalização, através de linguagem de programação, dos conceitos aprendidos é consistente em outras condições.

Para diferenciarmos a **tartaruga base** e **tartaruga imagem** do eixo de simetria criamos a tartaruga eixo representada por um segmento de reta. Com esta opção conseguimos deslocar o eixo de simetria pela página, isso não seria possível se utilizássemos um segmento de reta desenhado pelo rastro da tartaruga.

Em função dos procedimentos construídos, **medirângulo, medir, encontro e esquadro,** que necessitam de um ponto para serem executados, criamos a tartaruga com a forma de um ponto vermelho, que fica sobre o eixo de simetria, ou seja, na mesma localização, que quando iniciamos o micromundo.

Neste trabalho desenvolvemos duas versões do micromundo reflexão, a seguir estaremos mostrando a trajetória de desenvolvimento de cada versão, e fazendo

uma análise baseada no referencial teórico escolhido. A definição e construção dos procedimentos ocorreram no *design* da primeira versão do micromundo betateste que analisaremos a seguir.

## **4.4 Micromundo Reflexão - Beta-teste 1º versão**

O desenvolvimento da primeira versão do micromundo teve início com a escolha e aquisição do *software* Imagine. O desenvolvimento das duas versões demoraram em torno de 6 (seis) meses, sendo que os primeiros 3 (três) meses foram utilizados para aquisição de conhecimento sobre o *software* e sobre a linguagem Logo. No início de nossa pesquisa, exploramos o ambiente, testamos os seus objetos, os comandos do Logo e as características de orientação a objeto do ambiente. Nesta fase fomos muito beneficiados por nossa longa experiência em programação, em computação e pela similaridade do ambiente Imagine com outros ambientes de programação conhecidos. Outro fator muito benéfico foi termos facilidade de portamo-nos como aprendizes diante do novo.

Na exploração do ambiente encontramos algumas dificuldades, principalmente pelo fato do Imagine não possuir uma ajuda que contemplasse os comandos em português. Para termos alguma ajuda, tínhamos que estar consultando o texto em inglês e verificando como a sintaxe dos comandos havia sido traduzida.

A nossa experiência, que foi tão benéfica no processo de aprendizagem do funcionamento do Imagine e do Logo, teve efeito contrário no entendimento do conceito de micromundo. Inicialmente porque colocamos a resolução do problema como o objetivo central do trabalho e depois porque acabamos por desenvolver uma interface que se propunha ser a prova de falha, que tinha como única preocupação demonstrar o resultado.

A 1° versão do micromundo teve como ponto alto a programação dos objetos computacionais utilizados na resolução do problema proposto. Estes objetos

serão utilizados tanto na 2° versão do beta-teste como no *design* colaborativo com os professores.

A programação dos objetos computacionais e o aprofundamento sobre as propriedades do objeto matemático tratado, ocorreram quase que simultaneamente. Em função do nosso conhecimento sobre reflexão, tendíamos a explorar as propriedades de objeto através da projeção ortogonal, enquanto que nas interações com o grupo TecMEM da PUC-SP tendíamos a explorar o problema a partir das propriedades de bissetriz do eixo de reflexão.

Ao mostrarmos, a seguir, como foi elaborado o desenvolvimento dos procedimentos optamos por não utilizar a linguagem de programação e sim em descrever a lógica, de uma forma que aqueles que não estejam habituados com programação possam acompanhar. Estaremos também enfatizando as ações que ocorreram em termos do ciclo descrição-execução-reflexão-depuração. Nos anexos deste trabalho estão disponíveis, em linguagem de programação, todos os procedimentos que foram desenvolvidos.

## **4.4.1** *Design* **de informação**

Iniciamos o *design* de informação *descrevendo* a seguinte solução para o problema proposto:

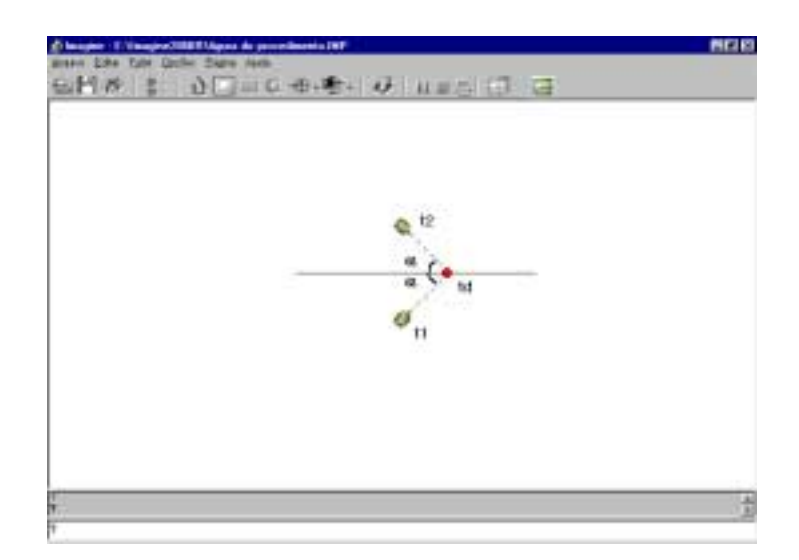

**Figura 4.13: Problema de reflexão proposto**
Passo 1 - Encontrar o ponto **td** de intersecção entre **t1** e o **eixo.**

Passo 2 - Medir a distância entre **t1** e **td**.

Passo 3 - Posicionar **t2** sobre **td**.

Passo 4 - Encontrar o rumo de **t2** que forme o ângulo α em relação ao **eixo**.

Passo 5 - Deslocar **t2** para frente a distância obtida no passo 2.

Para executarmos a solução descrita, estabelecemos três problemas a serem resolvidos: Medir a distância entre duas tartarugas, encontrar o ponto de intersecção entre a trajetória de duas tartarugas e determinar a medida de ângulos.

Para a solução do primeiro problema, medir a distância entre duas tartarugas, *descrevemos* a seguinte solução:

Passo 1 - Guardar a posição e rumo da tartaruga **t1**.

Passo 2 - Apontar **t1** na direção de **td.**

Passo 3 - Deslocar **t1** para frente 0,001.

Passo 4 - Acumular 0,001 na variável distância.

Passo 5 - Verificar se a posição de **t1** é igual a **td**, se sim vá ao passo 6, se não retorna ao passo 3.

Passo 6 - Retornar **t1** a sua posição original.

l

Na *execução* deste procedimento nem sempre a tartaruga **t1** encontrava **td**, e quando isto não ocorria **t1** passava por **td** e o procedimento entrava em *looping* descontrolado. Em nossa *reflexão* sobre os resultados, percebemos que havia um problema de precisão e que o passo escolhido não era adequado. Na *depuração* deste problema optamos por reduzir o movimento, para 0,0001. Alterando a descrição e executando novamente o procedimento e refletindo sobre os resultados percebemos que os casos em que **t1** encontrava **td** aumentaram. *Depurando* novamente o procedimento verificamos que o movimento ideal seria 0,00001, mas ao *executarmos* o procedimento medir verificamos que este tornava-se excessivamente lento. Como conseqüência do processo de descrição-

<sup>7</sup> *looping:* condição em que um conjunto de comandos são executadas de forma continuada.

execução-reflexão-depuração, desenvolvemos uma lógica onde estabelecemos uma faixa em que a tartaruga **td** se encontra e através de sucessivas reduções desta faixa encontramos a localização de **td**, *descrevemos* da seguinte forma esta solução:

Passo 1 - Guardar a posição e rumo da tartaruga **t1**.

Passo 2 - Iniciar a variável **movimento** com 100.

Passo 3 - Apontar **t1** na direção de **td.**

Passo 4 - Deslocar **t1** para frente um **movimento**.

Passo 5 - Verificar se a posição de **t1** é igual a **td**, se sim acumular o **movimento** na variável **distância** e ir ao passo 8.

Passo 6 - Se **t1** passou por **td** deslocar **t1** para trás um **movimento**, se não, ir ao passo 4.

Passo 7 - Dividir **movimento** por 10 e ir para passo 4.

Passo 8 - Retornar **t1** a sua posição original.

Para o nosso segundo problema, encontrar o ponto de intersecção entre a trajetória da tartaruga base e o eixo de reflexão, mais precisamente o ponto de intersecção entre a trajetória de duas tartarugas **t1** e **td**, *descrevemos* a resolução deste problema da seguinte forma:

Passo1 - Guardar a posição e rumo de **t1**.

Passo 2 - Criar uma tartaruga **t3** com a mesma posição e rumo de **td**.

Passo 3 - Deslocar **t3** para frente 0,1 e medir a distância entre **t1** e **t3**.

Passo 4 - Deslocar **t3** para trás 0,1 a partir de **td** e medir a distância entre **t1** e **t3**.

Passo 5 - Comparar as distâncias obtidas no passo 3 e passo 4, escolher a direção em que a distância for menor.

Passo 6 - Deslocar **t1** e **t3** até que a distância entre **t1** e **t3** seja 0(zero).

Passo 7 - Retornar **t1** a posição original.

Na *execução* deste procedimento percebemos que nem sempre, nas condições onde o ponto de intersecção existisse, conseguíamos encontrar a posição onde a distância entre **t1** e **t3** fosse zero. Verificamos também uma dificuldade em movimentar **t1** e **t3** só levando em consideração a distância entre elas. Em nossa

*reflexão* sobre os resultados percebemos que o problema de precisão poderia ser resolvido com a mesma solução elaborada para o procedimento de medir distância, usando a abstração situada elaborada para o procedimento de medir a distância ou seja aproximando sucessivamente a posição do ponto de intersecção. Na *depuração* do procedimento optamos por incluir a mesma solução do procedimento medir distância. Para a dificuldade de movimentar **t1** e **t3** aleatoriamente optamos por manter o paralelismo entre as duas tartarugas. Alterando e *executando* o procedimento verificamos que os resultados foram regulares, o procedimento encontrava o ponto de intersecção mas era muito lento e complexo. Resolvemos mudar a estratégia, optando por determinar a equação da reta da trajetória de cada tartaruga e calcular o ponto de intersecção. Para isto *descrevemos* a seguinte solução:

Passo 1 - Determinar a equação da reta da trajetória de **t1**.

Passo 2 - Determinar a equação da reta da trajetória de **td.**

Passo 3 - Calcular as coordenadas (x,y) do ponto de intersecção.

Passo 4 - Colocar uma tartaruga no formato de ponto na posição do ponto de intersecção.

A *execução* deste procedimento se mostrou satisfatório e com resultados bem precisos. *Refletindo* sobre os resultados percebemos uma restrição no *software* com relação a arredondamento. *Depurando* esta restrição criamos uma estratégia, transposição informática, que consistia em multiplicar os resultados obtidos por 1000000, fazer o arredondamento e depois dividir este valor novamente por 1000000 obtendo assim resultados finais mais precisos.

Para o nosso terceiro problema, medir ângulo, como já explicamos neste capítulo, utilizamos as propriedades da primitiva direção. Para esta versão do beta-teste *descrevemos* a resolução deste problema da seguinte forma:

Dados as tartarugas **t1**,**t2**, **t3** e **t2** considerada como vértice.

Passo 1 - Encontrar o valor do rumo que coloca **t2** na direção de **t1.** Passo 2 - Encontrar o valor do rumo que coloca **t2** na direção de **t3.** Passo 3 - Subtrair o valor calculado no passo 1 do passo 2.

Na *execução* deste procedimento percebemos que em alguns casos os resultados eram negativos, mas *refletindo* sobre a resolução do problema central decidimos não alterar este formato de cálculo, por motivos que explicaremos adiante.

Após a construção dos procedimentos, **medir**, **encontro** e **medirângulo**, passamos a tentativas de resolução do problema proposto utilizando os procedimentos criados e comandos do ambiente Imagine. Neste momento experimentamos os benefícios dos *feedbacks* imediatos de um ambiente interativo de aprendizagem. Podíamos descrever, executar, refletir e depurar dinamicamente, permitindo com isso excelentes condições para a construção da solução para o problema. Nesta fase é que percebemos que teríamos que nos preocupar com o rumo da tartaruga imagem. Percebemos ainda que o fato da tartaruga ser simétrica eliminava a necessidade de termos que inverter a figura. Este momento foi muito importante para a construção da segunda versão. Com o conhecimento adquirido, *descrevemos* a resolução do problema da seguinte forma:

Dados:

- a tartaruga **eixo** com eixo de reflexão,
- a tartaruga **tatrefl1** como tartaruga base,
- a tartaruga **tatrefletida1** como tartaruga imagem, e
- a tartaruga **ponto** como marca do ponto de intersecção.

Passo 1 - Encontrar o **ponto** de intersecção.

Passo 2 - Colocar a **tatrefletida1** sobre o **ponto** de intersecção na direção de **tatrefl1**.

Passo 3 - **Medir** o **ângulo** entre a **tatrefl1** e o **ponto** de intersecção.

Passo 4 - **Medir** a distância entre **tatrefl1** e o **ponto** de intersecção.

Passo 5 - Girar **tatrefletida1** a direita 2(duas) vezes a medida do ângulo obtido no passo 3.

Passo 6 - Verificar se a **tatrefletida1**, deve andar para frente ou para trás.

Passo 7 - Deslocar a **tatrefletida1** a distância obtida no passo 4.

A solução proposta só é geral para os casos onde exista o ponto de intersecção. Na apresentação da segunda versão voltaremos a este assunto mostrando outras soluções que se mostram geral em todas as condições.

# **4.4.2** *Design* **de interface**

No processo de *design* de interface do micromundo nosso objetivo foi mostrar a solução do problema proposto, tanto que ao analisarmos a primeira versão do beta-teste, Figura 4.14, podemos perceber nitidamente esta intenção.

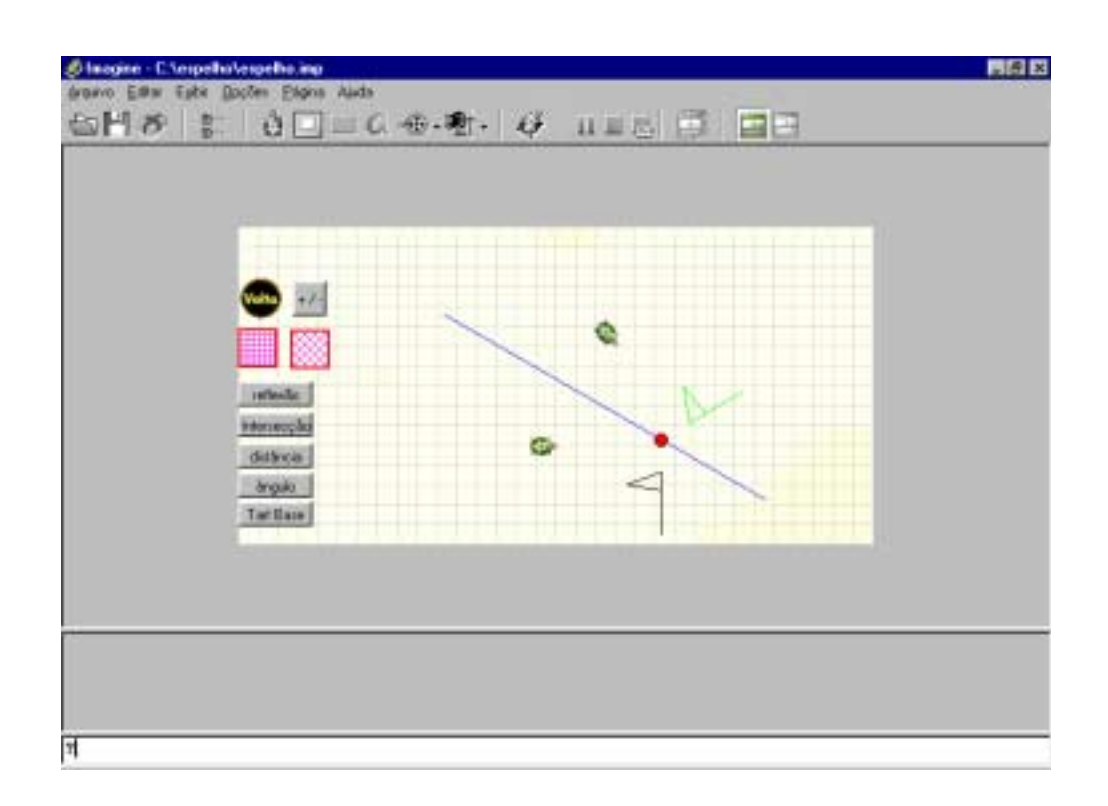

**Figura 4.14: Beta teste primeira versão**

Nesta versão o nível superestrutura domina o *design*, evitando o formalismo da linguagem de programação. Todos os procedimentos são acessados por botões e os resultados vão se sucedendo sem que se possa acompanhar como os comandos estão sendo passados ao computador. Os controles não são claros, além de não existir uma explicação sobre a atividade. Nesta versão os objetos computacionais são fechados, a manipulação do aprendiz é restrita e suas interações com o micromundo não podem ser armazenadas, impedindo uma recuperação das ações executadas. As variáveis e seus valores não são explicitados. Colocamos um botão **reflexão,** que ao ser acionado, executa a reflexão da tartaruga base automaticamente, o que reforça ainda mais o nosso objetivo de mostrar a solução do problema proposto. No *design* de interação não houve a preocupação com quem iria manipular o "micromundo". As interações com o micromundo foram previstas para serem feitas no nível plataforma através de comandos do ambiente Imagine e dos procedimentos criados, uma vez que estávamos pensando em um micromundo para ser manipulado por pessoas que conhecessem este nível.

Ao testarmos as formas disponíveis para as tartarugas, verificamos que o fato da tartaruga ser uma figura simétrica, permitiria que sua reflexão fosse representada por outra tartaruga, somente com a correção do rumo e sem a necessidade de uma inversão da figura. Como podemos ver na Figura 4.14, se optássemos por figuras geométricas não simétricas, ou outras formas não simétricas, teríamos que tomar um cuidado com a inversão da figura, como esta condição não está contemplada em nosso problema, resolvemos apenas constatar a dificuldade.

Esta primeira versão foi muito importante para fazermos testes, simulações e desenvolver os procedimentos que serviram de apoio para a segunda versão do beta-teste. Serviu também para entendermos que o objetivo do *design* de um micromundo, não é resolver o problema proposto e sim criar condições para que o aprendiz possa construir conhecimentos sobre o conteúdo que está sendo tratado, sobre as possibilidades do ambiente informático e como conseqüência a construção de uma solução para o problema proposto.

Após o processo de *design* da interface percebemos que a solução proposta só era geral para os casos onde existisse o ponto de intersecção. Neste sentido voltamos a pesquisar soluções utilizando a projeção ortogonal. Nesta versão desenvolvemos o procedimento esquadro, mas sua efetiva criação só ocorreu na segunda versão que estaremos apresentando a seguir.

# **4.5 Micromundo Reflexão - Beta-teste 2º versão**

A construção desta versão reflete como os conhecimentos mais profundos sobre o Imagine, o Logo, o construcionismo, os conceitos de transposição informática e os conceitos envolvidos na criação de um micromundo influenciam na construção de uma atividade educacional. Na criação da segunda versão do micromundo reflexão, tivemos uma grande preocupação com o *design* de interface e com o *design* de interação. Os objetos computacionais criados na primeira versão tem as mesmas funções, nesta versão, mas sofreram grande influência do processo de *design* de interface e de interação.

# **4.5.1** *Design* **de informação**

Iniciamos o *design* de informação corrigindo um problema, que consideramos uma transposição informática mal elaborada, quando criamos o procedimento para medir o ângulo permitimos resultados negativos.

Na *execução* do procedimento **medirângulo** encontramos alguns problemas. *Refletindo* sobre eles concluímos que este procedimento calculava ou o ângulo externo ou o ângulo interno, dependendo da posição das tartarugas escolhidas em relação ao vértice. Dependendo também desta posição o ângulo medido assumia o valor negativo. *Depurando* o procedimento, optamos por calcular sempre o ângulo interno, devolvendo o valor absoluto calculado. Optamos também por devolver para que lado estava o ângulo medido, direita ou esquerda, em relação a primeira tartaruga informada. A seguir poderemos acompanhar a *descrição* do procedimento com as mudanças:

Dados **t1**, **t2**, **t3** e **t2** como vértice.

Passo 1 - Encontrar o valor do rumo que coloca **t2** na direção de **t1.**

Passo 2 - Encontrar o valor do rumo que coloca **t2** na direção de **t3.**

Passo 3 - Subtrair o valor calculado no passo 1 do passo 2.

Passo 4 - Se o valor absoluto calculado no passo 3 for 180 devolver ângulo.

Passo 5 - Localizar a direção do ângulo interno, se o ângulo medido for externo, recalcular o ângulo.

Passo 6 - Devolver o valor absoluto do ângulo medido e para que lado ele se encontra em relação a **t1**. D- direita E- esquerda.

Como já salientamos, nesta versão demos grande atenção à projeção ortogonal, para isto foi construído o procedimento **esquadro**. O objetivo deste procedimento é encontrar a projeção ortogonal de uma tartaruga no eixo de reflexão. Este procedimento nasce do conhecimento obtido através da construção dos procedimentos **medirângulo** e **encontro**, uma vez que a projeção ortogonal se mostrou um caso particular do procedimento **encontro**, quando o ângulo da tartaruga em ralação ao eixo de reflexão é de 90°. Não descreveremos este procedimento pois achamos que ele está explicado tanto na Figura 4.10, como nos procedimentos **medirângulo** e **encontro**.

# **4.5.2** *Design* **de interface**

Nesta versão demos grande importância ao processo de *design* de interface. Optamos em disponibilizar todos os procedimentos que permitem cálculo e aqueles que permitem manipulação de itens de tela através de painéis que são visíveis somente quando os botões<sup>8</sup> de referência são acionados. Com esta

e este de mais de mais de mais de mais de mais de mais de mais de mais de mais de mais de mais de mais de mais<br>Españo de mais de mais de mais de mais de mais de mais de mais de mais de mais de mais de mais de mais de mais

opção procuramos diminuir a quantidade de opções na tela e permitir ao aprendiz a exploração de cada um dos objetos computacionais criados.

No *design* da interface fizemos com que todos os procedimentos de cálculo conversassem com a tartaruga escolhida, buscando manter a relação com a atividade.

A criação do quadro de variáveis, de comandos e o quadro de memória ocorreram no *design* de interação. Estabelecemos que a interação do aprendiz com a atividade ocorrerá a partir do quadro de variáveis, através da escolha de uma das 6(seis) tartarugas da tela. Para a tartaruga escolhida será criada uma cópia, que sofrerá a ação dos comandos dados a partir da caixa de comandos. No quadro de variáveis temos ainda o botão **<tat\_ref direção ponto\_encontro>** que foi criado a partir de iterações com o grupo de pesquisa TecMEM da PUC-SP, este botão faz com que a **tat\_ref** fique em rota de colisão com o ponto de encontro. Com isto procuramos fazer com que o aprendiz domine as propriedades desta primitiva que entendemos ser muito importante para construir a solução para o problema.

A criação do quadro de comando surge como conseqüência do quadro de memória. Este quadro tem dois objetivos: permitir que os comandos possam ser armazenados na memória e permitir que a atividade funcione sem a presença do Imagine, na INTERNET ou como software compilado<sup>9</sup>. Buscando uma maior interação do aprendiz com a linguagem, permitimos que conteúdos de campos e nomes de variáveis fossem transferidos para a linha de comando através de um duplo *click* do *mouse* sobre o campo ou variável. Por exemplo, se a intenção fosse dar o comando **pf:distância**, o aprendiz poderia escrever a primitiva **pf** e dar um duplo *click* sobre o nome da variável **distância**, o mesmo poderia ser feito com o conteúdo da variável. A diferença entre usar o conteúdo da variável ou a variável, é que a variável será carregada toda vez que o procedimento for executado, já o conteúdo se torna uma constante, isto pode ser muito explorado quando trabalho os conceitos de programação utilizando o quadro de memória.

 9 Com esta opção podemos gerar atividades para serem distribuídas a diversos aprendizes sem a necessidade de termos várias licenças de uso do Imagine.

Na Figura 4.15, podemos ver o resultado obtido com a escolha de uma tartaruga, e com a utilização do procedimento **medirângulo** acionado pelo botão **<medir\_ângulo>**, ao acionar o botão o painel aparece mostrando ao aprendiz o ângulo que está sendo medido. Como podemos ver todos os procedimentos passam a utilizar a tartaruga base como referência, porém podem ser utilizados no nível plataforma com qualquer tartaruga.

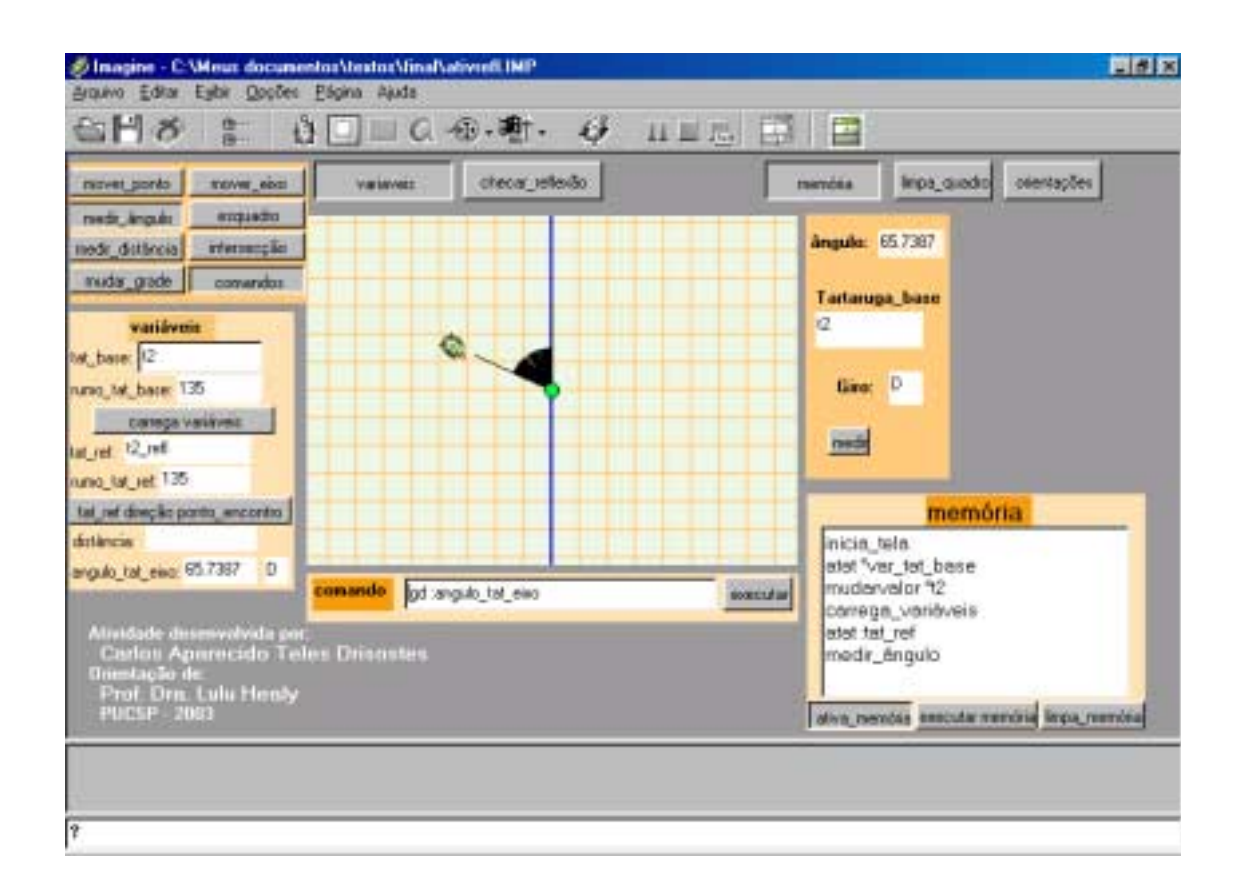

**Figura 4.15: Interação com o micromundo reflexão**

A incorporação mais importante no *design* de interação foi a criação do quadro de memória. Acionando o botão **<ativa\_memória>** faz com que todas as ações executadas na atividade sejam armazenadas na memória. Com a memória o aprendiz pode recuperar toda a trajetória percorrida na solução de um problema, vendo a descrição em linguagem de programação de sua solução. Com o botão **<executar\_memoria>**, o aprendiz poderá *executar* sua solução em outras condições e *refletir* sobre os resultados. O aprendiz pode interagir diretamente no quadro de memória, alterando ou incluindo novos comandos, consequentemente *depurando* seu procedimento. Com esta possibilidade o aprendiz pode interagir em diversos níveis, tanto aqueles com mais conhecimento no uso de linguagens de programação como aqueles que estão começando, podem ainda acompanhar a formalização de sua resolução, verificar se esta funciona em outras tartarugas, em outras condições e ainda se esta é geral.

# **4.5.3 Comparação entre as duas versões**

Na comparação entre a primeira versão do beta teste Figura 4.14 e a segunda versão Figura 4.16, é possível identificar a evolução da interface. Conseqüência da assimilação do conceito de micromundo, do maior domínio da linguagem Logo, do ambiente Imagine e do objeto matemático reflexão que permitiram a elaboração de uma interface com uma quantidade maior de recursos. Os valores das variáveis passam a estar disponíveis, todas as atividades realizadas, comandos e execução de objetos, podem ser armazenados numa memória.

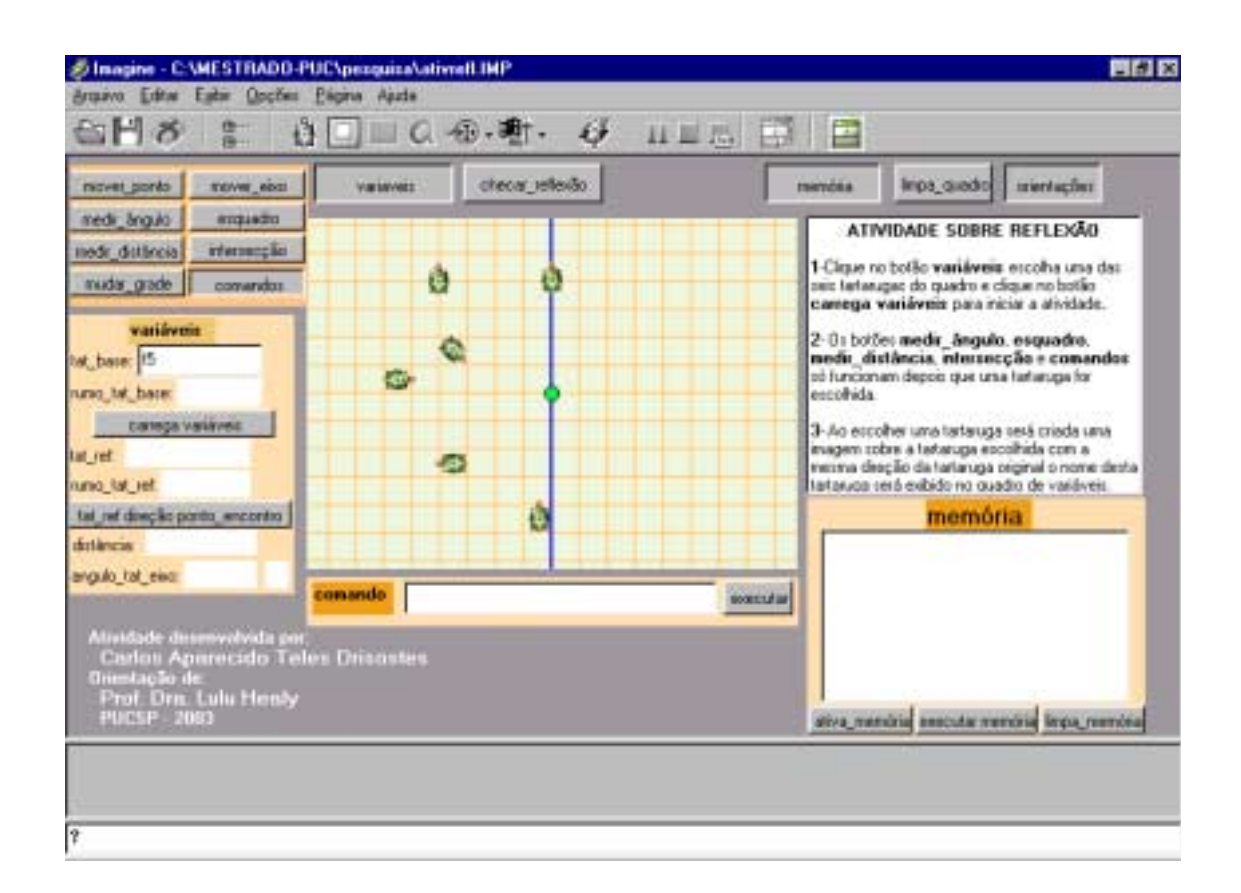

**Figura 4.16: Beta teste segunda versão**

Nesta versão, procuramos estabelecer uma atividade, que está explicita através de um texto explicativo. O aprendiz tem a possibilidade de explorar o micromundo, tanto no nível superestrutura, através dos procedimentos que são acionados através de botões e barras de rolagem, como no nível plataforma, através de uma linha de comando especialmente projetada para este fim.

A caixa de memória é uma das grandes inovações desta versão, pois permite que o aprendiz acompanhe a formalização dos objetos que são acionados no nível superestrutura e utilize esta memória para testar a generalização de sua solução.

O aprendiz tem o controle do micromundo, podendo escolher diversos caminhos e chegar a soluções distintas. Para não perder o sentido da atividade introduzimos um procedimento que permite ao aprendiz checar se a reflexão está certa, entretanto, este procedimento não realiza a reflexão.

# **4.5.4 Soluções para a atividade**

Construímos duas soluções gerais para a atividade, uma utilizando a projeção ortogonal, esta solução é utilizada no procedimento checa\_reflexão $10$ , e uma segunda que utiliza as propriedades de bissetriz do eixo de reflexão e os recursos do micromundo que descreveremos a seguir:

#### **Aprender reflexão**

inicia\_tela atat "var\_tat\_base mudarvalor "t2 carrega\_variáveis atat :tat\_ref mudar\_rumo\_tat\_ref medir\_ângulo medir\_distância pf :distância mudarrumo direção :tat\_base se :giro\_tat\_eixo = "D [gd 2 \* :angulo\_tat\_eixo] se :giro\_tat\_eixo = "E [ge 2 \* :angulo\_tat\_eixo] pf :distância mudarrumo 360 + (2 \* (**rumo do eixo reflexão<sup>11</sup>**)) - :rumo\_tat\_base **fim**

Consideramos esta solução um resultado do conhecimento construído durante as fases de *design* do micromundo, no ciclo de descrição-execução-reflexãodepuração ocorrido durante a construção dos procedimentos, da manipulação direta dos objetos do micromundo e de um novo olhar sobre o objeto matemático. É uma abstração situada principalmente na correção do ângulo da tartaruga imagem utilizando as relações de rumo do ambiente.

l

<sup>&</sup>lt;sup>10</sup> Esta solução está descrita nos anexos C5 e C6.<br><sup>11</sup> Este zero indica o rumo do eixo de reflexão.

No anexo C estaremos disponibilizando todos os procedimentos que foram criados para a segunda versão do micromundo beta-teste.

## **4.6 Resumo**

O processo de *design* de um micromundo, nos permitiu o aprendizado do funcionamento de um ambiente de desenvolvimento: o Imagine; de uma linguagem de programação: o Logo; e de uma forma de se construir uma atividade para tratar um conteúdo matemático utilizando um *software*: o micromundo. Permitiu ainda um aprofundamento no conhecimento do objeto matemático tratado e de como criar ambientes interativos de aprendizagem para tratar este conhecimento.

O desenvolvimento do Beta-teste, foi uma experiência muito importante, para o entendimento das dificuldades em elaborar uma atividade construcionista utilizando um ambiente interativo de aprendizagem. Nossa larga experiência, no desenvolvimento de *softwares* para resolução de tarefas, nos conduz ao paradigma instrucionista. Isto nos remete a criação de interfaces "amigáveis", que evitem o erro e conduzam o usuário ao resultado esperado, sem traumas. Esta tendência foi verificada no desenvolvimento da 1<sup>°</sup> versão do beta-teste. Já para a 2º versão, podemos notar a influência de um maior estudo e entendimento do referencial teórico e do objeto matemático. Devemos destacar que mesmo utilizando um ambiente tão poderoso e interativo como o Imagine, não nos garante o *design* de atividades que possam ser consideradas micromundos.

No *design* da primeira versão, houve uma maior preocupação com o *design* de informação, já na segunda versão, concentramo-nos no *design* de interface e de interação. Com o *design* de informação podemos perceber a importação das primitivas **rumo** e **direção** para o entendimento de como podemos tratar a simetria axial no Imagine.

A necessidade de lidarmos com as limitações, tanto de *hardware* como de *software*, e as adaptações inerentes ao processo de transposição informática, permitiram uma abstração, um novo olhar para o conhecimento, da matemática e da informática, que, no nosso entendimento, pode ser utilizado no processo de ensino e aprendizado.

Estar numa experiência de *design*, como aprendiz, nos permitiu, reflexões, aprendizados e mudanças de atitudes, principalmente sobre a construção de atividades utilizando a informática e a importância do ciclo descrição-execuçãoreflexão-depuração para a construção de conhecimento utilizando linguagem de programação. Permitiu ainda verificar a importância em desenvolver atividades que permitam ao aprendiz mover-se entre o nível plataforma e superestrutura. Conduziremos nossas análises, no próximo capítulo, investigando quais as impressões dos professores de matemática do ensino fundamental ao participarem colaborativamente de experiência de *design* de micromundo.

# **CAPÍTULO 5**

# *DESIGN* **COLABORATIVO DOS MICROMUNDOS CALCULADORA E REFLEXÃO**

Neste capítulo estaremos analisando os dados coletados conforme a metodologia proposta e referencial teórico apresentado. Apresentaremos as sessões em ordem cronológica, evidenciando como as atividades projetadas e executadas sofreram as influências do processo de *design* colaborativo. Estaremos apresentando cada sessão em três blocos, as atividades previstas, as atividades realizadas e as considerações sobre as atividades realizadas destacando as contribuições para o desenvolvimento da próxima atividade. Iniciaremos este capítulo, apresentando o *design* do micromundo calculadora ocorrido entre a 1<sup>°</sup> e  $6\degree$ sessão e em seguida o *design* do micromundo reflexão ocorrido entre a 7 $\degree$  e 12 $\degree$ sessão. O número de 10 sessões semanais de 2 horas de duração previsto inicialmente teve que ser revisto passando para 12 sessões com 1 hora e 30 minutos cada. Isto ocorreu porque tivemos que adequar a pesquisa ao horário disponível para as sessões e às necessidades decorrentes da participação dos professores no processo de *design*, como estaremos vendo a seguir.

# **5.1** *Design* **colaborativo do micromundo calculadora**

## **5.1.1 Primeira sessão: Atividades Iniciais**

# **Atividades previstas**

Na primeira sessão, conforme proposto, prevemos uma rápida apresentação dos objetivos da pesquisa, dos pesquisadores, dos professores e das teorias envolvidas (construcionismo, micromundo e transposição informática).

Como primeira atividade preparamos uma apresentação do Imagine, seus principais objetos e algumas possibilidades de interligações. Esta atividade consistia:

- Da criação de um painel com botão e caixa de texto, que se mantinha visível a partir do acionamento de um botão na tela;
- Da criação de uma tartaruga com movimento, que andasse na tela utilizando uma barra de rolagem e tivesse seu rumo modificado a partir de uma outra barra de rolagem. O novo rumo seria mostrado imediatamente numa caixa de texto na tela;
- Da criação de uma caixa de texto, para digitação de um texto qualquer.

Como segunda atividade preparamos a construção de um quadrado utilizando os comandos do Logo e a criação de um procedimento para criação deste quadrado. Com esta atividade pretendemos dar aos professores uma primeira visão de como criar uma atividade utilizando o Imagine para tratar de um conteúdo matemático.

## **Atividades realizadas**

Na apresentação da pesquisa enfatizamos nossas preocupações com a aprendizagem e o ensino, conforme destacado por Papert (capítulo 3, item 2.4), os professores foram orientados a não se preocupar com, como o que estava sendo apresentado poderia ser utilizado em suas atividades escolares.

A atividade desenvolvida foi expositiva, os professores atuaram como espectadores. Nela, criamos a interface exposta na Figura 5.1, com objetos computacionais que foram introduzidos e interligados à medida que a interface ia sendo elaborada. Apesar do acordo, com os professores, destes não pensarem em seus alunos, suas preocupações com o ensino e aprendizagem foram evidentes em suas expressões e manifestações a cada nova possibilidade apresentada.

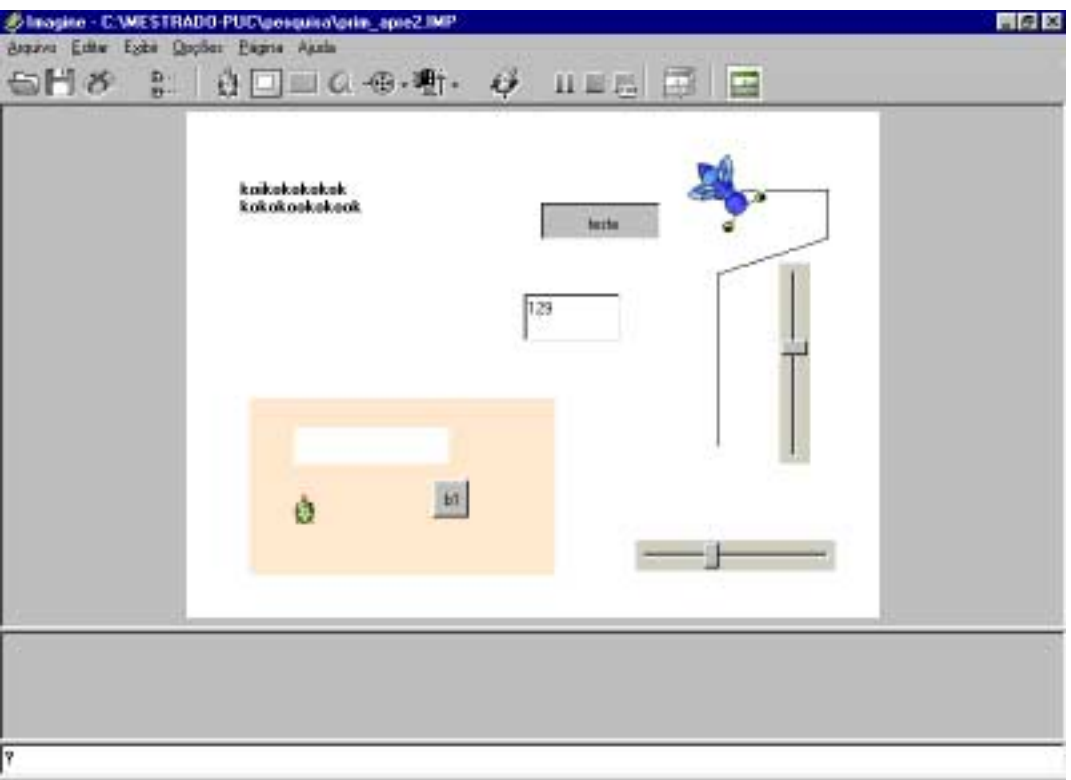

**Figura 5.1: Atividade apresentação do Imagine**

Demos prosseguimento a sessão, com a segunda atividade, o desenho de um quadrado. Essa atividade foi desenvolvida com o auxílio dos professores, colaborativamente. Desenhamos o quadrado utilizando os comandos **pf** - para frente e **gd** - girar à direita. Com esta atividade apresentamos uma forma de tratar ângulo e distância. Seguindo com a atividade desenvolvemos um procedimento para o desenho de um quadrado, apresentamos o conceito de variável, com a possibilidade de escolha do tamanho do lado do quadrado e de qual tartaruga da tela deveria desenhar o quadrado. Aproveitamos a atividade para mostrar a construção de uma interface (Figura 5.2) e mostrar que o objeto tartaruga poderia assumir outras formas e aparências, incluindo formas geométricas e figuras com movimento.

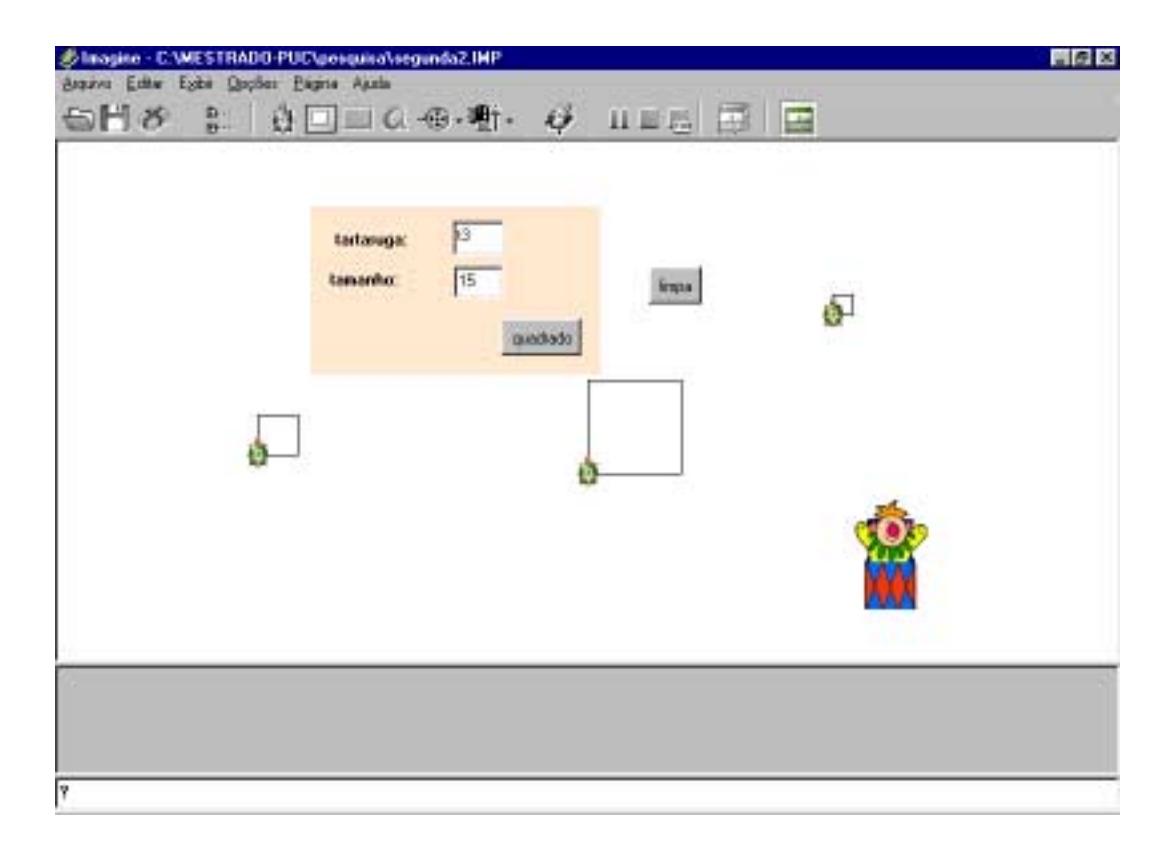

#### **Figura 5.2: Atividade do quadrado**

A atividade de desenhar o quadrado através de comandos provocou algumas discussões. A primeira sendo se o giro deveria ser à esquerda ou à direita, optamos, com a concordância de todos, por ser à direita. A segunda discussão ocorreu em função da dificuldade em como escolher o ângulo. Quando apresentamos aos professores, o objeto computacional do Imagine que trata o rumo, esta dificuldade foi sanada. Falando a respeito a professora Sheila destacou:

**Sheila:** *"Depois que ele* (o pesquisador) *foi para o transferidor* (se referindo ao objeto computacional de rumo) *então ai eu pensei em giro".*

Para a criação do procedimento **quadrado** optamos em escrever todos os comandos dados, sem utilizar recursos de repetir (*looping*), procurando passar aos professores que toda seqüência de comandos utilizados para resolver um problema, poderiam virar um procedimento, permitindo que este seja utilizado outras vezes. A introdução das variáveis no procedimento ocorreram à medida que os professores demonstravam entendimento do que estávamos fazendo.

No desenvolvimento das atividades os professores se mostraram interessados, e participativos, especialmente a professora Sheila que fez várias intervenções, lembrando que esta professora foi a que apresentou maior experiência com o computador. Numa de suas intervenções ocorreu, no nosso entendimento, o fato mais significativo da sessão. Durante a construção do procedimento quadrado, a professora Sheila, indagou se a construção poderia ser feita mais devagar, para que ela pudesse ver a tartaruga executando o desenho. Esta condição não havia sido prevista para o procedimento e ainda não tínhamos testado um comando que permitisse algo parecido. Como solução desenvolvemos, durante a sessão, o seguinte procedimento.

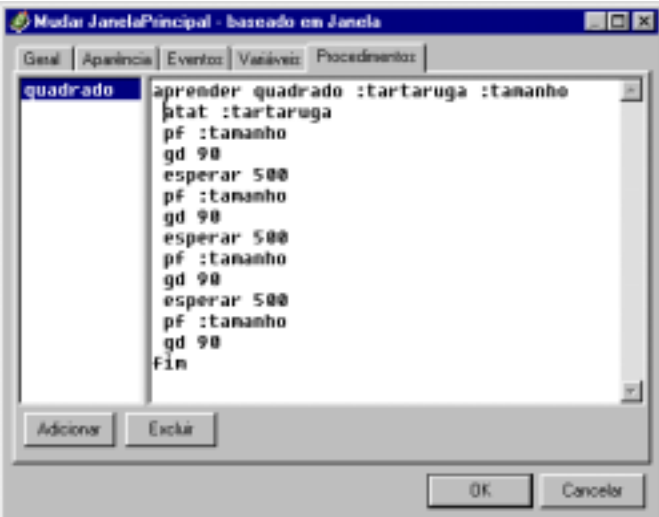

**Figura 5.3: Procedimento quadrado**

Como podemos perceber, no procedimento a tartaruga é deslocada uma determinada distância para frente, gira à direita 90<sup>º</sup> e fica parada por 500 unidades de tempo. Esta foi uma intervenção no *design* significativa. O efeito visual obtido se mostrou melhor que o proposto inicialmente, pois permitia ver claramente a construção e como cada passo do procedimento estava acontecendo na tela. O aprimoramento deste procedimento seguiu o ciclo descrição-execução-reflexão-depuração, onde a idéia inicial vai se transformando até atingir os objetivos desejados.

#### **Considerações sobre as atividades**

Após a execução das atividades iniciamos a entrevista em grupo, e perguntamos quais foram as impressões deles sobre a possibilidade do professor poder construir suas atividades. Segundo a professora Sônia:

**Sônia:** *"É meio assustador, a princípio é complexo demais para a gente, para o nosso entendimento, mas quando a gente vê atividades prontas como você mostrou a gente vê que existe esta possibilidade".*

Durante a apresentação os professores foram unânimes sobre a questão de não terem "segurança" para usar o computador, tanto com alunos como em outras atividades. Buscando colher mais informações sobre esta situação, obtivemos da professora Sônia o seguinte relato:

**Sônia:** *"É mais ou menos como quando o professor na hora em que ele está preparando aula, porque que às vezes o professor não sai muito daquela rotina que ele está acostumado, a atividade dele ele molda do jeito dele, o professor não aceita um livro diferente, pois está fugindo de certa forma do que ele está acostumado. Pois, de repente, se foi ele que criou, se foi ele que fez realmente, ele vai sentir muito mais segurança. Ele sabe até aonde isto aí vai. O medo do professor é dele estar diante de uma situação que ele não saiba responder. Ele acha que tem que saber tudo. Ele fica naquela expectativa aquele aluno está querendo me pegar. Qualquer probleminha que dá já bate o medo que não vai funcionar. Você prepara uma aula, você imagina o que vai fugir daquilo que você preparou, então você vai com a aquela segurança, vai tranqüilo então a coisa flui bem".*

Em seus relatos, os professores demonstraram dificuldades tanto em lidar com o *software* como com o *hardware*. Neste sentido o professor Sandro fez o seguinte relato sobre suas dificuldades com o manuseio do *mouse*:

**Sandro:** *"Até no manuseio com o mouse, a impressão que a gente tem é que está sendo domado, por um momento eu tenho a impressão que estou domando, mas não, é ele que está me domando. A mão não obedece a coordenação".*

Analisando os dados desta sessão entendemos que as dificuldades apresentadas por alguns professores, em relação ao *hardware* e ao *software*, deveriam ser melhor trabalhadas e exploradas, antes de iniciarmos a construção do micromundo calculadora. Reforçando esta dificuldade os professores solicitaram uma "apostila" contendo os comandos. Decidimos então refazer a atividade do quadrado, uma vez que esta atividade já era do conhecimento dos professores, resolvemos colocá-los totalmente no controle da atividade, deixando nosso apoio somente para eventuais dúvidas, resolvemos ainda elaborar um resumo com os principais comandos para os professores. Esta decisão contraria o planejado, pois esperávamos, depois da apresentação, poder partir para a discussão do micromundo calculadora.

#### **5.1.2 Segunda sessão: Interagindo com o Imagine e o Logo**

#### **Atividades previstas**

Como primeira atividade para esta sessão, prevemos que os professores agrupados em duplas refizessem a atividade do quadrado, só que desta vez eles estariam no comando do computador. Com esta atividade procuramos identificar as dificuldades no uso do *hardware* e do *software* apresentadas pelos professores, intervindo com explicações e apresentando, na medida do possível, alternativas.

Nesta sessão pretendemos que os professores passem a ter condições para se localizarem no ambiente Imagine, interagirem com o micromundo da geometria da tartaruga através da **linha de comando** e de transcreverem os comandos dados, numa linha de comando, para um procedimento. Esperamos também que os professores escolham os nomes das variáveis, tamanho do lado do quadrado e tartaruga, que solicitaremos que sejam introduzidas após a criação do procedimento. Nosso objetivo é que os professores relacionem os valores fixos colocados nos procedimentos, com as variáveis que substituirão estes valores.

Nesta sessão, não prevemos a criação de interface. No entanto, mostraremos a possibilidade do Imagine, de apresentar a interface padrão<sup>12</sup> (Figura 5.4), que pode ser utilizada em procedimentos com no máximo duas variáveis.

Após a atividade do quadrado faremos uma discussão, em grupo, sobre o micromundo calculadora: As relações matemáticas envolvidas no micromundo calculadora e as estratégias necessárias para solucionarmos o problema proposto. Nesta discussão, o objetivo será reforçar a necessidade de um estudo profundo sobre o objeto matemático que se deseja tratar. Nesta atividade pretendemos criar as condições para que os professores entendam a programação utilizada na elaboração dos procedimentos centrais do micromundo calculadora.

## **Atividades realizadas**

Já no início da atividade identificamos e buscamos solucionar a dificuldade do professor Sandro com o *mouse*, percebemos que esta dificuldade ocorria quando o mesmo tinha que selecionar um ícone da tela através do duplo *click* do *mouse* (*double-click)*. Neste sentido apresentamos como alternativa ao *double-click* a possibilidade do professor selecionar um ícone, com um único *click,* e teclar *enter* para obter o mesmo efeito.

Os grupos, Sandro-Cristiano, Tânia-Luciana e Sheila-Sônia, foram formados pelos professores, sem nossa interferência. Todos os grupos conseguiram construir o quadrado através da linha de comando do Imagine, com relativa facilidade. Neste momento encontramos alguma dificuldade em atender aos grupos diante de tantas solicitações, principalmente o de Sheila que estava sempre um passo adiante dos demais. Resolvemos este problema incentivando aos professores, que mesmo com dúvida, dessem prosseguimento à atividade, uma vez que tínhamos o recurso de recuperar sua trajetória através da memória do Imagine e identificar o "erro" cometido.

l

 $12$  A interface, através de uma caixa de diálogo, permite a digitação da variável.

A criação do procedimento quadrado, não transcorreu tão bem quanto o desenho do quadrado através da linha de comando. Os professores só entenderam o que deveriam fazer após o seguinte diálogo:

**Pesquisador:** *Qual foi o primeiro comando que vocês deram?*

**Sheila:** *pf 50.* **Sandro:** *eu dei pf 100.* .... **Pesquisador:** *E o próximo?*

**Sheila:** *gd ou ge 90.*

Após este diálogo todos os grupos conseguiram escrever o procedimento e comemoraram o resultado positivo. Após a construção e teste de seu procedimento, Sheila apresentou-nos, novamente, uma evidência de que o que é significativo para o indivíduo estimula a criação e a investigação, neste sentido, retomou o pedido, feito na primeira sessão:

**Sheila**: *"E como eu faço para aquele jeito lentinho".*

Para inclusão das variáveis, iniciamos pelo tamanho do lado do quadrado. Os professores, mesmo tendo acompanhado o uso de variáveis na primeira sessão, mostraram muita dificuldade em utilizar este conceito tão comum na matemática. Consideramos este episódio como crítico, pois, foram necessárias várias intervenções para que os mesmos conseguissem dar sinais de que entenderam que a variável colocada no lugar do tamanho do quadrado assumia o valor estabelecido pelo professor, permitindo desenhar quadrados com tamanhos diferentes utilizando o mesmo procedimento.

Solicitamos que cada grupo escolhesse o nome da variável que definiria o tamanho do quadrado. Os nomes escolhidos foram: **cavalo** (Sheila e Sônia), espada (Tânia e Luciana) e paulo<sup>13</sup> (Sandro e Cristiano). Mesmo com a escolha

l

<sup>13</sup> O nome **paulo** escolhido pelo grupo foi substituído pela letra **p**.

do nome da variável e a colocação desta no lugar do tamanho do quadrado, feita com sucesso pelos professores, não garantiu que os mesmos fizessem a relação entre a variável e sua função. Quando executaram o procedimento e surgiu a interface padrão do Imagine (Figura 5.4), os professores não souberam dizer o que deveriam colocar no lugar da variável solicitada e nem o que ela representava.

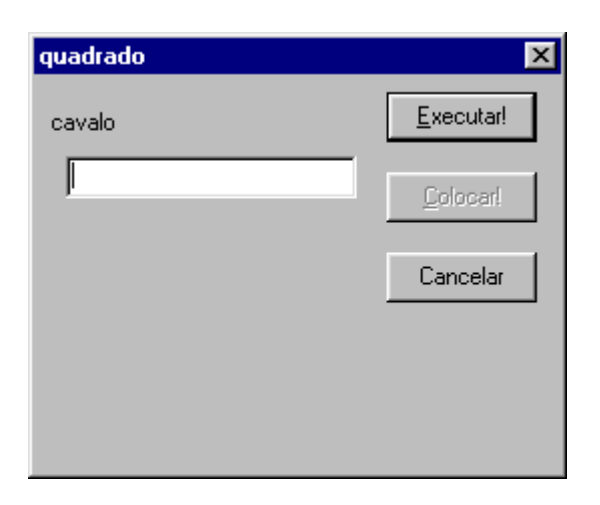

**Figura 5.4: Interface padrão do Imagine**

O diálogo a seguir representa esta dificuldade:

**Pesquisador:** *O que é o seu p, a sua espada e o seu cavalo? ....* **Luciana:** *O quadrado. ....* **Pesquisador:** *O que é o seu p?.* **Sandro:** *Paulo.*

O problema só foi solucionado quando retomamos o procedimento e fizemos uma nova leitura do que cada grupo havia escrito. Após esta ação os grupos executaram diversos testes variando o tamanho do quadrado. Selecionamos as seguintes afirmações sobre os testes do procedimento:

**Sheila:** *Olha o tamanho que ficou. ....* **Sandro:** *O tamanho variou.*

A dificuldade maior foi apresentada quando solicitamos, aos professores, para variarem a tartaruga que deveria desenhar o quadrado, como podemos ver no exemplo mostrado na Figura 5.5. Neste caso optamos por escolher a variável, **:em**, buscando entender se isto faria alguma diferença em relação ao entendimento dos professores.

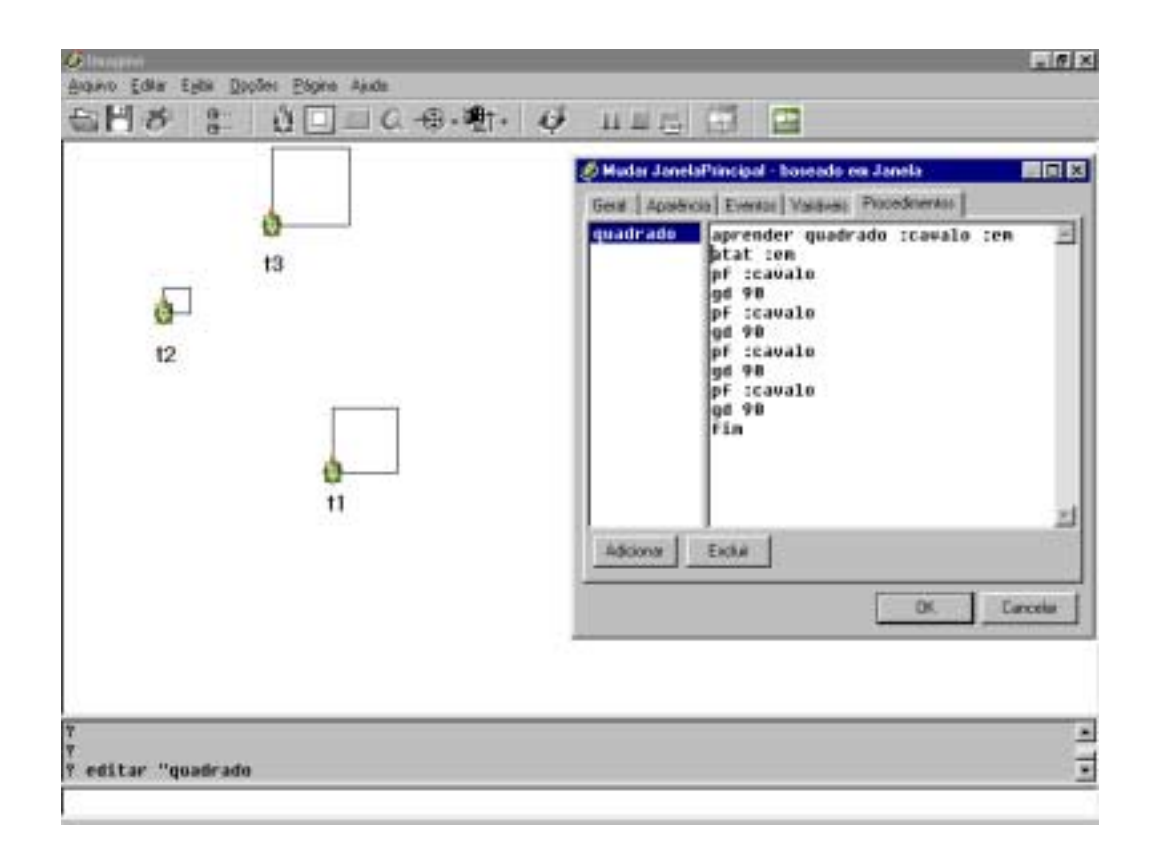

**Figura 5.5: Atividade do quadrado - variar a tartaruga**

Porém os grupos só conseguiram executar, com sucesso, a atividade após a professora Sheila consultar o resumo, apresentado no anexo E, que fornecemos, dizendo:

**Sheila**: *"atat nome objeto, então é o t3 e o t4".*

Com isso os demais professores, consultando o resumo, incluíram em seus procedimentos a primitiva **atat**.

Após a atividade do quadrado, sentamo-nos à mesa para nossa conversa em grupo e apresentamos aos professores como segunda atividade o seguinte problema: Considerando que conhecemos o oposto de um número e só sabemos somar, ex. (**a + b** e **a + (-b)**) construir uma lógica para subtração, multiplicação e divisão.

Inicialmente lembramos aos professores que já havíamos demonstrado, no computador, que o Imagine permite executar todas essas operações: adição, subtração, multiplicação e divisão, através de primitivas muito simples e que o desafio era termos uma idéia de como estas primitivas poderiam ser construídas. Para adição iniciamos mostrando um formato muito parecido com o que seria tratado no Imagine:

#### **a + b = soma a b**

O entendimento de todos, sobre como fazer a soma e a subtração foi apropriado rapidamente, todos entenderam que a subtração de dois números poderia ser representada pela soma do primeiro com o oposto do segundo. Procuramos, entretanto, mostrar que não era simplesmente somar um número com o oposto do outro, sendo necessário primeiro saber quem era o oposto, para depois executar a soma. A lógica da subtração foi assim descrita:

#### **a – b = soma a oposto b**

A multiplicação, foi apresentada e assimilada por todos através de sucessivas somas de um número. Para demonstrar a multiplicação transcrevemos as falas deles em linguagem semi-formal:

**a x b = resultado =0 repetir b vezes resultado = soma resultado a** Nossa iniciativa de inicializar o resultado com zero teve como objetivo, preparar os professores para os ajustes necessários, transposição informática, tanto para multiplicação por zero(0) como para multiplicação por um (1).

Na explicação do procedimento acima usamos o artifício de escrevermos todas as variáveis alterando seus valores a cada execução simulada<sup>14</sup>. Para 10 x 3 teríamos:

```
resultado = 0repetir 1 vez resultado = soma 0 10
 resultado = 10
repetir 2 vez resultado = soma 10 10
 resultado = 20repetir 3 vez resultado = soma 2010resultado = 30
```
Este artifício se mostrou muito eficiente e permitiu que todos acompanhassem a lógica escrita.

A solução para a divisão não foi tão rápida como para a multiplicação, precisando um número maior de nossas intervenções. Após a manifestação da professora Sheila:

**Sheila:** *"A divisão vai pegando o oposto".*

Demos início a introdução da lógica da divisão. Assim como na multiplicação, transcreveremos, em linguagem semi-formal, nossas falas sobre a divisão:

**a/b = resultado = 0 resto = a resto = subtração resto b até que resto seja < b resultado = número de vezes que a subtração foi possível**

l

 $14$  Este artifício é chamado pelos programadores de teste de mesa.

Fazendo o teste de mesa da lógica temos:

```
11/4 =resultado = 0resto = 111º
 vez resto = subtração 11 4 resto = 7 não é menor que 4
 resultado = 12º
 vez resto = subtração 7 4 resto = 3 é menor que 4
 resultado 2
```
Os professores puderam perceber que as variáveis vão sendo modificadas durante a execução da lógica e que, caso a lógica esteja correta, o objetivo será alcançado. A inicialização das variáveis, foi uma iniciativa nossa, mas junto com a discussão do objeto matemático, buscamos mostrar aos professores, que deveríamos nos preocupar com a inicialização das variáveis, e com a previsão de condições especiais, como por exemplo a divisão por zero.

## **Considerações sobre as atividades**

Durante esta sessão verificamos que o professor Sandro, começou a se aventurar mais, tanto em relação ao *hardware* como em relação aos *softwares* envolvidos. Durante as diversas correções do procedimento do quadrado, este professor recorreu a uma possibilidade do Imagine de recuperar um comando dado, utilizando as setas do teclado.

Como fechamento da atividade do quadrado, percebemos a dificuldade apresentada por todos os professores em entender o funcionamento do procedimento e principalmente das variáveis. Esta dificuldade foi muito menor quando avaliamos a performance dos professores na manipulação dos objetos computacionais do Imagine e na construção do quadrado através da linha de comando.

Nas duas primeiras sessões percebemos, que a presença do computador, tanto nos lares dos professores, como na escola não foi suficiente para que estes se mostrassem a vontade diante da tecnologia. Mesmo aqueles que atuaram com maior desenvoltura frente ao equipamento, Sheila e Luciana, mostraram dificuldades em situações básicas, de como localizar um arquivo ou um diretório.

O medo de errar e de não saber como proceder diante do inesperado, do desconhecido, esteve presente em diversas manifestações dos professores. A solicitação, por todos, de um roteiro, apostila, resumo ou qualquer coisa escrita que pudesse ser consultada num momento de dificuldade, demonstra bem estes medos. Mesmo que os *softwares* venham repletos de ajudas e informações, se o professores não se sentirem aptos a recorrer a elas, de nada adiantarão.

A discussão sobre o objeto matemático foi muito rica. Como havíamos previsto, o entendimento do objeto matemático foi relativamente fácil. Os professores também não mostraram dificuldades com a ação de repetir diversas vezes a mesma tarefa. As dificuldades apareceram quando começamos a tratar com variáveis. Estas dificuldades sinalizaram, que para próximas atividades, deveríamos tratar com especial atenção este conceito de programação.

Nesta sessão sentimos que os professores precisavam obter mais conhecimento sobre o ambiente Imagine e o Logo e ambientar-se com teclado e *mouse*. Neste sentido acreditamos que os mesmos ainda não reuniam condições para elaborar ou acompanhar a elaboração dos procedimentos envolvidos no *design* de informação do micromundo, o que nos obrigou a apresentar os procedimentos já desenvolvidos.

# **5.1.3 Terceira sessão:** *Design* **de informação do micromundo calculadora**

# **Atividades previstas**

Na atividade desta sessão prevemos entregar aos professores os procedimentos desenvolvidos em Logo e estes terão que introduzi-los no Imagine. Estes procedimentos foram formalizados pelo pesquisador usando como base as discussões da sessão anterior. Com os procedimentos **soma, oposto subtração multiplicação e divisão** apresentados, impressos em uma folha<sup>15</sup>, nosso obietivo é estimular uma ampla discussão sobre cada um dos procedimentos. Solicitaremos que os professores introduzam os procedimentos no Imagine e testem cada um dos procedimentos. Com isso daremos continuidade ao processo de conhecimento do ambiente, do Logo e de técnicas de programação e de ambientação com o *mouse*, teclado e o Windows.

Para que a criação do micromundo calculadora não se tornasse muito complexa, estabelecemos algumas restrições:

- Para a divisão e a multiplicação só seriam aceitos os números naturais.
- O resultado da divisão seria dado no seguinte formato:**[q r]**, onde **q** é o quociente e **r** o resto. Com isso garantiríamos que o resultado fosse sempre um número natural facilitando o desenvolvimento do procedimento.

Como transposição informática destacamos:

- A necessidade de iniciar o resultado da multiplicação com zero, isso permitiria que o procedimento fosse válido para multiplicação por zero.
- O teste incluído no procedimento, para a divisão por zero, devolvendo "erro" como resultado.

l  $15$  Os procedimentos escritos nesta folha encontram-se no anexo D.

• A atribuição inicial de zero para o quociente permitindo o cálculo **a/b** quando **a<b**.

Nesta atividade procuramos também, mostrar a checagem da condição de uma variável, o uso da primitiva **se**, o uso das variáveis local e global e a possibilidade de repetição condicionada de comandos (*looping)* através das primitivas **repetir** e **enquanto**. Com a necessidade imposta na atividade de sempre recorrermos a adição, buscamos estimular nos professores a percepção de que poderíamos criar procedimentos para serem utilizados em diversas partes do micromundo.

## **Atividades realizadas**

Após a distribuição iniciamos uma ampla discussão de cada um dos procedimentos. O procedimento **soma**, foi o primeiro a ser discutido, acreditávamos que este, havia sido entendido por todos, uma vez que era uma operação direta, porém como veremos adiante, constatamos que não.

O procedimento **oposto** introduziu novas primitivas do Logo, tanto para colocar o sinal de negativo(-) em um número como para devolver o valor absoluto deste número. Esta primitiva não causou muita dificuldade, o que causou dificuldades, foi novamente, a questão da manipulação da variável. Este assunto, só ficou melhor esclarecido depois que os professores testaram o procedimento. O procedimento **subtração** foi discutido junto com o oposto uma vez que estes estão relacionados.

O procedimento **multiplicação** foi rapidamente entendido por todos. Os professores acompanharam de perto a lógica, através de um teste de mesa. Outro fato que acreditamos ter contribuido é que o procedimento escrito em Logo não difere muito da forma que utilizamos na discussão do objeto matemático.

O procedimento da **divisão**, assim como na discussão do objeto matemático, necessitou de uma maior explicação de nossa parte para ser entendido. Mesmo acompanhando a lógica desenvolvida e os testes de mesa, tivemos a seguinte manifestação do professor Sandro:

**Sandro**: *"posso perguntar uma coisa, nós temos que somar e não subtrair?"*

Esta manifestação nos mostra que o professor entendeu a proposta da atividade, usar apenas a **soma** e o **oposto**, mas não entendeu que a **subtração** da qual estávamos falando era o procedimento que havia sido apresentado. Fizemos algumas explicações e esclarecimentos e retomamos a lógica do procedimento **divisão**. Após alguns testes tivemos do mesmo professor a seguinte consideração:

**Sandro:** *"É muito longo o processo. Se eu pudesse fazer isso aqui numa sala de aula com eles abriria muito mais a visão, mas eu não posso não há tempo para isso".*

No nosso entendimento, o professor, na condição de aprendiz, percebeu que a atividade teve uma ação positiva no seu entendimento do objeto matemático, da forma com que ele está sendo tratado e que o formato da atividade poderia ser utilizado com os seus alunos, mas percebemos também como as dificuldades do seu ambiente de trabalho impediam que este aproveitasse ao máximo o benefício do novo. Neste sentido, vimos reforçada a necessidade da manutenção de nosso acordo.

O professor Sandro reforça seu entendimento sobre o procedimento divisão, quando a professora Sheila manifesta o não entendimento do teste de mesa, e este, por nossa solicitação, explica:

**Sandro**: *"Para resultado de 12 dividido por 4 é: 12 -4 na primeira vez ficou 8, em segunda etapa 8 - 4 fica 4, em terceira etapa 4 -4 fica 0. Então quantas vezes fez-se isso? 3 vezes".*

Neste mesmo sentido, concluímos que a professora Sheila não só entendeu a solução como propôs outra solução, diferente da qual havíamos pensado, ao se manifestar dizendo:

**Sheila**: *"Mesmo a divisão, eu posso somar tantas vezes, deu um valor aproximado, daí eu vou ter o quociente e o resto".*

Logo a/b seria:

 $value = 0$ 

**quociente** = 0

**valor** = soma **valor b** até que **valor** esteja o mais próximo de **a** possível e não seja > que **a** quociente = número de vezes que a soma foi possível

**resto** = subtração **a valor**

Testando para 11/4 teríamos:

```
valor = 0quociente 0
1<sup>°</sup> vez valor = soma 0 4 valor = 4 não está próximo de 11 pois soma valor +4 = 8 é < 11
quociente = 1
2^{\degree} vez valor = soma 4 4 valor = 8 está o mais próximo de 11 pois soma valor + 4 = 12 é > 11
quociente = 2
```

```
resto = subtração 11 8 resto = 3
```
Esta solução utiliza o mesmo raciocínio da multiplicação, e parte do objetivo de procurar o número de vezes que a soma pode acontecer até encontrarmos o número mais próximo do dividendo. Entendemos esta manifestação como uma abstração situada, é uma solução geral partindo de um conhecimento já trabalhado.

Finalizando esta parte da sessão, perguntamos aos professores quais as suas impressões sobre os procedimentos apresentados, e obtivemos as seguintes respostas:

**Sheila:** *"A princípio, foi fácil, mas em alguns lugares ficou meio estranho, mas aqui já deu para ligar com aquilo que nós fizemos lá no outro".* .....

**Sandro:** *"No final nós temos a visão do inicial. Até aqui no meio estava perdido, ainda estava analisando e ouvindo, mais analisando do que ouvindo. Já aqui depois da multiplicação para a divisão acabei entendendo até a soma e a subtração".*

Com este relato percebemos que a **soma**, que no início nos parecia tão clara e entendida por todos, não havia sido entendida, pelo menos pelo professor Sandro, que acabou só entendendo-a no final.

Os professores organizados nos mesmos grupos da atividade do quadrado, iniciaram a introdução dos procedimentos no Imagine. Eles foram orientados a se revezarem no computador, mas isto não ocorreu. Os professores demonstraram alguma dificuldade em localizar o diretório onde o Imagine foi instalado, além de algumas dificuldades com o *mouse*. Em relação aos diretórios fizemos uma rápida explicação de como localizá-los. Já com relação ao *mouse* percebemos que o problema era de sujeira e de configuração, e logo que sanamos estes problemas as dificuldades cessaram.

Todos os grupos incluíram os procedimentos, de maneira satisfatória e fizeram os testes previstos. Como os procedimentos foram fornecidos, os erros e dificuldades que apareciam estavam associados a sintaxe da linguagem e a manipulação do Imagine. Conforme os erros e dificuldades apareciam, efetuávamos intervenções, com o cuidado de manter o professor no controle do equipamento. Aproveitamos os erros cometidos, para incentivar os professores a analisarem as mensagens de erro e procurarem soluções. Mesmo com estas ações, os professores optaram por sanar suas dúvidas conosco.

## **Considerações sobre as atividades**

Na nossa entrevista em grupo iniciamos perguntando se os professores haviam programado. Obtivemos da Sheila a seguinte resposta:

**Sheila**: *"Não, você".*

Como podemos perceber a professora não se sentiu colaborando com a criação do micromundo, isto não se deve somente ao fato de ter recebido os procedimentos prontos, mas também ao grande número de nossas intervenções, necessárias, durante a atividade.

Dando prosseguimento à entrevista, solicitamos a impressão de cada um sobre a atividade e presenciamos o seguinte diálogo:

**Sandro:** *"Nós temos dificuldade de chegar num ponto e o que fazer agora. Esse é o X. Quando se caminha, e se caminha por caminhos errados, as vezes complica, trava tudo, tem que ir lá, achar os atalhos e resolver o processo".*

**Sheila:** *"Mas você só vai aprender isso, se você mexer nele".*

**Cristiano:** *"Você já parou então fazer o que?"*

**Sheila:** *"Mas você vai, você para, o (*Pesquisador) *estava ai para orientar a gente. Daí se fosse na sua casa você tentaria entrar em contato com alguém para saber o que fazer".*

**Sandro:** *"Porque você cria pânico, sabia. Você erra uma vez e vê que ele parou, você cria pânico, pega um trauma de por a mão nele, não consegue trabalhar, você errou e não sabe onde você errou".*

Este diálogo mostra a necessidade, por parte dos professores, de um apoio mais intenso de alguém mais experiente que possa servir como referência para esclarecer as dúvidas. Um bom exemplo dessa necessidade aconteceu nessa sessão: Quando utilizamos uma primitiva de repetição (**enquanto**), ocorreu uma repetição descontrolada de uma seqüência de comandos (*looping* descontrolado), necessitando que a execução do procedimento fosse interrompida. Os professores ficaram sem ação diante do fato, entendendo que algo que eles não conheciam estava acontecendo. Como podemos perceber a depuração neste caso não foi possível principalmente porque não ocorreu um *feedback*.
Outra afirmação que reforça que a presença de uma pessoa mais experiente, numa atividade construcionista, permite que o professor-aprendiz tenha mais confiança em ousar foi:

**Sandro**: *"Para mim está sendo ótimo, eu estou achando tangências, achando caminhos, se eu errar, aqui não é proibido errar, pode errar você mostra a saída".*

Analisando a postura dos professores no papel de aprendizes, a relação frente ao novo, e os resultados obtidos nas atividades realizadas nas sessões, podemos notar no professor Sandro uma mudança significativa. Este professor que apresentava muita timidez e dificuldades, principalmente com equipamento, nos primeiros encontros, acabou se soltando e se permitindo experimentar. Esta afirmação se evidencia no diálogo:

**Pesquisador:** *"Está conseguindo acompanhar?"*

**Tânia:** *"Desde de que eu não ponha a mão nele está ótimo".*

**Sônia:** *"Este aqui, estava todo nervoso no primeiro dia".*

**Sandro:** *"Ao contrário, estou em casa agora".*

Finalizamos a sessão falando um pouco do *design* de interface que deveríamos desenvolver na próxima sessão e qual a interação do professor com a interface. Com o desempenho razoável dos professores nestas três sessões e com os procedimentos do micromundo já desenvolvidos e testados esperávamos que estes já estivessem em condições de construir a interface.

# **5.1.4 Quarta sessão:** *Design* **de interface e de interação do micromundo calculadora**

#### **Atividades previstas**

A atividade desta sessão consiste na construção, por parte dos professores, com nossa colaboração, de uma interface para o micromundo calculadora. Com o desenvolvimento de uma interface, buscamos mostrar aos professores, como a plataforma pode ficar invisível frente aos olhos de quem interage.

No projeto inicial, prevíamos que a calculadora tivesse dígitos, sinais, um único visor e a presença do sinal de igual. Nossa intenção era desenvolver uma interface bem próxima da qual os professores estavam mais ambientados(Figura 5.6). Porém após analisarmos a evolução dos professores e as dificuldades envolvidas na construção de uma interface com as características acima descritas, optamos por limitar a lógica da calculadora a:

- Digitação do primeiro número;
- Digitação do segundo número;
- Digitação da operação, um botão; e
- Exibição do resultado em uma terceira caixa de texto.

**Figura 5.6: Interface de calculadora desenhada por Sheila e Sônia**

Nossa intenção foi de limitar o uso de variáveis globais<sup>16</sup>, uma vez que o uso de variáveis estava sendo um ponto crítico em todas as atividades. Procuramos estimular a criatividade dos professores, deixando que eles fizessem o desenho da interface da maneira que achassem melhor.

### **Atividades realizadas**

Iniciamos as atividades solicitando que os professores sentassem diante do computador e começassem a construir a interface. Isto não ocorreu. Depois de algum tempo de inatividade, decidimos solicitar que cada grupo desenhasse uma interface no papel e depois construísse esta interface no computador. Esta atitude se mostrou muito eficiente, uma vez que todos os grupos, sem dificuldades, desenharam suas interfaces no papel.

Os grupos de Sheila e Luciana, desenvolveram uma interface de funcionamento semelhante e optaram por colocar na interface o sinal de igual (=). O grupo de Sandro optou por uma interface um pouco diferente, onde o símbolo da operação fica visível na tela e não possui o sinal de igual. Outras diferenças observadas foram: a escolha da posição dos botões das operações, dos símbolos que iriam representar cada operação e do nome das caixas de textos.

Após o desenho da interface no papel, os professores deram início a construção da interface, com um momento que consideramos o ponto alto da atividade, a escolha da cor de fundo da calculadora. Cada grupo fez uma opção de cor, como podemos ver nas Figuras 5.7, 5.8 e 5.9. Esta escolha foi alvo de ações muito descontraídas entre os grupos. Relatamos abaixo algumas falas que consideramos mais significativas:

l <sup>16</sup> As variáveis globais tem como característica estarem disponíveis para todos os procedimentos.

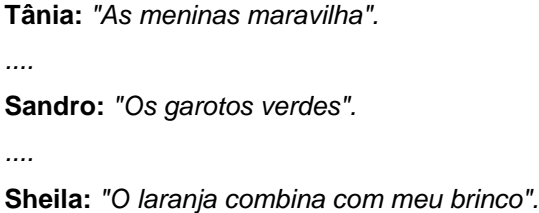

Como podemos ver nas Figuras 5.7, 5.8 e 5.9, os professores fizeram o *design* no computador, muito próximo do que projetaram no papel. Permitindo que estes, se sentissem participando da criação do micromundo.

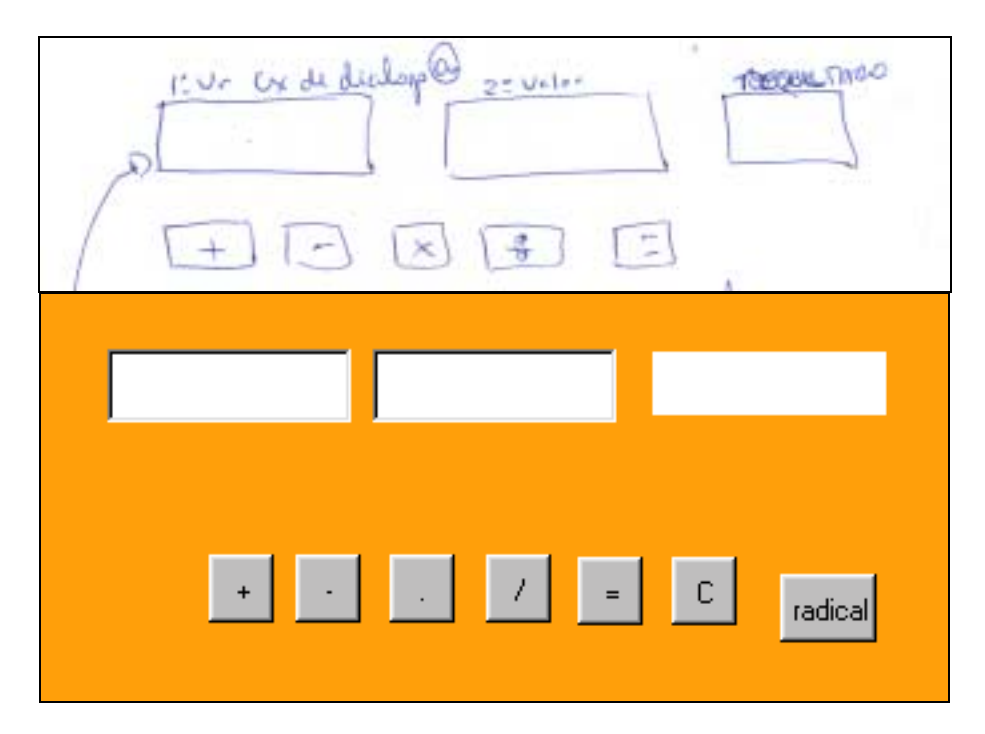

**Figura 5.7: Micromundo Calculadora – projeto x construção de Sheila e Sônia**

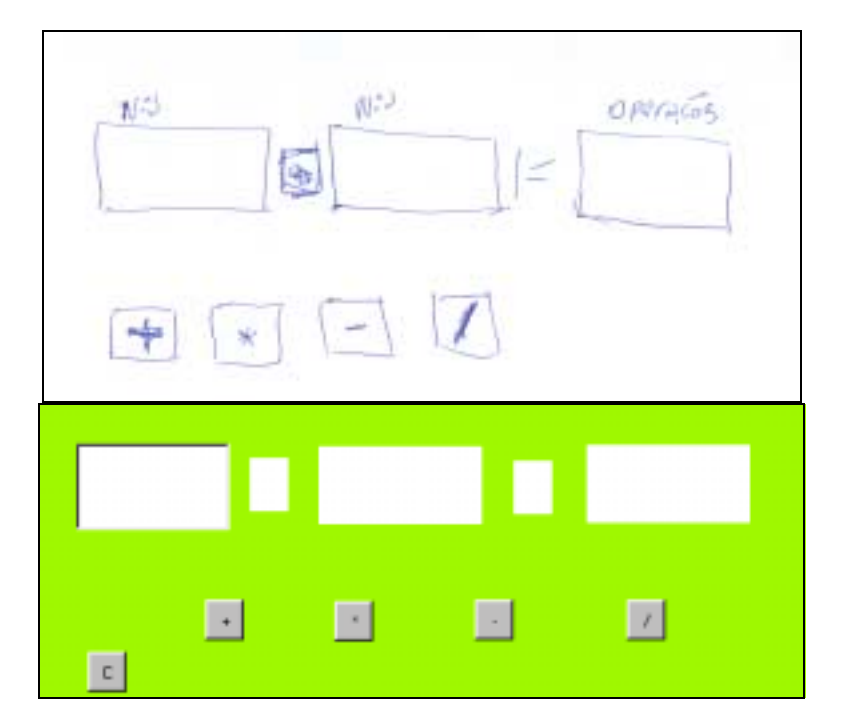

**Figura 5.8: Micromundo Calculadora – projeto x construção de Sandro e Cristiano**

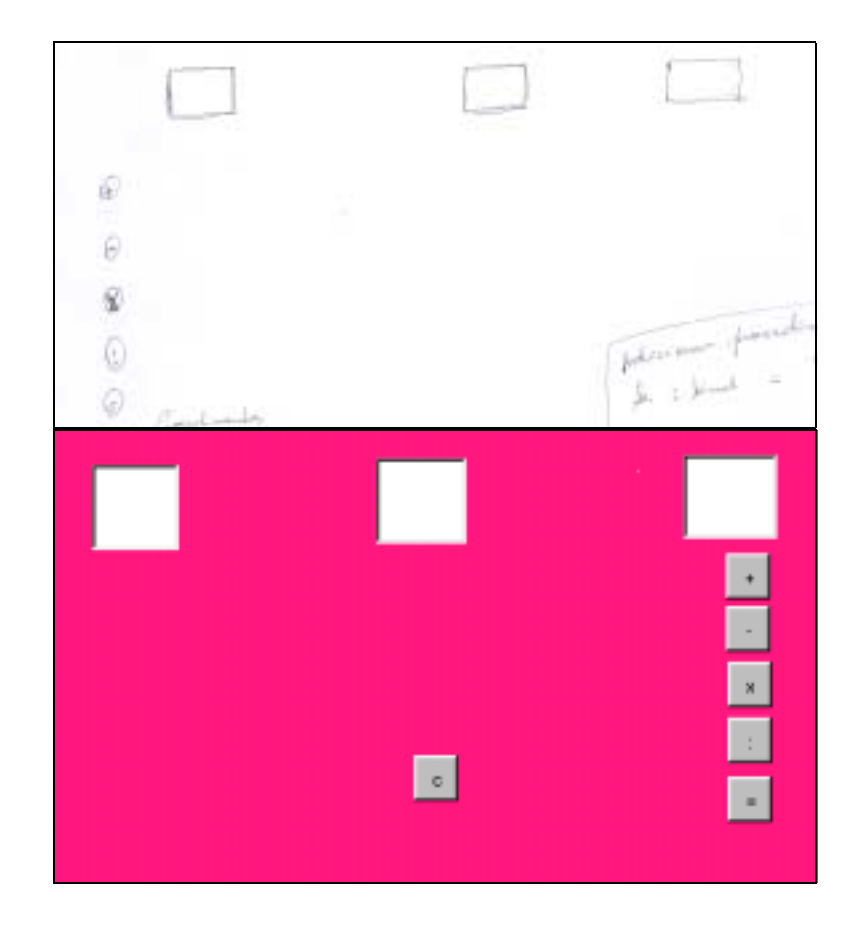

**Figura 5.9: Micromundo Calculadora – projeto x construção de Luciana e Tânia**

Logo após a criação do painel e a colocação da cor de fundo, os professores iniciaram a criação da interface. A inclusão dos objetos: botões e caixa de texto,

ocorreram com facilidade. Algumas solicitações dos professores nos surpreenderam, como:

**Sandro**: *"Eu quero pegar um pronto* (referindo-se ao botão em seu micromundo), *copiar e colar".*

Com esta solicitação, pudemos mostrar a todos como é possível, copiar e colar um objeto no Imagine.

Após a inclusão dos objetos da interface, demos início, a um ponto crítico da atividade, o desenvolvimento do procedimento do **igual.** Decidimos introduzir uma variável global, com o objetivo de armazenar a operação escolhida e optamos por auxiliar todos os grupos na ligação do procedimento **soma,** com isso esperávamos que os demais procedimentos fossem ligados da mesma forma, somente com o aumento no número de passos introduzidos no procedimento **igual.** Por exemplo, para Tânia e Luciana escrevemos o seguinte procedimento:

> **aprender igual** atat "valor3  $se : sinal = "+$  [mudarvalor soma valor1 valor2] **fim**

Com a ligação do procedimento **soma**, tanto o grupo da Sheila como o da Luciana, testaram com sucesso sua interface. Como o procedimento **soma** estava funcionando, os dois grupos, acharam que as demais operações também estavam. Quando fizeram o teste, com as outras operações, perceberam que estas não funcionavam. Neste momento foi necessário nossa intervenção para indicar o caminho. Esclarecemos que para que as demais operações funcionassem, teríamos que ligar os outros procedimentos.

A solução para o grupo do Sandro não exigiu a criação de uma variável global, mas acarretou a construção de um procedimento para cada botão. Utilizando o mesmo critério, intervimos para a ligação do procedimento **soma**, deixando que o grupo ligasse os demais procedimentos.

Outra intervenção necessária foi a inclusão de um procedimento para limpeza das caixas de texto, este procedimento não foi previsto nos projetos elaborados pelos grupos. Os grupos entenderam a necessidade e criaram os procedimentos, com a nossa ajuda.

# **Considerações sobre as atividades**

Durante a entrevista ao final da sessão, procuramos mostrar que as escolhas feitas durante o *design* da interface acabam por impor necessidades de programação, distintas das do objeto, *design* de informação e *design* de interface. Outro fato que exploramos foi, que mesmo os procedimentos centrais sendo iguais, cada grupo acabou fazendo interfaces distintas, que geraram procedimentos distintos, *design* de interação.

O grupo de Sandro e Cristiano produziram a interface da Figura 5.10, composta por cinco caixas de textos e cinco botões, sendo que o botão de limpeza foi incluído posteriormente.

Para a interface em questão foram previstos que tanto o símbolo da operação como o sinal de igual deveriam estar presentes, ilustrando a interface. Em função do tipo de interface à cada botão foi necessário associar um procedimento.

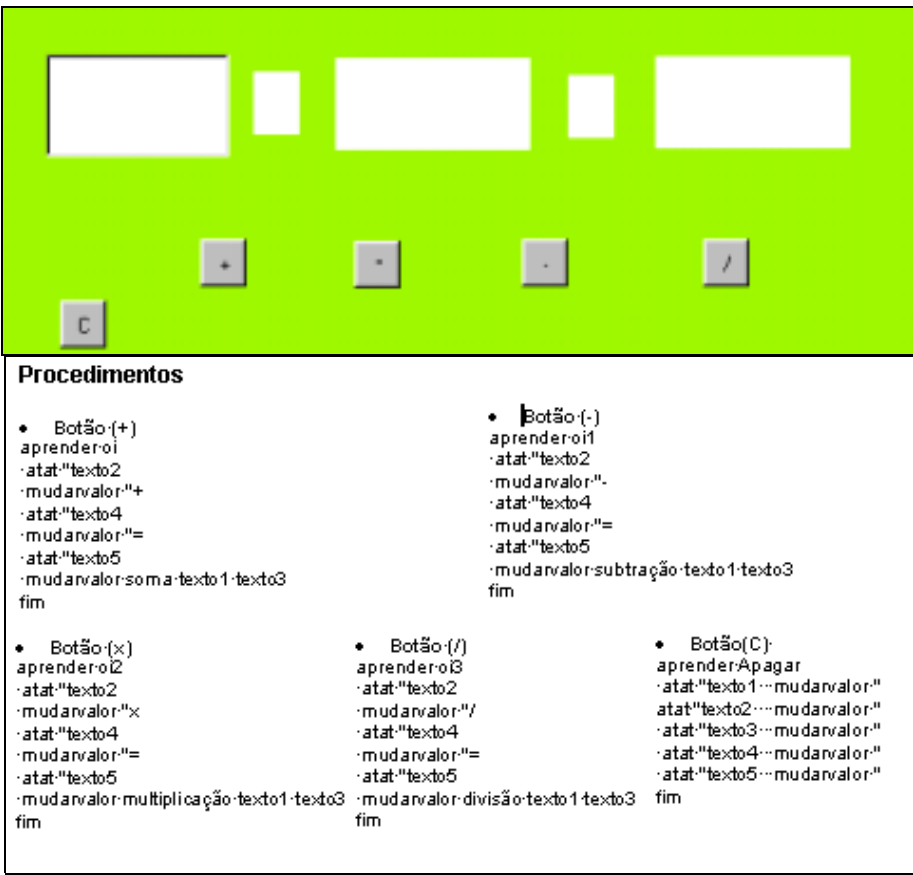

**Figura 5.10: Micromundo Calculadora – construção x procedimentos de Sandro e Cristiano**

O grupo de Tânia e Luciana produziram a interface da Figura 5.11, composta por três caixas de textos e seis botões, sendo que o botão de limpeza foi incluído posteriormente.

Para a interface em questão foi necessário a utilização de uma variável global que guardasse a operação que foi selecionada. Esta solução é semelhante a do grupo de Sheila e Sônia, porém, com uma diferença, são outros os símbolos utilizados para determinar as operações. Da interface projetada para interface construída vemos uma inversão da posição dos botões. Esta inversão de posição, foi uma escolha do grupo durante a construção da interface.

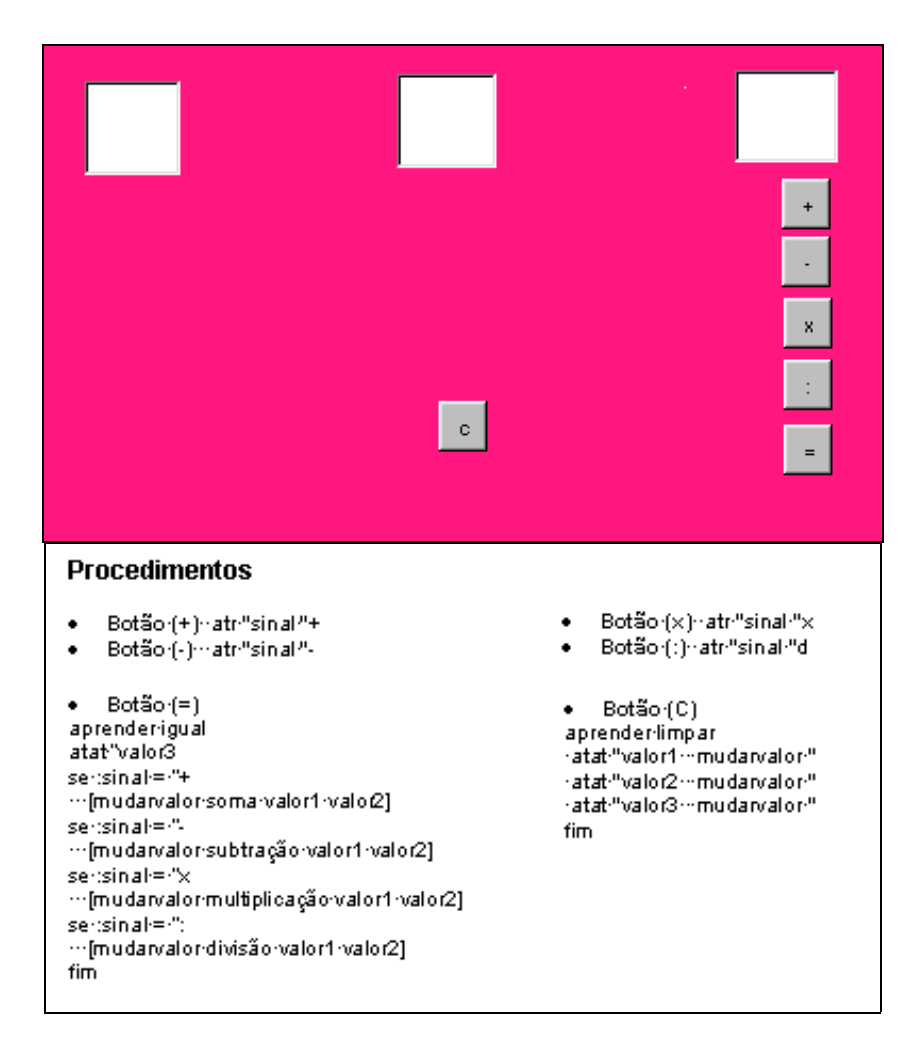

**Figura 5.11: Micromundo Calculadora – construção x procedimentos de Luciana e Tânia**

O grupo de Sheila e Sônia produziram a interface da Figura 5.12, composta por três caixas de textos e sete botões, sendo que o botão de limpeza foi incluído posteriormente.

Para esta interface, além das diferenças existentes em função da escolha dos símbolos que determinam as operações, temos também o fato do nome das caixas de texto serem diferentes das do grupo de Tânia e Luciana. Os nomes utilizados para as caixas de textos foram escolhidas durante o projeto da interface.

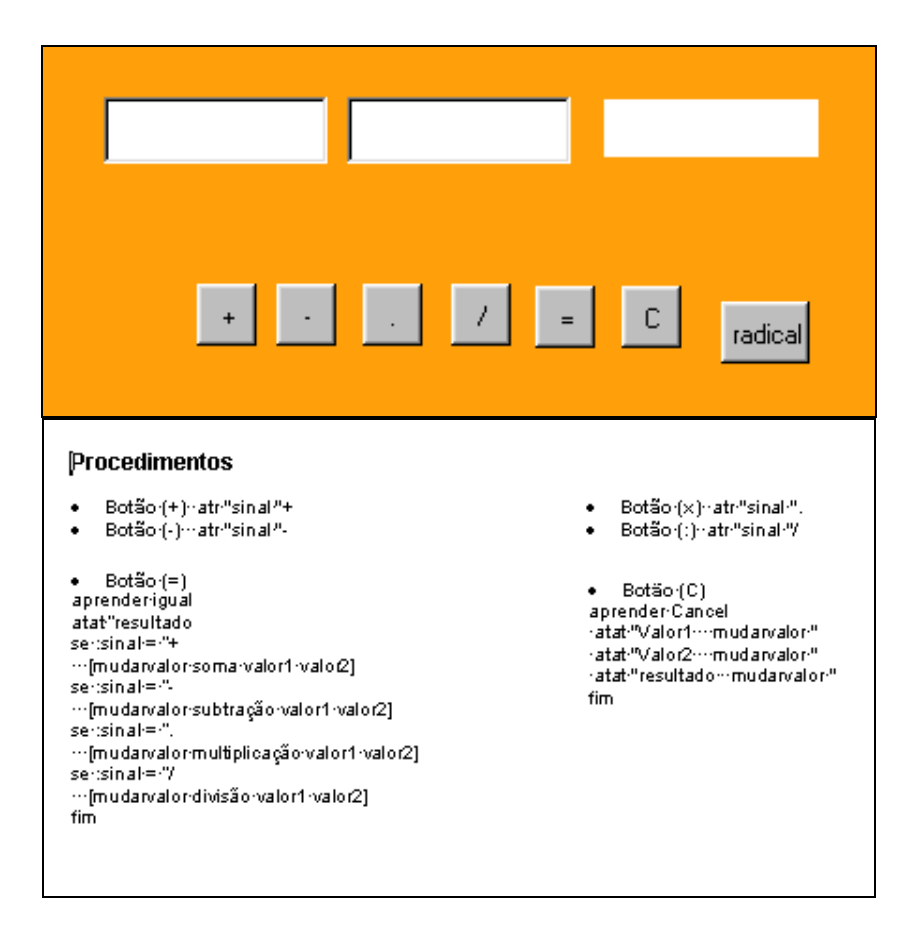

**Figura 5.12: Micromundo Calculadora – construção x procedimentos de Sheila e Sônia**

Mostramos aos professores como as escolhas podem interferir no desenvolvimento de um micromundo, mesmo um procedimento, aparentemente simples, como de limpar a caixa de texto, acabou tendo suas peculiaridades. Inclusive, como podemos perceber, nem os nomes dados para os procedimentos são iguais. (Apagar, limpar e Cancel).

Esta atividade foi muito rica contando com a participação, ativa, de todos os professores. Até a professora Tânia se rendeu à dinâmica da atividade, sendo dela a manifestação mais positiva, em relação a mudança de atitude do professor no uso do computador, quando disse:

**Tânia**: *"Sim claro, peguei até no mouse".*

Continuamos com dificuldades em relação às variáveis, mas notamos progressos na manipulação do ambiente Imagine, do teclado, *mouse* e do Windows. Notamos também, como é positiva a ação do aprendiz construir algo que projetou, sendo

que o ponto alto desta atividade foi a personalização que cada micromundo recebeu em função das escolhas de cada grupo.

Na construção de sua interface, Sheila incluiu o botão **radical**, Figura 5.12, dando início à primeira iteração significativa no *design* do micromundo. Os professores solicitaram que nossa calculadora tivesse uma opção para o cálculo da raiz quadrada, assumimos o compromisso conjunto de estudarmos o problema, e resolvê-lo na sessão seguinte.

#### **5.1.5 Quinta sessão: Cálculo da raiz quadrada**

#### **Atividades previstas**

Para esta sessão prevemos executar uma ampla discussão, envolvendo todos os professores, com o objetivo de construir coletivamente uma solução para o problema do cálculo da raiz quadrada, utilizando os procedimentos criados e verificar como será o envolvimento dos professores diante do problema que propuseram. A construção do procedimento no computador só ocorrerá se o problema for resolvido em nossas discussões.

### **Atividades realizadas**

Iniciamos a atividade perguntando aos professores sobre a experiência de construir uma interface e de introduzir os procedimentos no computador, estes relataram ser mais fácil o *design* da interface do que o *design* de informação. Dando prosseguimento a atividade perguntamos se algum professor havia pensado sobre o problema proposto e tivemos como resposta que nenhum professor havia pensado sobre o problema da raiz quadrada durante a semana. Em função da resposta negativa resolvemos começar a discussão perguntando como poderíamos resolver o problema. A professora Tânia fez uma indicação para o uso da divisão exata e o professor Sandro apontou o caminho da fatoração. Salientamos que os dois caminhos eram possíveis, mas no caso do uso da fatoração teríamos que introduzir no micromundo os números primos e com a divisão poderíamos utilizar os procedimentos criados.

A professora Sheila fez alguns questionamentos sobre a exponenciação, indicando que poderia ser um caminho a ser seguido uma vez que eram operações inversas. Mostramos a solução abaixo para o quadrado de um número, indicando que a solução do problema da exponenciação com o procedimento **multiplicação** era imediata.

Para  $X^2$ 

[Devolve **multiplicação** X X]

Após algumas discussões sobre o problema de identificarmos os números primos, acabamos concentrando-nos em encontrar uma solução pelo caminho da divisão. Sandro questiona:

**Sandro**: *"Divisão exata ou aproximada?"*

Respondemos dizendo que temos que prever as duas condições, e que o procedimento de divisão criado no micromundo identifica através do resto se a divisão foi exata. Sandro confirma, na afirmação seguinte, estar entendendo que a divisão que estamos falando é o procedimento criado no micromundo:

**Sandro**: *"Nós já temos na maquina a divisão".*

A primeira indicação para a solução do problema vem de Sheila com a seguinte fala:

**Sheila**: *"Eu posso mandar um comando que ele vá dividindo pela seqüência n, n+1, n+2... até ele encontrar um resto zero".*

A fala da professora Sheila soa como pergunta e como afirmação e acaba dando início a solução do problema. A professora Tânia complementa a fala com a seguinte afirmação:

**Tânia**: *"Até ele encontrar o mesmo número multiplicado por ele".*

Para ilustrar a idéia que estava sendo discutida, fizemos a seguinte simulação para o cálculo da raiz quadrada de 81:

 $81/2 = 40$  resto 1  $81/3 = 27$  resto 0  $81/4 = 20$  resto 1 81/5 = 16 resto 1 81/6 = 13 resto 3 81/7 = 11 resto 4  $81/8 = 10$  resto 1  $81/9 = 9$  resto 0  $81/10 = 8$  resto 1

Com o exemplo a professora Sheila se manifesta:

**Sheila**: *"Quando o quociente for igual ao divisor"*.

#### E perguntamos a todos:

```
Pesquisador: "E para 64?"
```
**Sheila:** *"Eu vou dividindo até achar 8".*

......

**Sheila:** *"Então eu vou mandar um comando para ele, ele divide um número até encontrar um quociente igual ao divisor".*

**Sheila:** *"Você tem que informar para ele quando o quociente é igual ao divisor".*

**Pesquisador:** *"Não, você tem que perguntar".*

Após estas falas percebemos que já havia uma idéia sobre a solução, então procuramos orientar para uma formalização, com a seguinte pergunta:

```
Pesquisador: "Sendo a/b = x".
```
**Pesquisador:** *"pergunta quando x é raiz quadrada de a?"*

**Sandro:** "*quando*  $x = b$ ".

Com a formalização da idéia, aproveitamos para reforçar o conceito de transposição informática, indicando que o **"b"** deveria ser inicializado com 1, para que existisse a raiz quadrada de 1. Para nossa surpresa tivemos o seguinte questionamento:

**Cristiano:** *"Então teria que começar com zero".*

**Pesquisador:** *"Por zero não posso, pois não temos divisão por zero".*

**Cristiano:** *"Mas raiz quadrada de 0 é zero".*

**Pesquisador:** *"A sua fala é legal, podemos fazer assim então [Se A = 0 devolvo 0]".*

Neste trecho, observamos como a iteração e a interação estão interrelacionadas no processo de *design* e com o ciclo de descrição-execução-reflexão-depuração. O professor contribuiu para o melhor entendimento do objeto matemático e para uma construção adequada da solução. Com a participação ativa de todos os professores escrevemos a seguinte lógica:

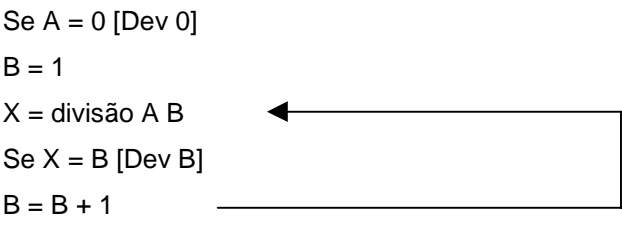

Criamos inicialmente a lógica da raiz quadrada exata e os professores acompanharam bem a lógica desenvolvida. Dando prosseguimento ao problema, perguntamos:

**Pesquisador:** *"Quando a raiz vai ser aproximada?"*

**Luciana:** *"Quando chegar e não passar".*

Para ilustrar a nossa discussão escrevemos o seguinte exemplo:

Para  $A = 80$  temos

 $80/2 = 40$  $80/3 = 26$  $80/4 = 20$  $80/5 = 16$  $80/6 = 13$  $80/7 = 11$  $80/8 = 10$  $80/9 = 8$  $80/10 = 8$ 

Após apresentarmos o exemplo a professora Sheila, referindo-se a uma condição para a parada do procedimento, respondeu:

**Sheila**: *"Quando B for menor ou igual a X devolve B".*

Após esta afirmação houve uma discussão sobre a condição defendida por Sheila, Sandro coloca que:

**Sandro**: *"Todos estes respondem a sua questão".*

O professor Sandro mostra que em várias condições o **B** é menor que **X**, e os demais professores também se manifestam a respeito:

**Tânia:** *"Quantos B menores tem ai".*

**Cristiano:** *"B menor tem um monte".*

A professora Sheila percebendo o erro, corrige sua posição dizendo:

**Sheila**: *"B então tem que ser maior ou igual a X".*

O professor Cristiano, atento ao exemplo, e não considerando que quando **B** fosse maior ou igual a **X**, o procedimento seria interrompido afirma:

**Cristiano**: *"B, tem um monte maior".*

A professora Sheila, percebendo que existia uma condição muito específica para encontrar a raiz quadrada, reforçou sua posição afirmando:

**Sheila**: *"É quando B ficou maior que X".*

A depuração do procedimento ocorre através de ciclos contínuos de reflexão sobre os resultados analisados. Fechando esta rica discussão chegamos a seguinte formalização:

Se  $A = 0$  [Dev 0]  $B = 1$  $X =$  divisão A B  $Se X = B [Dev B]$ Se  $B > X$  [Dev  $X$ ]  $B = B + 1$ 

Após alguns testes com a lógica criada os professores não se mostraram satisfeitos com a aproximação do resultado, e passamos a discutir uma forma de melhorar esta aproximação. Concluímos que poderíamos multiplicar o número o qual pretendíamos extrair a raiz quadrada por 100 ou por 10000, executar o procedimento de **raiz quadrada** e depois dividirmos o resultado obtido por 10 ou por 100 respectivamente. Esta solução não foi imediata e acabou gerando algumas dúvidas e equívocos, de porque multiplicar por 100 o número e dividir por 10 sua raiz quadrada, mas não foi difícil concluirmos que se  $\sqrt[2]{A} = X \quad \sqrt[2]{A \times 10^2} = X \times 10$ .

Terminamos a sessão perguntando aos professores quais foram as suas impressões sobre como desenvolver um objeto matemático para ser tratado no computador. Recebemos as seguintes respostas:

**Sheila:** *"É duro".*

**Sandro:** *"Mas é gostoso".*

**Sheila:** *"É difícil mas é melhor porque você usa o raciocínio".*

**Cristiano:** *"A gente pega tudo montado, e ai não, temos que montar".*

#### **Considerações sobre as atividades**

Para a realização desta atividade não utilizamos o computador, mas percebemos que tanto o *design* do micromundo como o ciclo descrição-execução-reflexãodepuração se fizeram presentes através dos *feedbacks* dos participantes durante as discussões. Os professores participaram ativamente das discussões. As propostas eram colocadas, questionadas e revistas. Como não preparamos nada antecipadamente, acabamos participando das discussões como um aprendiz mais experiente, inclusive cometendo equívocos.

A atividade foi tão envolvente, que além do cálculo da raiz quadrada, acabamos tratando da exponenciação e de como melhorar o resultado obtido através de aproximações.

Encerramos nesta atividade o micromundo calculadora, com o compromisso de elaborar o procedimento da raiz quadrada, e mostrar o seu funcionamento no micromundo na próxima sessão, esclarecemos também que a partir da próxima sessão estaríamos tratando do micromundo reflexão. Procurando evitar

constrangimentos, solicitamos nesta sessão a permissão dos professores para filmarmos as próximas atividades, o que foi prontamente aceito por todos.

# **5.2 Considerações gerais sobre o** *design* **do micromundo calculadora**

Pesquisar utilizando um *design* permitiu-nos observar como as características da atividade de *design* influenciaram todo o processo de construção do micromundo calculadora. Com a realização da primeira sessão, obtivemos um panorama dos professores e constatamos que a experiência destes com o uso do computador na escola era inexpressiva. Constatamos ainda que a possibilidade dos professores em acessar o computador em seus lares e na escola não garantiulhes habilidades mínimas, tanto com o sistema operacional Windows como com o *hardware* básico utilizado por este sistema (*mouse* e teclado). Mesmo os professores que apresentavam mais conhecimentos, tinham dificuldades com ações essenciais para utilização do Windows, exemplo: localizar um arquivo ou programa em um diretório. A segunda sessão, inicialmente planejada para ser o início do *design* da calculadora foi destinada a permitir o contato dos professores com o computador, *hardware* e *software*.

A discussão do problema da calculadora, se mostrou familiar a todos os professores, o entendimento dos procedimentos discutidos nos deu a impressão que não teríamos problemas com a formalização destes em linguagem de programação. Decidimos programar os procedimentos do micromundo calculadora e apresentá-los prontos, na terceira sessão, aos professores, para que estes os introduzissem no Imagine. Foi uma decisão que facilitou as atividades, uma vez que tivemos que auxiliá-los com os problemas de operação do *hardware* e do *software*: Windows e Imagine, encontrando muito pouco espaço para introduzir a linguagem de programação Logo.

Na quarta sessão com o *design* da interface, o fato de termos passado aos aprendizes o controle e a responsabilidade sobre a atividade fez com que estes se tonassem ativos no processo de aprendizagem. Nesta e na sessão seguinte, com o problema da raiz quadrada, percebemos como a relação aprendiz artefato foi facilitada e fortalecida pelo fato do aprendiz ser agente criador.

Em todas as sessões observamos evidências, de que é necessário considerarmos o estilo e a preferência dos aprendizes. Neste sentido estabelecemos abordagens diferentes para cada grupo formado e procuramos também evitar a dicotomia do certo e errado, principalmente no *design* de interface onde verificamos a ocorrência de estratégias diferentes para alcançar as soluções possíveis.

Conseguimos através das atividades, do nosso relacionamento e do interesse demonstrado por todos, um envolvimento aprendizes e pesquisadores. Este envolvimento fez com que os aprendizes se sentissem no controle do micromundo. A partir deste momento passamos a presenciar discussões e reflexões de todos os envolvidos, acreditamos que estas manifestações foram estimuladas pelas interações com o *design* do micromundo.

Procuramos mostrar aos professores o processo de transposição informática, ligado principalmente ao *design* de informação, mas não podemos garantir que este tenha sido entendido por eles. No decorrer das atividades, verificamos uma preocupação maior com a solução, ou com os problemas encontrados no caminho para se chegar a ela, do que com o processo em si.

A abstração situada mostrou-se muito presente no processo de *design*. Percebemos, principalmente na quinta sessão, na qual os professores estavam conseguindo expressar relações matemáticas que consideramos completamente gerais, além de serem situadas no ambiente particular do Imagine. Observamos também como ambos, aprendizes e pesquisadores, recorreram a conhecimentos expressos como abstrações situadas, para auxiliar na construção da solução de novos problemas.

A atividade de *design* de um micromundo evidenciou as características do construcionismo. O aprender-com é favorecido sem reduzir a importância do

aprender-sobre que acaba sendo facilitado. As atividades que permitiram projetar, construir, interagir e modificar (descrição-execução-reflexão-depuração) estimularam os professores a portarem-se como aprendizes.

Na condução da pesquisa baseada em *design*, verificamos como a partir dos ciclos contínuos de *design*, de iteração, de análise e de *redesign* as atividades são construídas e modificadas e, que em cenários autênticos as atividades que projetamos servem apenas como referência. As interações e iterações dos aprendizes, exigem que freqüentemente as atividades projetadas sejam modificadas, corrigidas ou abandonadas sendo substituídas por novas atividades. Um exemplo importante ocorreu na quarta sessão quando solicitamos aos professores que desenhassem a interface da calculadora no papel, antes de construí-la no computador, esta foi uma atividade que não havia sido planejada mas se mostrou crucial para o processo de *design* de interface.

As reuniões realizadas após as atividades foram muito importantes, tanto para discutir o que havia sido realizado, como para projetar as novas sessões. Foi muito importante também para aprofundar nosso relacionamento com os professores e entre os próprios professores. O bom envolvimento dos professores com o *design* do micromundo calculadora exigiu a inclusão de mais uma sessão, para discutirmos e atendermos uma solicitação dos professores, o cálculo da raiz quadrada. Esta iteração foi muito importante, pois os professores exercitaram um novo olhar sobre o objeto matemático e construíram colaborativamente uma solução para um problema do qual foram autores.

Durante todas as atividades tentamos introduzir técnicas de programação, com a utilização de *looping*, desvio condicional e o uso de variáveis. Como o uso destas técnicas ocorreram dentro dos procedimentos, acabamos tendo a falsa impressão que os professores haviam entendido estas técnicas. Mas na verdade, como percebemos depois no *design* do micromundo reflexão, eles haviam entendido somente o funcionamento dos procedimentos. O conceito de variável merece especial destaque, pois mesmo sendo um conceito muito usual na matemática mostrou-se bastante difícil de ser assimilado pelos professores. A seguir estaremos analisando o *design* do micromundo reflexão, as atividades que foram executadas e mostrando como estas sessões iniciais tiveram papel importante nos resultados obtidos.

# **5.3** *Design* **colaborativo do micromundo reflexão**

# **5.3.1 Sexta sessão: Discutindo o objeto matemático reflexão**

# **Atividades previstas**

Nesta sessão está previsto uma rápida demonstração do funcionamento da raiz quadrada e uma ampla discussão sobre simetria axial. Esta discussão será iniciada com a aplicação de um teste<sup>17</sup>. Nosso objetivo é situar-nos sobre o conhecimento dos professores em relação ao objeto matemático que iremos tratar. Estas informações irão nortear as atividades propostas.

# **Atividades realizadas**

No início das atividades recebemos a notícia de que a professora Sônia, por motivos administrativos, não poderia mais participar da pesquisa. Demos início às atividades mostrando aos professores o seguinte procedimento que extrai a raiz quadrada:

```
aprender radical :a
se :a = 0 [dev 0]
 atrlocal "b 1
 atrlocal "flag 0
 enquanto [:flag = 0]
 [atrlocal "x divisão1 :a :b
 se :x = :b [dev :b]
   se :b > :x
  [dev :x]
 atrlocal "b : b + 1]fim
```
Testamos o procedimento com vários números. Este teste proporcionou uma observação muito interessante por parte dos professores que perceberam o funcionamento do procedimento. Quando extraímos a raiz quadrada do número 15625 a professora Sheila fez o seguinte comentário:

**Sheila**: "*Ele demorou mais".*

Percebendo que quanto maior o número mais o procedimento demorava a professora Tânia solicitou:

**Tânia**: "*Por 25".*

**Tânia**: "*Ele foi imediato".*

Utilizamos esta atividade para mostrar o quanto é importante o estudo e a preparação de um procedimento, mostramos como o procedimento poderia ser mais rápido, utilizando alguns recursos de lógica.

Finalizamos a discussão do objeto calculadora, mesmo percebendo que os professores gostariam de continuar, pois tínhamos um prazo a cumprir. Iniciamos a discussão sobre simetria axial tentamos aplicar o teste<sup>18</sup>, mas os professores relutaram e preferiram fazer a discussão em grupo.

# **Considerações sobre as atividades**

O procedimento raiz quadrada dominou, mais uma vez, a sessão. Aproveitamos o interesse demonstrado pelos professores para aprofundarmos seus conhecimentos sobre lógica de programação.

Os professores se mostraram relutantes, quando solicitamos que respondessem, individualmente o teste, preferiram a discussão em grupo, por este motivo não consta neste trabalho os testes de cada professor. Os professores em geral

l <sup>18</sup> Anexo F.

demonstraram muitas dificuldades em relação a simetria axial. As professoras Tânia e Luciana foram as que mostraram maior conhecimento sobre o tema, principalmente quando recorreram a analogia com o espelho. Nossas discussões acabaram conduzindo a necessidade de proporcionarmos maiores conhecimentos aos professores de como tratar ângulos no Imagine. Durante a discussão os professores apontaram para a necessidade de medir ângulos, distância e recorreram também a ortogonalidade.

## **5.3.2 Sétima sessão: Medindo ângulo no Imagine**

## **Atividades previstas**

Para esta sessão prevemos incentivar os professores a medirem ângulos através de primitivas do ambiente Imagine e em seguida que estes façam a construção de um procedimento geral. Toda a atividade está prevista para ser desenvolvida no computador.

# **Atividades realizadas**

Iniciamos a sessão diretamente no computador. Como a professora Luciana se atrasou, a professora Tânia acabou ensaiando pegar no *mouse*, aproveitamos o momento para sanar a dificuldade que ela apresentava com o duplo *click,* da mesma forma que já havíamos feito com o professor Sandro.

Com a presença de todos os professores colocamos a tartaruga **t1** no rumo 0 e fizemos um traço, colocamos a tartaruga **t2** no rumo 90 e fizemos outro traço, em seguida perguntamos aos professores qual o ângulo que havia sido formado. Os professores identificaram com 90. Foram necessárias algumas explicações sobre a diferença entre o rumo, giro e ângulo. O professor Sandro identificou que no giro o zero do transferidor mudava de posição, como podemos ver na Figura 5.13 mas ainda não demonstrara entender a relação de medida do ambiente Imagine.

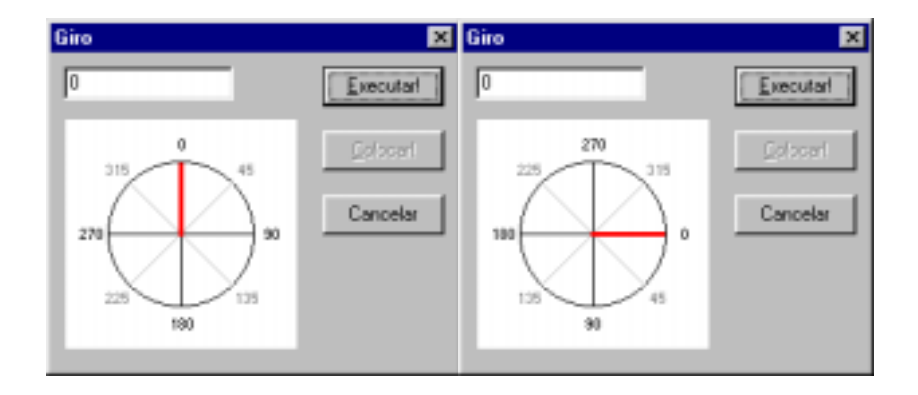

**Figura 5.13: Objeto do Imagine utilizado na primitiva giro**

Procuramos fazer uma analogia com a medida no papel e perguntamos a todos como deveríamos medir ângulos e obtivemos o seguinte diálogo:

**Tânia**: "*Usa o transferidor".*

**Pesquisador**: "*Quem é o transferidor".*

**Sheila**: "*Transferidor é o rumo".*

**Pesquisador**: "*Como eu faço para medir com o transferidor".*

**Tânia**: "*Coloco no zero do transferidor, coloco no vértice e vejo a abertura".*

**Sheila**: "*O ângulo é a diferença".*

Após este diálogo os professores iniciaram a tentativa de medir o ângulo através das primitivas. Ao apropriar-se do problema matemático, os professores se envolveram no *design* e conseguiram entender a relação existente entre rumo e giro. Para facilitar o entendimento dos professores criamos, durante a sessão, a interface, conforme Figura 5.14, que permitiu aos professores acompanharem como seriam os passos necessários para a construção do procedimento para medir o ângulo.

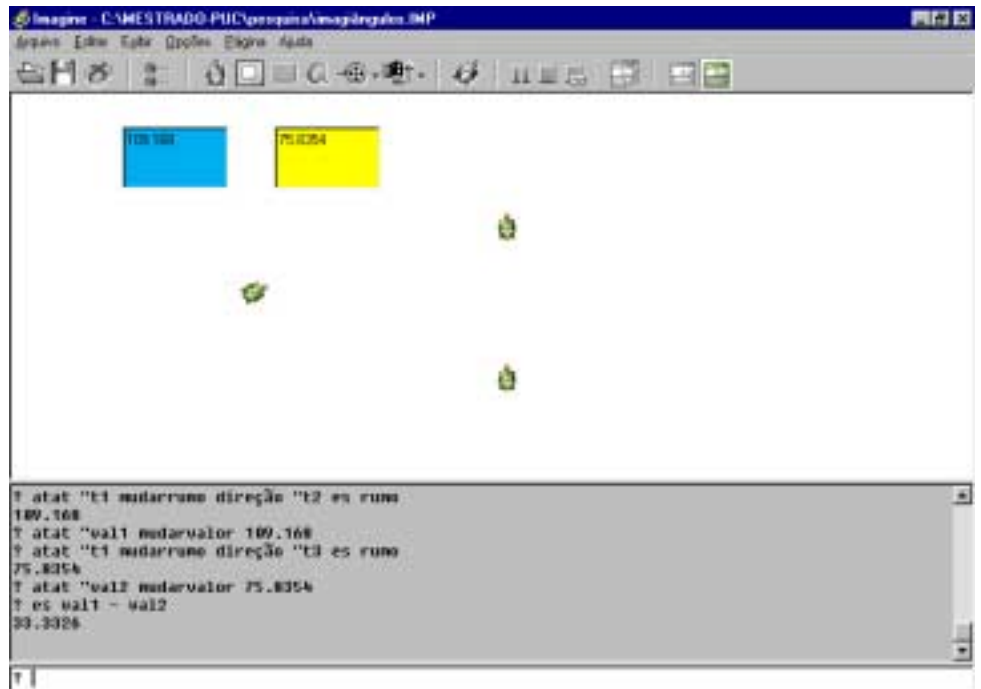

#### **Figura 5.14: Design de interface para o procedimento de medir ângulo**

Logo em seguida solicitamos que os professores criassem os procedimentos para medir ângulo e os grupos de Sheila, Luciana e Sandro respectivamente, construíram os seguintes procedimentos:

```
aprender Poliângulos :o :x :y
atat :o
atrlocal "val1 direção :x
atrlocal "val2 direção :y
dev abs :val1 - :val2
fim
aprender imagiângulos :vértice :tat1 :tat2
atat :vértice
atrlocal "val1 direção :tat1
atrlocal "val2 direção :tat2
es :val1 - :val2
fim
aprender criângulos :a :b :c
atat :b
atrlocal "banana direção :a
atrlocal "maçã direção :c
es :banana
es :maçã
dev :banana - :maçã
fim
```
Os professores conseguiram generalizar a medida do ângulo, com uma pequena ajuda para a definição das variáveis. Como podemos perceber os procedimentos possuem itens de personalização, como nome do procedimento e de variáveis, dados pela interação dos professores na construção do procedimento.

# **Considerações sobre as atividades**

A atividade prevista para esta sessão acabou superando as expectativas iniciais, transformando-se em um *design* completo. Os professores acabaram fazendo o *design* de informação, de interface e de interação. Nesta mesma atividade através do ciclo de descrição-execução-reflexão-depuração obtiveram conhecimentos situados de como tratar ângulo no ambiente Imagine. Podemos perceber nos procedimentos criados pelos professores a interação destes com as atividades.

# **5.3.3 Oitava sessão: Construindo procedimentos de inicialização para o micromundo**

# **Atividades previstas**

Para esta sessão prevemos a criação de procedimentos de inicialização para o micromundo colaborativo reflexão. Nossa intenção é de proporcionar condições para que os professores possam retornar rapidamente a situação inicial quando isto se fizer necessário. Nesta atividade pretendemos dar uma ênfase ao problema de tratamento das variáveis, que ainda se mostra de difícil entendimento por parte de todos os professores.

# **Atividades realizadas**

Demos início a atividade solicitando que os professores criassem uma tartaruga com o nome de **ponto,** esta tartaruga deveria ser colocada na posição (0,0) e deveria assumir a forma de um pequeno circulo. Os professores demostravam mais desenvoltura com o ambiente sendo possível ditar os comados aos professores. A professora Tânia que se mostrara até então avessa a interagir com o computador fez a primeira pergunta a respeito dos comandos:

**Tânia**: "*O que é atat?"*

Este foi um fato muito importante, pois percebemos ser necessário além de um tempo longo, condições especiais para que ela pudesse vencer esta barreira. Nesta mesma sessão a professora utilizou o *mouse* e o teclado para interagir com o Imagine.

Procuramos estimular os professores a utilizarem as teclas de atalho, além de dar mais dinamismo às atividades as teclas permitiam aos professores aprenderem a consultar o banco de memória de comandos do Imagine. As professoras Luciana e Sheila mostraram muita facilidade em utilizar as teclas de atalho.

Após diversas manipulações com a mudança de rumo e a mudança de posição, pedimos aos professores para colocarem a tartaruga **ponto** na posição (20,20), rumo 90 e traçar o segmento que seria utilizado como eixo de simetria. Os professores que até então estavam trocando informações dentro dos grupos e com o pesquisador, passaram a trocar informações entre os grupos, isto fica nítido quando os professores ao não mudar a tartaruga de posição traçaram o eixo de simetria e comparando perceberam que o resultado foi diferente dos demais. Sheila observando a construção do outro grupo perguntou:

**Sheila**: "*Porque a dela ficou diferente da minha?"*

Nesta atividade introduzimos duas novas primitivas **un** usar nada e **ul** usar lápis, estas primitivas permitem deslocar a tartaruga na tela sem deixar rastro. Elas foram necessárias para o desenvolvimento do procedimento **traçareixo**. Após os professores conseguirem traçar o eixo de simetria utilizando as primitivas, solicitamos a construção do procedimento, mas eles apresentaram dificuldades. Decidimos então retornar a atividade anterior procurando reforçar a conecção entre a construção do procedimento e a execução da atividade através de primitivas do ambiente. A professora Sheila foi quem demonstrou mais facilidade em fazer esta conecção. Após várias tentativas conseguimos construir o procedimento abaixo:

```
aprender traçareixo :a :b :c :d
un
mudarxcor :a
mudarycor :b
mudarrumo :c
ul
pf :d
pt 2 * :d
pf :d
fim
```
Com a construção do procedimento iniciamos discussões sobre a função de cada variável, e como demonstra o diálogo abaixo ainda existiam dúvidas entre o que era variável e qual sua função:

**Pesquisador**: *"Quem vai ser o rumo?"*

**Sheila**: *"Vai ser o c".*

**Sheila**: "*Para que eu uso o d?"*

Após algumas substituições de valores a professora Sheila entendeu a função da variável **d**, mas com a fala abaixo percebemos que a confusão não era só com a variável e sim com a necessidade de representar o eixo de simetria.

**Sheila**: "*Na hora que eu comecei a fazer eu pensei que havia entendido.... Eu fui testar e não deu certo o que eu pensei ai eu achei que dando a informação das coordenadas e dando o ponto de origem para ele e se eu jogasse lá depois o ângulo que eu queria ele já me daria o ângulo e a reta, não estava pensando para frente e para traz para determinar o segmento de reta, mas depois eu percebi".*

Todos os professores admitiram estar pensando em definir a reta e não em traçar o eixo de simetria. Após esta discussão e em função do tempo resolvemos ditar o seguinte procedimento de inicialização aos grupos:

**aprender inicia** atat "t1 un mudarpos [-100 -40] ul mudarrumo 45 atat "t2 un mudarpos [-100 -40] ul mudarrumo 45 atat "ponto traçareixo 0 0 0 100 **fim**

No procedimento de inicialização colocamos **t2** sobre **t1**, traçamos o eixo de simetria na posição (0,0) com rumo 0 e tamanho 200. Após inicializar o micromundo estabelecemos o problema a ser resolvido:

**Pesquisador**: "*Vocês tem t1, t2, o eixo de simetria e o ponto, vocês terão que refletir t1 utilizando t2 como imagem".*

### **Considerações sobre as atividades**

As atividades desenvolvidas nesta sessão foram muito envolventes, sem que prevíssemos, como mostraremos mais adiante, acabamos por conduzir o *design* de interface e de interação do micromundo reflexão. Nesta sessão a professora Tânia que até então havia participado intensamente das discussões, mas relutava em interagir com o computador, acabou envolvida pelo clima do grupo dando seus primeiros passos como aprendiz da tecnologia.

Nesta sessão reforçamos o problema inicialmente proposto. Tentamos estimular os professores a indicarem quais conhecimentos seriam necessários estarem disponíveis no micromundo para que resolvessem o problema. Os professores demonstraram muitas dificuldades em identificar essas necessidades. Acreditamos que estas dificuldades estão mais relacionadas com a deficiência no conhecimento sobre o objeto matemático do que em relação ao ambiente informático.

# **5.3.4 Nona sessão: Introduzindo o procedimento medir\_ângulo**

# **Atividades previstas**

Para esta sessão prevemos introduzir o procedimento medir\_ângulo<sup>19</sup>, com um efeito visual que permite identificar o ângulo que está sendo medido, Figura 5.15.

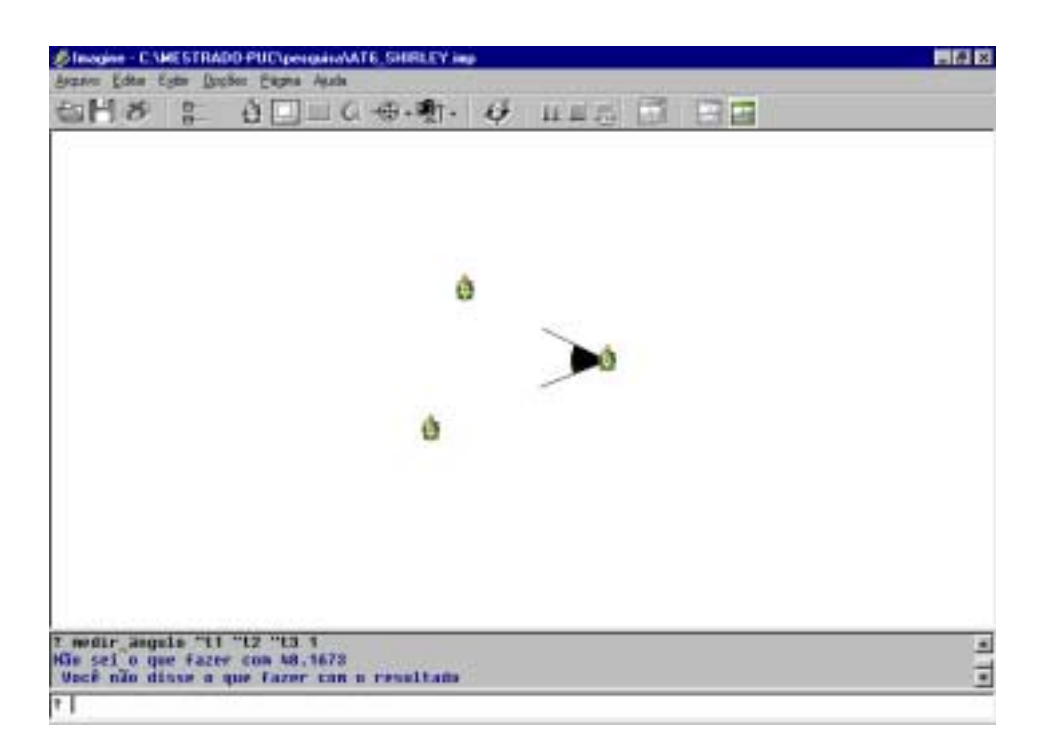

**Figura 5.15: Procedimento Merdir\_ângulo com efeito visual**

Como atividade os professores terão que resolver o problema da reflexão utilizando os procedimentos e primitivas conhecidos. Nosso objetivo é estimular a iteração e permitir que através da interação dos professores com o micromundo sejam identificadas e propostas a criação de novos procedimentos.

l <sup>19</sup> Anexo G2.

### **Atividades realizadas**

Iniciamos a sessão mostrando a interface criada, Figura 5.16, a partir dos procedimentos **iniciar** e **traçareixo**. Os professores fizeram algumas simulações e apropriam-se rapidamente do funcionamento da interface.

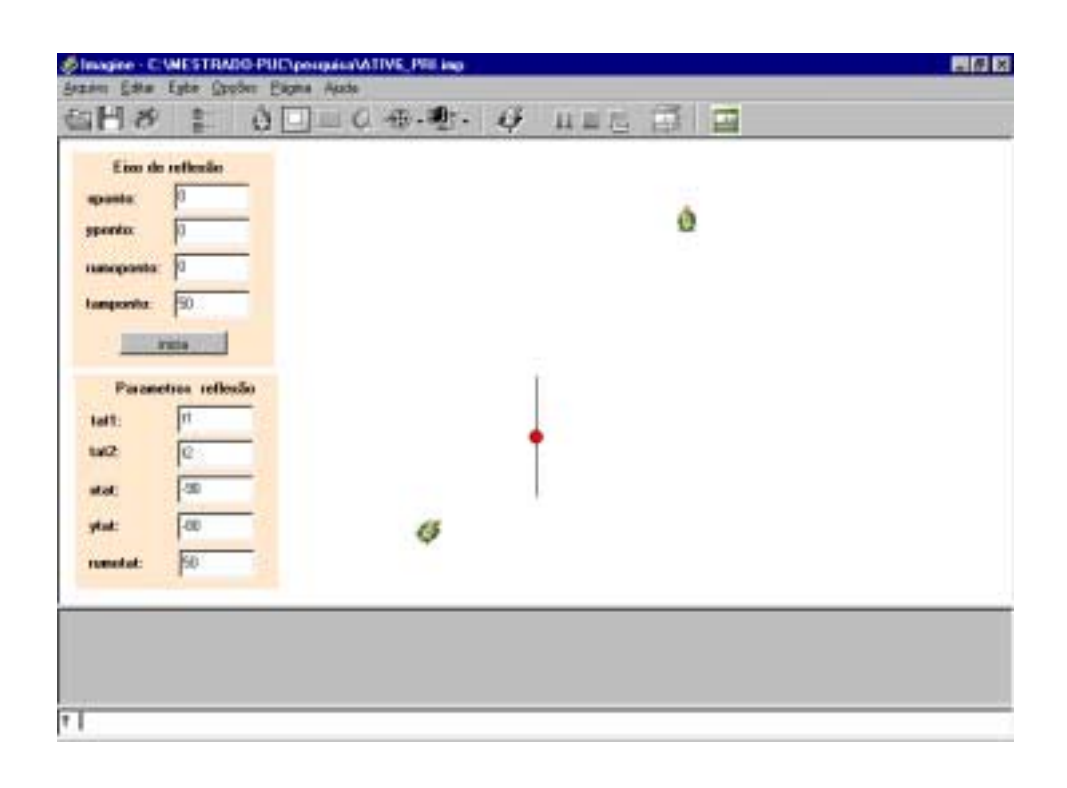

**Figura 5.16: Primeira versão da interface do micromundo colaborativo reflexão**

Os professores passaram um tempo explorando o procedimento **medir\_ângulo**, inicialmente acreditávamos que como haviam desenvolvido um procedimento parecido, a apropriação seria mais rápida, fato que não foi observado.

A professora Sheila foi a primeira a manifestar a necessidade de medir a distância entre a tartaruga e o eixo de simetria. Como o eixo de simetria foi colocado na posição (0,0) com rumo 0, foi possível encontrar a distância utilizando coordenadas. Sheila além de sentir a necessidade de medir a distância já demonstrava perceber que seria necessário a correção de rumo da tartaruga imagem, como podemos constatar com a seguinte fala:

**Sheila**: "*Se eu souber a distância dela até o ponto que estou querendo eu sei quanto eu tenho que mexe-la para lá. Como eu quero a reflexão dela ela tem que estar em posição diferente também".*

Colocamos as tartarugas **t1** e **t2**, do micromundo de Sheila, na posição (-90,0), e pedimos que Sheila tentasse fazer a reflexão, ela de pronto mudou **t2** para posição (90,0). Como podemos ver na Figura 5.17, ao alterar a posição de **t2** Sheila resolve o problema da distância, mas não consegue acertar o rumo.

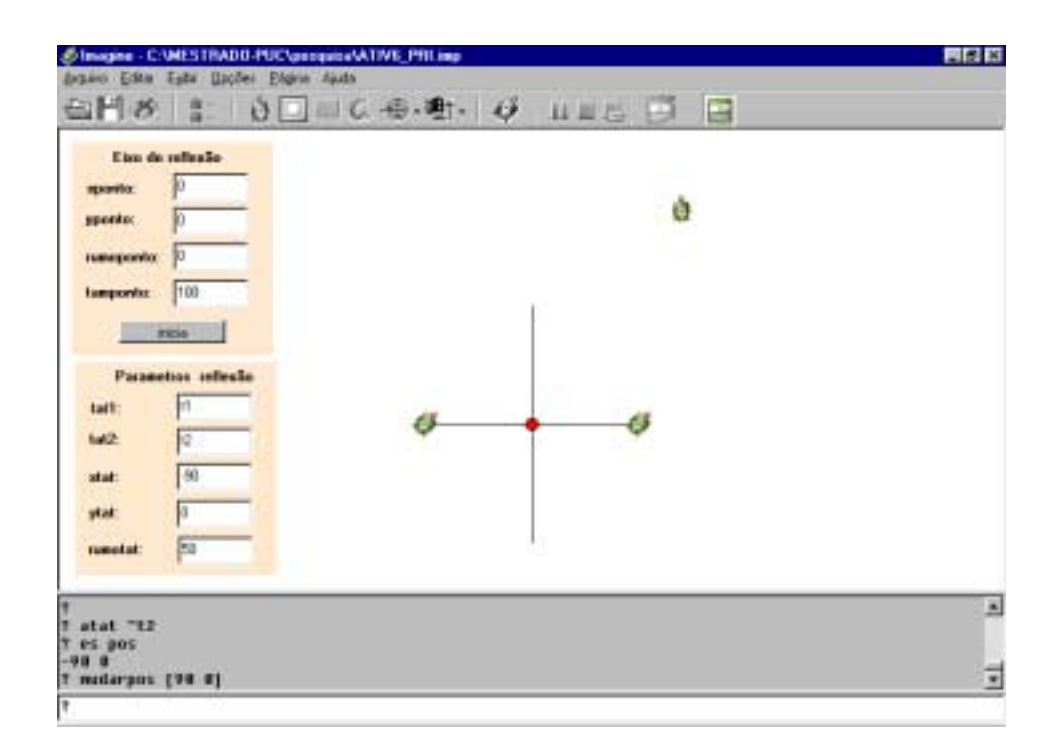

#### **Figura 5.17: Primeira estratégia da professora Sheila**

Após a ação da professora iniciamos então o seguinte diálogo:

**Pesquisador**: *"Ai você tem".*

**Sheila**: "*Fazer o giro".*

**Pesquisador**: "*Muda o rumo para 45 e tenta fazer a reflexão".*

**Pesquisador**: *"Qual a distância agora".*

**Sheila**: "*É 90".*

**Pesquisador**: "*Tenta fazer a reflexão".*

**Sheila**: "*Mas primeiro eu tenho que mandar ela girar".*

A professora Sheila resolveu o problema empiricamente, mas não conseguia generalizar a solução. Acabamos por retomar a discussão sobre simetria axial com todos os professores. A professora Luciana e a professora Tânia fizeram várias simulações, com a professora Tânia operando o computador. Nestas simulações sentiram a necessidade de encontrar o ponto de intersecção e de como medir a distância. Elas também identificaram uma solução a partir do ponto de intersecção, simulada através de aproximações. Os professores Cristiano e o Sandro tiveram dificuldade em traçar uma estratégia para construir uma primeira solução.

#### **Considerações sobre as atividades**

Os professores mostraram-se totalmente a vontade em relação ao computador e ao Imagine, exploraram, refletiram e depuraram suas idéias, exigindo de nossa parte várias intervenções para esclarecer diversas dúvidas que surgiram. O procedimento **medir\_ângulo** acabou consumindo um tempo superior ao estimado. Percebemos que os professores como haviam construído colaborativamente este procedimento, mostraram um grande interesse em compreender o seu funcionamento. Com nossa ajuda, os professores, identificaram a necessidade de medir a distância entre duas tartarugas, encontrar o ponto de intersecção e achar a projeção ortogonal. Comprometemo-nos a trazer estes procedimentos construídos na próxima sessão.

# **5.3.5 Décima sessão: Introduzindo os procedimentos medir, encontro e esquadro.**

#### **Atividades previstas**

Para esta sessão estão previstas a introdução dos procedimentos **medir**, **encontro** e **esquadro**, introduziremos também uma interface para o micromundo com outras facilidades. Como atividade estabelecemos que os professores deverão resolver o problema da reflexão utilizando os procedimentos disponíveis no micromundo e as primitivas conhecidas. Após encontrarem a solução, os professores deverão escrever o procedimento **reflexão** e utilizá-lo em outras condições verificando os resultados. Pretendemos com isto utilizar o ciclo de descrição-execução-reflexão-depuração para a construção de uma solução genérica.

## **Atividades realizadas**

Iniciamos a sessão fornecendo aos professores uma folha<sup>20</sup> com explicação sobre os procedimentos do micromundo. Cada professor fez a leitura de um procedimento e explicou o seu entendimento sobre o funcionamento do mesmo. A discussão dos procedimentos fora do computador, na mesa, mostraram-se muito proveitosas. Os professores manifestaram que as dificuldades experimentadas durante a sessão anterior foram pela falta das ferramentas, como podemos perceber nestas falas:

**Luciana**: "*A gente achou dificuldades e falta de ferramentas para achar o ângulo e a medida dele que já no final nos conseguimos achar no olhometro".*

**Tânia**: "*Você não tinha a distância".*

.....

.....

**Sandro**: "*Minha dificuldade maior é lembrar o que foi dito e voltar pegar a ferramenta anterior. É o manuseio, eu não estou acostumado com ele".*

l  $^{20}$  Anexo G1. **Sandro**: "*Senti a falta, mas a gente se acostuma a trabalhar com o que tem".*

*.....*

Já professor Cristiano apontou dificuldades em sua postura diante da atividade, sobre isto ele comentou:

**Cristiano**: "*O que eu gostaria que tivesse para verificar a possibilidade de construir? Ousadia".*

O professor Sandro mesmo participando das atividades mantinha uma insegurança. Podemos perceber que o ciclo descrição-execução-reflexãodepuração, proporcionado pela seqüência de atividades, está permitindo ao professor encontrar um caminho para superar estas dificuldades, como notamos nas seguintes falas:

**Sandro**: "*Na hora de executar eu tenho a mesma sensação de não saber nada... Eu tenho que construir e construindo eu tenho que executar e ao executar então começa aquela sensação de saber tão pouco ou nada em relação ao que tem de ser feito. No momento que eu executar eu tenho que parar um pouquinho e voltar a fita para poder reiniciar o trabalho a partir daí".*

**Pesquisador**: "*Você acha que sabe menos ou a mesma coisa que você sabia quando começamos?"*

**Sandro**: "*Não, muito mais do que eu sabia quando comecei".*

Demos início a atividade no computador testando todos os procedimentos e a nova interface, Figura 5.18. Introduzimos também a possibilidade de utilizar procedimentos com primitivas **pf medir "t1 "ponto**, este comando permite deslocar a tartaruga para frente utilizando a medida devolvida pelo procedimento **medir**.

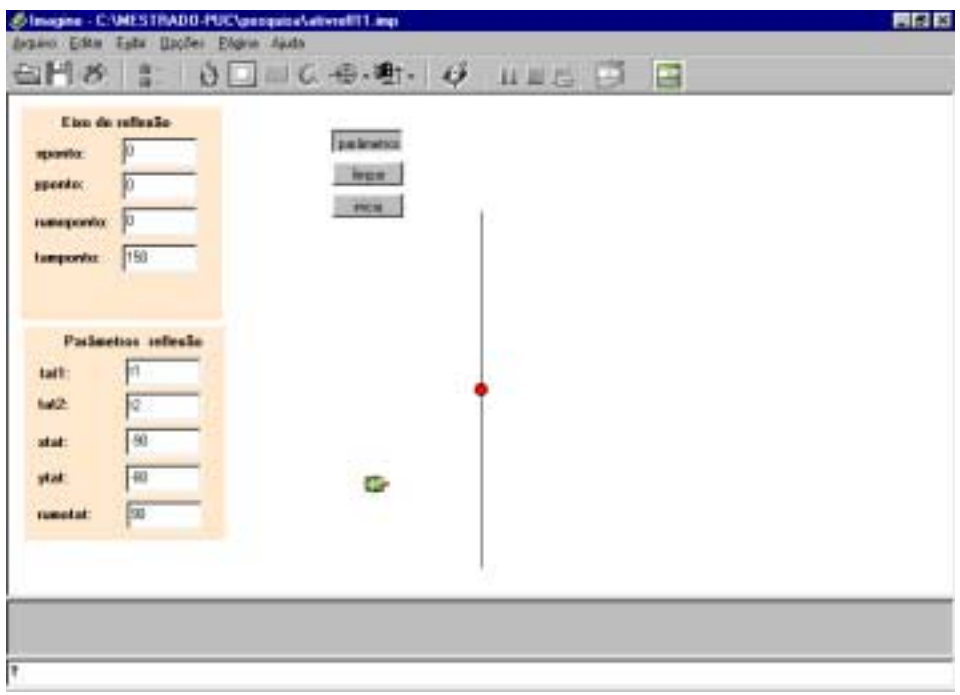

#### **Figura 5.18: Segunda versão da interface do micromundo colaborativo reflexão**

Dando prosseguimento a sessão solicitamos aos professores que fizessem a reflexão através de uma única seqüência de comandos, nossa idéia era utilizar a memória de comandos do Imagine como base para que eles escrevessem o procedimento **reflexão**. Quando solicitamos aos professores que iniciassem esta atividade Sheila nos surpreendeu com a seguinte pergunta:

**Sheila**: "*O que você quer que eu faça? Fazer a reflexão utilizando todos estes procedimentos?"*

**Pesquisador**: "N*ão, utilizando aqueles que você achar melhor".*

Percebemos que esta professora acreditava que a solução seria a combinação de tudo o que estava disponível, de certa forma repetindo o que ocorre em sala de aula. Procuramos mostrar que haviam mais do que uma solução e que o uso de primitivas e procedimentos dependiam da estratégia escolhida.

Novamente percebemos que os professores tinham uma necessidade de apropriar do funcionamento de todos os procedimentos apresentados, não só daqueles que satisfaziam a necessidade da estratégia escolhida. Isto dificultou
um pouco a execução da atividade, procuramos esclarecer as dúvidas mas com o cuidado de preservar a estratégia escolhida pelos grupos.

O ponto alto desta atividade foi quando os professores criaram estratégias para provar que a reflexão estava correta. Esta iniciativa partiu dos professores Cristiano e do Sandro como podemos ver na Figura 5.19. Os professores deram início a construção da solução colocando a tartaruga **t2** na direção do **ponto** e deslocando **t2** para frente duas vezes a distância obtida no procedimento **medir**. A correção do rumo de **t2** ocorreu através de diversas aproximações e os professores utilizam o recurso de movimentar t1 e t2 para frente para achar o rumo correto. Os demais professores percebendo a utilidade da prova, incorporaram esta estratégia em suas soluções.

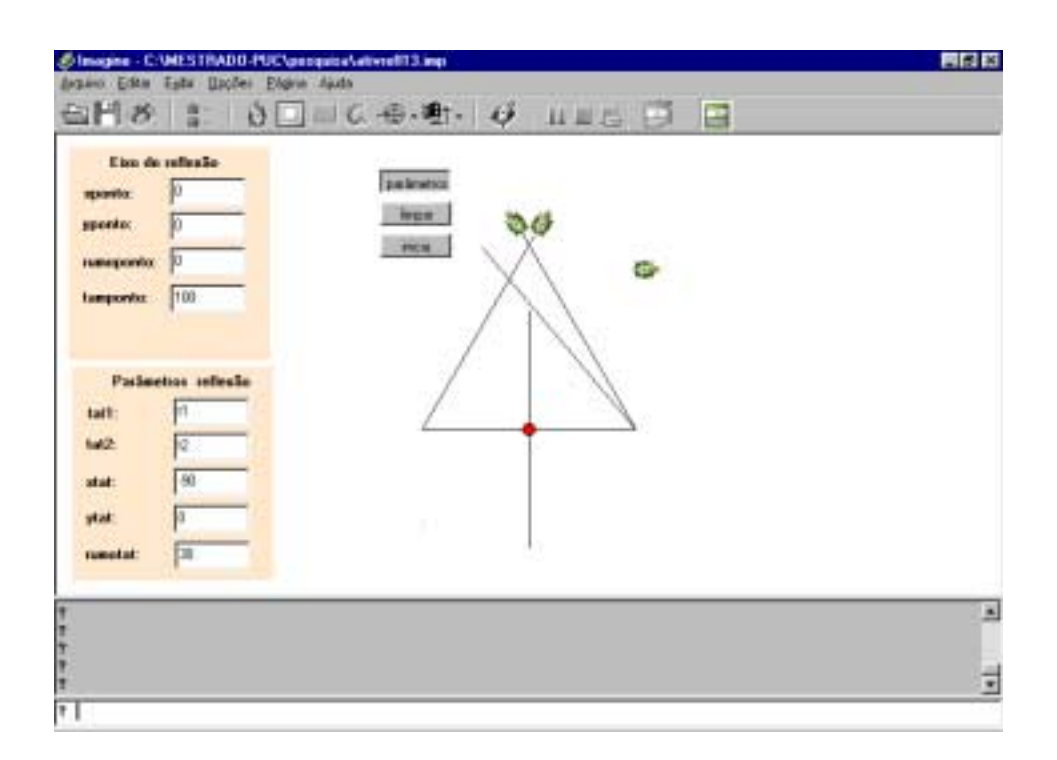

**Figura 5.19: Estratégia de prova para checar a simetria axial**

#### **Considerações sobre as atividades**

Mesmo sendo uma sessão muito rica em interações e no desenvolvimento de estratégias tanto nos grupos como entre os grupos, não conseguimos concluir o objetivo desta sessão, escrever o procedimento **reflexão**. Os professores continuaram apresentando dificuldades com o objeto matemático, o que obrigounos a utilizar esta sessão para esclarecer dúvidas. As reflexões eram obtidas através de diversas simulações, mas os professores não conseguiam estabelecer uma seqüência para repetir a solução através da construção de um procedimento, mesmo recorrendo a memória de comandos.

## **5.3.6 Décima primeira sessão: Construindo a solução para o problema do micromundo reflexão**

#### **Atividades previstas**

Nesta sessão prevemos dar continuidade a atividade da sessão anterior, procurando estimular os professores a utilizarem a memória de comandos do Imagine, para facilitar a construção do procedimento **reflexão**.

#### **Atividades realizadas**

Nossa sessão foi interrompida diversas vezes pois os professores haviam participado do concurso da Secretaria Estadual da Educação de São Paulo, para contratação de professores e estavam comentando a prova. Os professores afirmaram que se beneficiaram, neste concurso, dos estudos sobre reflexão, e como conseqüência acertaram as questões referentes ao tema.

Tentamos novamente orientar aos professores que executassem a reflexão através do uso de primitivas e procedimentos de forma que fosse possível recuperarem os passos dados para iniciar a formalização da solução com a construção do procedimento. A professora Sheila foi a primeira a conseguir escrever o procedimento e testar sua funcionalidade. Questionada sobre como estava se sentindo a professora respondeu:

**Sheila**: "*Eu estou me sentindo realizada".*

O procedimento construído por Sheila é específico para **t1** com rumo 20, eixo no rumo 0 e para posição (x,y) com x < 0, o procedimento foi descrito da seguinte forma:

> **aprender reflexão** atat "t2 esquadro "t2 "ponto mudarrumo direção "ponto pf 2 \* medir "t2 "ponto ge 110 pf 200 atat "t1 pf 200 **fim**

Na Figura 5.20, podemos observar a execução do procedimento.

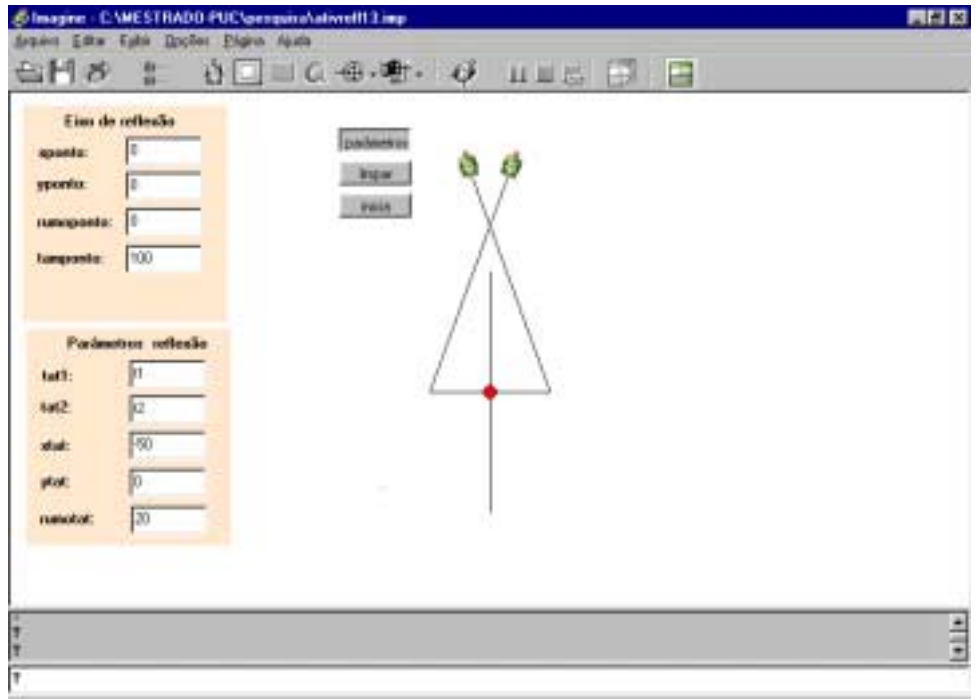

**Figura 5.20: Execução do procedimento de Sheila**

Logo em seguida as professora Tânia e Luciana conseguiram construir seu procedimento, questionadas sobre o que estavam sentindo a professora Luciana respondeu:

**Luciana**: "*É vitória, conseguimos".*

**Luciana**: "*Colocamos uma rotina que dá para achar os ângulos, a reflexão e conseguimos".*

O procedimento construído por Luciana e Tânia é específico para **t1** com rumo 40, eixo no rumo 0 e para posição (x,y) com x < 0, o procedimento foi descrito da seguinte forma:

> **aprender reflexão** atat "t2 esquadro "t2 "ponto mudarrumo direção "ponto pf 2 \* medir "t2 "ponto ge 130 pf 210 atat "t1 pf 210 **fim**

Na Figura 5.21, podemos observar a execução do procedimento.

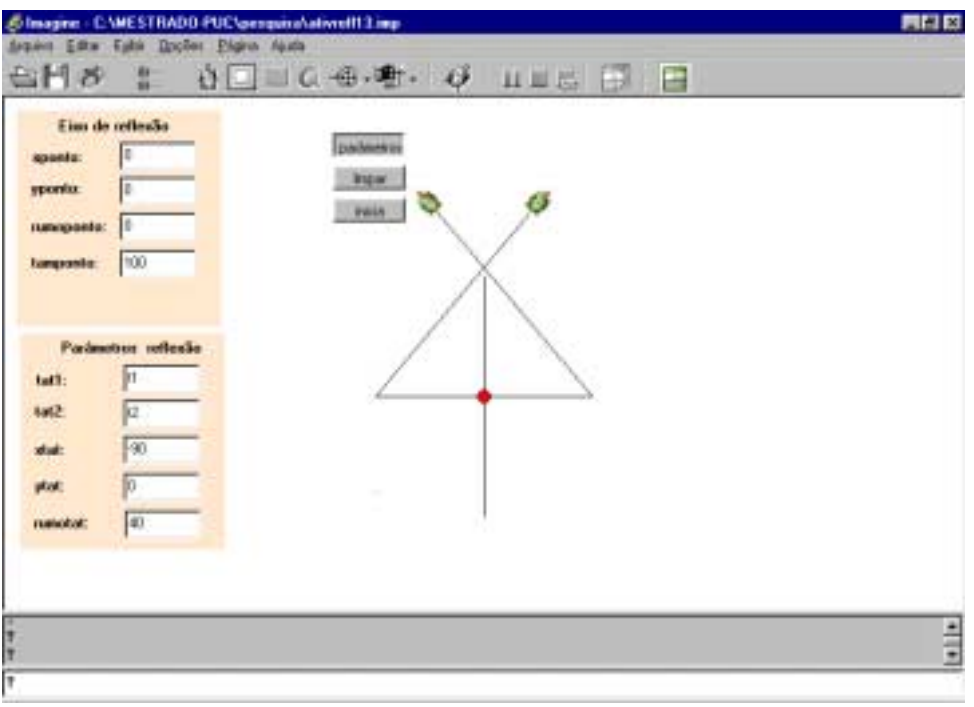

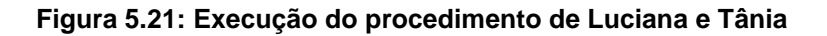

O grupo do professor Sandro e Cristiano apresentou grande dificuldade em escrever o procedimento **reflexão**. Acabamos interferindo mais do que nos demais grupos e percebemos que estes não ficaram tão satisfeitos com o resultado. O procedimento construído por Cristiano e Sandro é específico para **t1** com rumo 30, eixo no rumo 0 e para posição (x,y) com x < 0, o procedimento foi descrito da seguinte forma:

> **aprender reflexão** esquadro "t2 "ponto mudarrumo direção "ponto pf 2 \* medir "t2 "ponto ge 120 pf 200 atat "t1 pf 200 **fim**

Na Figura 5.22, podemos observar a execução do procedimento.

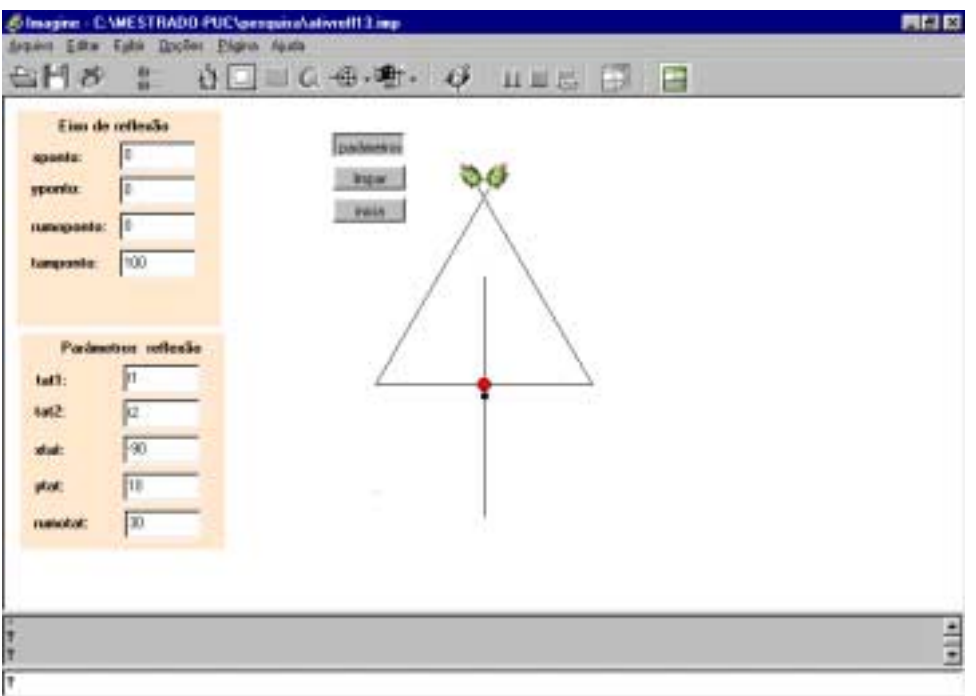

#### **Figura 5.22: Execução do procedimento de Sandro e Cristiano**

Como podemos ver todos os procedimentos criados possuem primitivas para verificar se a reflexão está correta, esta foi uma solicitação dos professores. Todos os procedimentos possuem uma parte que é geral, quando olhamos o uso do procedimento **esquadro** para localizar a projeção ortogonal e o cálculo da distância obtida através do procedimento **medir**. Porém a correção do rumo da tartaruga imagem é feita de forma específica. Procuramos utilizar rumos diferentes para cada grupo, procurando estimular a percepção dos mesmos, mas isto não surtiu o efeito desejado.

Nesta sessão mesmo procurando dar condições aos professores de criarem a solução para a correção do rumo da tartaruga imagem admitimos as soluções parciais como um grande avanço.

#### **Considerações sobre as atividades**

Os professores venceram as dificuldades na generalização da distância da tartaruga imagem em relação ao eixo de simetria, mas apresentaram dificuldades na correção do rumo da tartaruga imagem. Estes conseguiram criar soluções onde a correção de rumo foi determinada através de constantes obtidas por observações empíricas, entretanto não demonstraram estratégias para transformar estas constantes em variáveis. Sobre o assunto Sheila fez a seguinte afirmação:

**Sheila**: "*Eu vou ter que fazer um procedimento em que ele vai ter que mudar conforme muda o ângulo interno de t1".*

O ponto alto desta sessão foi a constatação por parte dos professores que os estudos conduzidos sobre simetria axial os auxiliaram no concurso para contratação de professores da Secretaria de Educação do Estado de São Paulo, o que confirma a força do *design* para o aprendizado.

### **5.3.7 Décima segunda sessão: Depurando a solução construída**

#### **Atividades previstas**

Para a última sessão prevemos a discussão com os professores sobre a generalização do cálculo do rumo da tartaruga imagem. Como atividade daremos prosseguimento a sessão anterior procurando conduzí-los a uma solução mesmo que parcial para o problema, devido ao prazo estabelecido para este trabalho. Após a atividade mostraremos o micromundo beta-teste versão 2 para os professores, com o objetivo de que estes vejam como havíamos pensado o micromundo. Ao final da sessão aplicaremos uma avaliação final.

#### **Atividades realizadas**

Começamos a sessão sendo informados sobre a ausência do professor Cristiano e com novas notícias dos professores em relação ao concurso. A professora Sheila muito animada em relação ao concurso, fez o seguinte comentário:

**Sheila**: "*caiu outra reflexão em ciência".*

**Pesquisador**: "*Caiu? E você acertou?"*

**Sheila**: "*Eu e o Cristiano acertamos por causa disto".*

Demos início as atividades fazendo uma revisão nos conceitos de ângulo e rumo. Percebemos que faltava algum conhecimento para que os professores conseguissem depurar o procedimento **reflexão** e consequentemente construir uma nova solução genérica. Com nossa ajuda a professora Sheila percebeu que as vezes a solução era fazer um giro à direita na tartaruga imagem e as vezes era fazer um giro à esquerda. Nenhum professor conseguiu generalizar o procedimento sozinho, mas o mais importante nesta sessão foi o tempo dedicado pelos professores em simulações para tentar encontrar uma solução (descriçãoexecução-reflexão-depuração). Sobre este assunto Sheila afirmou:

**Sheila**: "*Então eu tenho que por uma condição se o ângulo, se ele for até 180 º é esta condição se ele for maior que 180º mudar a direção".*

Começamos com uma discussão coletiva sobre a solução para o problema do giro com as seguintes colocações:

**Sheila**: "*Então eu estava indo no caminho certo mas estava faltando alguma coisinha para eu conseguir".*

**Sheila**: "*No primeiro momento que eu pensei em termos de ângulo estaria certo mas eu não estava conseguindo escrever o procedimento".*

Como o tempo para o trabalho estava no fim auxiliamos os professores na generalização parcial da correção do rumo da tartaruga imagem, utilizando o procedimento **medir\_ângulo**, Figura 5.23, ficando da seguinte forma o procedimento construído:

> **aprender reflexão** atat "t2 esquadro "t2 "ponto mudarrumo direção "ponto pf 2 \* medir "t2 "ponto ge 180 - medir\_ângulo "t1 "t1 "ponto 0 mudarrumo direção "t1 **fim**

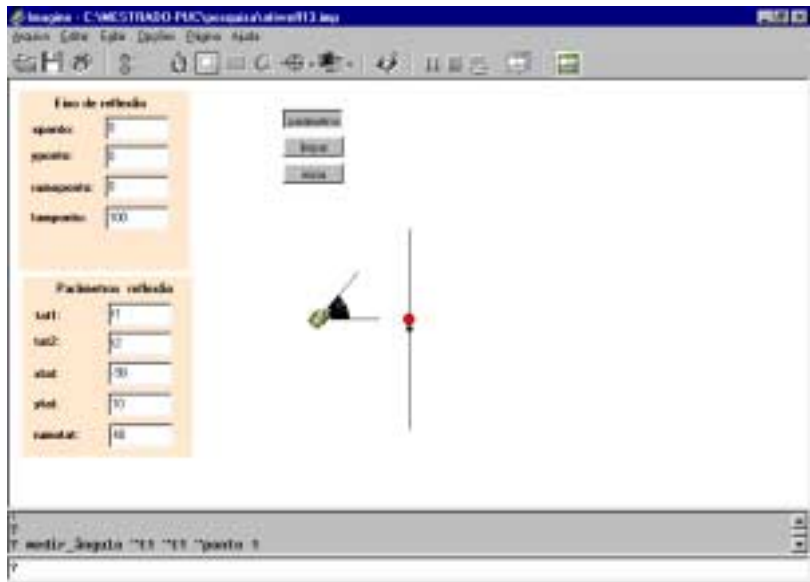

**Figura 5.23: Generalizando a solução através do medir\_ângulo**

Como podemos perceber esta solução ainda é específica ,para eixo no rumo 0 e para **t1** na posição (x,y) com x< 0, mas vale para qualquer rumo de **t1**.

#### **Considerações sobre as atividades**

Após intervenções, simulações e muita depuração os professores conseguiram perceber como o rumo da tartaruga base e o ângulo formado entre a tartaruga base e o eixo de simetria, influenciam o rumo da tartaruga imagem. Nós influenciamos muito na construção do procedimento final, uma vez que o tempo para nossa pesquisa havia se esgotado. Havíamos previsto que os professores preenchessem a avaliação ao final desta sessão, mas como estávamos no limite de tempo previsto para sessão fizemos um acordo com os professores que estes respondessem, a avaliação e que recolheríamos posteriormente. A apresentação do micromundo beta-teste versão 2, ocorreu muito rapidamente não sendo possível fazer nenhum comentário que acreditamos ser relevante.

# **5.4 Considerações sobre o** *design* **colaborativo do micromundo reflexão**

As análises preliminares do *design* do micromundo reflexão levaram-nos a achar que não havíamos atingido os objetivos plenos, uma vez que os professores não conseguiram generalizar a solução do problema proposto no micromundo. Aprofundando nossas análises e recorrendo ao referencial teórico e a metodologia escolhida para este trabalho, percebemos a necessidade de entender mais a ecologia envolvida nos diversos momentos de aprendizagem que aconteceram. Concentramos nossas análises nas seguintes compreensões:

- De como construir atividades adequadas utilizando *software*.
- Das possibilidades do *design* na construção do conhecimento dos aprendizes tanto em utilizar a informática para a criação de atividades como a obtenção de conhecimentos sobre conteúdos matemáticos utilizando micromundos.
- De como atividades de *design* auxiliam que professores portem-se como aprendizes diante da informática.

A pesquisa baseada em *design* mostrou-se importante para entendermos as dificuldades em estabelecer uma distância eficiente entre o nível **plataforma** e o nível **superestrutura** na construção de micromundos. Na segunda versão do beta-teste criamos uma interface muito complexa, onde o nível superestrutura é predominante, acreditando que desta forma estaríamos proporcionando plenas condições aos aprendizes para construir seus conhecimentos. Na oitava sessão, com a criação de procedimentos de inicialização do micromundo reflexão colaborativo, construímos um *design* de interface e de interação mais próximo do nível plataforma, este *design* mais "simples" e com um número menor de possibilidades, acabou nos parecendo mais adequado e plenamente suficiente para os nossos objetivos de passar conhecimentos tanto sobre o objeto matemático como sobre linguagem de programação.

A seqüência de atividades melhorou o entendimento dos professores sobre reflexão. Esta melhora ocorreu em função das possibilidades de aprendizagem do micromundo. A aprendizagem do tipo **exploratória** ocorreu quando os professores puderam investigar várias perspectivas de um mesmo domínio, já a do tipo **expressiva** ocorreu quando estes puderam representar através de procedimentos seus conhecimentos e explorá-los posteriormente. Outra ferramenta muito utilizada nas atividades foi o ciclo descrição-execução-reflexãodepuração, com o ciclo os professores construíram conhecimentos ao longo das atividades, estes conhecimentos foram muito úteis para melhorar o entendimento dos professores sobre simetria axial.

Durante o *design* colaborativo do micromundo reflexão, ocorreram o *design* de outras atividades. O *design* do **medir\_ângulo** e o *design* da inicialização do micromundo reflexão mostraram o ciclo completo do *design*: de informação de interface e de interação. Nestes *designs* as interações dos professores foram muito intensas, o que nos leva a entender que quando há uma apropriação relativamente rápida do objeto matemático pelos aprendizes, o *design* da atividade e consequentemente a apropriação do ambiente informático é facilitada. Estas construções, do **medir\_ângulo** e da inicialização do micromundo reflexão, também auxiliaram os professores a portarem-se como aprendizes, uma vez que os *feedbacks* eram compreendidos e estimulavam suas ações.

As características e funções da pesquisa baseada em *design,* descritas no Capítulo 3, estão presentes nesta seqüência de atividades. Procuramos mostrar como o *design* funciona em cenários autênticos, tanto quando criamos o micromundo beta-teste, como na escola com os professores. A pesquisa ocorreu em ciclos contínuos de *design*, de interação, de análise e de *redesign*. Cultivamos um bom relacionamento com os professores e percebemos que este relacionamento sustentou negociações de iniciativa compartilhada. As sessões de perguntas e de discussão sobre as atividades ocorridas em todas as sessões foram muito importantes para o resultado deste trabalho. Percebemos ainda que todos os participantes, professores e pesquisadores passaram a ter uma melhor compreensão do fenômeno investigado durante o andamento da pesquisa. A seguir estaremos demonstrando como um dos frutos desta metodologia, o quadro final das atividades realizadas nas doze sessões:

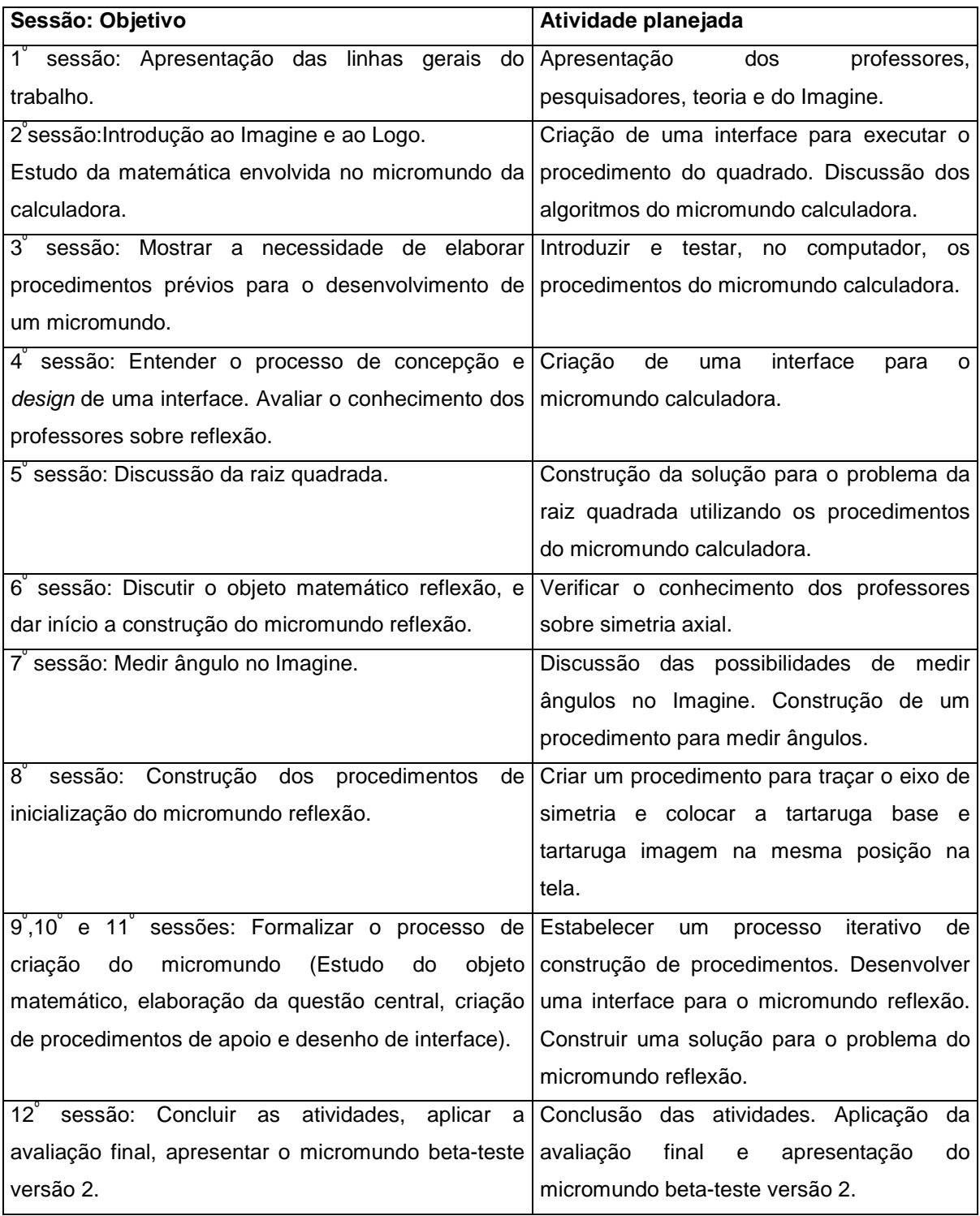

**Quadro 5.1: Sessões realizadas**

## **5.5 Considerações sobre a avaliação final**

Iniciaremos as considerações sobre a avaliação final com as respostas dos professores à pergunta que fizemos na décima segunda sessão, de **quais foram suas impressões sobre as atividades realizadas?** Em seguida comentaremos as seguintes perguntas da avaliação final:

- **Como você avalia as suas participações durante as atividades?**
- **Comente os melhores momentos das atividades?**
- **Comente os piores momentos das atividades?**

A avaliação $^{21}$  final das atividades foi composta por quinze perguntas que foram respondidas individualmente pelos professores. Escolhemos estas perguntas pois achamos que são muito importantes para entendermos quais foram as impressões dos professores ao participarem das atividades.

# **5.5.5 Quais foram suas impressões sobre as atividades realizadas?**

Os professores, Sheila, Luciana, Tânia e Sandro<sup>22</sup>, reunidos ao final da décima segunda sessão fizeram os seguintes comentários sobre as atividades:

**Sheila**: "*Eu gostei... antes eu enxergava a geometria de uma maneira muito fechada, só à maneira do livro... Agora quando a gente começou a trabalhar com a reflexão, eu começo a pensar mais na geometria nos conceitos... Eu acho que isso me ajudou muito no concurso. Você não olha só o que está ali você tenta ver o outro lado... Se não dava certo e eu não tinha base ou ferramentas para tentar relacionar o que não estava dando certo, então eu pensei vou testar outro valor".*

l  $^{21}$  A relação completa das perguntas e as respostas de todas as avaliações estão no anexo H.

<sup>22</sup> O Professor Cristiano não esteve presente a esta sessão.

**Sandro**: "*Eu trabalhei matemática muito pouco... você tem muita falta muita falha... você não tem autoconfiança...., você tem que trabalhar muito sozinho... Micromundo ao meu ver é o que se chama de micromundo, as pequenas coisas que se debatem aqui levam a coisas globais".*

.....

.....

**Tânia**: *"Eu não passava nem em frente, agora eu estou aprendendo".*

.....

**Luciana**: "*A gente saber que cada um pode construir alguma coisa para que o resultado seja dado, e foi assim que nós fizemos de ponta a ponta. A gente foi construindo cada coisa, desde a calculadora... e a geometria, principalmente a gente conseguindo visualizar coisas que a gente no início não conseguia ver, porque a gente vê o desenho pronto".*

.....

**Sheila**: "*A gente fez uma coisa que a gente jamais fez no programa de matemática, é você interferir no procedimento, mudar este procedimento, testar este procedimento, ver o sucesso dele e depois você enxergar uma outra falha e conseguir de novo perceber que você tem que mudar este procedimento, para poder chegar uma generalização total mesmo".*

A professora Sheila admite que gostou das atividades e que passou a ter um novo olhar sobre a geometria. Podemos perceber em suas falas que o ciclo descriçãoexecução-reflexão-depuração permitido pelo formato das atividades auxiliou na obtenção de novos conhecimentos matemáticos e em sua postura como aprendiz frente ao computador. Faz ainda uma comparação entre as atividades curriculares e as que foram realizadas, destacando a importância do ciclo descriçãoexecução-reflexão-depuração para a obtenção da generalização de conhecimentos matemáticos.

O professor Sandro destaca a importância do conceito de micromundo, mostrando entender que as coisas que são tratadas no micromundo podem levar a conhecimentos mais globais. Mostra também suas dificuldades em trabalhar com conceitos matemáticos para construção de atividades, situação que foi nítida durante todas as sessões.

A professora Tânia enfatiza que as atividades permitiram a ela perder o medo de interagir com o computador e isto podemos notar durante a oitava e décima segunda sessão principalmente, porém vale ressaltar que sua participação nas discussões sobre os objetos matemáticos foram muito intensas o que pode ter favorecido este contato.

A professora Luciana destacou a força do construcionismo, do **aprender-com**. Destacou ainda um novo olhar sobre a geometria no sentido de estar fazendo a construção do desenho e visualizando coisas que antes não enxergava, o **aprender-sobre**.

As impressões dos professores em relação às suas participações nas atividades, são coerentes com o observado. A seguir estaremos comentando as questões da avaliação final.

# **5.5.6 Como você avalia as suas participações durante as atividades?**

Procuramos com esta pergunta obter uma auto-avaliação da participação dos professores nas atividades, a seguir transcreveremos as respostas obtidas:

**Sheila**: "Em alguns momentos agi com precipitação, na ânsia de chegar a um acerto rápido, mas com o tempo fui trabalhando com mais calma e refletindo mais sobre o passo a seguir e através de tentativas fui descobrindo coisas maravilhosas que como mágica iam brotando na maneira de pensar sobre cada atividade e dentro de cada uma".

**Luciana**: "Um pouco apreensiva no começo por não saber as construções, mas no decorrer do processo, devido ao aprendizado, com maior desenvoltura".

**Tânia**: "A minha participação foi boa dentro de certo limite, pois com o computador eu tenho muita dificuldade, aliás não sei mexer nele".

**Sandro**: "Um pouco lento mais auspicioso<sup>23</sup>".

**Cristiano**: "Inseguro no início, com uma participação um pouco discreta, mas com interesse e percebendo que a cada passo abria-se uma nova possibilidade".

A professora Sheila faz uma auto-avaliação que condiz com o que observamos durante as sessões. Sua precipitação e o desejo de chegar a um acerto rápido dificultou o ciclo descrição-execução-reflexão-depuração, tanto nas atividades relativas a construção do micromundo calculadora como na construção do micromundo reflexão. Com o andamento das atividades, a professora, passou a interagir de forma mais harmoniosa com as atividades, beneficiando-se do ciclo. A professora Luciana, apesar das dificuldades com as construções, demonstrou boa desenvoltura nas interações com os *designs* dos micromundos e com o ambiente Imagine. A professora Tânia entende seus limites, mas conseguiu avançar no sentido de acabar com o medo de interagir com o computador. O professor Sandro reconhece suas dificuldades na manipulação do ambiente Imagine, mas salienta o caráter promissor de suas participações. O professor Cristiano, mesmo apresentando uma certa habilidade em relação ao computador e aos objetos matemático tratados, teve uma participação muito discreta aquém do previsto por nós inicialmente.

### **5.5.7 Comente os melhores momentos das atividades?**

Procuramos com esta pergunta saber quais foram os pontos altos das atividades na opinião dos professores e obtivemos as seguintes respostas:

**Sheila**: "Os melhores momentos foram aqueles em que consegui após as dificuldades chegar a uma conclusão do porque estava errando, onde estava o erro e como modificar para transpô-lo. Isso dava uma sensação de alegria, conquista e satisfação".

l

<sup>&</sup>lt;sup>23</sup> No sentido de promissor.

**Luciana**: "A construção dos objetos matemáticos e o resultado final. O primeiro trabalho que foi a construção da calculadora".

**Tânia**: "O melhor momento da atividade foi mexer no computador, ver como as 'coisas' funcionavam".

**Sandro**: "Os melhores momentos foram os que envolveram o grupo".

**Cristiano**: "Chegar a conclusão após eliminarmos todos os erros cometidos e sanados pela própria orientação do *software* Imagine".

Quatro professores, Sheila, Luciana, Tânia e Cristiano destacaram como melhores momentos o resultado positivo de suas interações com o computador, reforçando no nosso entender a importância do produto construído em uma atividade de design. Temos entretanto que ressaltar a importância sentida em suas respostas do processo envolvido na construção dos produtos e na superação dos erros. O professor Sandro destacou os trabalhos que envolveram o grupo, mostrando que o *design* colaborativo permite a troca de experiências e a construção colaborativa de conhecimentos. Com este contato do grupo reforçamse os contatos entre os professores e entre os participantes da pesquisa professor-pesquisador, permitindo uma condição propícia para que todos possam portarem-se como aprendizes.

### **5.5.8 Comente os piores momentos das atividades?**

Procuramos com esta pergunta saber quais foram os pontos críticos das atividades na opinião dos professores e obtivemos as seguintes respostas:

**Sheila**: "Os piores momentos ocorreram quando não havia ainda percebido a seqüência das atividades e da apropriação das ferramentas a serem utilizadas e em que momento fazer isso. Também passar do pensar a criar as rotinas".

**Luciana**: "Transcrever os cálculos na programação (no primeiro instante)".

**Tânia**: "Antes de começar, eu tinha medo, achava que não conseguiria fazer nada".

**Sandro**: "Os piores foram quando me faltaram habilidades".

**Cristiano**: "Quando a ferramenta a ser usada ainda era totalmente desconhecida nos colocando uma imensidão de dúvidas".

Todos os professores demonstram um receio diante do desconhecido. Para Sheila, Luciana e Cristiano entendemos que o ambiente Imagine se apresenta como sendo o desconhecido, já para Tânia e Sandro é o computador o desconhecido. Importante ressaltar que o computador se mantém como desconhecido, mesmo estando, nos lares e na escola, disponível para estes professores.

As professoras Sheila e Luciana apontaram a dificuldade em formalizar seus pensamentos através da construção de procedimentos, entretanto foram as duas as que mais obtiveram sucesso neste tipo de atividade.

Os professores demonstraram muito receio no início das atividades por desconhecimento do computador, do formato das atividades e dos objetos matemáticos tratados. Alguns professores demonstraram medo de cometer erros e de demonstrar sua falta de habilidade com o computador. O formato das atividades mostrou-se ideal para deixar os professores mais a vontade, e como aprendizes explorarem todos os recursos que foram disponibilizados. Ao experimentar a tecnologia tanto na criação de atividades utilizando *software* como para aprender conteúdos matemáticos permitiu aos professores adquirir confiança de que são capazes de aprender novas tecnologias e de construir suas próprias atividades.

#### **5.6 Resumo**

Neste capítulo tratamos do design colaborativo do micromundo calculadora e reflexão. Conforme proposto na metodologia, apresentada no Capítulo 3, desenvolvemos durante as 12 sessões um conjunto de atividades que buscaram inicialmente apresentar aos professores as teorias que dão sustentação a este trabalho: o construcionismo, o conceito de micromundo e a transposição informática. Em seguida desenvolvemos um conjunto de atividades introdutórias com o objetivo de permitir aos professores um primeiro contato com a linguagem de programação Logo e o ambiente interativo Imagine.

Após as atividades introdutórias demos início ao *design* do micromundo calculadora, com o *design* de informação através da discussão do problema matemático proposto. A seguir conduzimos o *design* de interface e o *design* de interação. O *design* deste micromundo contou com a participação ativa dos professores principalmente no *design* de interface e de interação. No *design* de informação tivemos uma participação discreta no começo, principalmente por desconhecimento do Imagine e do Logo, mas foi muito ativa em decorrência da principal iteração deste *design* com o problema da raiz quadrada.

No *design* do micromundo reflexão os professores apresentaram dificuldades em relação ao objeto matemático, mas como conseqüência das atividades introdutórias, eles portaram-se como aprendizes frente tanto ao ambiente informático como ao conteúdo matemático envolvido no micromundo. Neste conjunto de atividades verificamos a construção de uma nova visão dos professores-aprendizes em relação a matemática e ao uso do computador. Assistimos ainda uma mudança na nossa visão enquanto *design*ers em relação ao processo de *design* de um micromundo e dos conceitos envolvidos neste processo.

Na comparação entre a segunda versão do beta-teste e o micromundo construído colaborativamente, verificamos grandes mudanças. O *design* de informação foi muito semelhante entre os dois micromundos, porém o *design* de interface e

principalmente o de interação sofreu grandes modificações influenciados pela participação dos professores. As principais modificações foram na forma de manipulação dos objetos computacionais disponíveis no micromundo, na versão beta-teste demos mais ênfase ao nível superestrutura enquanto na versão colaborativa a ênfase foi para o nível plataforma, com maior utilização da linguagem Logo e das primitivas do Imagine, mesmo os procedimentos criados foram manipulados diretamente sem necessidade de interface específica como na versão beta-teste. O *design* colaborativo mostrou-se mais adequado para aprendizagem tanto do objeto matemático reflexão como para os conceitos de *design*.

Ao final do capítulo analisamos as impressões dos professores ao participarem das atividades, concluímos que no começo estes estavam inseguros, principalmente por desconhecerem como as atividades seriam desenvolvidas e por dificuldades no uso do computador. Neste sentido as seqüências de atividades mostraram-se adequadas pois reduziram a insegurança dos professores, como podemos notar através de diversas manifestações favoráveis principalmente quando obtiveram sucesso na realização das atividades.

No capítulo seguinte estaremos fazendo as considerações finais deste trabalho, procurando responder as questões de pesquisa que motivaram nossos estudos.

# **CAPÍTULO 6 CONSIDERAÇÕES FINAIS**

### **6.1 Introdução**

O objetivo deste trabalho foi a exploração do *design* de atividades educacionais utilizando *software* para a aprendizagem de conteúdos matemáticos. Inicialmente utilizamos nossos conhecimentos como profissional da área de informática para abordar o conceito de micromundo (Hoyles e Noss, 1992) e o cilclo descriçãoexecução-reflexão-depuração (Valente, 1999) através do *design* individual de um micromundo sobre Transformações Geométricas (isometrias-reflexão). Posteriormente utilizamos um conjunto de atividades construcionistas (Papert, 1980) para conduzir o *design* colaborativo de micromundos com professores de matemática do ensino fundamental (5<sup>°</sup> a 8<sup>°</sup> séries), através de um processo iterativo de *design* e *redesign* de procedimentos e de atividades.

Para alcançar os objetivos propostos consideramos inicialmente a relevância do uso do computador na Educação Matemática, destacando a importância dada nos PCN para a utilização do computador como auxiliar no processo de construção de conhecimentos. Verificamos ainda como a escolha e o uso do *software* (Almeida, 2000) em atividades educacionais merece especial atenção dos educadores. Para entendermos como os *softwares* podem ser utilizados na Educação Matemática, apresentamos o ensino assistido ou auxiliado por computador contrapondo aos ambientes interativos de aprendizagem -AIA. No primeiro temos a opção pela instrução, com o controle da atividade exercido pelo *software*. Já no segundo a opção é pela construção de conhecimentos, o aprendiz tem o controle da atividade e do *software*. Para os nossos objetivos escolhemos os ambientes interativos de aprendizagem, mais precisamente uma combinação entre *software* de autoria e linguagem de programação Logo que deu origem a um ambiente de *design* de micromundos, o *software* Imagine.

A opção por um *software* não basta por si para responder a pergunta de como criar atividades educacionais utilizando *software* para o ensino e aprendizagem de conteúdos matemáticos. Atualmente encontramos no mercado um grande número de excelentes *softwares* e alguns destes já estão disponíveis nas escolas, e não estão sendo utilizados. Entendemos que isto está ligado ao problema de formação de professores (Almeida 2000, Valente 1999), às dificuldades encontradas por professores para utilização do computador no ambiente escolar (Borba e Penteado, 2001), mas entendemos também que existe um problema de postura do professor frente à tecnologia uma vez que este não tem a oportunidade: de explorar os recursos do computador como aprendiz, de participar da criação de uma atividade utilizando *software* e de experimentar a construção de conhecimentos matemáticos através da participação de atividades no computador.

O referencial teórico deste trabalho dá suporte a uma abordagem construcionista para aprendizagem da matemática. Buscamos no construcionismo (Papert, 1980) o desenvolvimento de produtos que permitissem uma atividade reflexiva por parte dos aprendizes e a criação de ambientes em cujo contexto a aprendizagem acontecesse (Freire e Prado, 1995). Na utilização do conceito de micromundo para o *design* de atividades encontramos dificuldades em separar o produto, o ambiente e o processo de construção do produto, mas isto permite a *designers* e aprendizes experimentarem a aprendizagem do tipo **exploratória** e do tipo **expressiva**. Na primeira podemos investigar as várias perspectivas de um determinado domínio, na segunda podemos representar nossos próprios modelos e explorá-los.

Na criação de micromundo para tratarmos de conteúdos matemáticos podemos utilizar duas visões (Noss, Hoyles, 1996): A visão **estrutural** com prioridade para a idéia de um micromundo como uma incorporação concreta de uma estrutura matemática onde os objetos são transparentes, ricos em representações e podem ser combinados para dar origem a outros. A do tipo **funcional** com prioridade nas características do micromundo que se tornam aparentes no uso, os aprendizes exploram, constroem e aprendem enquanto estão envolvidos num projeto com o

retorno da atividade desenhada. Estas visões também afetam *designers* e aprendizes.

A manipulação e modificação do micromundo pode ser feita em dois níveis: O nível **plataforma** é o mais baixo e a manipulação é feita através de linguagem de programação; o nível **superestrutura** onde o *designer* apresenta ao aprendiz os objetos e ferramentas que serão manipulados através de uma interface.

A construção de procedimentos no micromundo utilizando linguagens de programação permite acrescentar ao ambiente as ações de aprendizagem que ocorrem em termos do ciclo descrição-execução-reflexão-depuração (Valente, 1999). O aprendiz descreve a resolução do problema em termos de linguagem de programação, executa esta descrição através do computador, reflete sobre o que foi produzido através dos *feedbacks* gerados e depura seus conhecimentos através da busca de novas informações ou do pensar. (Valente, 1999).

As várias formas de manipular conceitos matemáticos em um micromundo podem permitir ao aprendiz a construção de um conhecimento generativo (Noss e Hoyles, 1996). Este conhecimento está ligado diretamente às características do micromundo em questão. Como está ligado às características do micromundo, não temos a garantia de que este conhecimento possa ser transposto para outras situações fora deste micromundo, Noss e Hoyles (1996) denominam estes conhecimentos como abstrações situadas. Neste trabalho acompanhamos e analisamos como abstrações situadas permitiram a construção de soluções em situações distintas das que foram geradas.

A metodologia utilizada neste trabalho baseou-se no *Design-based research methodologies* (DBRC, 2003, Cobb et. al, 2003). A pesquisa baseada em *design* visa ir além de meramente projetar e testar intervenções particulares. As intervenções incorporam reivindicações teóricas específicas sobre ensinar e aprender e refletem um compromisso de compreender os relacionamentos entre teoria, artefatos projetados e a prática. Este trabalho foi desenvolvido em duas fases:

- *A fase de design individual do micromundo*: Esta fase consistiu na construção de duas versões de um beta-teste para tratar as Transformações Geométricas (isometrias-reflexão) através de um processo iterativo de análise matemática e desenho de ferramentas. As duas versões foram conseqüência do aprimoramento do *design* através da apropriação dos conceitos teóricos que ampararam este trabalho, de um maior conhecimento do ambiente informático, de uma apropriação do objeto matemático e ciclo descrição-execuçãoreflexão-depuração, principalmente no processo de transposição informática do objeto matemático em função das limitações e características do meio informático utilizado.
- *A fase de design colaborativo do micromundo*: Esta fase consistiu em construir dois micromundos colaborativamente com professores de matemática do ensino fundamental do  $3^{\degree}$  e 4 $^{\degree}$  ciclos ( $5^{\degree}$  e  $8^{\degree}$  séries). Os micromundos foram construídos através de um processo iterativo de análise matemática, *design* e *redesign* de ferramentas e desenvolvimento de atividades. Esta fase foi dividida em duas etapas: Na primeira desenvolvemos um conjunto de atividades com o objetivo de introduzir o ambiente Imagine e a linguagem Logo, além de fazermos o *design* colaborativo do micromundo calculadora. Na segunda etapa conduzimos um conjunto de atividades que permitiram o *design* colaborativo do micromundo reflexão.

Na fase de *design* individual do micromundo reflexão, desconhecíamos a linguagem Logo, o ambiente Imagine e o conceito de micromundo, isto permitiunos experimentar a condição de aprendizes e entender as dificuldades e alternativas para a construção de atividades educacionais envolvendo *software*.

A fase de *design* colaborativo ocorreu em uma escola estadual que contava com uma sala de informática e com *softwares* para o ensino de matemática, mas essa estrutura não era utilizada nas aulas de matemática. Os seis professores que participaram deste trabalho tinham acesso ao computador tanto nos seus lares como na escola. Só uma professora teve alguma experiência em utilizar o computador com os alunos, e nenhum professor conhecia o Logo ou o Imagine. Nesta fase todas as atividades desenvolvidas nas sessões foram devidamente

registradas para análise. Na primeira etapa, o *design* do micromundo calculadora, ocorrida entre a 1<sup>°</sup> e a 5<sup>°</sup> sessões os dados foram gravados em áudio. Na segunda etapa, *design* do micromundo reflexão ocorrido entre a 6<sup>°</sup> e 12<sup>°</sup> sessões os dados foram gravados em fita. Complementando a coleta de dados arquivamos todas as produções computacionais dos professores, as avaliações finais e todas as anotações que achamos relevantes.

### **6.2 Os principais resultados**

A primeira versão do beta-teste do micromundo reflexão foi muito importante para fazermos testes, simulações e desenvolvermos os procedimentos que serviram de apoio para segunda versão do beta-teste. Serviu também para entendermos que o objetivo do *design* de um micromundo não é resolver o problema proposto e sim criar condições para que o aprendiz possa construir conhecimentos sobre o conteúdo que está sendo tratado, sobre as possibilidades do ambiente informático e como conseqüência a construção de uma solução para o problema proposto.

A nossa experiência, que foi tão benéfica no processo de aprendizagem do funcionamento do Imagine e do Logo, teve efeito contrário no entendimento do conceito de micromundo. Inicialmente porque colocamos a resolução do problema como o objetivo central do trabalho e depois porque acabamos por desenvolver uma interface que se propunha ser a prova de falha, que tinha como única preocupação demonstrar o resultado.

A programação dos objetos computacionais e o aprofundamento sobre as propriedades do objeto matemático tratado ocorreram quase simultaneamente. Em função do nosso conhecimento sobre reflexão, tendíamos a explorar as propriedades do objeto através da projeção ortogonal, enquanto que nas interações com o grupo TecMEM da PUC-SP tendíamos a explorar o problema a partir das propriedades de bissetriz do eixo de reflexão.

A construção da segunda versão refletiu como os conhecimentos mais profundos sobre o Imagine, o Logo, o construcionismo, os conceitos de transposição informática e os conceitos envolvidos na criação de um micromundo influenciam na construção de uma atividade educacional. Na criação da segunda versão do micromundo reflexão, tivemos uma grande preocupação com o *design* de interface e com o *design* de interação. Os objetos computacionais criados na primeira versão mantiveram as mesmas funções, nesta versão, mas sofreram grande influência do processo de *design* de interface e de interação.

O processo de *design* de um micromundo, nos permitiu o aprendizado do funcionamento de um ambiente de desenvolvimento: o Imagine; de uma linguagem de programação: o Logo; e de uma forma de se construir uma atividade para tratar um conteúdo matemático utilizando um *software*: o micromundo. Permitiu ainda um aprofundamento no conhecimento do objeto matemático tratado e de como criar ambientes interativos de aprendizagem para tratar este conhecimento.

O desenvolvimento do Beta-teste, foi uma experiência muito importante, para o entendimento das dificuldades em elaborar uma atividade construcionista utilizando um ambiente interativo de aprendizagem. Nossa larga experiência, no desenvolvimento de *softwares* para resolução de tarefas, nos conduz ao paradigma instrucionista. Isto nos remete à criação de interfaces "amigáveis", que evitem o erro e conduzam o usuário ao resultado esperado, sem traumas. Esta tendência foi verificada no desenvolvimento da 1<sup>°</sup> versão do beta-teste. Já para a 2º versão, podemos notar a influência de um maior estudo e entendimento do referencial teórico e do objeto matemático. Devemos destacar que mesmo utilizando um ambiente tão poderoso e interativo como o Imagine, não nos garante o *design* de atividades que possam ser consideradas micromundos.

Construímos duas soluções gerais para a atividade, uma utilizando a projeção ortogonal, esta solução é utilizada no procedimento **checa\_reflexão**, e uma segunda que utiliza as propriedades de bissetriz do eixo de reflexão e os recursos do micromundo. Consideramos esta segunda solução o resultado de um novo olhar sobre o objeto matemático. Podemos caracterizar este novo olhar como

uma abstração situada, no contexto das interações com o Imagine, mais especificamente nas relações com a primitiva rumo e nas formas de tratamento de ângulos. Estas abstrações foram permitidas pelo ciclo de descrição-execuçãoreflexão-depuração ocorrido durante a construção dos procedimentos e da manipulação direta dos objetos do micromundo.

A necessidade de lidarmos com as limitações, tanto de *hardware* como de *software*, e as adaptações inerentes ao processo de transposição informática, permitiram uma abstração, um novo olhar para o conhecimento, da matemática e da informática, que, no nosso entendimento, pode ser utilizado no processo de ensino e aprendizagem.

Estar numa experiência de *design*, como aprendiz, nos permitiu, reflexões, aprendizados e mudanças de atitudes, principalmente sobre a construção de atividades utilizando a informática e a importância do processo de descriçãoexecução-reflexão-depuração para a construção de conhecimento utilizando linguagem de programação. Permitiu ainda verificar a importância em desenvolver atividades que permitam ao aprendiz mover-se entre o nível plataforma e superestrutura.

No *design* colaborativo do micromundo, com os professores, constatamos que a possibilidade destes em acessar o computador em seus lares e na escola não garantiu-lhes habilidades mínimas, tanto com o sistema operacional Windows como com o *hardware* básico utilizado por este sistema (*mouse* e teclado). Mesmo os professores que apresentavam mais conhecimentos, tinham dificuldades com ações essenciais para utilização do Windows, exemplo: localizar um arquivo ou programa em um diretório.

Na quarta sessão com o *design* da interface, o fato de termos passado aos aprendizes o controle e a responsabilidade sobre a atividade fez com que estes se tonassem ativos no processo de aprendizagem. Nesta e na sessão seguinte, com o problema da raiz quadrada, percebemos como a relação aprendiz artefato foi facilitada e fortalecida pelo fato do aprendiz ser agente criador.

Em todas as sessões observamos evidências de que é necessário considerarmos o estilo e a preferência dos aprendizes. Neste sentido estabelecemos abordagens diferentes para cada grupo formado e procuramos também evitar a dicotomia do certo e errado, principalmente no *design* de interface onde verificamos a ocorrência de estratégias diferentes para alcançar as soluções possíveis.

Conseguimos através das atividades, do nosso relacionamento e do interesse demonstrado por todos, um envolvimento aprendizes e pesquisadores. Este envolvimento fez com que os aprendizes se sentissem no controle do micromundo. A partir deste momento passamos a presenciar discussões e reflexões de todos os envolvidos, acreditamos que estas manifestações foram estimuladas pelas interações com o *design* do micromundo.

A abstração situada mostrou-se muito presente no processo de *design*, percebemos, principalmente na quinta sessão, na qual os professores estavam conseguindo expressar relações matemáticas que consideramos completamente gerais, além de serem situadas no ambiente particular de Imagine. Observamos também como ambos aprendizes e pesquisadores recorreram a conhecimentos expressos como abstrações situadas, para auxiliar na construção da solução de novos problemas.

A atividade de *design* de um micromundo evidenciou as características do construcionismo. O aprender-com foi favorecido sem reduzir a importância do aprender-sobre que acabou sendo facilitado. As atividades que permitiram projetar, construir, interagir e modificar (descrição-execução-reflexão-depuração) estimularam os professores a portarem-se como aprendizes.

Na condução da pesquisa baseada em *design*, verificamos como a partir dos ciclos contínuos de *design*, de iteração, de análise e de *redesign* as atividades foram construídas e modificadas e, que em cenários autênticos as atividades que projetamos serviram apenas como referência. As interações e iterações dos aprendizes, exigiram freqüentemente que as atividades projetadas fossem modificadas, corrigidas ou abandonadas sendo substituídas por novas atividades. Um exemplo importante ocorreu na quarta sessão quando solicitamos aos professores que desenhassem a interface da calculadora no papel, antes de construí-la no computador, esta foi uma atividade que não havia sido planejada mas se mostrou crucial para o processo de *design* de interface.

As reuniões realizadas após as atividades foram muito importantes, tanto para discutir o que havia sido realizado, como para projetar as novas sessões. Foi muito importante também para aprofundar nosso relacionamento com os professores e entre os próprios professores.

Durante todas as atividades tentamos introduzir técnicas de programação, com a utilização de *looping*, desvio condicional e o uso de variáveis. Como o uso destas técnicas ocorreram dentro dos procedimentos, acabamos tendo a falsa impressão que os professores haviam entendido estas técnicas. Mas na verdade como percebemos depois, eles haviam entendido somente o funcionamento dos procedimentos. O conceito de variável merece especial destaque, pois mesmo sendo um conceito muito usual na matemática mostrou-se bastante difícil de ser assimilado pelos professores.

A pesquisa baseada em *design* mostrou-se importante para entendermos as dificuldades em estabelecer uma distância eficiente entre o nível **plataforma** e o nível **superestrutura** na construção de micromundos. Na segunda versão do beta-teste criamos uma interface muito complexa, onde o nível superestrutura é predominante, acreditando que desta forma estaríamos proporcionando plenas condições aos aprendizes para construir seus conhecimentos. Na oitava sessão, com a criação das rotinas de inicialização do micromundo reflexão colaborativo, construímos um *design* de interface e de interação mais próximo do nível plataforma, este *design* mais "simples" e com um número menor de possibilidades, acabou nos parecendo mais adequado e plenamente suficiente para os nossos objetivos de passar conhecimentos tanto sobre o objeto matemático como sobre linguagem de programação.

Durante o *design* colaborativo do micromundo reflexão, ocorreram o *design* de outras atividades. O *design* do **medir\_ângulo** e o *design* da inicialização do micromundo reflexão mostraram o ciclo completo do *design*: de informação de interface e de interação. Nestes *designs* as interações dos professores foram muito intensas, o que nos leva a entender que quando há uma apropriação relativamente rápida do objeto matemático pelos aprendizes, o *design* da atividade e consequentemente a apropriação do ambiente informático é facilitada.

Os professores demonstraram muito receio no início das atividades por desconhecimento do computador, do formato das atividades e dos objetos matemáticos tratados. Alguns professores demonstraram medo de cometer erros e de demonstrar sua falta de habilidade com o computador. O formato das atividades mostrou-se ideal para deixar os professores mais a vontade, e como aprendizes explorarem todos os recursos que foram disponibilizados. Ao experimentar a tecnologia tanto na criação de atividades utilizando *software* como para aprender conteúdos matemáticos permitiu aos professores adquirirem confiança de que são capazes de aprender novas tecnologias e de construir suas próprias atividades.

A obtenção de sucesso na construção de produtos, permitiu aos professores diversas sensações de satisfação. Estas situações de sucesso estimularam as participações e reduziram as ansiedades.

## **6.3 As questões de pesquisa**

Apresentamos no Capítulo 2, as questões que nortearam as investigações deste trabalho. Como questão geral investigamos:

**Quais são os processos associados ao** *design* **de atividades matemáticas utilizando** *software***, tanto para os objetos matemáticos quanto para os participantes neste processo?**

Trataremos a seguir das outras questões desta pesquisa procurando com as suas respostas, obter subsídios para a resposta da nossa questão geral.

**Quais os processos envolvidos no** *design* **de um micromundo e as transformações sofridas por um objeto matemático na sua incorporação no micromundo?**

Neste estudo pode-se perceber que durante todo o *design* de um micromundo estão envolvidos diversos processos e cada um destes impõe transformações ao objeto matemático. O processo de transposição informática necessário para adequar o saber matemático às características tanto do ambiente informático como do conceito de micromundo precisa ser bem elaborado para permitir os benefícios esperados de um ambiente interativo de aprendizagem. Para melhor entendermos os processos envolvidos no *design* de um micromundo, faremos uma divisão deste processo em três etapas: da concepção, da construção e da utilização.

Na etapa da concepção, verificamos que a escolha do conteúdo matemático é muito importante, nosso conhecimento sobre este interfere diretamente na concepção do micromundo. Neste sentido avaliamos ser necessário a condução de estudos para termos um amplo domínio. O conhecimento sobre o *software* a ser utilizado, também interfere na concepção do micromundo, portanto avaliamos ser necessário uma apropriação deste *software*. Os conhecimentos sobre o objeto matemático e sobre o *software* beneficiam o processo de transposição informática. Para concebermos um micromundo também é necessário um conhecimento teórico sobre o conceito, uma vez que temos que decidir se construiremos o micromundo dando prioridade a visão estrutural ou funcional, se a interação do aprendiz com o micromundo estará mais próximo do nível plataforma ou do nível superestrutura e se iremos privilegiar a aprendizagem do tipo exploratória o do tipo expressiva. Ao final desta etapa damos início ao *design* de informação.

Na etapa de construção, nos deparamos com as características do *design* de atividades para educação (Harel, 1991, Kafai, 1996, Resnick, 1996), principalmente se colocarmo-nos na condição de aprendiz do micromundo que estamos construindo. Podemos durante a construção, como foi feito neste trabalho, nos beneficiar do ciclo descrição-execução-reflexão-depuração para aprimorarmos nossos conhecimentos e aperfeiçoarmos nossa concepção do micromundo durante a etapa de construção.

Durante a construção do micromundo, colocamo-nos constantemente na condição de aprendizes, principalmente quando consideramos que irá utilizar o micromundo. Neste sentido somo os primeiros a utilizar o micromundo, dando início a etapa de utilização. A etapa de utilização começa em algum momento da concepção do micromundo, quando imaginamos como se dará a interação, e continua enquanto o micromundo for utilizado, permitindo com isso a construção de ciclo iterativo que favorece o aprimoramento da concepção do micromundo e o aperfeiçoamento deste.

Como podemos perceber as transformações sofridas pelos objetos matemáticos estão ligadas a todas as escolhas feitas durante o *design* do micromundo.

## **Quais as impressões dos professores de matemática do ensino fundamental ao participarem de um** *design* **iterativo de um micromundo?**

Como nosso estudo abrangeu um grupo pequeno de professores, estaremos respondendo sobre as impressões deste grupo e não podemos afirmar que estas possam ser generalizadas para os demais professores de matemática.

Inicialmente os professores mostraram-se inseguros por desconhecer como seriam conduzidos os *designs* dos micromundos e por, de um modo geral, não estarem habituados a usar o computador em suas atividades. Durante as primeiras sessões os professores estavam apreensivos por não conseguirem realizar com sucesso as atividades previstas. Alguns professores demostravam aversão ao computador, apresentando inclusive dificuldades com o teclado e com o mouse.

Nas discussões sobre os objetos matemáticos, ocorridas em grupo e longe do computador, os professores demostraram muito interesse, o que favoreceu suas participações. Nestas discussões, no nosso entendimento, os professores se sentiam contribuindo com o processo de *design*.

Durante o *design* do micromundo calculadora e do micromundo reflexão, ocorreram diversas atividades menores. Estas atividades tiveram um papel importante, pois como muitas delas foram realizadas com sucesso, acabaram gerando muita satisfação aos professores. Acreditamos que estas atividades contribuíram para aumentar a segurança dos professores em relação ao uso do computador. Inclusive os professores que estavam avessos ao equipamento acabaram sendo contaminados pelo clima e interagindo com as atividades.

Acreditamos que o acordo feito na primeira sessão, solicitando que os professores não pensassem em como o que estavam aprendendo poderia ser utilizado com os seus alunos (Papert, 1994), favoreceu nas posturas adotadas pelos mesmos. Os professores tiveram poucas manifestações a este respeito e conforme as atividades foram ocorrendo sentimos que estes passaram a participar das atividades como aprendizes construindo todo um aprendizado e auxiliando em muito no *design* colaborativo do micromundo.

# **Ocorrem o desenvolvimento de novos significados para conceitos matemáticos?**

Durante o estudo verificamos diversas abstrações situadas. As abstrações ocorreram tanto na fase de *design* individual como na fase de *design* colaborativo. Ao apropriar-se do micromundo, de como o objeto matemático está sendo tratado neste ambiente, verificamos que o aprendiz desenvolve novos significados para os conceitos matemáticos.

Durante a fase de *design* individual verificamos o desenvolvimento de novos significados para o conceito matemático de ângulo, ponto de intersecção e para os conceitos de simetria axial. Parte destes novos conceitos estão ligados ao processo de transposição informática e outra parte surge das interações com o micromundo. Na fase de *design* colaborativo, também verificamos o desenvolvimento de novos significados para os conceitos de ângulo e de simetria axial. No *design* do micromundo calculadora verificamos o desenvolvimento de novos significados para subtração, multiplicação, divisão e raiz quadrada, que passaram a ser tratadas como um caso particular de soma.

Acreditamos que o *design* de micromundos favorece o desenvolvimento de novos significados para conceitos matemáticos.

# **Ocorrem mudanças dos professores aprendizes em relação ao uso do computador?**

Esta questão está diretamente ligada às impressões dos professores sobre as atividades realizadas. Como foi mostrado durante este trabalho os professores passaram da condição de tímidos e inseguros usuários para aprendizes curiosos e cientes das suas possibilidades.

O número de sessões não foram suficientes para transformar os professores em *designers*, mas com certeza permitiu que eles percebessem que são capazes, como aprendizes, não só de usar o computador como também de criar atividades educacionais. Várias foram as manifestações positivas dos professores no sentido de reconhecer que os *softwares* são construções humanas e alguns *softwares* podem ser considerados verdadeiras obras de arte, porém respeitando algumas limitações todos são capazes que de criar atividades educacionais utilizando um *software* de computador.

# **Quais as diferenças se explicitam entre o micromundo criado sem o auxílio dos professores (beta-teste) e o criados nas atividades colaborativas?**

Para nossa condição como *designer*, uma das grandes contribuições em conduzir um experimento de *design* utilizando a *design-based research methodologies,* foi constatar o quanto é complexo equilibrar os processos envolvidos no *design* de um micromundo para propiciar as condições de aprendizagem que este tipo de ambiente permite. A interação dos professores com o conjunto de atividades realizadas, e as iterações geradas a partir desta participação, permitiram constatarmos que no *design* do beta-teste principalmente na segunda versão, havíamos privilegiado a manipulação do micromundo no nível superestrutura, dado ênfase à aprendizagem do tipo exploratória e utilizado um visão funcional para tratar o objeto matemático. Mesmo procurando dar mais condição de exploração ao aprendiz, nosso receio em relação ao conhecimento sobre o ambiente Imagine e a linguagem Logo, favoreceu a criação de uma atividade complexa.

No processo de *design* colaborativo, nosso objetivo de reconhecer a iterações provenientes das interações dos professores com as atividades, nos obrigou a incorporar a estrutura matemática da reflexão em etapas, mantendo os objetos computacionais totalmente transparentes aos aprendizes, neste sentido acabamos favorecendo a visão estrutural. A manipulação do micromundo ocorreu através da construção de procedimento, do uso de primitivas do Imagine, e da manipulação dos objetos computacionais que foram oferecidos aos professores, esta forma de manipulação se manteve mais próxima do nível plataforma. Nas atividades criamos com os professores um *design* de interface e de interação "mínimo" com objetivo de facilitar as atividades, este *design* permitiu que os professores experimentassem tanto a aprendizagem do tipo exploratória, explorando os objetos computacionais oferecidos, como a do tipo expressiva criando procedimentos e explorando seu funcionamento.

Como podemos perceber um cenário autêntico pode contribuir para o entendimento de aspectos teóricos envolvidos na construção de atividades educacionais para tratar de conteúdos matemáticos utilizando *software*. A construção de protótipos e a condução de estudos isolados são necessários, mas não suficientes para garantir o sucesso de um *design*.

Voltando à questão geral deste trabalho, estudamos os processos associados ao *design* de micromundos, mesmo sendo uma experiência restrita e com um tempo limitado, deu-nos, principalmente, uma dimensão dos processos associados aos participantes desta pesquisa. Tanto professores como pesquisadores experimentaram papéis de *designers* e de aprendizes, beneficiando-se da aprendizagem que estas posições proporcionam. Verificamos uma mudança de postura dos professores durante as atividades e uma tendência, a ser verificada, de mudança de postura nas suas ações como educadores frente ao uso do computador. Como pesquisadores e *designers* percebemos a importância do

professor para o aprimoramento do *design* de atividades, uma vez que são estes que tem a responsabilidade de conduzir estas atividades junto aos seus alunos.

Quanto aos objetos matemáticos percebemos, que o processo de transposição informática tem forte impacto tanto sobre o *design* de atividades matemática como sobre os próprios objetos matemáticos, mas entendemos que para cada conteúdo tratado será necessário um amplo estudo, não permitindo-nos generalizar esta experiência para os demais conteúdos matemáticos.

## **6.4 Contribuições para novos estudos**

No sentido de contribuir para novos estudos visando o aprofundamento desta temática propomos as seguintes investigações:

- Como os resultados obtidos numa experiência local, como esta, poderiam estar sendo obtidos numa escala maior, envolvendo um número maior de professores e de escolas.
- Quais condições são necessárias para que professores possam desenvolver este tipo de atividades de forma contínua.
- Quais os impactos dos *designs* de micromundo em sala de aula conduzidos por professores.
- As diferenças entre tratar as Transformações Geométricas (isometriasreflexão), utilizando micromundo ou utilizando um *software* de Geometria Dinâmica (DGS).
- Que impactos as participações numa experiência de *design* de um micromundo pode ocasionar na atuação do professor frente ao uso do computador na sala de aula.
Mesmo sendo este trabalho um mestrado, e com alcance restrito, permitiu-nos entendermos as dificuldades de utilizarmos teorias educacionais na construção e implementação de atividades pedagógicas utilizando o computador, mesmo para profissionais experientes na área de informática e com boa formação em matemática. Mostrou-nos também que os professores, até os mais resistentes, querem sim aprender como a tecnologia funciona. Em nossos contatos reconhecemos a importância e a trajetória de cada professor na sua profissão e respeitamos suas dificuldades como aprendizes mesmo frente àquilo que nos parecia tão "óbvio". Com auxílio, estímulo e reconhecimento de pequenos avanços, vimos pouco a pouco ressurgir neles a segurança de que assim como os seus alunos, também são capazes de aprender.

ALMEIDA, M.E.B **Informática e formação de professores**. Cadernos Informática para Mudança em Educação. Brasília: MEC/SEED/Proinfo, 1999.

\_\_\_\_\_\_.. **O Computador na escola: Contextualizando a formação de professores. Praticar a teoria, refletir a prática.** 2000 Tese de doutorado. PUCSP, São Paulo, 2000.

ALVES, S. ;GALVÃO, M. E.E.L. **Um estudo geométrico das transformações elementares**. São Paulo: Instituto de Matemática e Estatística da USP, 1996.

BALACHEFF, N. **La transposition informatique. Note sur un nouveau problème pour la didactique,** Inarigue m, & al..(org.): Vingt ans de didactique des mathématiques en France. Recherches en Didactique des Mathématiques, v. especial. La Pensée Sauvage Editions, 1994.

BALACHEFF,N.; KAPUT,J.J. **Computer-Based Learning Environments.** In:Mathematic International Handbook of Mathematics Education, p.469-501.

BLAHO, A.; KALAS,I.; SALANCI, L TOMCSANYI,P. Imagine para Windows, version 1.50, 2001. 1 CD-ROM.

BRASIL. Ministério da Educação e do desporto. Parâmetros **Curriculares** Nacionais: 1<sup>°</sup> e 2º ciclos do Ensino Fundamental. Brasília: SEF, 1997.

\_\_\_\_\_\_. Ministério da Educação e do desporto. **Parâmetros Curriculares Nacionais: 3º e 4<sup>º</sup> ciclos do Ensino Fundamental**. Brasília: SEF, 1998.

BORBA, M.C.; PENTEADO,M.G. **Informática e Educação Matemática**. Belo Horizonte-MG: Autêntica Editora, 2001.

BURD, L. **Desenvolvimento de** *software* **para atividades educacionais**. 1999 Dissertação de mestrado UNICAMP, Campinas, 1999.

DESIGN BASED RESEARCH COLLECTIVE. **Design-Based Research:** An Emergent Paradigm for Educational Inquiry. V.32.1, 2003.p.5-8.

\_\_\_\_\_\_.**What is design-based research?** Disponível em :http://www.*design*[basedresearch.org/dbr.html](http://www.designbasedresearch.org/dbr.html) Acesso em: 10 de novembro de 2003.

COBB,P; CONFREY,J.; DISESSA,A.; LEHRER,R. & SCHAUBLE, L. **Design Experiments in Educational Research Educational Researcher**. v.32.1, 2003. p. 9-13

DANTAS, M. M. de S. et al. **As transformações geométricas e o Ensino de Geometria**. Salvador: UFBA, 1996.

FALBEL, **A. What is Constructionism** ? Billund: LEGO Publication, 1993.

FERREIRA, A. B. DE H. **Minidicionário Aurélio da Língua Portuguesa**. Rio de Janeiro: Editora Nova Fronteira, 2000.

FREIRE, F. M. P.; PRADO, M.E.B.B. **Professores construcionistas: a formação em serviço**. Congresso Internacional de Logo, 6 e Congresso de Informática Educativa do Mercosul,1, Porto Alegre, 1995.

\_\_\_\_\_\_. Projeto Pedagógico: Plano de Fundo para Escolha de um *Software* Educacional. In: VALENTE J. A.(Org.) **O Computador na Sociedade do Conhecimento**. Campinas: Núcleo de Informática Aplicada à Educação – UNICAMP, 1999.1° reimpressão.

HAREL, I.; PAPERT,S. **Software design as a learning enviroment**. Eds. Constructionism. Norwood, Ablex, 1991.

HEALY, L. **Interative Design and Comparison of Learning Systems for Reflection in Two Dimensions**. London, 2002. Unpublished PhD. Thesis. Institute of Education, University of London., 2002. p. 46-51.

HOYLES, C; NOSS, R. **Learning Mathematics and Logo**. EUA, 1992 p 127-153.

HOYLES, C; NOSS, R.; ADAMSON, R. **Rethinking the Microworld Idea**, Journal of Educational Computing Research, Special issue on: Microworlds in mathematics education, 2002, p.29-53.

KEITEL,C; RUTHVEN,K. **In Learning from Computers: Mathematics Education and Technology**. (eds.) NATO ASI Series F Computer and Systems Sciences, Vol. 121, Springer-Verlag, 1993

KELLY, A. E. **The role of Design in Educational Research**. v.32.1, 2003. p. 3-4.

LEDERGERBER-RUOFF, E.B. **Isometrias e Ornamentos no Plano Euclidiano**. São Paulo: Atual, 1982.

LIMA, E. L.. **ISOMETRIAS**. Sociedade Brasileira de Matemática, Coleção do professor de matemática, 1996.

LÉVY, p.**Cibercultura**. Trad. Carlos Irineu Costa. São Paulo: ed. 34 Ltda, 1999.

MABUCHI,S. T. **Transformações Geométricas. A trajetória de um conteúdo ainda não incorporado às praticas escolares nem a formação de professores**. Dissertação de mestrado. São Paulo: PUC-SP, 2000.

MALTEMPI,M.V. **Construção de páginas WEB: Depuração e especificação de um ambiente de aprendizagem.** 2000 Tese de doutorado. Campinas:UNICAMP, 2000.

MISKULIN, R. G. S. **Concepções teórico-metodológicas sobre a introdução e a utilização de computadores no processo de ensino/aprendizagem da geometria.** Tese de doutorado. Campinas:UNICAMP, 1999.

NOSS, R.; HOYLES, C. **Windows on Mathematical Meanings: Learning Culture and Computers**. Dordrecht: Kluwer, 1996.

NOSS, R., HEALY, L, & HOYLES, C **The Construction of Mathematical Meanings: Connecting the Visual with the Symbolic. Educational Studies in Mathematics**, Special Edition, 33,2, 1997. p. 203-233.

PAPERT, S. **Mindstorms: Children, Computers and Powerful Ideas. Basic Books**, New York. Trad como Logo: Computadores e Educação, São Paulo: Editora Brasiliense, 1980.

\_\_\_\_\_\_. **Logo: computadores e educação**. Trad. José Armando Valente, Beatriz Bitelman. Afira V. Ripper. São Paulo: Brasiliense, 1985.

\_\_\_\_\_\_. **A maquina das crianças: Repensando a escola na Era da Informática**. Trad. Costa, S. Porto Alegre: Artes Gráficas,1994.

PAVANELLO, R. M. **O abandono do ensino da geometria no Brasil: causas e conseqüências**. In: Revista Zetetiké. Campinas, SP: no. 1, 1993.

PIAGET, J., GARCIA, R. **Psicogénese e História das Ciências**. Lisboa: Dom Quixote, 1987.

ROCHA, H. V., BARANAUSKAS, M. C. C. **Design e avaliação de interfaces, humano-computador**. Campinas,SP: NIED/UNICAMP, 2003.

SQUIRES,D. & McDOUGALL, **A. Computer-based microworlds - a definition to aid design**. Computer in Education, vol 10 n.3; 1986.

THOMPSON, P. W., Experience, problem, and learning mathematics: Considerations in developing mathematics curricula**.** In E. Silver (Ed.) **Teaching and learning mathematical problem solving: Multiple research perspective.** Hillsdale, NJ: Erlbaum, p.189-243, 1985.

VALENTE, J.A. **Uso de Micromundos Computacionais no Ensino do 2º Graus**. Campinas: Núcleo de Informática Aplicada à Educação – UNICAMP 1990. (Relatório Técnico enviado ao CNPq e não publicado).

VALENTE, J.A.Por quê o computador na Educação?, In: VALENTE, J.A. (Org.) **Computadores e Conhecimento: Repensando a Educação**. Campinas: Gráfica da UNICAMP, 1993, p.24-44.

\_\_\_\_\_\_ O Papel do Facilitador no Ambiente Logo In: \_\_\_\_\_\_(Org.) **O Professor no Ambiente Logo Formação e Atuação.** Campinas: Núcleo de Informática Aplicada à Educação – UNICAMP, 1996.

VALENTE, J.A.(Org.) **O Computador na Sociedade do Conhecimento**. Campinas: Núcleo de Informática Aplicada à Educação – UNICAMP, 1999.1° reimpressão.

\_\_\_\_\_\_.Criando Ambientes de Aprendizagem Via Rede Telemática: Experiências na Formação de Professores para o Uso da Informática na Educação, In: VALENTE, J.A (Org.) **Formação de Educadores para o Uso da Informática na Escola**. Campinas: Núcleo de Informática Aplicada à Educação – UNICAMP, 2003.

VALENTE, J.A. CANHETTE, C.C.. LEGO-Logo: explorando o conceito de *design*. In: \_\_\_\_\_\_. **Computadores e conhecimento: repensando a educação**. Campinas, Gráfica da UNICAMP,1993. p.64-75.

VAZ, R. L.**O uso das isometrias do** *software* **Cabri-Gèométre como recurso no processo de prova e demonstração**.2004. Dissertação de mestrado. São Paulo: PUC-SP, 2004.

**Anexo A - Descrição da barra de ferramentas do Imagine.**

**Anexo B - Procedimentos do micromundo beta-teste - 1° versão.**

**Anexo C - Procedimentos do micromundo beta-teste - 2° versão.**

**Anexo D - Procedimentos do Micromundo Calculadora.**

**Anexo E - Orientações sobre o Imagine (resumo principais comandos).**

**Anexo F - Teste utilizado para situar o conhecimento dos professores sobre simetria axial.**

**Anexo G - Suporte para o design do micromundo reflexão colaborativo.**

**Anexo H - Avaliação final das Atividades.**

## 日刊の 0回二〇五者:  $Q$  HES E  $F$   $F$ n  $\overline{a}$  $\overline{M}$ Caixa de Texto Rarra de Rolagem **A** Tartaruga Bolo-Painet Página es (Menòria dos conandos dados)<br>Amória dos conandos dados (Linha de conando)

## **Anexo A: Descrição da barra de ferramentas do Imagine**

**Figura A.1: Barra de ferramentas do Imagine**

- A- **Abrir projeto**  permite localizar um objeto criado e recuperá-lo;
- B- **Salvar projeto** permite salvar o projeto criado com um nome escolhido;
- C- **Abrir projetos de demonstração** são disponibilizados vários projetos de demonstração, que permitem através de investigação, pesquisa e manipulação uma visualização das possibilidades do ambiente e de como utilizar os comandos e os objetos computacionais;
- D- **Explorar**  permite visualizar de forma hierárquica os objetos, procedimentos e variáveis criadas no projeto;
- E- **Nova tartaruga** é um objeto com diversas funções e possibilidades. Uma possibilidade muito útil no micromundo da geometria da tartaruga é deixar o seu rastro na tela sempre que movimentada, permitindo com isto a representação de diversas formas geométricas;
- F- **Novo painel** pode ser considerada uma pequena janela criada na página. Em uma página podem ser criados diversos painéis que podem ser ativados e desativados de forma dinâmica. Quando um painel é desativado todos os objetos computacionais que estão no painel ficam inacessíveis;
- G- **Novo botão** permite associarmos a execução de uma função através da ação ligado ou desligado ou acionar. Ex. ligado (ativa um painel), desligado (desativa o painel), acionado executa um procedimento;
- H- **Nova caixa de texto** permite a introdução de um texto tanto através de teclado como através de procedimentos;
- I- **Multimídia (som** *wave***, musica** *midi***, melodia e vídeo clipe)** permite acesso, manipulação e a introdução de multimídia no projeto;
- J- **Novo dispositivo (barra de rolagem horizontal, barra de rolagem vertical, navegador web,** *weblink* **e caixa de entrada)** - As barras de rolagem, vertical e horizontal, permitem a execução de uma função associada a uma escala de valores. O navegador web e *weblink* permite acesso à INTERNET;
- K- **Barra de desenho**  acessa os componentes de desenho;
- L- **Controles de procedimentos** permitem ao aprendiz o acesso a um procedimento, acioná-lo, suspender sua execução momentaneamente ou interrompê-lo;
- M- **Nova página** é um grande plano, acessado através de coordenadas cartesianas. Sendo que todos os demais objetos estão subordinados à página aonde foram criados. Um projeto pode conter diversas páginas e cada página pode ter uma aparência específica;
- N- **Controle de página ativa** Identifica qual página está ativa naquele momento.

## **Anexo B - Procedimentos do micromundo beta-teste - 1° versão**

### **Anexo B1 - Procedimento Medir**

O desenvolvimento deste procedimento exigiu alguns ajustes a saber:

- Ajuste estético foi criado uma tartaruga invisível e que não deixa rastro ocupando a mesma posição e rumo de **t1**, este ajuste evita o efeito visual de deslocamento de **t1**.
- Ajuste de performance e precisão No processo de localizar **t1** utilizamos o comando **pf (para frente)** com um determinado **passo**, quanto menor for este **passo** maior a precisão da medida, porém maior também será o tempo de execução do comando. Para evitar este transtorno desenvolvemos uma lógica de aproximação. Esta lógica consiste em iniciar a procura de **t2** com **passo** 100, quando **t2** for ultrapassado utilizamos o comando **pt (para trás) passo** e logo em seguida dividimos o **passo** por 10 e executamos a procura novamente, a precisão máxima permitida pelo Imagine é de 5 casas após a vírgula. Este procedimento permite um cálculo de distância bastante preciso com um tempo de execução bastante reduzido.

#### **aprender medir :tartaruga1 :tartaruga2**

 atr "distância 0 atat :tartaruga1 atrlocal "rum rumo atrlocal "post1 pos atat :tartaruga2 atrlocal "ax xcor atrlocal "ay ycor atrlocal "post2 pos se : post $1 =$ : post $2$  [dev :distância] atat :tartaruga1 mudarrumo direção :tartaruga2 un atrlocal "bx xcor atrlocal "passo 100 senão :ax = :bx  $[$ enquanto  $[$ :passo > 0.00001] [atrlocal "passo :passo / 10 medirigual :ay :passo]]  $[$ enquanto  $[$ :passo > 0.00001] [atrlocal "passo :passo / 10 medirdifer :ax :bx :passo]] atat :tartaruga1

 pt :distância mudarrumo :rum ul dev :distância **fim**

#### **aprender medirdifer :ax :bx :passo**

```
se :ax < :bx [enquanto [xcor > :ax]
   [pf :passo atr "tam :tam + :passo]
   pt :passo
   atr "tam :tam - :passo]
se : ax > :bx[enquanto [xcor < :ax] [pf :passo atr "tam :tam + :passo]
   pt :passo
   atr "tam :tam - :passo]
fim
```
#### **aprender medirigual :ay :passo**

```
senão ycor < : ay
[enquanto [ycor < :ay] [pf :passo atr "tam :tam + :passo]
   pt :passo
  atr "tam :tam - :passo]
 [enquanto [ycor > :ay]
  [pf :passo atr "tam :tam + :passo]
   pt :passo
  atr "tam :tam - :passo]
fim
```
### **Anexo B2 - Primeira versão do procedimento de ponto de intersecção**

#### **aprender encontro :a**

```
 atat :a
 atrlocal "rumoa rumo
 atat "ponto
 atrlocal "rumoponto rumo
 se :rumoa = :rumoponto
  [caixa [a tartaruga é paralela ao eixo]
  dev "falso]
 se :rumoa = 180graus :rumoponto
  [caixa [a tartaruga é paralela ao eixo]
  dev "falso]
 atrlocal "flag teste1 :a
 atat "ponto
 atrlocal "distg medir "ponto :a
se : distg = 0 [dev pos]
 atrlocal "passo 100
 enquanto [:distg > 0.0002]
 [atrlocal "passo :passo / 10
  encontro1 :passo :flag :distg :a
 atrlocal "distg medir "ponto :a
   atrlocal "flag teste1 :a]
```
### **fim**

**aprender encontro1 :passo :flag :distg :a** atat :a

```
atrlocal "flag2 0
enquanto [:flag2 < 1]
[ atat :a
 se :flag = 1
  [pt :passo]
 se :flag = 0 [pf :passo]
  teste2 :a
  atat "ponto
  atrlocal "distl medir "ponto :a
  se :distl > :distg
   [atrlocal "flag2 1]
 se : distl = 0 [atrlocal "flag2 1]
  atrlocal "distg :distl]
fim
```
### **Anexo B3 - Segunda versão do procedimento de ponto de intersecção**

Para este procedimento decidimos que:

- No ponto de encontro da trajetória das duas tartarugas será colocada uma tartaruga com o formato de ponto. Com o objetivo estético e para evitar confusão com as outras tartarugas que estarão sendo manipuladas.
- Caso o ponto de encontro esteja fora dos limites do plano determinado pela tela do imagine será dada uma mensagem de alerta.
- Caso as trajetórias sejam paralelas ou concorrentes uma mensagem será dada informando a condição.

Ao optarmos por calcular o ponto de encontro nos deparamos com um problema, o erro de arredondamento era muito elevado. Criamos uma prova para verificar a precisão do ponto de encontro, esta prova consistia em: seja **t3** uma tartaruga colocada no ponto de intersecção das retas que são trajetórias de **t2** e **t1,** ao mudarmos o **rumo** de **t3** na direção de **t1** ou **t2** e deslocarmos **t3** na direção de **t1** ou **t2** o rastro deixado por **t3** deve passar pelo ponto **t1** ou **t2.** Quando esta prova era executada os resultados não eram satisfatórios. Após diversos testes e checagens descobrimos que quando um resultado de um cálculo com muitas casas após a vírgula era transferido de uma variável para outra sofria um processo de arredondamento, o que causava a distorção, resolvemos o problema multiplicando os valores calculados por 1000000 usando o comando de **arredondar** e depois dividindo estes valores novamente por 1000000, conseguindo com esta manobra um resultado bastante preciso.

**aprender encontro0 :t1 :t2** atr "afunc 0 atr "bfunc 0 atr "kxfunc 0 atr "flagfunc 0 encontro2 :t1 atrlocal "a1 :afunc atrlocal "b1 :bfunc atrlocal "k1 :kxfunc atrlocal "flag1 :flagfunc atr "afunc 0 atr "bfunc 0 atr "kxfunc 0 atr "flagfunc 0 encontro2 :t2 atrlocal "a2 :afunc atrlocal "b2 :bfunc atrlocal "k2 :kxfunc atrlocal "flag2 :flagfunc se :flag1 + :flag2 = 0  $[se : a1 = : a2]$  $[se : b1 \iff b2$  [caixa [paralelas] dev "falso]]] se :flag1 + :flag2 = 2  $[se : k1 \iff k2$  [caixa [paralelas] dev "falso]] se :flag1 + :flag2 =2  $[se : k1 = : k2]$  [caixa [sobrepostas] dev "vários ]] se :flag1 + :flag2 = 0  $[se : a1 = : a2]$  $[se : b1 = : b2]$  [caixa [sobrepostas] dev "vários ]]] se :flag1 =  $1$  [atrlocal "encontrox :k1] se : $flag2 = 1$  [atrlocal "encontrox :k2] se :flag1 + :flag2 = 1  $[se : a1 + : a2 \le 0$  $[se : flag1 = 0]$  [atrlocal "encontroy (:a1\*:encontrox)+:b1]]] se :flag1 + :flag2 = 1  $[$ se :a1 + :a2 < $> 0$  $[se : flag2 = 0]$  [atrlocal "encontroy (:a2\*:encontrox)+:b2]]] se :flag1 + :flag2 = 1  $[se : a1 + : a2 = 0]$ [se : flag  $1 = 0$  [atrlocal "encontroy :b1]]] se :flag1 + :flag2 = 1  $[se : a1 + : a2 = 0]$  $[se : flag2 = 0]$ [atrlocal "encontroy :b2]]]

```
se :flag1 + :flag2 = 0 [atrlocal "encontroy (:a1*((:b2-:b1)/(:a1-:a2)))+:b1
  atrlocal "encontrox ((:b2-:b1)/(:a1-:a2))]
se :encontrox > 175
 [caixa [Ponto de Intersecção fora dos limites do quadro] dev "fora dos limites ]
se :encontrox < -175
 [caixa [Ponto de Intersecção fora dos limites do quadro] dev "fora dos limites ]
se :encontroy > 125
 [caixa [Ponto de Intersecção fora dos limites do quadro] dev "fora dos limites ]
se :encontroy < -125
 [caixa [Ponto de Intersecção fora dos limites do quadro] dev "fora dos limites ]
atat "ponto_encontro
mudarxcor :encontrox
mudarycor :encontroy
posiciona_ponto_encontro
dev "verdadeiro
fim
aprender encontro2 :t
 atrlocal "a 0
 atrlocal "b 0
 atrlocal "kx 0
 atrlocal "flag 0
 atat :t
 atrlocal "x1 xcor
 atrlocal "y1 ycor
 un
 pf 10
 atrlocal "x2 xcor
 atrlocal "y2 ycor
 atrlocal "flag 0
 pt 10
 ul
se : t = "eixo [un]
 senão :x1 = :x2
  [atrlocal "a 0 atrlocal "b 0 atrlocal "kx :x1
   atrlocal "flag 1]
  [atrlocal "a (:y1 - :y2) / (:x1 - :x2)
 se :x1 = 0 [atrlocal "b 0]
 se :x1 <> 0 [atrlocal "b (((:y1 * :x2) / :x1) - :y2) / ((:x2 / :x1) - 1)]]
 atr "afunc arredondar (:a * 1000000)
 atr "bfunc arredondar (:b * 1000000)
 atr "afunc :afunc / 1000000
 atr "bfunc :bfunc / 1000000
 atr "kxfunc :kx
 atr "flagfunc :flag
fim
```
## **Anexo B4 - Procedimento de Medirângulo da 1<sup>º</sup> versão do beta teste**

**aprender medirângulo :t1 :t2** atat "ponto mudarrumo direção :t2 atrlocal "dirt2 direção :t2 atrlocal "dirt1 direção :t1 atrlocal "dist :dirt2 - :dirt1 dev :dist **fim**

## **Anexo B5 - Resolução do problema de reflexão 1<sup>º</sup> versão**

#### **aprender reflexão**

 atrlocal "situação encontro0 :tatrefl1 "eixo se :situação = "falso [caixa [não é posível fazer a reflexão] dev "falso] atat :tatrefl1 atrlocal "t1rumo rumo atat "ponto atrlocal "pontox xcor atrlocal "pontoy ycor atat :tatrefletida1 un mudarrumo :t1rumo mudarxcor :pontox mudarycor :pontoy ul traçointersecção atrlocal "t1angulo medirângulo :tatrefl1 "eixo atrlocal "distt1ponto medir :tatrefl1 "ponto atrlocal "flag desloca atat :tatrefletida1 gd :t1angulo gd :t1angulo  $se$ :flag = 0 [pt :distt1ponto] se : $f$ lag = 1 [pf :distt1ponto] dev "verdadeiro **fim**

# **Anexo C - Procedimentos do micromundo beta-teste - 2° versão**

### **Anexo C1 - Orientações das atividades**

### **ATIVIDADE SOBRE REFLEXÃO**

**1**-Clique no botão **variáveis** escolha uma das seis tartarugas do quadro e clique no botão **carrega variáveis** para iniciar a atividade**.**

**2**- Os botões **medir\_ângulo**, **esquadro**, **medir\_distância**, i**ntersecção** e **comandos** só funcionam depois que uma tartaruga for escolhida.

**3**- Ao escolher uma tartaruga será criada uma imagem sobre a tartaruga escolhida com a mesma direção da tartaruga original o nome desta tartaruga será exibido no quadro de variáveis.

**4**- O botão **memória** exibe o quadro de memória de comandos, ao clicar no botão **ativa\_memória** todos os comandos executados serão guardados.

**5**- O botão **comandos** ativa a linha de comandos, você poderá utilizar os comandos do LOGO para modificar a tartaruga de reflexão, como **pf 10** (para frente 10 unidades) ou **pf :distância** (para frente o valor da variável distância).

**6**- Você poderá executar a seqüência de comandos que foram guardados na memória, para isto basta desativá-la, e no prompt do **Imagine** digitar **executar memória.**

**7**- O botão **limpa\_quadro** reinicia a atividade, porém não limpa a memória.

**8**- O botão **checar\_reflexão**, verifica se a reflexão está correta ou não. Se a reflexão estiver correta, clique no botão **mover\_eixo** e verifique o que acontece quando o eixo é movimentado. Coloque a grade no mesmo rumo do eixo, com o botão **mudar\_grade** e verifique o que ocorre.

**9**- Você pode incluir novas tartarugas na atividade ou mudar as tartarugas de lugar, o importante é clicar no botão **carrega variáveis** sempre que for iniciar a atividade.

**10**- Escolha uma tartaruga, e utilize cada um dos objetos da atividade para verificar o que acontece, mantenha o quadro de variáveis ativo, e verifique como se comporta cada variável, após a utilização de um objeto.

# **Anexo C2 - Descrição das funções dos botões da interface do micromundo reflexão- Beta-teste 2°versão**

**Mover\_ponto**: Movimenta o ponto verde que se encontra sobre o eixo de reflexão.

**Mover\_eixo**: Muda de rumo do eixo de reflexão.

**Mudar\_grade**: Muda o rumo da grade e possui uma opção para manter a grade visível ou não.

**Comandos:** Torna visível a linha de comando da atividade.

**Medir\_ângulo**: Mede o ângulo entre a tartaruga base e o eixo, e carrega o valor medido na variável ângulo\_tat\_eixo.

**Esquadro**: Localiza a projeção ortogonal da tartaruga base no eixo de reflexão, colocando o ponto verde na posição da projeção ortogonal.

**Medir\_distância**: Mede a distância entre a tartaruga base e o ponto, carregando o valor na variável distância.

**Intersecção**: Localiza o ponto de intersecção caso este exista, colocando o ponto verde na posição do mesmo.

**Variáveis**: Torna visível o quadro de variáveis.

**Checar\_reflexão**: Verifica se a tar\_ref é a reflexão em reta da tat\_base.

**Memória**: torna visível o quadro de memória.

Limpa quadro: Inicia todas as variáveis e coloca todos os objetos de tela, tartarugas, eixo, grade e ponto em suas posições iniciais.

**Orientações**: Torna visível o quadro que contém as orientações sobre as atividades.

## **Anexo C3- Segunda versão do Procedimento Medirângulo**

Para elaboração do procedimento estabelecemos as seguintes restrições:

• São necessárias três tartarugas para medir o ângulo, sendo que uma delas deverá ser escolhida como vértice.

- As tartarugas deverão ser informadas na seguinte ordem: Primeira tartaruga, tartaruga vértice e segunda tartaruga.
- O ângulo medido será o interno, partindo da primeira tartaruga.
- O procedimento retornará se o ângulo medido está a esquerda ou a direita da primeira tartaruga.

Para elaborar o procedimento **medirângulo** criamos um efeito estético que marca a região medida.

**aprender medirângulo :tat1 :vertice :tat2** atrlocal "varx1 0 atrlocal "varx objeto? :tat1 se :varx = "falso [atrlocal "varx1 1] atrlocal "varx objeto? :tat2 se :varx = "falso [atrlocal "varx1 1] atrlocal "varx objeto? :vertice se :varx = "falso [atrlocal "varx1 1] se :varx $1 = 1$  [caixa [todas as tartarugas tem que existir]] se : $varx1 = 0$  $\lceil$  atat :vertice mudarforma ![pf 0] atrlocal "direçãot1 direção :tat1 atrlocal "direçãot2 direção :tat2 mudarrumo direção :tat1 atrlocal "var1 :direçãot1 - :direçãot2 atrlocal "tflag 0 se :var $1 = 0$  [atrlocal "var3 0 atrlocal "tflag 1 atat "giro\_angulo mudarvalor " atrlocal "flag 0] se abs : var $1 = 180$  [atrlocal "var3 180 atrlocal "tflag 1 atat "giro\_angulo mudarvalor " atrlocal "flag 0] se :tflag =  $0$  [se :direçãot1 < :direçãot2 [atrlocal "flag 1 atrlocal "var1 :direçãot2 - :direçãot1 atrlocal "var2 360 - :var1] se :direçãot1 > :direçãot2 [atrlocal "flag 2

```
 atrlocal "var1 :direçãot1 - :direçãot2
    atrlocal "var2 360 - :var1]
  atrlocal "var3 :var1
  se :var1 > :var2
     [senão :flag = 1
     [atrlocal "flag 2
      atrlocal "var3 :var2 ]
      [atrlocal "flag 1
     atrlocal "var3 :var2 ]]
  atrlocal "var2 arredondar :var3
  atat :vertice
 se :flag = 1 [mudarforma ![pf 60 pt 60 repetir :var2 [pf 30 pt 30 gd 1] pf 60 pt 60]]
 se :flag = 2
  [mudarforma ![pf 60 pt 60 repetir :var2 [pf 30 pt 30 ge 1] pf 60 pt 60]]
 ]
 atat "angulo
 mudarvalor :var3
se :flag = 1
  [atat "giro_angulo
  mudarvalor "|D| ]
se :flag = 2[atat "giro_angulo
   mudarvalor "|E| ]
 ]
fim
```
### **Anexo C4 - Procedimento Esquadro**

Este procedimento permite determinar a projeção ortogonal de uma tartaruga em relação a uma reta.

```
aprender esquadro
```

```
testar tat base
se : flag_tat_base = 1 [
 atat medir_angulo_tat_base
 atrlocal "varpos pos
 atat "ponto_esquadro
 mudarpos :varpos
 atat "ponto_encontro
 atrlocal "varx pos
 atat "transfer
 mudarpos :varx
 medirângulo medir_angulo_tat_base "transfer "ponto_encontro_mais
 se angulo > 90
 [medirângulo medir_angulo_tat_base "transfer "ponto_encontro_menos]
 atrlocal "varang angulo
 atat medir_angulo_tat_base
 atrlocal "vardir direção "ponto_encontro
 se giro_angulo = "
 [atrlocal "varrumo :varang + :vardir - 90]
 se giro_angulo = "D
 [atrlocal "varrumo :varang + :vardir - 90]
se giro anqulo = "E [atrlocal "varrumo :vardir - :varang + 90]
 atat "ponto_esquadro
```
 mudarrumo :varrumo atrlocal "vark encontro0 "ponto\_esquadro "eixo atat "ponto\_esquadro un se :flag\_angulo =  $0$  [atat "transfer mudarforma ![pf 0]] se :flag\_angulo = 1 [medirângulo medir\_angulo\_tat\_base "transfer "ponto\_encontro\_mais] atr "giro\_tat\_eixo giro\_angulo atr "angulo\_tat\_eixo angulo atat "var\_angulo\_tat\_eixo mudarvalor :angulo\_tat\_eixo atat "var\_giro\_tat\_eixo mudarvalor :giro\_tat\_eixo se angulo > 0  $[$ se angulo  $< 90$  [esquadro] se angulo < 90 [esquadro] se angulo < 90 [esquadro] se angulo < 90 [esquadro] ] se angulo  $= 0$  [atat "ponto\_encontro mudarpos :varpos ] se angulo = 180 [atat "ponto\_encontro mudarpos :varpos ] ] **fim**

### **Anexo C5 - Procedimentos de** *design* **de interface e** *design* **de interação da 2<sup>º</sup> versão do beta-teste**

Função do procedimento: Recalcula as medidas após interação do aprendiz com a tela.

### **aprender atualiza\_medidas**

 atat "ponto\_encontro atrlocal "varx pos atat "transfer mudarpos :varx medirângulo medir\_angulo\_tat\_base "transfer "ponto\_encontro\_mais se angulo > 90 [medirângulo medir\_angulo\_tat\_base "transfer "ponto\_encontro\_menos] atr "flag\_angulo 1 atr "giro\_tat\_eixo giro\_angulo atr "angulo\_tat\_eixo angulo atat "var\_angulo\_tat\_eixo mudarvalor :angulo\_tat\_eixo atat "var\_giro\_tat\_eixo mudarvalor :giro\_tat\_eixo **fim**

Função do procedimento: Após a escolha da tartaruga pelo o aprendiz, inicializa todas as variáveis utilizadas no micromundo.

**aprender carrega\_variáveis** atrlocal "varx objeto? var\_tat\_base se :varx = "verdadeiro [atr "tat\_base var\_tat\_base atat :tat\_base un atrlocal "var1 rumo atr "rumo\_tat\_base rumo atr "pos\_tat\_base pos atat "var\_rumo\_tat\_base mudarvalor :var1 atr "flag\_tat\_base 1 atat "var\_tat\_ref atrlocal "var2 palavra :tat\_base "\_refl mudarvalor :var2 atr "tat\_ref :var2 atat "medir\_angulo\_tat\_base mudarvalor :tat\_base atat "medir\_distância\_tat\_base mudarvalor :tat\_base atat "quadro\_intersecção\_tat\_base mudarvalor :tat\_base se :tat\_base <> "t1 [atat "t1 mudarexibido "falso] se :tat\_base <> "t2 [atat "t2 mudarexibido "falso] se :tat\_base <> "t3 [atat "t3 mudarexibido "falso] se :tat\_base <> "t4 [atat "t4 mudarexibido "falso] se :tat\_base <> "t5 [atat "t5 mudarexibido "falso] se :tat\_base <> "t6 [atat "t6 mudarexibido "falso] cria\_tat\_ref atat "p\_checar\_reflexão mudarexibido "falso atr "flag\_reflexão 0 proc\_memória "|atat :tat\_ref|] se :varx = "falso [caixa [não existe esta tartaruga no quadro]] **fim**

Função do procedimento: Checa se a reflexão foi feita corretamente, e devolve esta informação para o aprendiz.

**aprender checa\_reflexão** atat :tat\_base atrlocal "varpos pos atat "ponto\_esquadro un mudarpos :varpos atrlocal "varx medir "ponto\_esquadro medir\_distância\_ponto medirângulo medir\_angulo\_tat\_base "transfer "ponto\_encontro\_mais se angulo > 90 [medirângulo medir\_angulo\_tat\_base "transfer "ponto\_encontro\_menos]

atualiza\_medidas

 atat "transfer mudarforma ![pf 0] atr "flag\_angulo 0

 atat :tat\_ref atrlocal "varx\_pos\_refl xcor atrlocal "vary\_pos\_refl ycor atrlocal "var\_rumo\_refl rumo atat :tat\_base atrlocal "pos\_tat\_base pos atat "traço\_refl mudarpos :pos\_tat\_base mudarrumo direção "ponto\_encontro atrlocal "varrumo rumo mudarexibido "falso pf :distância se :giro\_tat\_eixo = "D [gd :angulo\_tat\_eixo gd :angulo\_tat\_eixo] se : giro\_tat\_eixo = "E [ge :angulo\_tat\_eixo ge :angulo\_tat\_eixo] pt :distância atrlocal "varx :varrumo - :rumo\_tat\_base gd :varx atrlocal "varx1 rumo se :varx1 > 359.9999 [atrlocal "varx1 0] es :varx1 atr "flag\_reflexão 0 atrlocal "testa\_x abs (:varx\_pos\_refl - xcor) atrlocal "testa\_y abs (:vary\_pos\_refl - ycor) atrlocal "testa\_rumo abs (:var\_rumo\_refl - :varx1) es :varx1 se :testa\_x < 0.09 [se :testa\_y  $< 0.09$  [se :testa\_rumo < 0.09 [atat "p\_checar\_reflexão\_texto1 mudarvalor "|Reflexão correta| atr "flag\_reflexão 1]]] se : flag\_reflexão = 0 [atat "p\_checar\_reflexão\_texto1 mudarvalor "|Reflexão incorreta|] atat "ponto\_esquadro un **fim**

Função do procedimento: Permite a interação entre a caixa de comando es as variáveis escolhidas através do *mouse*.

**aprender compl\_comando :variavel** atat "t\_comando mudarvalor palavra t\_comando :variavel **fim**

Função do procedimento: Cria a tartaruga imagem.

#### **aprender cria\_tat\_ref**

 atrlocal "varx objeto? :tat\_ref se :varx = "falso [quadro\_reflexão'ctat :tat\_ref :pos\_tat\_base atat :tat\_ref

 mudarexibido "verdadeiro un] se :varx = "verdadeiro [atat :tat\_ref un mudarpos :pos\_tat\_base] mudarrumo :rumo\_tat\_base atr "rumo\_tat\_ref :rumo\_tat\_base atat "var\_rumo\_tat\_ref mudarvalor :rumo\_tat\_base **fim**

Função do procedimento: Apaga a tartaruga imagem.

```
aprender del_tat_ref
 atrlocal "varx objeto? :tat_ref
 se :varx = "verdadeiro
  [quadro_reflexão'apobj :tat_ref]
fim
```
Função do procedimento: Inicia o ponto de encontro.

### **aprender inicia\_ponto\_encontro**

 atat "eixo atrlocal "varx rumo atat "ponto\_encontro mudarpos[0 0] mudarrumo :varx atat "ponto\_encontro\_mais mudarpos[0 0] mudarrumo :varx pf 0.01 atat "ponto\_encontro\_menos mudarpos[0 0] mudarrumo :varx pt 0.01 atat "transfer mudarpos[0 0] **fim**

Função do procedimento: Utilizado como inicia\_tela para o quadro de memória.

### **aprender inicia\_tela**

del tat ref atr "tat\_base " atr "giro\_tat\_eixo " atr "angulo\_tat\_eixo " atr "distância " atr "rumo\_tat\_base " atr "pos\_tat\_base " atr "tat\_ref " atr "flag\_tat\_base 0 atat "var\_rumo\_tat\_base mudarvalor " atat "var\_tat\_ref mudarvalor " atat "var\_rumo\_tat\_ref mudarvalor " atat "var\_distância

 mudarvalor " atat "var\_angulo\_tat\_eixo mudarvalor " atat "var\_giro\_tat\_eixo mudarvalor " atat "medir\_angulo\_tat\_base mudarvalor atat "medir\_distância\_tat\_base mudarvalor " atat "quadro\_intersecção\_tat\_base mudarvalor " atat "b\_medir\_ângulo mudarpressionado "falso atat "b\_intersecção mudarpressionado "falso atat "b\_medir\_distância mudarpressionado "falso atat "t1 mudarexibido "verdadeiro atat "t2 mudarexibido "verdadeiro atat "t3 mudarexibido "verdadeiro atat "t4 mudarexibido "verdadeiro atat "t5 mudarexibido "verdadeiro atat "t6 mudarexibido "verdadeiro atr "flag\_limpa 1 **fim**

Função do procedimento: Verifica se a tartaruga base (tat\_base) foi escolhida, caso não tenha sido pede ao aprendiz que escolha uma.

#### **aprender testar\_tat\_base**

atrlocal "varx objeto? :tat\_base se :varx = "verdadeiro [atr "flag\_tat\_base 1] se :varx = "falso [atr "flag\_tat\_base 0 caixa [inclua a tartaruga base no quadro das variáveis] ] **fim**

Função do procedimento: Cria o efeito estético do ponto de encontro, criando um traço entre a tartaruga e o ponto de encontro.

#### **aprender traço\_ponto\_encontro**

 atat :tat\_base atrlocal "t1rumo rumo atrlocal "xponto xcor atrlocal "yponto ycor atat "traço mudarexibido "falso un mudarxcor :xponto mudarycor :yponto mudarrumo direção "ponto\_encontro

 atrlocal "tamtraço medir "traço "ponto\_encontro un mudarforma ![pf :tamtraço] mudarexibido "verdadeiro envt **fim**

Função do procedimento: Limpa a tela, colocando todos os elementos em suas posições iniciais.

#### **aprender limpa\_tela\_g**

 del\_tat\_ref atr "tat\_base " atr "giro\_tat\_eixo " atr "angulo\_tat\_eixo " atr "distância " atr "rumo\_tat\_base " atr "pos\_tat\_base " atr "tat\_ref " atr "flag\_tat\_base 0 atat "var\_rumo\_tat\_base mudarvalor " atat "var\_tat\_ref mudarvalor " atat "var\_rumo\_tat\_ref mudarvalor " atat "var\_distância mudarvalor " atat "var\_angulo\_tat\_eixo mudarvalor atat "var\_giro\_tat\_eixo mudarvalor " atat "medir\_angulo\_tat\_base mudarvalor " atat "medir distância tat base mudarvalor " atat "quadro\_intersecção\_tat\_base mudarvalor " atat "b\_medir\_ângulo mudarpressionado "falso atat "b\_intersecção mudarpressionado "falso atat "b\_medir\_distância mudarpressionado "falso atat "t1 mudarexibido "verdadeiro atat "t2 mudarexibido "verdadeiro atat "t3 mudarexibido "verdadeiro atat "t4 mudarexibido "verdadeiro atat "t5 mudarexibido "verdadeiro atat "t6 mudarexibido "verdadeiro atat "transfer mudarforma ![pf 0] **fim**

### 216

Função do procedimento: Encontra o ponto de intersecção da tat\_base em relação ao eixo de reflexão.

### **aprender intersecção**

 atrlocal "varx encontro0 quadro\_intersecção\_tat\_base quadro\_intersecção\_eixo atat :tat\_ref fim

Função do procedimento: Mede o ângulo formado pela tat\_base em relação ao eixo de reflexão e escolhe o menor ângulo.

aprender medir\_ângulo medirângulo medir\_angulo\_tat\_base "transfer "ponto\_encontro\_mais se angulo > 90 [medirângulo medir\_angulo\_tat\_base "transfer "ponto\_encontro\_menos]

atualiza\_medidas

 atat "transfer mudarforma ![pf 0] atr "flag\_angulo 0 atat :tat\_ref **fim**

Função do procedimento: Mede a distância entre a tat\_base e o ponto de encontro.

### **aprender medir\_distância**

atat :tat\_base atrlocal "varpos pos atat "ponto\_esquadro un mudarpos :varpos atrlocal "varx medir "ponto\_esquadro medir\_distância\_ponto atat "medir\_distância\_valor mudarvalor :varx atr "distância :varx atat "var\_distância mudarvalor :varx atat "ponto\_esquadro un atat :tat\_ref **fim**

Função do procedimento: Muda a direção da tartaruga imagem para a direção do ponto de encontro (rota de colisão).

### **aprender mudar\_rumo\_tat\_ref**

 atat :tat\_ref mudarrumo direção "ponto\_encontro atr "rumo\_tat\_ref rumo atat "var\_rumo\_tat\_ref mudarvalor :rumo\_tat\_ref proc\_memória "mudar\_rumo\_tat\_ref atat :tat\_ref **fim**

Função do procedimento: Posiciona o ponto de encontro e os outros dois ponteiros utilizados pelos procedimentos utilizam o ponto de encontro.

### **aprender posiciona\_ponto\_encontro**

 atat "ponto\_encontro atr "varx pos atat "ponto\_encontro\_mais mudarpos :varx pf 0.01 atat "ponto\_encontro\_menos mudarpos :varx pt 0.01 atat "transfer mudarpos :varx **fim**

Função do procedimento: Inclui o comando dado na caixa de memória.

### **aprender proc\_memória :var\_comando**

 atrlocal "varx quem se :flag\_memória = 1 [ atat "memória mudarvalor palavra memória :var\_comando mudarvalor palavra memória "\13\10 mudarseleção [10000 0]] atat :varx **fim**

Função do procedimento: Executa os comandos descritos na caixa de memória.

### **aprender proc\_b\_comando**

 atat :tat\_ref executar t\_comando proc\_memória t\_comando atat "t\_comando mudarvalor " atat :tat\_ref atr "rumo\_tat\_ref rumo atat "var\_rumo\_tat\_ref mudarvalor :rumo\_tat\_ref **fim**

### **Anexo C6 -Solução para o problema da reflexão utilizando a projeção ortogonal**

#### **aprender reflexão**

 traço\_ponto\_encontro atat :tat\_base atrlocal "varpos pos atat "ponto\_esquadro un mudarpos :varpos atrlocal "varx medir "ponto\_esquadro medir\_distância\_ponto medirângulo medir\_angulo\_tat\_base "transfer "ponto\_encontro\_mais se angulo > 90 [medirângulo medir\_angulo\_tat\_base "transfer "ponto\_encontro\_menos] atualiza\_medidas

 atat "transfer mudarforma ![pf 0] atr "flag\_angulo 0 traço\_ponto\_encontro atat :tat\_base atrlocal "pos\_tat\_base pos atat :tat\_ref mudarpos :pos\_tat\_base mudarrumo direção "ponto\_encontro atrlocal "varrumo rumo pf :distância se :giro\_tat\_eixo = "D [gd :angulo\_tat\_eixo gd :angulo\_tat\_eixo] se :giro\_tat\_eixo = "E [ge :angulo\_tat\_eixo ge :angulo\_tat\_eixo] ul pt :distância un atrlocal "varx :varrumo - :rumo\_tat\_base gd :varx **fim**

## **Anexo D - Procedimentos do Micromundo Calculadora**

O procedimento **soma**, dados **a** e **b** devolve o resultado de **a + b.**

**aprender soma :valor1 :valor2** dev :valor1 + :valor2 **fim**

O procedimento **oposto**, dado **a** devolve **-a**.

```
aprender oposto :a
se :a>0
[dev palavra "- :a]
se :a<0
[dev abs :a]
se : a = 0[dev 0]
fim
```
O procedimento **subtração**, dado **a** e **b** devolve o resultado **a - b**. Esse procedimento nos remete a soma uma vez que na subtração estamos somando **a** com o oposto de **b.**

**aprender subtração :valor1 :valor2** atrlocal "valor2 oposto :valor2 dev soma :valor1 :valor2 **fim**

O procedimento **multiplicação**, dado **a** e **b** devolve o resultado **a x b**. Esse procedimento nos remete a soma uma vez que estamos somando ((**0 + a) + a)**) com **a** repetindo **b** vezes.

**aprender multiplicação :valor1 :valor2** atrlocal "resultado 0 repetir :valor2 [atrlocal "resultado soma :valor1 :resultado] dev :resultado **fim**

O procedimento **divisão**, dado **a** e **b** devolve o resultado **a/b** no formato especificado. O procedimento da divisão remete a subtração e consequentemente a soma uma vez que estamos subtraindo **b** de **a** até que o resultado desta operação fique **< b** este resultado e o resto da divisão. O número de vezes que foi possível subtrair **b** de **a** é o quociente da divisão.

**aprender divisão :valor1 :valor2** atrlocal "resultado 0 atrlocal "resto :valor1 se :valor $2 = 0$ [dev "erro] enquanto [:resto >= :valor2] [atrlocal "resto subtração :resto :valor2 atrlocal "resultado :resultado + 1] dev lista :resultado :resto **fim**

O procedimento **radical**, dado **a** devolve o resultado *a* **.**Para construção do procedimento **radical**, alteramos o procedimento **divisão** criando o procedimento **divisão1**, para devolver o resultado sem o resto, evitando assim a necessidade de tratarmos a lista no procedimento **radical**.

### **aprender divisão1 :valor1 :valor2**

atrlocal "resultado 0 atrlocal "resto :valor1 se :valor $2 = 0$  [dev "erro ] enquanto [:resto >= :valor2] [atrlocal "resto subtração :resto :valor2 atrlocal "resultado :resultado + 1] dev :resultado **fim**

**aprender radical :a**  $se : a = 0$ 

 [dev 0] atrlocal "b 1 atrlocal "flag 0 enquanto  $[i]$ flag = 01 [atrlocal "x divisão1 :a :b se  $:x = :b$  [dev :b] se :b > :x [dev :x]  $\arccos$  atriocal "b : b + 1] **fim**

# **Anexo E - Orientações sobre o Imagine (resumo principais comandos)**

Principais objetos:

Página, Painel, Caixa de diálogo, Barra de rolagem, botão, tartaruga.

Resumo dos comandos do encontro de 19/08/2003:

**atat "nome do objeto:** Estabelece a comunicação com o objeto.

**mudarexibido "falso**: faz com que o objeto desapareça.

**mudarexibido "verdadeiro**: faz com que o objeto apareça.

**es quem**: mostra o nome do objeto com quem estamos nos comunicando.

**pf número ou :variável**: faz com que o objeto ande para frente o número de passos que foi definido.

**pt número ou :variável**: faz com que o objeto ande para trás o número de passos que foi definido.

**gd número ou :variável**: faz com que o objeto gire a direita o número de graus que foi definido.

**ge número ou :variável**: faz com que o objeto gire a esquerda o número de graus que foi definido.

**es rumo**: mostra o rumo atual do objeto entre 0 e 360 graus.

**mudarrumo número ou :variável**: muda o rumo do objeto para o valor definido.

**es valor**: mostra o valor contido no objeto, para caixa de diálogo, e barra de rolagem.

**mudarvalor número "texto :variável**: permite alterar o valor do objeto, para caixa de diálogo, e barra de rolagem.

atr "(nome da variável): permite criar uma variável global, que pode ser usada por qualquer programa.

atrlocal "(nome da variável): permite criar uma variável local, que só poderá ser utilizada pelo programa que a criou.

Escrevendo um procedimento

**aprender (nome do procedimento) (comandos) fim**

Ex.: **aprender degrau pf 50 gd 90 pf 50 ge 90 pf 50 fim**

Para alterar um procedimento

# **editar "(nome do procedimento)**

Ex.: **editar "degrau**

**Anexo F - Teste utilizado para situar o conhecimento dos professores sobre simetria axial**

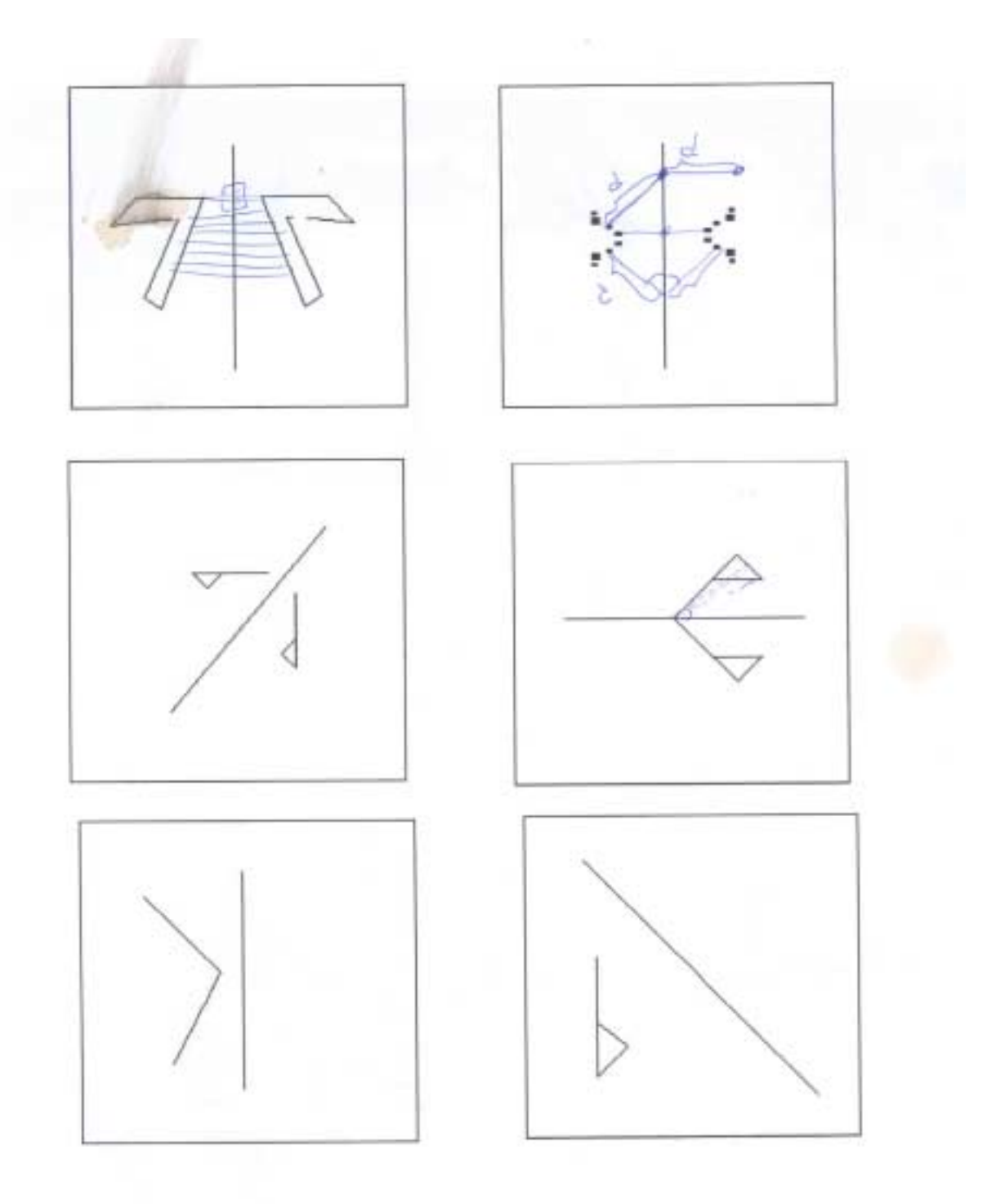

**Anexo G - Suporte para o design do micromundo reflexão colaborativo**

**Anexo G1 - Orientações de apoio sobre os procedimentos do micromundo reflexão**

**Procedimentos**

**medir\_ângulo** "tartaruga1 "tartaruga\_vértice "tartaruga2 condição

Condição 0 - não apresenta o ângulo medido.

1 - apresenta o ângulo medido.

Devolve o ângulo medido.

**medir** "tartaruga1 "tartaruga2

Mede a distância entre duas tartarugas. Devolve a distância medida.

**encontro** "tartaruga1 "tartaruga2

Encontra o ponto de intersecção da reta descrita pela tartaruga1 na reta descrita pela tartaruga2 colocando sobre a reta da tartaruga2 o **"ponto.**

**esquadro** "tartaruga1 "tartaruga2

Encontra a projeção ortogonal da coordenada da tartaruga1 na reta descrita pela tartaruga2 colocando sobre a reta da tartaruga2 o **"ponto.**

## **inicia**

Inicializa a tela com os parâmetros determinados para as tartarugas e o eixo de reflexão.

### **Anexo G2 - Procedimento Medir\_ângulo**

Este procedimento foi criado para ser utilizado no desenvolvimento colaborativo do micromundo reflexão. Se assemelha muito com o procedimento **medirângulo** do anexo C3, entretanto permite ao aprendiz determinar quando o efeito visual será utilizado.

**aprender medir\_ângulo :tat1 :vértice :tat2 :exibir** sótat :tat1 [atrlocal "vpos1 pos atrlocal "rumo1 rumo] sótat :tat2 [atrlocal "vpos2 pos atrlocal "rumo2 rumo] sótat :vértice [atrlocal "vpos pos atrlocal "var1 direção :tat1 se :vpos = :vpos1 [atrlocal "var1 :rumo1] atrlocal "var2 direção :tat2 se :vpos = :vpos2 [atrlocal "var2 :rumo2] atrlocal "maior :var1 atrlocal "menor :var2 atrlocal "rumo\_inicial :var2 se :var2 > :var1 [atrlocal "rumo\_inicial :var1 atrlocal "maior :var2 atrlocal "menor :var1] atrlocal "angulo1 :maior - :menor atrlocal "angulo2 (360 - :maior) + :menor senão :angulo2 > :angulo1 [atrlocal "flag1 0 atrlocal "angulo\_medido :angulo1] [atrlocal "flag1 1 atrlocal "angulo\_medido :angulo2]] sótat "vert **[envt**  mudarforma ![pf 1] se :exibir = 1 [mudarpos :vpos mudarrumo :rumo\_inicial senão :flag1 = 0 [ mudarforma ![pf 60 pt 60 repetir :angulo\_medido [pf 30 pt 30 gd 1] pf 60 pt 60]] [ mudarforma ![pf 60 pt 60 repetir :angulo medido [pf 30 pt 30 ge 1] pf 60 pt 60]] ]] senão :flag1 = 0 [atr "lado\_ângulo "d] [atr "lado\_ângulo "e] se :rumo\_inicial <> :rumo1 [senão :lado\_ângulo = "d [atr "lado\_ângulo "e] [atr "lado\_ângulo "d]] dev :angulo\_medido **fim**

# **Anexo H - Avaliação final das atividade**

## **Anexo H1 - Questões da avaliação**

- 1- Quais foram as principais contribuições que esta seqüência de atividades lhe proporcionou?
- 2- Quais aspectos do *software* (Imagine) que você considerou mais importante?
- 3- Como você avalia as participações do pesquisador durante as atividades?
- 4- Como você avalia as suas participações durante as atividades?
- 5- Quais as principais dificuldades encontradas por você em relação:
- ao *software* (Imagine),
- ao computador (Teclado, Windows e *mouse*),
- aos objetos matemáticos trabalhados,
- ao tipo de atividade desenvolvida?
- 6- Ocorreram mudanças na sua relação com o computador, se sim descreva as mais significativas?
- 7- Você se sente pronto para utilizar o computador:
- nos seus estudos,
- nas suas atividades do dia a dia (fora da escola),
- em sala de aula?
- 8- Compare seus outros contatos com o computador (cursos e atividades) envolvendo atividades pedagógicas, com as atividades realizadas?
- 9- Comente os melhores momentos das atividades?
- 10- Comente os piores momentos das atividades?
- 11-O que você acha que poderia ser modificado no formato das atividades, para um melhor aproveitamento dos participantes?
- 12- Houve mudança na visão que você tinha sobre informática antes de fazer estas atividades e agora? Se sim descreva as mudanças?
- 13- Você acha necessário saber tudo de informática para poder utilizar o computador, se não o que você acredita estar faltando para poder utilizalo?
- 14- A atividade proporcionou-lhe alguma contribuição quanto ao conhecimento matemático? Se sim o que você considerou mais significativo?
- 15- Como você acha que este tipo de atividade poderia contribuir com a formação de seus alunos?

**Coloque o número da questão e responda nas folhas em anexo. As suas respostas serão de grande importância para conclusão deste trabalho e, espero, para elaboração de outros estudos que visem dar reais condições para que os professores possam utilizar todos os recursos da informática.**
## **Anexo H2 - Avaliação da professora Sheila**

1) Além do ouvernments intelectual, esta seguinacións atividades me ajudan a envergar, que podema concilia oscotudes com números, algebra a geometría, atravá de ata. vidades um que a própia pessa vole criando um mecenan do a crescendo a medida um que vai sequendo as dificulda des surgem à qui podem ser sandan, mésme com pour conhecimente desse meccomundo, e a madida que su se apresad contains to impose. Me ajudan a referent também which a gue bruses, come fact isso, come spasso interior para chezar , abarque abathuen ao

(2) a possibilidade de interferir no softwaier poder perceler à que acarre a cada interferência a questionn-ve solve as ever early

1) De muito importância, país suas intervences, faziam com que pudéseros person a refletir sobre o passo dada o o passo a ser dada Nos fêz também brescar lá dentro, condiciments nossos adormendos pelo deservo".

(4) Em alguns momentos agi com precipitação, na ânsia de chegar à un acerto rápido, mar, com o tempo qui trabalhande com mais calma a refletindes mais sobre o passo a seguir e stravés de tentativas qui des edrindo caisas maranthoras que como mágica iam bréfando na maneira de pensar sobre cada atividade a dentro I cada uma.

5) No inicio conteur i saber usar os ferramentos do software. No computador não two deficuldades, buan to aos deptos matemáticos trabalhodos uma certa resistin cia em relacionar números, algebra a geometria ximul tancamente e a medida que executars as atividades perceli que assim como em vala de aula. Tambin ressa

tica. E a possibilidade de trabalharmos com esses ties segments à singuemente deslumbrante. Em relação do tipo de attindade desenvolvida, no início medo em mão conseponde ao expectativas do Andos sem relações on nós, depois venier a ansiedade um acertar tudo expendental a paciência para pensar, analisar, refletir i conduir. 6 Sempre gostei de inovação, mas ainda tinha receive en bidar com a computadar, com medio de apagar sos programas escritentes, tanto ma escola como em covoso. Dagon, mais do que antriormente sei que posso context. la melhor e aproveitar as massimo en murho conten lo mario e domestico. E solta reglamente di ferenciar a "sober" mexic com a maguina. 1 Estou fazendo um curso há 6 meses e com duração de 13 meses e la aprendi a trabalhar no pouver paint.<br>access, corel draw, part pays a se mécleo regional tec fracionando, Cabri Geomitrae I e II, Splot etc. V que perceti i que no imagine posso moldá. la sanferme minha necessidade, e de acordo com o que vou tra balhar i posso saber que dúridas poderas surgir equin informação passar aos alunos, para que consiga desenvol. wer or atividades 1 Os melhores momentos foram aquile em que consigui após as dificuldades obsegar a uma combisão de perque estava errando, ande estava a erro se como modíficar gara transpôs la. Issa dava iume sensació de alegüa.

10 Os piers memorites consistan quando mão ha via ainda percebido a seguincia das atividades e da apropriação das ferramentos, a ser utilizadas e em da apropriação das ferramentos, a ser unhigadas e essi<br>que momento fazer isso, Sambim passar do Jenson a añar (11) Ser levantado um topico em que utilizarenos ma seguiencia da atividade e pesquisarmos su então revi parmos, para que a atinidade seza descrirdicida em plenitual + em parco tempo. 12) Aomphitrach, pois antes de commences este x os sutros sursos (foi importante fazer as dua caisos as mb quer que fosse vo projeto dentro da sola de informa tica, hoje munha níñas facou mais abrangente e percebi que posso alaborar pequisos projetos e torna labamente que à aluna joi vescendo), intacar i melhor. 13) Não, basta que se tenha um objetivo, um sem ter inede de errar a riser os erros para aprender. 14) Sim, pois nunca havia pensado usar a informá tives soon dijetes materiatives is jamais invergues, que pudere traballar son no, algebra a Jemitia ao m/ tempo, dentre de programas de softWare. Amaginava sempre,<br>usando os programas ja esustente a recebritos, oceneralos opinho cognitivo tombin restrito. Com o tomazine, pode. mos aplicar esses três dexte sem ter necessari/e um conhe aife político a guspendo de Itudo. País a medida que ocorra as intervencés s'aluns pode in desenvolvends conciles que in sola de aula, lousse jez , tornaria o istudo mois cansativo e de deficil naitages, o afastaria la Materia dias pais je trabalher duk forme a dependends to clientile os mitodo pode ver un sucesso son un fracoso totel.

231

15 Os tornaria mais seguros diante de seu a sua visadia, em lascar solução são problemas levanteds. Entinds on segure so que fr  $30^\circ$ appendizado el real e cononital!

aproveito a sporturindade pour a graduer senciramente pels priviléges en fayer parte de seu catudes esquis la consegundad as suas elgetivos, pais pour mina, foi de grande valor participar aleran

 $3 - 11/03$ 

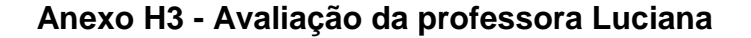

Contribuiu no fertido de melhorar o repriseire principalmente no poder Construir um fraziona 2) A Construção de programas envolvendt calcular e d gabrietra. recelente, principalmente quanto informações. 4) Um parco Opremsiva no Começo,<br>Por Mas Paber de Construção, mas descurature Dophibic não labor programação e não enhuma dificuldade oder objetos te aute) Con dificuldoder s atividablet no começo, por não ter v, Jer melhor entendimento m, for: 1) nos estudios: formanos

8) nenhum outro r objetot male<br>do final.<br>ho que foi a a Construcció der malemã-Puisail sus Firmeire or Calculo na j 10) sanscrever primeiro máção (v (1) nenhuma mudança.  $00$ Wadet  $d$ ) di Ano  $101$ Lader france p nas em Q de u hlizacat in Cacredit  $13.$ to que agora  $\overline{c}$ lo o foto de podermon esco.<br>moneiro de construir os vatematicas.

234

**Anexo H4 - Avaliação da professora Tânia**

1. Loi low para a men cuscimento cultural, pois tive acesso a minites coins que não salia. 2. Achei muito importante a conduço do software prosque há uma enteração teração.<br>3. A participação do perquisador foi s. le présence fudo paix a passo e com muita paciência 4. Q minha participação foi boa 4. A minute paraison de centre de l'annuité proces comme a dentro de certo município munita difecomputance 5. Como ja prime foi com a compre tador (Sulado, Windows, moure) 6. Perdi a medo dele edaqui para funte vou procurar aprender (mexer nels). 7. ainde prão 8. Nunca time contato com autras atividades au cursos envolvendo computador 9. O ovelhow momento da atividade foi mexer no computador, ver como as "caisas" funcionaram

10. Antes de começar, en tenha meda, achava que não ia conseguir fazer nada. 11. En poho que deve continuar da mesma maneire 12. Jim en achei stimo saber como são feitos os programas, pois en achaix que tudo ja vinha pronto e 13. Agona mão, o que falta é sentar ma prente do computador econogar a mexer sem medo 14. Jim. Achei mais significativo 15 Roderia contribuir para a formação dos plumos fazer eles ientenderem como le faz aspaganas de Computador

236

## **Anexo H5 - Avaliação do professor Sandro**

1. a condicate de crion s capacidad de por em pratica o pouco que se sabe. c-O favor a partiz de um simples ponto 20 direito de combinar o men proprio reflume. 3. White perspicar durante as atividades. 4. Um pouco lento mas, auspraisso.  $5.0 - 6$  descendents b. a falta de pratica<br>c-alguns mecanismos não usados no dia a dia de fa me esc families 6- tim. a lunca de mesenismo para desenvolver atividades 7- Sim. Em todos os aspectos, embora lento. 8-Mão tem comparação, pela literación como oconeu. 9. Os melhous momentos foram os que emolverem o grupo. 10-On pious foram quando me faltaram habilidades 11-Um pouces mais de temps, c deixer acentum como pri futo. 12. Jim. Só o intercasi com impormativa s'o maximo. 13- não mas explorable sé fez born 14. Sim. Deu-me condicões de trabalhan trigonometria no computedos 15. Jando expaço e tempo disponivel, mais alumn terão conducão de arrimiles contendos de quelques natureza.

## **Anexo H6 - Avaliação do professor Cristiano**

D. A rélie de que podemos manipulas os survicos do aparelles do modo em que nós queremos transmito a ideia de que o aparetho e pagnos De Co aspectos carrãos importante que puede perceber no softelar.<br>2 que ele ma de a esportunidade de consention a imponsionativo durante a relección do programa. DO perquisador nos da tranquilidade, passando informanções dados pouco, no inicios com uma participação um pouco De seguno, no inicio, com uma participação um pouco abien - pe permes.<br>O a) Em manter a continunciale dos objetivos fermados a) Em manter a continuador<br>no masmo:<br>II) Más sente deficuldades pois foi estou famillargado com no masmo. or menner mesmos inicio a difraildade de ser o novo, pois afesora descontinen os desto mondial trabalhados, acasemton se os matdesconteren os defetos momentos fratalhados, a canaranon se os más no poucos y a prima a pouca por que hanhados when processes or opper or objet projects. J) As de produzir e esperangume.<br>O pini A de que podemo lacilitar o nosis traballos em pino A de que ponen da mansiva mais adequada Da) Faltamensies charlements (b) Em alguns momentos () não: proceso de praticar mais

8) Fiz cursos com outros poftutous como, cabi (quomilis) Superinter, fractionando e curbo, correctamente delles no supervetice, hacionando e cuño, mas necesham delles nos O Nhegar a Kondusar apos eliminarmos todos os ennos O Chigar a conclusão após eliminarmos todos envegire. Cometido e posamos (1)<br>De Quando a forza morta a ser usado aindo era totalmente descuradade um passamos chegas do deptro com um lesantinante hmal. para.<br>De flaver. A ridua de que más mamos comendades pelo comprista dor desposseur e surgius a de sono nó que ditamas as dor elesaforment e sungues a de somo nós que ditamas à que déterminant de important de desedron a mellen mateira de se familiation à els.<br>China A vitur de que à posiçã de um ponto focte dontos dos consatos materialecos.<br>Basembre o feder de conclusos, interpritor, e objetivar milho O que foi proposto.